# MATLAB

The Language of Technical Computing

Computation

Visualization

Programming Programming

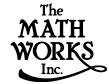

MATLAB Function Reference Volume 2: F - O

Version 6

### How to Contact The MathWorks:

508-647-7000 Phone

508-647-7001 Fax

The MathWorks, Inc. Mail

3 Apple Hill Drive Natick. MA 01760-2098

http://www.mathworks.com Web

ftp. mathworks. com

Anonymous FTP server

comp. soft-sys. matlab Newsgroup

support@mathworks.com Technical support

suggest@mathworks.com Product enhancement suggestions

bugs@mathworks.com Bug reports

doc@mathworks.com Documentation error reports subscribe@mathworks.com Subscribing user registration

servi ce@mathworks. com

Order status, license renewals, passcodes
info@mathworks. com

Sales, pricing, and general information

### MATLAB Function Reference Volume 2 F- O

### © COPYRIGHT 1984 - 2000 by The MathWorks, Inc.

The software described in this document is furnished under a license agreement. The software may be used or copied only under the terms of the license agreement. No part of this manual may be photocopied or reproduced in any form without prior written consent from The MathWorks, Inc.

FEDERAL ACQUISITION: This provision applies to all acquisitions of the Program and Documentation by or for the federal government of the United States. By accepting delivery of the Program, the government hereby agrees that this software qualifies as "commercial" computer software within the meaning of FAR Part 12.212, DFARS Part 227.7202-1, DFARS Part 227.7202-3, DFARS Part 252.227-7013, and DFARS Part 252.227-7014. The terms and conditions of The MathWorks, Inc. Software License Agreement shall pertain to the government's use and disclosure of the Program and Documentation, and shall supersede any conflicting contractual terms or conditions. If this license fails to meet the government's minimum needs or is inconsistent in any respect with federal procurement law, the government agrees to return the Program and Documentation, unused, to MathWorks.

MATLAB, Simulink, Stateflow, Handle Graphics, and Real-Time Workshop are registered trademarks, and Target Language Compiler is a trademark of The MathWorks, Inc.

Other product or brand names are trademarks or registered trademarks of their respective holders.

Printing History: December 1996 First printing New for MATLAB 5.0 (Release 10)
June 1997 Revised for 5.1 Online version, MATLAB 5.1

October 1997 Revised for 5.2 Online version, MATLAB 5.2
January 1999 Revised for 5.3 Online version (Release 11)
June 1999 Second printing MATLAB 5.3 (Release 11)
November 2000 Revised for 6.0 Online version (Release 12)

# **Functions by Category**

| 1 | ı |
|---|---|
| ı | ı |
| ı | ı |
| ı | ı |

| General Purpose Commands viii                       |
|-----------------------------------------------------|
| Operators and Special Characters                    |
| Logical Functions xi                                |
| Language Constructs and Debugging xi                |
| Elementary Matrices and Matrix Manipulation xiii    |
| Specialized Matricesxv                              |
| Elementary Math Functionsxv                         |
| Specialized Math Functions xvi                      |
| Coordinate System Conversion xvii                   |
| Matrix Functions - Numerical Linear Algebra xvii    |
| Data Analysis and Fourier Transform Functions xviii |
| Polynomial and Interpolation Functions xix          |
| Function Functions - Nonlinear Numerical Methods xx |
| Sparse Matrix Functionsxxi                          |
| Sound Processing Functions xxiii                    |
| Character String Functions xxiii                    |
| File I/O Functions                                  |

| Bitwise Functions xxvi                 |
|----------------------------------------|
| Structure Functions xxvi               |
| MATLAB Object Functions                |
| MATLAB Interface to Java xxvi          |
| Cell Array Functions xxvii             |
| Multidimensional Array Functions xxvii |
| Plotting and Data Visualization xxvii  |
| Graphical User Interfaces xxxiv        |
| Serial Port I/O xxxv                   |

**Volume 2 Reference** 

**Index** 

# **Functions by Category**

This section lists MATLAB functions grouped by functional area.

**General Purpose Commands** 

**Operators and Special Characters** 

**Logical Functions** 

**Language Constructs and Debugging** 

**Elementary Matrices and Matrix Manipulation** 

**Specialized Matrices** 

**Elementary Math Functions** 

**Specialized Math Functions** 

**Coordinate System Conversion** 

Matrix Functions - Numerical Linear Algebra

**Data Analysis and Fourier Transform Functions** 

Polynomial and Interpolation Functions

Function Functions - Nonlinear Numerical Methods

**Sparse Matrix Functions** 

**Sound Processing Functions** 

**Character String Functions** 

File I/O Functions

**Bitwise Functions** 

Structure Functions

**MATLAB Object Functions** 

MATLAB Interface to Java

**Cell Array Functions** 

**Multidimensional Array Functions** 

**Plotting and Data Visualization** 

**Graphical User Interface Creation** 

Serial Port I/O

# **General Purpose Commands**

### **Managing Commands and Functions**

addpath Add directories to MATLAB's search path doc Display HTML documentation in Help browser

docopt Display location of help file directory for UNIX platforms

genpath Generate a path string

hel p Display M-file help for MATLAB functions in the Command Window

hel pbrowser Display Help browser for access to all MathWorks online help

hel pdesk Display the Help browser

hel pwi n Display M-file help and provide access to M-file help for all functions

lasterr Last error message lastwarn Last warning message

license Show MATLAB license number

lookfor Search for specified keyword in all help entries

partial path Partial pathname

path Control MATLAB's directory search path

pathtool Open the GUI for viewing and modifying MATLAB's path

profile Start the M-file profiler, a utility for debugging and optimizing code

profreport Generate a profile report

rehash Refresh function and file system caches

rmpath Remove directories from MATLAB's search path support Open MathWorks Technical Support Web Page

type List file

ver Display version information for MATLAB, Simulink, and toolboxes

versi on Get MATLAB version number

web Point Help browser or Web browser at file or Web site what List MATLAB-specific files in current directory what snew Display README files for MATLAB and toolboxes

whi ch Locate functions and files

### Managing Variables and the Workspace

clear Remove items from the workspace

di sp Display text or array l ength Length of vector

load Retrieve variables from disk memory Help for memory limitations

ml ock Prevent M-file clearing munl ock Allow M-file clearing

openvar Open workspace variable in Array Editor, for graphical editing

pack Consolidate workspace memory save Save workspace variables on disk

saveas Save figure or model using specified format

si ze Array dimensions

who, whos List the variables in the workspace

workspace Display the Workspace Browser, a GUI for managing the workspace

### **Controlling the Command Window**

cl c Clear Command Window
echo Echo M-files during execution
format Control the display format for output

home Move cursor to upper left corner of Command Window

more Control paged output for the Command Window

# Working with Files and the Operating Environment

beep Produce a beep sound cd Change working directory

checki n Check file into source control system checkout Check file out of source control system

cmopts Get name of source control system, and PVCS project filename

copyfile Copy file

customverctrl Allow custom source control system

del ete Delete files or graphics objects di ary Save session to a disk file di r Display a directory listing

dos Execute a DOS command and return the result

edit Edit an M-file fil eparts Get filename parts

filebrowser Display Current Directory browser, for viewing files

fullfile Build full filename from parts

info Display contact information or toolbox Readme files

i nmem Functions in memory

ls List directory on UNIX

matl abroot Get root directory of MATLAB installation

mkdi r Make new directory

open Open files based on extension pwd Display current directory

tempdi r Return the name of the system's temporary directory

tempname Unique name for temporary file

undocheckout Undo previous checkout from source control system

uni x Execute a UNIX command and return the result

! Execute operating system command

# **Starting and Quitting MATLAB**

fi ni sh MATLAB termination M-file

exi t Terminate MATLAB

matlab Start MATLAB (UNIX systems only)

mat l abrcMATLAB startup M-filequi tTerminate MATLABstartupMATLAB startup M-file

# **Operators and Special Characters**

+ Plus - Minus

\* Matrix multiplication
. \* Array multiplication
^ Matrix power

^ Array power

kron Kronecker tensor product
Backslash or left division
Slash or right division
Array division right and le

. / and . \ Array division, right and left : Colon

( ) Parentheses
[ ] Brackets
{ } Curly braces
. Decimal point
. Continuation
, Comma
; Semicolon
% Comment

! Exclamation point

' Transpose and quote
.' Nonconjugated transpose

= Assignment == Equality

< > Relational operators
& Logical AND
| Logical OR
~ Logical NOT

xor Logical EXCLUSIVE OR

# **Logical Functions**

al l Test to determine if all elements are nonzero

any Test for any nonzeros

exi st Check if a variable or file exists

find Find indices and values of nonzero elements

i s\* Detect state

i sa Detect an object of a given class

i skeyword
i svarname
l ogi cal
mi sl ocked

Test if string is a MATLAB keyword
Test if string is a valid variable name
Convert numeric values to logical
True if M-file cannot be cleared

# Language Constructs and Debugging

### MATLAB as a Programming Language

builtin Execute builtin function from overloaded method eval Interpret strings containing MATLAB expressions eval c Evaluate MATLAB expression with capture

eval i n Evaluate expression in workspace

feval Function evaluation function Function M-files gl obal Define global variables

nargchk Check number of input arguments

persistent Define persistent variable

script Script M-files

### **Control Flow**

break Terminate execution of for loop or while loop

case Case switch catch Begin catch block

continue Pass control to the next iteration of for or while loop

el se Conditionally execute statements el sei f Conditionally execute statements

end Terminate for, while, switch, try, and if statements or indicate last

index

error Display error messages

for Repeat statements a specific number of times

if Conditionally execute statements otherwise Default part of switch statement return Return to the invoking function

switch Switch among several cases based on expression

try Begin try block

warni ng Display warning message

while Repeat statements an indefinite number of times

### Interactive Input

i nput Request user input

keyboard Invoke the keyboard in an M-file

menu Generate a menu of choices for user input

pause Halt execution temporarily

### **Object-Oriented Programming**

class Create object or return class of object

double Convert to double precision inferior to Inferior class relationship Construct an inline object

int8, int16, int32

Convert to signed integer

i sa Detect an object of a given class

l oadobj Extends the l oad function for user objects

saveobj Save filter for objects si ngl e Convert to single precision superi or to Superior class relationship

ui nt 8, ui nt 16, ui nt 32

Convert to unsigned integer

### Debugging

dbcl ear Clear breakpoints

dbcont Resume execution

dbdown Change local workspace context dbmex Enable MEX-file debugging

dbqui t Quit debug mode

dbstack Display function call stack

dbstatus List all breakpoints

dbstep Execute one or more lines from a breakpoint

dbst op Set breakpoints in an M-file function

dbtype List M-file with line numbers dbup Change local workspace context

### **Function Handles**

function\_handle

MATLAB data type that is a handle to a function

functions Return information about a function handle

func2str Constructs a function name string from a function handle str2func Constructs a function handle from a function name string

# **Elementary Matrices and Matrix Manipulation**

### **Elementary Matrices and Arrays**

bl kdi ag Construct a block diagonal matrix from input arguments

eye Identity matrix

linspace Generate linearly spaced vectors

l ogspace Generate logarithmically spaced vectors numel Number of elements in a matrix or cell array

ones Create an array of all ones

rand Uniformly distributed random numbers and arrays randn Normally distributed random numbers and arrays

zeros Create an array of all zeros : (colon) Regularly spaced vector

### **Special Variables and Constants**

ans The most recent answer

computer Identify the computer on which MATLAB is running

eps Floating-point relative accuracy

i Imaginary unit

Inf Infinity

i nput name Input argument name

j Imaginary unit NaN Not-a-Number

nargi n, nargout

Number of function arguments

nargout chk Validate number of output arguments

pi Ratio of a circle's circumference to its diameter, $\pi$ 

real max Largest positive floating-point number real min Smallest positive floating-point number

varargi n, varargout

Pass or return variable numbers of arguments

### **Time and Dates**

cal endar Calendar

clock Current time as a date vector

cputime date Elapsed CPU time date Current date string datenum Serial date number datestr Date string format datevec Date components eomday End of month etime Elapsed time

now Current date and time tic, toc Stopwatch timer weekday Day of the week

### **Matrix Manipulation**

cat Concatenate arrays

di ag Diagonal matrices and diagonals of a matrix

fliplr Flip matrices left-right
flipud Flip matrices up-down
repmat Replicate and tile an array

reshape Reshape array

rot 90 Rotate matrix 90 degrees

tri l Lower triangular part of a matrix tri u Upper triangular part of a matrix : (colon) Index into array, rearrange array

### **Vector Functions**

cross Vector cross product dot Vector dot product

intersect Set intersection of two vectors ismember Detect members of a set

set diff Return the set difference of two vector

set xor Set exclusive or of two vectors uni on Set union of two vectors uni que Unique elements of a vector

# **Specialized Matrices**

compan Companion matrix
gal l ery Test matrices
hadamard Hadamard matrix
hankel Hankel matrix
hi l b Hilbert matrix

i nvhi l b Inverse of the Hilbert matrix

magi cMagic squarepascalPascal matrixtoepl i tzToeplitz matrix

wilkinson's eigenvalue test matrix

# **Elementary Math Functions**

abs Absolute value and complex magnitude
acos, acosh Inverse cosine and inverse hyperbolic cosine
acot, acoth Inverse cotangent and inverse hyperbolic cotangent
acsc, acsch Inverse cosecant and inverse hyperbolic cosecant

angle Phase angle

asec, asech Inverse secant and inverse hyperbolic secant asi n, asi nh Inverse sine and inverse hyperbolic sine atan, atanh Inverse tangent and inverse hyperbolic tangent

at an2 Four-quadrant inverse tangent

cei l Round toward infinity

compl ex Construct complex data from real and imaginary components

conj Complex conjugate

cos, cosh Cosine and hyperbolic cosine Cotangent and hyperbolic cotangent csc, csch Cosecant and hyperbolic cosecant

exp Exponential

fix Round towards zero

floor Round towards minus infinity gcd Greatest common divisor

i mag Imaginary part of a complex number

l cm Least common multiple l og Natural logarithm

l og2 Base 2 logarithm and dissect floating-point numbers into exponent and

mantissa

l og 10 Common (base 10) logarithm

mod Modulus (signed remainder after division) nchoosek Binomial coefficient or all combinations

real Real part of complex number rem Remainder after division round Round to nearest integer sec, sech Secant and hyperbolic secant

si gn Signum function si n, si nh Sine and hyperbolic sine

sgrt Square root

tan, tanh Tangent and hyperbolic tangent

# **Specialized Math Functions**

ai ry Airy functions

bessel h Bessel functions of the third kind (Hankel functions)

besseli, besselk

Modified Bessel functions

besselj, bessely

Bessel functions

beta, betainc, betaln

Beta functions

el l i pj Jacobi elliptic functions

el l i pke Complete elliptic integrals of the first and second kind

erf, erfc, erfcx, erfinv

Error functions

expi nt Exponential integral factorial Factorial function

gamma, gammai nc, gammal n

Gamma functions

l egendre Associated Legendre functions

pow2 Base 2 power and scale floating-point numbers

rat, rats Rational fraction approximation

# **Coordinate System Conversion**

cart2pol Transform Cartesian coordinates to polar or cylindrical

cart2sph Transform Cartesian coordinates to spherical

pol 2cart Transform polar or cylindrical coordinates to Cartesian

sph2cart Transform spherical coordinates to Cartesian

# Matrix Functions - Numerical Linear Algebra

### **Matrix Analysis**

cond Condition number with respect to inversion condeig Condition number with respect to eigenvalues

det Matrix determinant
norm Vector and matrix norms
nul l Null space of a matrix
orth Range space of a matrix
rank Rank of a matrix7

rcond Matrix reciprocal condition number estimate

rref, rrefmovi e

Reduced row echelon form

subspaceAngle between two subspacestraceSum of diagonal elements

### **Linear Equations**

chol Cholesky factorization

i nv Matrix inverse

l scov Least squares solution in the presence of known covariance

l uLU matrix factorizationl sqnonnegNonnegative least squaresmi nresMinimum Residual Method

pi nv Moore-Penrose pseudoinverse of a matrix qr Orthogonal-triangular decomposition

symml q Symmetric LQ method

### **Eigenvalues and Singular Values**

bal ance Improve accuracy of computed eigenvalues

cdf2rdf Convert complex diagonal form to real block diagonal form

ei g Eigenvalues and eigenvectors

gsvd Generalized singular value decomposition

hess Hessenberg form of a matrix pol y Polynomial with specified roots

qz QZ factorization for generalized eigenvalues rsf2csf Convert real Schur form to complex Schur form

schur Schur decomposition

svd Singular value decomposition

### **Matrix Functions**

expm Matrix exponential

funm Evaluate general matrix function

l ogm Matrix logarithm sqrtm Matrix square root

### **Low Level Functions**

qrdel ete Delete column from QR factorization qri nsert Insert column in QR factorization

# **Data Analysis and Fourier Transform Functions**

### **Basic Operations**

cumprod Cumulative product cumsum Cumulative sum

cumtrapz Cumulative trapezoidal numerical integration

factor Prime factors

i npol ygon Detect points inside a polygonal region

max Maximum elements of an array mean Average or mean value of arrays

medi an Median value of arrays

mi n Minimum elements of an array perms All possible permutations

pol yarea Area of polygon

pri mes
prod
Product of array elements
recti nt
sort
Sort elements in ascending order
Sort rows in ascending order

std Standard deviation sum Sum of array elements

trapz Trapezoidal numerical integration

var Variance

### **Finite Differences**

del 2 Discrete Laplacian

diff Differences and approximate derivatives

gradi ent Numerical gradient

### Correlation

corrcoef Correlation coefficients cov Covariance matrix

### **Filtering and Convolution**

conv Convolution and polynomial multiplication

conv2 Two-dimensional convolution

deconv Deconvolution and polynomial division

filter Filter data with an infinite impulse response (IIR) or finite impulse

response (FIR) filter

filter2 Two-dimensional digital filtering

### **Fourier Transforms**

abs Absolute value and complex magnitude

angle Phase angle

cpl xpai r Sort complex numbers into complex conjugate pairs

fft One-dimensional fast Fourier transform fft2 Two-dimensional fast Fourier transform

fftshift Shift DC component of fast Fourier transform to center of spectrum

ifft Inverse one-dimensional fast Fourier transform ifft2 Inverse two-dimensional fast Fourier transform

ifftn Inverse multidimensional fast Fourier transform

i fftshi ft Inverse FFT shift
nextpow2 Next power of two
unwrap Correct phase angles

# **Polynomial and Interpolation Functions**

### **Polynomials**

conv Convolution and polynomial multiplication

deconv Deconvolution and polynomial division

pol y Polynomial with specified roots

pol yder Polynomial derivative

pol yei g Polynomial eigenvalue problem

pol yf i t Polynomial curve fitting

pol yi nt Analytic polynomial integration

pol yval Polynomial evaluation

pol yval m Matrix polynomial evaluation

resi due Convert between partial fraction expansion and polynomial coefficients

roots Polynomial roots

### **Data Interpolation**

convhul l Convex hull

convhul l n Multidimensional convex hull

del aunay Delaunay triangulation

del aunay3 Three-dimensional Delaunay tessellation del aunayn Multidimensional Delaunay tessellation

dsearch Search for nearest point

dsearchn Multidimensional closest point search

gri ddata Data gridding

gri ddata3 Data gridding and hypersurface fitting for three-dimensional

data

gri ddatan Data gridding and hypersurface fitting (dimension >= 2)

i nterp1
 i nterp2
 i nterp2
 i nterp3
 i nterp3
 i nterp4
 i nterp5
 i nterp6
 i nterp6
 i nterp6
 i nterp6
 i nterp6
 i nterp6
 i nterp6
 i nterp6
 i nterp6
 i nterp6
 i nterp6
 i nterp6
 i nterp6
 i nterp6
 i nterp6
 i nterp6
 i nterp6
 i nterp6
 i nterp6
 i nterp6
 i nterp6
 i nterp6
 i nterp6
 i nterp6
 i nterp6
 i nterp6
 i nterp6
 i nterp6
 i nterp6
 i nterp6
 i nterp6
 i nterp6
 i nterp6
 i nterp6
 i nterp6
 i nterp6
 i nterp6
 i nterp6
 i nterp6
 i nterp6
 i nterp6
 i nterp6
 i nterp6
 i nterp6
 i nterp6
 i nterp6
 i nterp6
 i nterp6
 i nterp6
 i nterp6
 i nterp6
 i nterp6
 i nterp6
 i nterp6
 i nterp6
 i nterp6
 i nterp6
 i nterp6
 i nterp6
 i nterp6
 i nterp6
 i nterp6
 i nterp6
 i nterp6
 i nterp6
 i nterp6
 i nterp6
 i nterp6
 i nterp6
 i nterp6
 i nterp6
 i nterp6
 i nterp6
 i nterp6
 i nterp6
 i nterp6
 i nterp6
 i nterp6
 i nterp6
 i nterp6
 i nterp6
 i nterp6
 i nterp6
 i nterp6
 i nterp6
 i nterp6<

ndgri d Generate arrays for multidimensional functions and interpolation pchi p Piecewise Cubic Hermite Interpolating Polynomial (PCHIP)

ppval Piecewise polynomial evaluation spl i ne Cubic spline data interpolation

tsearch Search for enclosing Delaunay triangle tsearchn Multidimensional closest simplex search

voronoi Voronoi diagram

voronoi n Multidimensional Voronoi diagrams

### **Function Functions - Nonlinear Numerical Methods**

bvp4c Solve two-point boundry value problems (BVPs) for

ordinary differential equations (ODEs)

bypget Extract parameters from BVP options structure

bypi ni t Form the initial guess for byp4c bypset Create/alter BVP options structure

bvpval Evaluate the solution computed by bvp4c
dbl quad Numerical evaluation of double integrals
fmi nbnd Minimize a function of one variable
fmi nsearch fzero Find zero of a function of one variable
ode45, ode23, ode113, ode15s, ode23s, ode23t, ode23tb

Solve initial value problems for ODEs

odeget Extract parameters from ODE options structure

odeset Create/alter ODE options structure

optimget Get optimization options structure parameter values optimset Create or edit optimization options parameter structure

pdepe Solve initial-boundary value problems pdeval Evaluate the solution computed by pdepe

quad Numerical evaluation of integrals, adaptive Simpson quadrature quadl Numerical evaluation of integrals, adaptive Lobatto quadrature

vectorize Vectorize expression

# **Sparse Matrix Functions**

### **Elementary Sparse Matrices**

spdi ags Extract and create sparse band and diagonal matrices

speye Sparse identity matrix

sprand Sparse uniformly distributed random matrix sprandn Sparse normally distributed random matrix

sprandsym Sparse symmetric random matrix

### **Full to Sparse Conversion**

find Find indices and values of nonzero elements

ful l Convert sparse matrix to full matrix

sparse Create sparse matrix

spconvert Import matrix from sparse matrix external format

### **Working with Nonzero Entries of Sparse Matrices**

nnz Number of nonzero matrix elements

nonzeros Nonzero matrix elements

nzmax Amount of storage allocated for nonzero matrix elements

spall oc Allocate space for sparse matrix

spf un Apply function to nonzero sparse matrix elements spones Replace nonzero sparse matrix elements with ones

### **Visualizing Sparse Matrices**

spy Visualize sparsity pattern

### **Reordering Algorithms**

col amdColumn approximate minimum degree permutationcol mmdSparse column minimum degree permutationcol permSparse column permutation based on nonzero count

dmperm Dulmage-Mendelsohn decomposition

randperm Random permutation

symamd Symmetric approximate minimum degree permutation

symmed Sparse symmetric minimum degree ordering symmem Sparse reverse Cuthill-McKee ordering

### Norm, Condition Number, and Rank

condest 1-norm matrix condition number estimate

normest 2-norm estimate

# **Sparse Systems of Linear Equations**

bi cg BiConjugate Gradients method

bi cgst ab
cgs
BiConjugate Gradients Stabilized method
cgs
Conjugate Gradients Squared method

chol i nc Sparse Incomplete Cholesky and Cholesky-Infinity factorizations

chol update Rank 1 update to Cholesky factorization

gmres Generalized Minimum Residual method (with restarts)

1 sqr LSQR implementation of Conjugate Gradients on the normal equations

lui nc Incomplete LU matrix factorizations

pcg Preconditioned Conjugate Gradients method

qmr Quasi-Minimal Residual method
qr Orthogonal-triangular decomposition
qrdel ete Delete column from QR factorization
qri nsert Insert column in QR factorization
qrupdate Rank 1 update to QR factorization

### **Sparse Eigenvalues and Singular Values**

ei gs Find eigenvalues and eigenvectors

svds Find singular values

### Miscellaneous

spparms Set parameters for sparse matrix routines

# **Sound Processing Functions**

### **General Sound Functions**

l i n2mu Convert linear audio signal to mu-law mu2l i n Convert mu-law audio signal to linear

sound Convert vector into sound soundsc Scale data and play as sound

### **SPARCstation-Specific Sound Functions**

auread Read NeXT/SUN (.au) sound file auwrite Write NeXT/SUN (.au) sound file

### .WAV Sound Functions

wavpl ay Play recorded sound on a PC-based audio output device

wavread Read Microsoft WAVE (.wav) sound file

wavrecord Record sound using a PC-based audio input device

wavwrite Write Microsoft WAVE (.wav) sound file

# **Character String Functions**

### General

abs Absolute value and complex magnitude

eval Interpret strings containing MATLAB expressions

real Real part of complex number strings MATLAB string handling

### String to Function Handle Conversion

func2str Constructs a function name string from a function handle

str2func Constructs a function handle from a function name string

### **String Manipulation**

debl ank Strip trailing blanks from the end of a string

findstr Find one string within another lower Convert string to lower case

strcat String concatenation strcmp Compare strings

strcmpi Compare strings, ignoring case

strj ust Justify a character array

strmatch Find possible matches for a string Strnemp Compare the first n characters of strings

strncmpi Compare the first n characters of strings, ignoring case

strrep String search and replace strtok First token in string

strvcat Vertical concatenation of strings

symvar Determine symbolic variables in an expression texl abel Produce the TeX format from a character string

upper Convert string to upper case

### **String to Number Conversion**

char Create character array (string)
int2str Integer to string conversion
mat2str Convert a matrix into a string
num2str Number to string conversion
sprintf Write formatted data to a string
sscanf Read string under format control

str2double Convert string to double-precision value

str2mat String to matrix conversion str2num String to number conversion

### **Radix Conversion**

bi n2dec
dec2bi n
Decimal to binary number conversion
dec2hex
Decimal to hexadecimal number conversion
hex2dec
hex2num
Binary to decimal number conversion
Decimal to hexadecimal number conversion
Hexadecimal to double number conversion

### File I/O Functions

### File Opening and Closing

fcl ose Close one or more open files

fopen Open a file or obtain information about open files

### Unformatted I/O

fread Read binary data from file fwrite Write binary data to a file

### Formatted I/O

fget1 Return the next line of a file as a string without line terminator(s) fgets Return the next line of a file as a string with line terminator(s)

fprintf Write formatted data to file fscanf Read formatted data from file

### **File Positioning**

feof Test for end-of-file

ferror Query MATLAB about errors in file input or output

frewind Rewind an open file fseek Set file position indicator ftel l Get file position indicator

# **String Conversion**

sprintf Write formatted data to a string sscanf Read string under format control

### Specialized File I/O

dl mread Read an ASCII delimited file into a matrix dl mwrite Write a matrix to an ASCII delimited file

hdf HDF interface

i mf i nf o Return information about a graphics file

i mread Read image from graphics file i mwrite Write an image to a graphics file strread Read formatted data from a string textread Read formatted data from text file

wk1read Read a Lotus123 WK1 spreadsheet file into a matrix

wk1wri te Write a matrix to a Lotus123 WK1 spreadsheet file

### **Bitwise Functions**

bitand Bit-wise AND Complement bits bitor Bit-wise OR

bi t max Maximum floating-point integer

bitset Set bit
bitshift Bit-wise shift
bitget Get bit
bitxor Bit-wise XOR

### **Structure Functions**

fiel dnames Field names of a structure getfield Get field of structure array rmfield Remove structure fields setfield Set field of structure array struct Create structure array

struct2cel1 Structure to cell array conversion

# **MATLAB Object Functions**

cl ass Create object or return class of object i sa Detect an object of a given class

methods Display method names

 $\begin{array}{ll} \text{met hodsvi ew} & \text{Displays information on all methods implemented by a class} \\ \text{subsasgn} & \text{Overloaded method for } A(I) = B, \ A\{I\} = B, \ \text{and } A.field = B \end{array}$ 

subsindex Overloaded method for X(A)

subsref Overloaded method for A(I), A{I} and A.field

### **MATLAB Interface to Java**

class Create object or return class of object

i mport Add a package or class to the current Java import list

i sa Detect an object of a given class

i sj ava Test whether an object is a Java object

j avaArray Constructs a Java array

j avaMethod j avaObj ect methods

Invokes a Java method Constructs a Java object Display method names

methodsvi ew Displays information on all methods implemented by a class

# **Cell Array Functions**

cel l Create cell array

cel l f un Apply a function to each element in a cell array cel l st r Create cell array of strings from character array

cell2struct Cell array to structure array conversion

cel l di sp Display cell array contents

cel l pl ot Graphically display the structure of cell arrays num2cel l Convert a numeric array into a cell array

# **Multidimensional Array Functions**

cat Concatenate arrays

fli pdi m Flip array along a specified dimension

i nd2sub Subscripts from linear index

i permute Inverse permute the dimensions of a multidimensional array Generate arrays for multidimensional functions and interpolation

ndi ms Number of array dimensions

permute Rearrange the dimensions of a multidimensional array

reshape Reshape array shiftdim Shift dimensions

squeeze Remove singleton dimensions sub2i nd Single index from subscripts

# Plotting and Data Visualization

### **Basic Plots and Graphs**

bar Vertical bar chart
barh Horizontal bar chart
hi st Plot histograms
hi st c Histogram count
hol d Hold current graph
l ogl og Plot using log-log scales

pi e Pie plot

pl ot Plot vectors or matrices.
pol ar Polar coordinate plot
semi l ogx Semi-log scale plot
semi l ogy Semi-log scale plot

subpl ot Create axes in tiled positions

### **Three-Dimensional Plotting**

bar3 Vertical 3-D bar chart bar3h Horizontal 3-D bar chart

comet 3 3-D comet plot cyl i nder Generate cylinder

fill3 Draw filled 3-D polygons in 3-space pl ot3 Plot lines and points in 3-D space qui ver3 3-D quiver (or velocity) plot

slice Volumetric slice plot sphere Generate sphere

stem3 Plot discrete surface data

waterfall Waterfall plot

### Plot Annotation and Grids

cl abel Add contour labels to a contour plot

dateti ck
gri d

Date formatted tick labels
Grid lines for 2-D and 3-D plots

gtext Place text on a 2-D graph using a mouse legend Graph legend for lines and patches

pl otyy

Plot graphs with Y tick labels on the left and right

title Titles for 2-D and 3-D plots

xl abel X-axis labels for 2-D and 3-D plots yl abel Y-axis labels for 2-D and 3-D plots

zl abel Z-axis labels for 3-D plots

### Surface, Mesh, and Contour Plots

contour Contour (level curves) plot contourc Contour computation contourf Filled contour plot

hi dden Mesh hidden line removal mode
meshc Combination mesh/contourplot
mesh 3-D mesh with reference plane
peaks A sample function of two variables

surf 3-D shaded surface graph

surface Create surface low-level objects surfc Combination surf/contourplot surfl 3-D shaded surface with lighting

tri mesh Triangular mesh plot tri surf Triangular surface plot

### Volume Visualization

conepl ot Plot velocity vectors as cones in 3-D vector field

contourslice Draw contours in volume slice plane

curl Compute the curl and angular velocity of a vector field

di vergence Compute the divergence of a vector field

flow Generate scalar volume data

interpstreamspeedInterpolate streamline vertices from vector-field magnitudes

i socaps
i socol ors
i sonormal s
i sosurface
i sosurface
compute isosurface end-cap geometry
Compute the colors of isosurface vertices
Compute normals of isosurface vertices
Extract isosurface data from volume data
Reduce the number of patch faces

reducevol ume Reduce number of elements in volume data set

shri nkfaces Reduce the size of patch faces slice Draw slice planes in volume

smooth3 Smooth 3-D data

stream2 Compute 2-D stream line data stream3 Compute 3-D stream line data

streamline Draw stream lines from 2- or 3-D vector data streamparticlesDraws stream particles from vector volume data streamribbon Draws stream ribbons from vector volume data

streamslice Draws well-spaced stream lines from vector volume data

streamtube Draws stream tubes from vector volume data

surf2patch Convert srface data to patch data subvol ume Extract subset of volume data set

vol umebounds Return coordinate and color limits for volume (scalar and vector)

### **Domain Generation**

gri ddata Data gridding and surface fitting

meshgrid Generation of X and Y arrays for 3-D plots

### **Specialized Plotting**

area Area plot

box Axis box for 2-D and 3-D plots

comet Comet plot Compass plot

errorbar Plot graph with error bars
ezcontour Easy to use contour plotter
ezcont ourf Easy to use filled contour plotter
ezmesh Easy to use 3-D mesh plotter

ezmeshc Easy to use combination mesh/contour plotter

ezpl ot Easy to use function plotter

ezpl ot 3 Easy to use 3-D parametric curve plotter ezpol ar Easy to use polar coordinate plotter ezsurf Easy to use 3-D colored surface plotter

ezsurfc Easy to use combination surface/contour plotter

feather Feather plot

fill Draw filled 2-D polygons

fpl ot Plot a function
pareto Pareto char
pi e3 3-D pie plot
pl otmatri x Scatter plot matrix

pcol or Pseudocolor (checkerboard) plot rose Plot rose or angle histogram qui ver Quiver (or velocity) plot

ri bbon Ribbon plot stairs Stairstep graph scatter Scatter plot scatter3 3-D scatter plot

stem Plot discrete sequence data

convhul l Convex hull

del aunay Delaunay triangulation

dsearch Search Delaunay triangulation for nearest point

i npol ygon True for points inside a polygonal region

pol yarea Area of polygon

tsearch Search for enclosing Delaunay triangle

voronoi Voronoi diagram

### **View Control**

camdol l y Move camera position and target

caml ookat View specific objects camorbi t Orbit about camera target

campan Rotate camera target about camera position

campos Set or get camera position camproj Set or get projection type

camrol l Rotate camera about viewing axis

Set or get camera target camtarget Set or get camera up-vector camup Set or get camera view angle camva camzoom Zoom camera in or out daspect Set or get data aspect ratio Set or get plot box aspect ratio pbaspect 3-D graph viewpoint specification. vi ew Generate view transformation matrices vi ewmtx Set or get the current x-axis limits xl i m Set or get the current y-axis limits yl i m zl i m Set or get the current z-axis limits

### Lighting

caml i ght Cerate or position Light
light Light object creation function

lighting Lighting mode

lightangle Position light in sphereical coordinates

material Material reflectance mode

# **Transparency**

al pha Set or query transparency properties for objects in current axes

al phamap
al i m
Specify the figure alphamap
Set or query the axes alpha limits

### **Color Operations**

bri ght en Brighten or darken color map caxi s Pseudocolor axis scaling col orbar Display color bar (color scale)

col ordef Set up color defaults

col ormap
graymon
Set the color look-up table (list of colormaps)
Graphics figure defaults set for grayscale monitor
hsv2rgb
Hue-saturation-value to red-green-blue conversion

rgb2hsv RGB to HSVconversion

rgbpl ot Plot color map
shadi ng Color shading mode
spi nmap Spin the colormap
surf norm 3-D surface normals

whi tebg Change axes background color for plots

### Colormaps

autumn Shades of red and yellow color map
bone Gray-scale with a tinge of blue color map
contrast Gray color map to enhance image contrast
cool Shades of cyan and magenta color map

copper Linear copper-tone color map

flag Alternating red, white, blue, and black color map

gray Linear gray-scale color map hot Black-red-yellow-white color map hsv Hue-saturation-value (HSV) color map

jet Variant of HSV lines Line color colormap prism Colormap of prism colors

spring Shades of magenta and yellow color map summer Shades of green and yellow colormap winter Shades of blue and green color map

### **Printing**

ori ent Hardcopy paper orientation pagesetupdl g Page position dialog box pri nt Print graph or save graph to file

print dialog box

pri nt opt Configure local printer defaults saveas Save figure to graphic file

### Handle Graphics, General

al l chi l d Find all children of specified objects

copyobj Make a copy of a graphics object and its children findal l Find all graphics objects (including hidden handles)

findobj Find objects with specified property values

gcbo Return object whose callback is currently executing

gco Return handle of current object

get Get object properties

rotate Rotate objects about specified origin and direction

i shandl e True for graphics objects set Set object properties

### **Working with Application Data**

getappdata Get value of application data i sappdata True if application data exists

rmappdata Remove application data set appdata Specify application data

### Handle Graphics, Object Creation

axes Create Axes object

figure Create Figure (graph) windows i mage Create Image (2-D matrix)

light Create Light object (illuminates Patch and Surface)

l i ne Create Line object (3-D polylines)
pat ch Create Patch object (polygons)

rectangle Create Rectangle object (2-D rectangle)

surface Create Surface (quadrilaterals) text Create Text object (character strings)

ui cont ext menu Create context menu (popup associated with object)

### Handle Graphics, Figure Windows

capture Screen capture of the current figure

cl c Clear figure window

cl f Clear figure

cl ose Close specified window
cl osereq Default close request function
gcf Get current figure handle

newpl ot Graphics M-file preamble for NextPl ot property

refresh Refresh figure

saveas Save figure or model to desired output format

### Handle Graphics, Axes

axi s Plot axis scaling and appearance

cl a Clear Axes

gca Get current Axes handle

### **Object Manipulation**

reset Reset axis or figure

rotate3d Interactively rotate the view of a 3-D plot select moveresi zeInteractively select, move, or resize objects

### **Interactive User Input**

gi nput Graphical input from a mouse or cursor

Zoom in and out on a 2-D plot zoom

### **Region of Interest**

dragrect Drag XOR rectangles with mouse Complete any pending drawing drawnow

rbbox Rubberband box

# **Graphical User Interfaces**

### **Dialog Boxes**

di al og Create a dialog box Create error dialog box errordl g hel pdl g Display help dialog box i nput dl g Create input dialog box listdlg Create list selection dialog box msgbox Create message dialog box pagedl g Display page layout dialog box pri ntdl g Display print dialog box questdl g Create question dialog box ui getfile Display dialog box to retrieve name of file for reading ui putfile

Display dialog box to retrieve name of file for writing ui set col or Interactively set a Col or Spec using a dialog box

ui setfont Interactively set a font using a dialog box

warndl g Create warning dialog box

### **User Interface Deployment**

Store or retrieve application data gui dat a Create a structure of handles gui handl es movegui Move GUI figure onscreen openfi g Open or raise GUI figure

### User Interface Development

gui de Open the GUI Layout Editor i nspect Display Property Inspector

### **User Interface Objects**

Generate a menu of choices for user input menu

ui context menu Create context menu

ui control Create user interface control ui menu Create user interface menu

### Other Functions

dragrect Drag rectangles with mouse

findfigs Display off-screen visible figure windows

gcbf Return handle of figure containing callback object gcbo Return handle of object whose callback is executing

rbbox Create rubberband box for area selection

sel ect mover esi ze Select, move, resize, or copy Axes and Uicontrol graphics objects

textwrap
ui resume
ui wai t

Return wrapped string matrix for given Uicontrol
Used with ui wai t, controls program execution
Used with ui resume, controls program execution

wai tbar Display wait bar

wai tforbuttonpressWait for key/buttonpress over figure

### Serial Port I/O

# Creating a Serial Port Object

seri al Create a serial port object

### Writing and Reading Data

fgetl Read one line of text from the device and discard the

terminator

fgets Read one line of text from the device and include the

terminator

fprintf Write text to the device

fread Read binary data from the device

fscanf Read data from the device, and format as text

fwrite Write binary data to the device

readasync Read data asynchronously from the device stopasync Stop asynchronous read and write operations

# **Configuring and Returning Properties**

get Return serial port object properties

set Configure or display serial port object properties

## **State Change**

f cl ose Disconnect a serial port object from the device fopen Connect a serial port object to the device record Record data and event information to a file

## **General Purpose**

clear Remove a serial port object from the MATLAB workspace

del ete Remove a serial port object from memory

di sp Display serial port object summary information instraction Display event information when an event occurs

instrfind Return serial port objects from memory to the MATLAB

workspace

i sval i d Determine if serial port objects are valid

length Length of serial port object array

load Load serial port objects and variables into the MATLAB

workspace

save Save serial port objects and variables to a MAT-file serial break Send a break to the device connected to the serial port

si ze Size of serial port object array

# Volume 2 Reference

This volume describes the MATLAB operators, special characters, commands, and functions listed alphabetically from F through O.

Please note that in the three volumes of the *MATLAB Function Reference*, operators and special characters are listed alphabetically according to these categories:

- Arithmetic Operators
- Colon
- Logical Operators
- Special Characters
- Relational Operators

**Purpose** Prime factors

**Syntax** f = factor(n)

**Description** f = factor(n) returns a row vector containing the prime factors of n.

**Examples** f = factor(123)

f =

3 41

See Also i spri me, pri mes

## factorial

**Purpose** Factorial function

Syntax factorial (n)

**Description** factorial (n) is the product of all the integers from 1 to n, i.e. prod(1:n).

Since double pricision numbers only have about 15 digits, the answer is only accurate for  $n \le 21$ . For larger n, the answer will have the right magnitute,

and is accurate for the first 15 digits.

See Also prod

**Purpose** Close one or more open files

**Syntax** status = fclose(fid)

status = fclose('all')

**Description** status = fclose(fid) closes the specified file, if it is open, returning 0 if

successful and -1 if unsuccessful. Argument fi d is a file identifier associated

with an open file. (See fopen for a complete description of fid).

status = fclose('all') closes all open files, (except standard input, output,

and error), returning 0 if successful and -1 if unsuccessful.

See Also ferror, fopen, fprintf, fread, frewind, fscanf, fseek, ftell, fwrite

## fclose (serial)

**Purpose** Disconnect a serial port object from the device

**Syntax** fclose(obj)

**Arguments** obj A serial port object or an array of serial port objects.

**Description** fclose(obj) disconnects obj from the device.

**Remarks**If obj was successfully disconnected, then the Status property is configured to closed and the RecordStatus property is configured to off. You can reconnect obj to the device using the fopen function.

An error is returned if you issue fcl ose while data is being written asynchronously. In this case, you should abort the write operation with the stopasync function, or wait for the write operation to complete.

If you use the help command to display help for fclose, then you need to supply the pathname shown below.

help serial/fclose

### Example

This example creates the serial port object s, connects s to the device, writes and reads text data, and then disconnects s from the device using fcl ose.

```
s = serial('COM1');
fopen(s)
fprintf(s, '*IDN?')
idn = fscanf(s);
fclose(s)
```

At this point, the device is available to be connected to a serial port object. If you no longer need s, you should remove from memory with the del ete function, and remove it from the workspace with the cl ear command.

#### See Also Functions

clear, del ete, fopen, stopasync

## **Properties**

RecordStatus, Status

**Purpose** Plot velocity vectors

#### Syntax

```
feather(U, V)
feather(Z)
```

feather(..., LineSpec)

## **Description**

A feather plot displays vectors emanating from equally spaced points along a horizontal axis. You express the vector components relative to the origin of the respective vector.

feather (U, V) displays the vectors specified by U and V, where U contains the x components as relative coordinates, and V contains the y components as relative coordinates.

feather(Z) displays the vectors specified by the complex numbers in Z. This is equivalent to feather(real (Z), i mag(Z)).

feather(..., Li neSpec) draws a feather plot using the line type, marker symbol, and color specified by Li neSpec.

## **Examples**

Create a feather plot showing the direction of theta.

```
theta = (-90: 10: 90) *pi /180;
r = 2*ones(size(theta));
[u, v] = pol 2cart(theta, r);
feather(u, v);
```

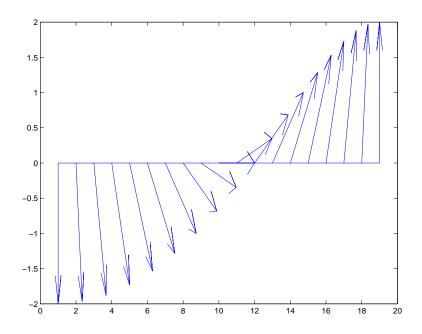

See Also

compass, Li neSpec, rose

**Purpose** Test for end-of-file

**Syntax** eofstat = feof(fid)

**Description** eofstat = feof(fid) returns 1 if the end-of-file indicator for the file, fid, has

been set, and 0 otherwise. (See fopen for a complete description of fid.)

The end-of-file indicator is set when there is no more input from the file.

See Also fopen

## ferror

#### Purpose Qu

Query MATLAB about errors in file input or output

#### **Syntax**

```
message = ferror(fid)
```

message = ferror(fid, 'clear')
[message, errnum] = ferror(...)

## **Description**

message = ferror(fid) returns the error message message. Argument fid is a file identifier associated with an open file (See fopen for a complete description of fid).

message = ferror(fid, 'clear') clears the error indicator for the specified file.

[message, errnum] = ferror(...) returns the error status number errnum of the most recent file I/O operation associated with the specified file.

If the most recent I/O operation performed on the specified file was successful, the value of message is empty and ferror returns an errnum value of 0.

A nonzero errnum indicates that an error occurred in the most recent file I/O operation. The value of message is a string that may contain information about the nature of the error. If the message is not helpful, consult the C run-time library manual for your host operating system for further details.

#### See Also

fclose, fopen, fprintf, fread, fscanf, fseek, ftell, fwrite

Function evaluation

## Syntax

```
[y1, y2, ...] = feval (fhandle, x1, ..., xn)

[y1, y2, ...] = feval (function, x1, ..., xn)
```

#### Description

[y1, y2,...] = feval (fhandle, x1,..., xn) evaluates the function handle, fhandle, using arguments x1 through xn. If the function handle is bound to more than one built-in or M-file, (that is, it represents a set of overloaded functions), then the data type of the arguments x1 through xn, determines which function is dispatched to.

[y1, y2...] = feval (function, x1,..., xn) If function is a quoted string containing the name of a function (usually defined by an M-file), then feval (function, x1,..., xn) evaluates that function at the given arguments. The function parameter must be a simple function name; it cannot contain path information.

**Note** The preferred means of evaluating a function by reference is to use a function handle. To support backward compatibility, feval also accepts a function name string as a first argument. However, function handles offer the additional performance, reliability, and source file control benefits listed in the section "An Overview of Function Handles".

#### Remarks

The following two statements are equivalent.

```
[V, D] = eig(A)

[V, D] = feval (@eig, A)
```

## **Examples**

The following example passes a function handle, fhandle, in a call to fmi nbnd. The fhandle argument is a handle to the humps function.

```
fhandle = @humps;
x = fmi nbnd(fhandle, 0.3, 1);
```

The fmi nbnd function uses feval to evaluate the function handle that was passed in.

```
function [xf, fval, exitflag, output] = ...
```

```
fmi nbnd(funfcn, ax, bx, options, varargin)
.
.
fx = feval(funfcn, x, varargin{:});
```

In the next example, <code>@debl</code> ank returns a function handle to variable, <code>fhandl</code> e. Examining the handle using <code>functions(fhandle)</code> reveals that it is bound to two M-files that implement the debl ank function. The default, <code>strfun</code> debl ank. m, handles most argument types. However, the function is overloaded by a second M-file (in the <code>@cell</code> subdirectory) to handle cell array arguments as well.

```
fhandle = @deblank;

ff = functions(fhandle);

ff. default

ans =
    matlabroot\tool box\matlab\strfun\deblank. m

ff. methods
ans =
    cell: 'matlabroot\tool box\matlab\strfun\@cell\deblank. m'
```

When the function handle is evaluated on a cell array, feval determines from the argument type that the appropriate function to dispatch to is the one that resides in strfun@cell.

```
feval (fhandle, {'string ','with ','blanks '})
ans =
   'string' 'with' 'blanks'
```

See Also

assignin, function\_handle, functions, builtin, eval, evalin

One-dimensional fast Fourier transform

**Syntax** 

$$Y = fft(X)$$

$$Y = fft(X, n)$$

$$Y = fft(X, [], dim)$$

$$Y = fft(X, n, dim)$$

**Definition** 

The functions X = fft(x) and x = ifft(X) implement the transform and inverse transform pair given for vectors of length N by:

$$X(k) = \sum_{j=1}^{N} x(j) \omega_{N}^{(j-1)(k-1)}$$

$$X(j) = (1/N) \sum_{k=1}^{N} X(k) \omega_N^{-(j-1)(k-1)}$$

where

$$\omega_N = e^{(-2\pi i)/N}$$

is an Nth root of unity.

**Description** 

Y = fft(X) returns the discrete Fourier transform (DFT) of vector X, computed with a fast Fourier transform (FFT) algorithm.

If X is a matrix, fft returns the Fourier transform of each column of the matrix.

If X is a multidimensional array, fft operates on the first nonsingleton dimension.

Y = fft(X, n) returns the n-point DFT. If the length of X is less than n, X is padded with trailing zeros to length n. If the length of X is greater than n, the sequence X is truncated. When X is a matrix, the length of the columns are adjusted in the same manner.

Y = fft(X, [], dim) and Y = fft(X, n, dim) applies the FFT operation across the dimension dim.

### **Examples**

A common use of Fourier transforms is to find the frequency components of a signal buried in a noisy time domain signal. Consider data sampled at  $1000\,\mathrm{Hz}$ . Form a signal containing 50 Hz and  $120\,\mathrm{Hz}$  and corrupt it with some zero-mean random noise:

```
t = 0: 0. 001: 0. 6;
x = sin(2*pi*50*t) + sin(2*pi*120*t);
y = x + 2*randn(size(t));
plot(y(1:50))
title('Signal Corrupted with Zero-Mean Random Noise')
xlabel('time (seconds)')
```

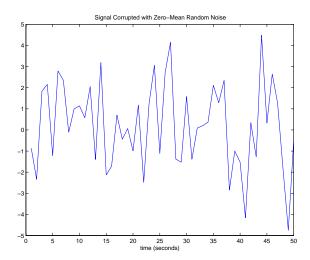

It is difficult to identify the frequency components by looking at the original signal. Converting to the frequency domain, the discrete Fourier transform of the noisy signal y is found by taking the 512-point fast Fourier transform (FFT):

```
Y = fft(y, 512);
```

The power spectrum, a measurement of the power at various frequencies, is

```
Pyy = Y. * conj(Y) / 512;
```

Graph the first 257 points (the other 255 points are redundant) on a meaningful frequency axis.

```
f = 1000*(0:256)/512;
plot(f, Pyy(1:257))
title('Frequency content of y')
xlabel('frequency (Hz)')
```

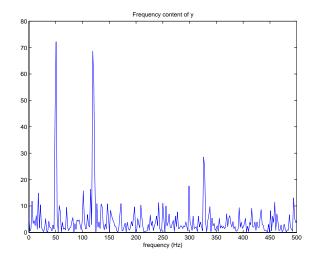

This represents the frequency content of y in the range from DC up to and including the Nyquist frequency. (The signal produces the strong peaks.)

## **Algorithm**

The FFT functions (fft, fft2, fftn, ifft, ifft2, ifftn) are based on a library called FFTW [3],[4]. To compute an N-point DFT when N is composite (that is, when  $N = N_I N_2$ ), the FFTW library decomposes the problem using the Cooley-Tukey algorithm [1], which first computes  $N_I$  transforms of size  $N_2$  and then computes  $N_2$  transforms of size  $N_I$ . The decomposition is applied recursively to both the  $N_I$ - and  $N_2$ -point DFTs until the problem can be solved using one of several machine-generated fixed-size "codelets." The codelets in turn use several algorithms in combination, including a variation of Cooley-Tukey [5], a prime factor algorithm [6], and a split-radix algorithm [2]. The particular factorization of N is chosen heuristically.

When N is a prime number, the FFTW library first decomposes an N-point problem into three (N-1)-point problems using Rader's algorithm [7]. It then uses the Cooley-Tukey decomposition described above to compute the (N-1)-point DFTs.

For most N, real-input DFTs require roughly half the computation time of complex-input DFTs. However, when N has large prime factors, there is little or no speed difference.

The execution time for fft depends on the length of the transform. It is fastest for powers of two. It is almost as fast for lengths that have only small prime factors. It is typically several times slower for lengths that are prime or which have large prime factors.

#### See Also

dftmtx, filter, and freqz in the Signal Processing Toolbox, and:

fft2, fftn, fftshift, ifft

#### References

- [1] Cooley, J. W. and J. W. Tukey, "An Algorithm for the Machine Computation of the Complex Fourier Series," *Mathematics of Computation*, Vol. 19, April 1965, pp. 297-301.
- [2] Duhamel, P. and M. Vetterli, "Fast Fourier Transforms: A Tutorial Review and a State of the Art," *Signal Processing*, Vol. 19, April 1990, pp. 259-299.
- [3] FFTW (http://www.fftw.org)
- [4] Frigo, M. and S. G. Johnson, "FFTW: An Adaptive Software Architecture for the FFT," *Proceedings of the International Conference on Acoustics, Speech, and Signal Processing*, Vol. 3, 1998, pp. 1381-1384.
- [5] Oppenheim, A. V. and R. W. Schafer, *Discrete-Time Signal Processing*, Prentice-Hall, 1989, p. 611.
- [6] Oppenheim, A. V. and R. W. Schafer, *Discrete-Time Signal Processing*, Prentice-Hall, 1989, p. 619.
- [7] Rader, C. M., "Discrete Fourier Transforms when the Number of Data Samples Is Prime," *Proceedings of the IEEE*, Vol. 56, June 1968, pp. 1107-1108.

**Purpose** Two-dimensional fast Fourier transform

Syntax Y = fft2(X)

Y = fft2(X, m, n)

**Description** Y = fft2(X) returns the two-dimensional discrete Fourier transform (DFT) of

X, computed with a fast Fourier transform (FFT) algorithm. The result Y is the

same size as X.

Y = fft2(X, m, n) truncates X, or pads X with zeros to create an m-by-n array

before doing the transform. The result is m-by-n.

**Algorithm** fft2(X) can be simply computed as

fft(fft(X).').'

This computes the one-dimensional DFT of each column X, then of each row of the result. The execution time for fft depends on the length of the transform. It is fastest for powers of two. It is almost as fast for lengths that have only small prime factors. It is typically several times slower for lengths that are

prime or which have large prime factors.

**See Also** fft, fftn, fftshift, ifft2

Multidimensional fast Fourier transform

**Syntax** 

```
Y = fftn(X)

Y = fftn(X, siz)
```

**Description** 

Y = fftn(X) returns the discrete Fourier transform (DFT) of X, computed with a multidimensional fast Fourier transform (FFT) algorithm. The result Y is the same size as X.

Y = fftn(X, siz) pads X with zeros, or truncates X, to create a multidimensional array of size siz before performing the transform. The size of the result Y is siz.

**Algorithm** 

fftn(X) is equivalent to

```
Y = X;
for p = 1:length(size(X))
        Y = fft(Y,[],p);
end
```

This computes in-place the one-dimensional fast Fourier transform along each dimension of X. The execution time for fft depends on the length of the transform. It is fastest for powers of two. It is almost as fast for lengths that have only small prime factors. It is typically several times slower for lengths that are prime or which have large prime factors.

See Also

fft, fft2, fftn, i fftn

Shift zero-frequency component of fast Fourier transform to center of spectrum

**Syntax** 

Y = fftshift(X) Y = fftshift(X, dim)

**Description** 

Y = fftshift(X) rearranges the outputs of fft, fft2, and fftn by moving the zero-frequency component to the center of the array. It is useful for visualizing a Fourier transform with the zero-frequency component in the middle of the spectrum.

For vectors, fftshift(X) swaps the left and right halves of X. For matrices, fftshift(X) swaps quadrants one and three of X with quadrants two and four. For higher-dimensional arrays, fftshift(X) swaps "half-spaces" of X along each dimension.

Y = fftshift(X, dim) applies the fftshift operation along the dimension dim.

**Examples** 

For any matrix X

Y = fft2(X)

has Y(1, 1) = sum(sum(X)); the zero-frequency component of the signal is in the upper-left corner of the two-dimensional FFT. For

Z = fftshift(Y)

this zero-frequency component is near the center of the matrix.

See Also

fft, fft2, fftn, i fftshi ft

## fgetl

**Purpose** 

Read line from file, discard newline character

**Syntax** 

```
tline = fgetl(fid)
```

Description

tline = fgetl(fid) returns the next line of the file associated with the file identifier fid. If fgetl encounters the end-of-file indicator, it returns -1. (See fopen for a complete description of fid.) fgetl is intended for use with text files only.

The returned string tline does not include the line terminator(s) with the text line. To obtain the line terminators, use fgets.

**Example** 

The example reads every line of the M-file fget1.m.

```
fid=fopen('fgetl.m');
while 1
    tline = fgetl(fid);
    if ~ischar(tline), break, end
    disp(tline)
end
fclose(fid);
```

See Also

fgets

Read one line of text from the device and discard the terminator

#### **Syntax**

```
tline = fgetl(obj)
[tline, count] = fgetl(obj)
[tline, count, msg] = fgetl(obj)
```

#### **Arguments**

obj A serial port object.

tline Text read from the instrument, excluding the terminator.

count The number of values read, including the terminator.

msg A message indicating if the read operation was unsuccessful.

#### Description

tline = fgetl(obj) reads one line of text from the device connected to obj, and returns the data to tline. The returned data does not include the terminator with the text line. To include the terminator, use fgets.

[tline, count] = fgetl(obj) returns the number of values read to count.

[tline, count, msg] = fgetl(obj) returns a warning message to msg if the read operation was unsuccessful.

#### Remarks

Before you can read text from the device, it must be connected to obj with the fopen function. A connected serial port object has a Status property value of open. An error is returned if you attempt to perform a read operation while obj is not connected to the device.

If msg is not included as an output argument and the read operation was not successful, then a warning message is returned to the command line.

The ValuesRecei ved property value is increased by the number of values read – including the terminator – each time fget1 is issued.

If you use the help command to display help for fget1, then you need to supply the pathname shown below.

help serial/fgetl

## Rules for Completing a Read Operation with fgetl

A read operation with fget1 blocks access to the MATLAB command line until:

## fgetl (serial)

- The terminator specified by the Terminator property is reached.
- The time specified by the Ti meout property passes.
- The input buffer is filled.

#### **Example**

Create the serial port object s, connect s to a Tektronix TDS 210 oscilloscope, and write the RS232? command with the fprintf function. RS232? instructs the scope to return serial port communications settings.

```
s = serial('COM1');
fopen(s)
fprintf(s, 'RS232?')
```

Since the default value for the ReadAsyncMode property is continuous, data is automatically returned to the input buffer.

```
s. BytesAvailable
ans =
17
```

Use fget1 to read the data returned from the previous write operation, and discard the terminator.

```
settings = fgetl(s)
settings =
9600; 0; 0; NONE; LF
l ength(settings)
ans =
16
```

Disconnect  $\boldsymbol{s}$  from the scope, and remove  $\boldsymbol{s}$  from memory and the workspace.

```
fclose(s)
delete(s)
clear s
```

#### See Also

#### **Functions**

fgets, fopen

## **Properties**

BytesAvailable, InputBufferSize, ReadAsyncMode, Status, Terminator, Timeout, ValuesReceived

**Purpose** Read line from file, keep newline character

**Syntax** tline = fgets(fid)

tline = fgets(fid, nchar)

**Description** tline = fgets(fid) returns the next line of the file associated with file

identifier fid. If fgets encounters the end-of-file indicator, it returns -1. (See fopen for a complete description of fid.) fgets is intended for use with text files

only.

The returned string tline includes the line terminators associated with the text line. To obtain the string without the line terminators, use fgetl.

tline = fgets(fid, nchar) returns at most nchar characters of the next line. No additional characters are read after the line terminators or an end-of-file.

See Also fgetl

## fgets (serial)

#### **Purpose**

Read one line of text from the device and include the terminator

#### Syntax

```
tline = fgets(obj)
[tline, count] = fgets(obj)
```

[tline, count, msg] = fgets(obj)

### **Arguments**

obj A serial port object.

tline Text read from the instrument, including the terminator.

count The number of bytes read, including the terminator.

msg A message indicating if the read operation was unsuccessful.

#### Description

tline = fgets(obj) reads one line of text from the device connected to obj, and returns the data to tline. The returned data includes the terminator with the text line. To exclude the terminator, use fgetl.

[tline, count] = fgets(obj) returns the number of values read to count.

[tline, count, msg] = fgets(obj) returns a warning message to msg if the read operation was unsuccessful.

#### Remarks

Before you can read text from the device, it must be connected to obj with the fopen function. A connected serial port object has a Status property value of open. An error is returned if you attempt to perform a read operation while obj is not connected to the device.

If msg is not included as an output argument and the read operation was not successful, then a warning message is returned to the command line.

The ValuesRecei ved property value is increased by the number of values read – including the terminator – each time fgets is issued.

If you use the help command to display help for fgets, then you need to supply the pathname shown below.

help serial/fgets

## Rules for Completing a Read Operation with fgets

A read operation with fgets blocks access to the MATLAB command line until:

- The terminator specified by the Termi nator property is reached.
- The time specified by the Ti meout property passes.
- The input buffer is filled.

#### **Example**

Create the serial port object s, connect s to a Tektronix TDS 210 oscilloscope, and write the RS232? command with the fprintf function. RS232? instructs the scope to return serial port communications settings.

```
s = serial('COM1');
fopen(s)
fprintf(s, 'RS232?')
```

Since the default value for the ReadAsyncMode property is continuous, data is automatically returned to the input buffer.

```
s. BytesAvailable
ans =
17
```

Use fgets to read the data returned from the previous write operation, and include the terminator.

```
settings = fgets(s)
settings =
9600; 0; 0; NONE; LF
l ength(settings)
ans =
17
```

Disconnect  $\boldsymbol{s}$  from the scope, and remove  $\boldsymbol{s}$  from memory and the workspace.

```
fclose(s)
delete(s)
clear s
```

#### See Also

#### **Functions**

```
fgetl, fopen
```

#### **Properties**

BytesAvailable, BytesAvailableAction, InputBufferSize, Status, Terminator, Timeout, ValuesReceived

## fieldnames

#### **Purpose**

Return field names of a structure, or property names of a MATLAB object or Java object

### **Syntax**

```
names = fieldnames(s)
names = fieldnames(obj)
names = fieldnames(obj,'-full')
```

## Description

names = fieldnames(s) returns a cell array of strings containing the structure field names associated with the structure s.

names = fieldnames(obj) returns a cell array of strings containing the names of the public data fields associated with obj, which is either a MATLAB or a Java object.

names = fieldnames(obj, '-full') returns a cell array of strings containing the name, type, attributes, and inheritance of each field associated with obj, which is either a MATLAB or a Java object.

## **Examples**

Given the structure

```
mystr(1, 1).name = 'alice';
mystr(1, 1).ID = 0;
mystr(2, 1).name = 'gertrude';
mystr(2, 1).ID = 1
```

the command n = fieldnames(mystr) yields

```
n =
'name'
'ID'
```

In another example, if x is an object of Java class j ava. awt. Frame, the command fi el dnames(x) results in the display

```
ans =
'width'
'height'
```

#### See Also

getfield setfield rmfield

Test if figure is on screen

### Syntax

```
[flag] = figflag('figurename')
[flag, fig] = figflag('figurename')
[...] = figflag('figurename', silent)
```

## **Description**

Use figflag to determine if a particular figure exists, bring a figure to the foreground, or set the window focus to a figure.

[flag] = figflag('figurename') returns a 1 if the figure named 'figurename' exists and pops the figure to the foreground; otherwise this function returns 0.

[flag, fig] = figflag('figurename') returns a 1 in flag, returns the figure's handle in fig, and pops the figure to the foreground, if the figure named 'figurename' exists. Otherwise this function returns 0.

[...] = figflag('figurename', silent) pops the figure window to the foreground if silent is 0, and leaves the figure in its current position if silent is 1.

## **Examples**

To determine if a figure window named 'Fluid Jet Simulation' exists, type

```
[flag, fig] = figflag('Fluid Jet Simulation')
```

**MATLAB** returns:

If two figures with handles 1 and 3 have the name  $\,$  'Fluid Jet Simulation', MATLAB returns:

### See Also

fi gure

Create a figure graphics object

#### Syntax

```
figure
figure('PropertyName', PropertyValue,...)
figure(h)
h = figure(...)
```

## Description

figure creates figure graphics objects. figure objects are the individual windows on the screen in which MATLAB displays graphical output.

figure creates a new figure object using default property values.

fi gure ('PropertyName', PropertyValue,...) creates a new figure object using the values of the properties specified. MATLAB uses default values for any properties that you do not explicitly define as arguments.

figure(h) does one of two things, depending on whether or not a figure with handle h exists. If h is the handle to an existing figure, figure(h) makes the figure identified by h the current figure, makes it visible, and raises it above all other figures on the screen. The current figure is the target for graphics output. If h is not the handle to an existing figure, but is an integer, figure(h) creates a figure, and assigns it the handle h. figure(h) where h is not the handle to a figure, and is not an integer, is an error.

h = figure(...) returns the handle to the figure object.

#### Remarks

To create a figure object, MATLAB creates a new window whose characteristics are controlled by default figure properties (both factory installed and user defined) and properties specified as arguments. See the properties section for a description of these properties.

You can specify properties as property name/property value pairs, structure arrays, and cell arrays (see the set and get reference pages for examples of how to specify these data types).

Use set to modify the properties of an existing figure or get to query the current values of figure properties.

The gcf command returns the handle to the current figure and is useful as an argument to the set and get commands.

## **Example**

To create a figure window that is one quarter the size of your screen and is positioned in the upper-left corner, use the root object's ScreenSi ze property to determine the size. ScreenSi ze is a four-element vector: [left, bottom, width, height]:

```
scrsz = get(0, 'ScreenSize');
figure('Position', [1 scrsz(4)/2 scrsz(3)/2 scrsz(4)/2])
```

#### See Also

axes, ui control, ui menu, close, clf, gcf, rootobject

## Object Hierarchy

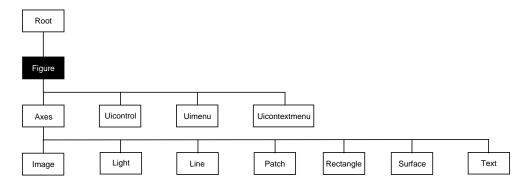

## **Setting Default Properties**

You can set default figure properties only on the root level.

```
set(0, 'DefaultFigureProperty', PropertyValue...)
```

Where *Property* is the name of the figure property and PropertyVal ue is the value you are specifying. Use set and get to access figure properties.

## figure

## **Property List**

The following table lists all figure properties and provides a brief description of each. The property name links bring you an expanded description of the properties.

| <b>Property Name</b>    | <b>Property Description</b>                                      | Property Value                                                                               |
|-------------------------|------------------------------------------------------------------|----------------------------------------------------------------------------------------------|
| Positioning the Figure  |                                                                  |                                                                                              |
| Positi on               | Location and size of figure                                      | Value: a 4-element vector<br>[left, bottom, width, height]<br>Default: depends on display    |
| Units                   | Units used to interpret the Position property                    | Values: inches,<br>centimeters, normalized,<br>points, pixels, characters<br>Default: pixels |
| Specifying Style and A  | ppearance                                                        |                                                                                              |
| Color                   | Color of the figure background                                   | Values: Col orSpec<br>Default: depends on color<br>scheme (see col ordef)                    |
| MenuBar                 | Toggle the figure menu bar on and off                            | Values: none, fi gure<br>Default: fi gure                                                    |
| Name                    | Figure window title                                              | Values: string Default: ' ' (empty string)                                                   |
| NumberTitle             | Display "Figure No. n", where n is the figure number             | Values: on, off Default: on                                                                  |
| Resize                  | Specify whether the figure window can be resized using the mouse | Values: on, off Default: on                                                                  |
| Sel ecti onHi ghl i ght | Highlight figure when selected (Sel ected property set to on)    | Values: on, off Default: on                                                                  |
| Vi si bl e              | Make the figure visible or invisible                             | Values: on, off Default: on                                                                  |

| <b>Property Name</b>   | <b>Property Description</b>                              | <b>Property Value</b>                                                                    |
|------------------------|----------------------------------------------------------|------------------------------------------------------------------------------------------|
| Wi ndowStyl e          | Select normal or modal window                            | Values: normal, modal<br>Default: normal                                                 |
| Controlling the Colorm | ар                                                       |                                                                                          |
| Col ormap              | The figure colormap                                      | Values: m-by-3 matrix of<br>RGB values<br>Default: the j et colormap                     |
| Di thermap             | Colormap used for truecolor data on pseudocolor displays | Values: m-by-3 matrix of<br>RGB values<br>Default: colormap with full<br>range of colors |
| Di thermapMode         | Enable MATLAB-generated dithermap                        | Values: auto, manual<br>Default: manual                                                  |
| Fi xedCol ors          | Colors not obtained from colormap                        | Values: m-by-3 matrix of RGB values (read only)                                          |
| Mi nCol ormap          | Minimum number of system color table entries to use      | Values: scalar<br>Default: 64                                                            |
| ShareCol ors           | Allow MATLAB to share system color table slots           | Values on, off<br>Default: on                                                            |
| Specifying Transparen  | су                                                       |                                                                                          |
| Al phamap              | The figure alphamap                                      | m-by-1 matrix of alpha values                                                            |
| Specifying the Rendere | er                                                       |                                                                                          |
| Backi ngStore          | Enable off screen pixel buffering                        | Values: on, off Default: on                                                              |
| DoubleBuffer           | Flash-free rendering for simple animations               | Values: on, off Default: off                                                             |

## figure

| Property Name         | Property Description                                                               | Property Value                                                                     |
|-----------------------|------------------------------------------------------------------------------------|------------------------------------------------------------------------------------|
| Renderer              | Rendering method used for screen and printing                                      | Values: pai nters, zbuffer,<br>OpenGL<br>Default: automatic selection<br>by MATLAB |
| General Information A | About the Figure                                                                   |                                                                                    |
| Children              | Handle of any uicontrol, uimenu, and uicontextmenu objects displayed in the figure | Values: vector of handles                                                          |
| FileName              | Used by gui de                                                                     | String                                                                             |
| Parent                | The root object is the parent of all figures                                       | Value: always 0                                                                    |
| Selected              | Indicate whether figure is in a "selected" state.                                  | Values: on, off Default: on                                                        |
| Tag                   | User-specified label                                                               | Value: any string Default: '' (empty string)                                       |
| Туре                  | The type of graphics object (read only)                                            | Value: the string 'figure'                                                         |
| UserData              | User-specified data                                                                | Values: any matrix Default: [] (empty matrix)                                      |
| RendererMode          | Automatic or user-selected renderer                                                | Values: auto, manual<br>Default: auto                                              |
| Information About Cu  | rrent State                                                                        |                                                                                    |
| CurrentAxes           | Handle of the current axes in this figure                                          | Values: axes handle                                                                |
| CurrentCharacter      | The last key pressed in this figure                                                | Values: single character                                                           |
| Current Obj ect       | Handle of the current object in this figure                                        | Values: graphics object handle                                                     |

| <b>Property Name</b>  | <b>Property Description</b>                                                                                | Property Value                                   |
|-----------------------|----------------------------------------------------------------------------------------------------|--------------------------------------------------|
| Current Poi nt        | Location of the last button click in this figure                                                           | Values: 2-element vector [x-coord, y-coord]      |
| Sel ecti onType       | Mouse selection type                                                                                       | Values: normal, extended, alt, open              |
| Callback Routine Exec | ution                                                                                                    |                                                  |
| BusyActi on           | Specify how to handle callback routine interruption                                                        | Values: cancel, queue<br>Default: queue          |
| ButtonDownFcn         | Define a callback routine that executes when a mouse button is pressed on an unoccupied spot in the figure | Values: string<br>Default: empty string          |
| Cl oseRequestFcn      | Define a callback routine that executes when you call the close command                                    | Values: string<br>Default: cl osereq             |
| CreateFcn             | Define a callback routine that executes when a figure is created                                           | Values: string<br>Default: empty string          |
| Del eteFcn            | Define a callback routine that executes when the figure is deleted (via close or delete)                   | Values: string<br>Default: empty string          |
| I nterrupti bl e      | Determine if callback routine can be interrupted                                                           | Values: on, off Default: on (can be interrupted) |
| KeyPressFcn           | Define a callback routine that executes when a key is pressed in the figure window                         | Values: string<br>Default: empty string          |
| Resi zeFcn            | Define a callback routine that executes when the figure is resized                                         | Values: string<br>Default: empty string          |
| UI Context Menu       | Associate a context menu with the figure                                                                   | Values: handle of a<br>Uicontrextmenu            |

## figure

| Property Name                | Property Description                                                                                  | Property Value                                                                                                    |
|------------------------------|----------------------------------------------------------------------------------------------------|----------------------------------------------------------------------------------------------------|
| Wi ndowButtonDownFcn         | Define a callback routine that executes when you press the mouse button down in the figure            | Values: string<br>Default: empty string                                                                                                    |
| WindowButtonMotionFcn        | Define a callback routine that executes when you move the pointer in the figure                       | Values: string<br>Default: empty string                                                                                                    |
| Wi ndowButtonUpFcn           | Define a callback routine that executes when you release the mouse button                             | Values: string<br>Default: empty string                                                                                                    |
| Controlling Access to Object | cts                                                                                                   |                                                                                                    |
| IntegerHandle                | Specify integer or noninteger figure handle                                                           | Values: on, off Default: on (integer handle)                                                                                                    |
| Handl eVi si bi l i ty       | Determine if figure handle is visible to users or not                                                 | Values: on, callback, off<br>Default: on                                                                                                    |
| HitTest                      | Determine if the figure can become<br>the current object (see the figure<br>Current Obj ect property) | Values: on, off Default: on                                                                                                    |
| NextPl ot                    | Determine how to display additional graphics to this figure                                           | Values: add, repl ace,<br>repl acechi l dren<br>Default: add                                                                                         |
| Defining the Pointer         |                                                                                                    |                                                                                                    |
| Pointer                      | Select the pointer symbol                                                                             | Values: crosshair, arrow, watch, topl, topr, botl, botr, circle, cross, fleur, left, right, top, bottom, fullcrosshair, ibeam, custom Default: arrow |

| <b>Property Name</b>      | <b>Property Description</b>                              | <b>Property Value</b>                                                       |
|---------------------------|----------------------------------------------------------|-----------------------------------------------------------------------------|
| Poi nterShapeCData        | Data that defines the pointer                            | Values: 16-by-16 matrix<br>Default: set Pointer to<br>custom and see        |
| Poi nterShapeHotSpot      | Specify the pointer active spot                          | Values: 2-element vector<br>[row, column]<br>Default: [1, 1]                |
| Properties That Affect Pr | inting                                                   |                                                                             |
| InvertHardcopy            | Change figure colors for printing                        | Values: on, off Default: on                                                 |
| Paper0ri entati on        | Horizontal or vertical paper orientation                 | Values: portrait, landscape<br>Default: portrait                            |
| PaperPosition             | Control positioning figure on printed page               | Values: 4-element vector [left, bottom, width, height]                      |
| PaperPositionMode         | Enable WYSIWYG printing of figure                        | Values: auto, manual<br>Default: manual                                     |
| PaperSi ze                | Size of the current PaperType specified in PaperUnits    | Values: [width, height]                                                     |
| PaperType                 | Select from standard paper sizes                         | Values: see property description Default: usl etter                         |
| PaperUnits                | Units used to specify the PaperSi ze and PaperPosi ti on | Values: normal i zed, i nches,<br>centi meters, poi nts<br>Default: i nches |
| Controlling the XWindov   | vs Display (UNIX only)                                   |                                                                             |

# figure

| Property Name | Property Description                           | Property Value                                |
|---------------|------------------------------------------------|-----------------------------------------------|
| XDi spl ay    | Specify display for MATLAB (UNIX only)         | Values: display identifier<br>Default: : 0. 0 |
| XVi sual      | Select visual used by MATLAB (UNIX only)       | Values: visual ID                             |
| XVi sual Mode | Auto or manual selection of visual (UNIX only) | Values: auto, manual<br>Default: auto         |

### Modifying Properties

You can set and query graphics object properties in two ways:

- The Property Editor is an interactive tool that enables you to see and change object property values.
- The set and get commands enable you to set and query the values of properties

To change the default value of properties see Settingcreating\_plots Default Property Values.

### Figure Property Descriptions

This section lists property names along with the type of values each accepts. Curly braces { } enclose default values.

Al phamap m-by-1 matrix of alpha values

Figure alphamap. This property is an m-by-1 array of non-NaN alpha values. MATLAB accesses alpha values by their row number. For example, an index of 1 specifies the first alpha value, an index of 2 specifies the second alpha value, and so on. Alphamaps can be any length. The default alphamap contains 64 values that progress linearly from 0 to 1.

Alphamaps affect the rendering of surface, image, and patch objects, but do not affect other graphics objects.

 $\textbf{BackingStore} \qquad \quad \{on\} \ \mid \ off$ 

Off screen pixel buffer. When Backi ngSt ore is on, MATLAB stores a copy of the figure window in an off-screen pixel buffer. When obscured parts of the figure window are exposed, MATLAB copies the window contents from this buffer rather than regenerating the objects on the screen. This increases the speed with which the screen is redrawn.

While refreshing the screen quickly is generally desirable, the buffers required do consume system memory. If memory limitations occur, you can set Backi ngStore to off to disable this feature and release the memory used by the buffers. If your computer does not support backingstore, setting the Backi ngStore property results in a warning message, but has no other effect.

Setting Backi ngStore to off can increase the speed of animations because it eliminates the need to draw into both an off-screen buffer and the figure window.

### BusyAction cancel | {queue}

Callback routine interruption. The BusyActi on property enables you to control how MATLAB handles events that potentially interrupt executing callback routines. If there is a callback routine executing, subsequently invoked callback routines always attempt to interrupt it. If the Interrupt ible property of the object whose callback is executing is set to on (the default), then interruption occurs at the next point where the event queue is processed. If the Interruptible property is off, the BusyActi on property (of the object owning the executing callback) determines how MATLAB handles the event. The choices are:

- cancel discard the event that attempted to execute a second callback routine.
- queue queue the event that attempted to execute a second callback routine until the current callback finishes.

#### **ButtonDownFcn** string

Button press callback function. A callback routine that executes whenever you press a mouse button while the pointer is in the figure window, but not over a child object (i.e., uicontrol, axes, or axes child). Define this routine as a string that is a valid MATLAB expression or the name of an M-file. The expression executes in the MATLAB workspace.

#### **Children** vector of handles

Children of the figure. A vector containing the handles of all axes, uicontrol, uicontextmenu, and uimenu objects displayed within the figure. You can change the order of the handles and thereby change the stacking of the objects on the display.

#### Clipping {on} | off

This property has no effect on figures.

#### CloseRequestFcn string

Function executed on figure close. This property defines a function that MATLAB executes whenever you issue the close command (either a close (figure\_handle) or a close all), when you close a figure window from the computer's window manager menu, or when you quit MATLAB.

The Cl oseRequestFcn provides a mechanism to intervene in the closing of a figure. It allows you to, for example, display a dialog box to ask a user to confirm or cancel the close operation or to prevent users from closing a figure that contains a GUI.

The basic mechanism is:

- A user issues the close command from the command line, by closing the window from the computer's window manager menu, or by quiting MATLAB.
- The close operation executes the function defined by the figure CloseRequestFcn. The default function is named closereq and is predefined as:

```
shh = get(0, 'ShowHi ddenHandl es');
set(0, 'ShowHi ddenHandl es', 'on');
currFi g = get(0, 'CurrentFi gure');
set(0, 'ShowHi ddenHandl es', shh);
del ete(currFi g);
```

These statements unconditionally delete the current figure, destroying the window. closereq takes advantage of the fact that the close command makes all figures specified as arguments the current figure before calling the respective close request function.

You can set Cl oseRequestFcn to any string that is a valid MATLAB statement, including the name of an M-file. For example,

```
set(gcf, 'CloseRequestFcn', 'disp(''This window is immortal'')')
```

This close request function never closes the figure window; it simply echoes "This window is immortal" on the command line. Unless the close request function calls del ete, MATLAB never closes the figure. (Note that you can always call del ete(figure\_handle) from the command line if you have created a window with a nondestructive close request function.)

A more useful application of the close request function is to display a question dialog box asking the user to confirm the close operation. The following M-file illustrates how to do this.

```
% my_closereq
% User-defined close request function
% to display a question dialog box
```

Now assign this M-file to the CloseRequestFcn of a figure:

```
set(figure_handle, 'CloseRequestFcn', 'my_closereq')
```

To make this M-file your default close request function, set a default value on the root level.

```
set(0, 'DefaultFigureCloseRequestFcn', 'my_closereq')
```

MATLAB then uses this setting for the Cl oseRequestFcn of all subsequently created figures.

```
Col or Col or Spec
```

Background color. This property controls the figure window background color. You can specify a color using a three-element vector of RGB values or one of MATLAB's predefined names. See ColorSpec for more information.

```
Col ormap m-by-3 matrix of RGB values
```

Figure colormap. This property is an m-by-3 array of red, green, and blue (RGB) intensity values that define m individual colors. MATLAB accesses colors by their row number. For example, an index of 1 specifies the first RGB triplet, an index of 2 specifies the second RGB triplet, and so on. Colormaps can be any length (up to 256 only on MS-Windows), but must be three columns wide. The default figure colormap contains 64 predefined colors.

Colormaps affect the rendering of surface, image, and patch objects, but generally do not affect other graphics objects. See colormap and ColorSpec for more information.

### **CreateFcn** string

Callback routine executed during object creation. This property defines a callback routine that executes when MATLAB creates a figure object. You must define this property as a default value for figures. For example, the statement,

defines a default value on the root level that causes the created figure to use noninteger handles whenever you (or MATLAB) create a figure. MATLAB executes this routine after setting all properties for the figure. Setting this property on an existing figure object has no effect.

The handle of the object whose CreateFcn is being executed is accessible only through the root CallbackObj ect property, which you can query using gcbo.

#### **CurrentAxes** handle of current axes

Target axes in this figure. MATLAB sets this property to the handle of the figure's current axes (i.e., the handle returned by the gca command when this figure is the current figure). In all figures for which axes children exist, there is always a current axes. The current axes does not have to be the topmost axes, and setting an axes to be the Current Axes does not restack it above all other axes.

You can make an axes current using the axes and set commands. For example, axes(axes\_handle) and set(gcf, 'CurrentAxes', axes\_handle) both make the axes identified by the handle axes\_handle the current axes. In addition, axes(axes\_handle) restacks the axes above all other axes in the figure.

If a figure contains no axes, get (gcf, 'CurrentAxes') returns the empty matrix. Note that the gca function actually creates an axes if one does not exist.

### **CurrentCharacter** single character

Last key pressed. MATLAB sets this property to the last key pressed in the figure window. CurrentCharacter is useful for obtaining user input.

#### CurrentMenu (Obsolete)

This property produces a warning message when queried. It has been superseded by the root Call backObj ect property.

### **CurrentObject** object handle

Handle of current object. MATLAB sets this property to the handle of the object that is under the current point (see the CurrentPoint property). This object is the front-most object in the stacking order. You can use this property to determine which object a user has selected. The function gco provides a convenient way to retrieve the CurrentObj ect of the CurrentFi gure.

**CurrentPoint** two-element vector: [x-coordinate, y-coordinate]

Location of last button click in this figure. MATLAB sets this property to the location of the pointer at the time of the most recent mouse button press. MATLAB updates this property whenever you press the mouse button while the pointer is in the figure window.

In addition, MATLAB updates CurrentPoint before executing callback routines defined for the figure WindowButtonMotionFon and WindowButtonUpFon properties. This enables you to query CurrentPoint from these callback routines. It behaves like this:

- If there is no callback routine defined for the Wi ndowButtonMoti onFcn or the Wi ndowButtonUpFcn, then MATLAB updates the CurrentPoint only when the mouse button is pressed down within the figure window.
- If there is a callback routine defined for the Wi ndowButtonMoti onFcn, then MATLAB updates the CurrentPoint just before executing the callback. Note that the Wi ndowButtonMoti onFcn executes only within the figure window unless the mouse button is pressed down within the window and then held down while the pointer is moved around the screen. In this case, the routine executes (and the CurrentPoint is updated) anywhere on the screen until the mouse button is released.
- If there is a callback routine defined for the WindowButtonUpFcn, MATLAB updates the CurrentPoint just before executing the callback. Note that the WindowButtonUpFcn executes only while the pointer is within the figure window unless the mouse button is pressed down initially within the window. In this case, releasing the button anywhere on the screen triggers callback execution, which is preceded by an update of the CurrentPoint.

The figure CurrentPoint is updated only when certain events occur, as previously described. In some situations, (such as when the WindowButtonMotionFcn takes a long time to execute and the pointer is moved very rapidly) the CurrentPoint may not reflect the actual location of the

pointer, but rather the location at the time when the WindowButtonMotionFcn began execution.

The Current Point is measured from the lower-left corner of the figure window, in units determined by the Units property.

The root PointerLocati on property contains the location of the pointer updated synchronously with pointer movement. However, the location is measured with respect to the screen, not a figure window.

See ui control for information on how this property is set when you click on a uicontrol object.

### Del eteFcn string

Delete figure callback routine. A callback routine that executes when the figure object is deleted (e.g., when you issue a del ete or a close command). MATLAB executes the routine before destroying the object's properties so these values are available to the callback routine.

The handle of the object whose DeleteFcn is being executed is accessible only through the root CallbackObject property, which you can query using gcbo.

### **Di thermap** m-by-3 matrix of RGB values

Colormap used for true-color data on pseudocolor displays. This property defines a colormap that MATLAB uses to dither true-color CData for display on pseudocolor (8-bit or less) displays. MATLAB maps each RGB color defined as true-color CData to the closest color in the dithermap. The default Di thermap contains colors that span the full spectrum so any color values map reasonably well.

However, if the true-color data contains a wide range of shades in one color, you may achieve better results by defining your own dithermap. See the DithermapMode property.

### **Di thermapMode** auto | {manual}

MATLAB generated dithermap. In manual mode, MATLAB uses the colormap defined in the Di thermap property to display direct color on pseudocolor displays. When Di thermapMode is auto, MATLAB generates a dithermap based on the colors currently displayed. This is useful if the default dithermap does not produce satisfactory results.

The process of generating the dithermap can be quite time consuming and is repeated whenever MATLAB re-renders the display (e.g., when you add a new object or resize the window). You can avoid unnecessary regeneration by setting this property back to manual and save the generated dithermap (which MATLAB loaded into the Di thermap property).

**DoubleBuffer** on | {off}

Flash-free rendering for simple animations. Double buffering is the process of drawing to an off-screen pixel buffer and then blitting the buffer contents to the screen once the drawing is complete. Double buffering generally produces flash-free rendering for simple animations (such as those involving lines, as opposed to objects containing large numbers of polygons). Use double buffering with the animated objects' EraseMode property set to normal. Use the set command to enable double buffering.

```
set(figure_handle, 'DoubleBuffer', 'on')
```

Double buffering works only when the figure Renderer property is set to painters.

FileName String

*GUI M-file*. This property is used by the guide GUI builder to store the name of the generated M-file.

FixedColors m-by-3 matrix of RGB values (read only)

Non-colormap colors. Fixed colors define all colors appearing in a figure window that are not obtained from the figure colormap. These colors include axis lines and labels, the color of line, text, uicontrol, and uimenu objects, and any colors that you explicitly define, for example, with a statement like:

```
set(gcf, 'Color', [0.3, 0.7, 0.9]).
```

Fixed color definitions reside in the system color table and do not appear in the figure colormap. For this reason, fixed colors can limit the number of simultaneously displayed colors if the number of fixed colors plus the number of entries in the figure colormap exceed your system's maximum number of colors.

(See the root ScreenDepth property for information on determining the total number of colors supported on your system. See the MinColorMap and

ShareColors properties for information on how MATLAB shares colors between applications.)

**HandleVisibility** {on} | callback | off (GUIDE default off)

Control access to object's handle by command-line users and GUIs. This property determines when an object's handle is visible in its parent's list of children. Handl eVi si bility is useful for preventing command-line users from accidentally drawing into or deleting a figure that contains only user interface devices (such as a dialog box).

Handles are always visible when HandleVi si bility is on.

Setting Handl eVi si bility to call back causes handles to be visible from within callback routines or functions invoked by callback routines, but not from within functions invoked from the command line. This provides a means to protect GUIs from command-line users, while allowing callback routines to have complete access to object handles.

Setting Handl eVi si bility to off makes handles invisible at all times. This may be necessary when a callback routine invokes a function that might potentially damage the GUI (such as evaluating a user-typed string), and so temporarily hides its own handles during the execution of that function.

When a handle is not visible in its parent's list of children, it cannot be returned by functions that obtain handles by searching the object hierarchy or querying handle properties. This includes get, findobj, gca, gcf, gco, newplot, cla, clf, and close.

When a handle's visibility is restricted using call back or off, the object's handle does not appear in its parent's Children property, figures do not appear in the root's CurrentFi gure property, objects do not appear in the root's CallbackObject property or in the figure's CurrentObject property, and axes do not appear in their parent's CurrentAxes property.

You can set the root ShowHi ddenHandl es property to on to make all handles visible, regardless of their Handl eVi si bility settings (this does not affect the values of the Handl eVi si bility properties).

Handles that are hidden are still valid. If you know an object's handle, you can set and get its properties, and pass it to any function that operates on handles.

**HitTest** {on} | off

Selectable by mouse click. HitTest determines if the figure can become the current object (as returned by the gco command and the figure CurrentObject property) as a result of a mouse click on the figure. If HitTest is off, clicking on the figure sets the CurrentObject to the empty matrix.

IntegerHandle {on} | off (GUIDE default off)

*Figure handle mode.* Figure object handles are integers by default. When creating a new figure, MATLAB uses the lowest integer that is not used by an existing figure. If you delete a figure, its integer handle can be reused.

If you set this property to off, MATLAB assigns nonreusable real-number handles (e.g., 67.0001221) instead of integers. This feature is designed for dialog boxes where removing the handle from integer values reduces the likelihood of inadvertently drawing into the dialog box.

**Interruptible** {on} | off

Callback routine interruption mode. The Interruptible property controls whether a figure callback routine can be interrupted by subsequently invoked callback routines. Only callback routines defined for the ButtonDownFcn, KeyPressFcn, WindowButtonDownFcn, WindowButtonMotionFcn, and WindowButtonUpFcn are affected by the Interruptible property. MATLAB checks for events that can interrupt a callback routine only when it encounters a drawnow, figure, getframe, or pause command in the routine. See the BusyAction property for related information.

**InvertHardcopy** {on} | off

Change hardcopy to black objects on white background. This property affects only printed output. Printing a figure having a background color (Col or property) that is not white results in poor contrast between graphics objects and the figure background and also consumes a lot of printer toner.

When InvertHardCopy is on, MATLAB eliminates this effect by changing the color of the figure and axes to white and the axis lines, tick marks, axis labels, etc., to black. lines, text, and the edges of patches and surfaces may be changed depending on the print command options specified.

If you set I nvertHardCopy to off, the printed output matches the colors displayed on the screen.

See  $\operatorname{pri}\nolimits$  nt for more information on printing MATLAB figures.

### **KeyPressFcn** string

Key press callback function. A callback routine invoked by a key press occurring in the figure window. You can define KeyPressFcn as any legal MATLAB expression or the name of an M-file.

The callback routine can query the figure's CurrentCharacter property to determine what particular key was pressed and thereby limit the callback execution to specific keys.

The callback routine can also query the root PointerWindow property to determine in which figure the key was pressed. Note that pressing a key while the pointer is in a particular figure window does not make that figure the current figure (i.e., the one referred by the gcf command).

```
MenuBar none | {figure} (GUIDE default none)
```

*Enable-disable figure menu bar*. This property enables you to display or hide the menu bar placed at the top of a figure window. The default (figure) is to display the menu bar.

This property affects only built in menus. Menus defined with the ui menu command are not affected by this property.

```
Mi nCol ormap scalar (default = 64)
```

Minimum number of color table entries used. This property specifies the minimum number of system color table entries used by MATLAB to store the colormap defined for the figure (see the Col or Map property). In certain situations, you may need to increase this value to ensure proper use of colors.

For example, suppose you are running color-intensive applications in addition to MATLAB and have defined a large figure colormap (e.g., 150 to 200 colors). MATLAB may select colors that are close but not exact from the existing colors in the system color table because there are not enough slots available to define all the colors you specified.

To ensure MATLAB uses exactly the colors you define in the figure colormap, set Mi nCol orMap equal to the length of the colormap.

```
set(gcf, 'MinColormap', length(get(gcf, 'ColorMap')))
```

Note that the larger the value of Mi nCol or Map, the greater the likelihood other windows (including other MATLAB figure windows) will display in false colors.

Name string

Figure window title. This property specifies the title displayed in the figure window. By default, Name is empty and the figure title is displayed as Figure No. 1, Figure No. 2, and so on. When you set this parameter to a string, the figure title becomes Figure No. 1: <string>. See the NumberTitle property.

NextPlot {add} | replace | replacechildren

*How to add next plot.* NextPl ot determines which figure MATLAB uses to display graphics output. If the value of the current figure is:

- add use the current figure to display graphics (the default).
- repl ace reset all figure properties, except Position, to their defaults and delete all figure children before displaying graphics (equivalent to cl f reset).
- repl acechi l dren remove all child objects, but do not reset figure properties (equivalent to cl f).

The newpl of function provides an easy way to handle the NextPl of property. Also see the NextPl of axes property and Controlling creating\_plotsGraphics Output for more information.

NumberTitle {on} | off (GUIDE default off)

Figure window title number. This property determines whether the string Figure No. N (where N is the figure number) is prefixed to the figure window title. See the Name property.

PaperOrientation {portrait} | landscape

Horizontal or vertical paper orientation. This property determines how printed figures are oriented on the page. portrait orients the longest page dimension vertically; I and scape orients the longest page dimension horizontally. See the orient command for more detail.

PaperPosition four-element rect vector

Location on printed page. A rectangle that determines the location of the figure on the printed page. Specify this rectangle with a vector of the form

```
rect = [left, bottom, width, height]
```

where l eft specifies the distance from the left side of the paper to the left side of the rectangle and bottom specifies the distance from the bottom of the page

to the bottom of the rectangle. Together these distances define the lower-left corner of the rectangle. width and height define the dimensions of the rectangle. The PaperUnits property specifies the units used to define this rectangle.

### PaperPositionMode auto | {manual}

WYSIWYG printing of figure. In manual mode, MATLAB honors the value specified by the PaperPosition property. In auto mode, MATLAB prints the figure the same size as it appears on the computer screen, centered on the page.

### PaperSize [width height]

*Paper size.* This property contains the size of the current PaperType, measured in PaperUni ts. See PaperType to select standard paper sizes.

### **PaperType** Select a value from the following table

Selection of standard paper size. This property sets the PaperSi ze to the one of the following standard sizes.

| Property Value     | Size (Width x Height) |
|--------------------|-----------------------|
| usletter (default) | 8.5-by-11 inches      |
| usl egal           | 11-by-14 inches       |
| tabl oi d          | 11-by-17 inches       |
| AO                 | 841-by-1189mm         |
| A1                 | 594-by-841mm          |
| A2                 | 420-by-594mm          |
| A3                 | 297-by-420mm          |
| A4                 | 210-by-297mm          |
| A5                 | 148-by-210mm          |
| ВО                 | 1029-by-1456mm        |
| B1                 | 728-by-1028mm         |
| B2                 | 514-by-728mm          |

| Property Value | Size (Width x Height) |
|----------------|-----------------------|
| B3             | 364-by-514mm          |
| B4             | 257-by-364mm          |
| B5             | 182-by-257mm          |
| arch-A         | 9-by-12 inches        |
| arch-B         | 12-by-18 inches       |
| arch-C         | 18-by-24 inches       |
| arch-D         | 24-by-36 inches       |
| arch-E         | 36-by-48 inches       |
| A              | 8.5-by-11 inches      |
| В              | 11-by-17 inches       |
| С              | 17-by-22 inches       |
| D              | 22-by-34 inches       |
| Е              | 34-by-43 inches       |

Note that you may need to change the PaperPosition property in order to position the printed figure on the new paper size. One solution is to use normalized PaperUnits, which enables MATLAB to automatically size the figure to occupy the same relative amount of the printed page, regardless of the paper size.

Hardcopy measurement units. This property specifies the units used to define the PaperPosi ti on and PaperSi ze properties. All units are measured from the lower-left corner of the page. normal i zed units map the lower-left corner of the page to (0, 0) and the upper-right corner to (1.0, 1.0). i nches, centimeters, and points are absolute units (one point equals 1/72 of an inch).

If you change the value of PaperUnits, it is good practice to return it to its default value after completing your computation so as not to affect other functions that assume PaperUnits is set to the default value.

#### Parent handle

*Handle of figure's parent.* The parent of a figure object is the root object. The handle to the root is always 0.

```
Pointer crosshair | {arrow} | watch | topl | topr | botl | botr | circle | cross | fleur | left | right | top | bottom | fullcrosshair | i beam | custom
```

Pointer symbol selection. This property determines the symbol used to indicate the pointer (cursor) position in the figure window. Setting Pointer to custom allows you to define your own pointer symbol. See the PointerShapeCData property for more information. See also the *Using MATLAB Graphics* manual.

### PointerShapeCData 16-by-16 matrix

*User-defined pointer*. This property defines the pointer that is used when you set the Pointer property to custom. It is a 16-by-16 element matrix defining the 16-by-16 pixel pointer using the following values:

- 1 color pixel black
- 2 color pixel white
- NaN make pixel transparent (underlying screen shows through)

Element (1,1) of the PointerShapeCData matrix corresponds to the upper-left corner of the pointer. Setting the Pointer property to one of the predefined pointer symbols does not change the value of the PointerShapeCData. Computer systems supporting 32-by-32 pixel pointers fill only one quarter of the available pixmap.

### PointerShapeHotSpot2-element vector

Pointer active area. A two-element vector specifying the row and column indices in the PointerShapeCData matrix defining the pixel indicating the pointer location. The location is contained in the CurrentPoint property and the root object's PointerLocation property. The default value is element (1,1), which is the upper-left corner.

### **Position** four-element vector

Figure position. This property specifies the size and location on the screen of the figure window. Specify the position rectangle with a four-element vector of the form:

```
rect = [left, bottom, width, height]
```

where left and bottom define the distance from the lower-left corner of the screen to the lower-left corner of the figure window. width and height define the dimensions of the window. See the Units property for information on the units used in this specification. The left and bottom elements can be negative on systems that have more than one monitor.

You can use the get function to obtain this property and determine the position of the figure and you can use the set function to resize and move the figure to a new location.

### **Renderer** painters | zbuffer | OpenGL

*Rendering method used for screen and printing.* This property enables you to select the method used to render MATLAB graphics. The choices are:

- pai nters MATLAB's original rendering method is faster when the figure contains only simple or small graphics objects.
- zbuffer MATLAB draws graphics object faster and more accurately because objects are colored on a per pixel basis and MATLAB renders only those pixels that are visible in the scene (thus eliminating front-to-back sorting errors). Note that this method can consume a lot of system memory if MATLAB is displaying a complex scene.
- OpenGL OpenGL is a renderer that is available on many computer systems.
   This renderer is generally faster than painters or zbuffer and in some cases enables MATLAB to access graphics hardware that is available on some systems.

### Using the OpenGL Renderer

### Hardware vs. Software OpenGL Implementations

There are two kinds of OpenGL implementations – hardware and software.

The hardware implementation makes use of special graphics hardware to increase performance and is therefore significantly faster than the software version. Many computers have this special hardware available as an option or may come with this hardware right out of the box.

Software implementations of OpenGL are much like the ZBuffer renderer that is available on MATLAB version 5.0, however, OpenGL generally provides superior performance to ZBuffer.

### **OpenGL Availability**

OpenGL is available on all computers that MATLAB runs on. MATLAB automatically finds hardware versions of OpenGl if they are available. If the hardware version is not available, then MATLAB uses the software version.

The software versions that are available on different platforms are:

- On UNIX systems, MATLAB uses the software version of OpenGL that is included in the MATLAB distribution.
- On MS-Windows NT 4.0, OpenGL is available as part of the operating system.
- On MS-Windows 95, OpenGL is included in the Windows 95 OSR 2 release.
   If you do not have this release, the libraries are available on the Microsoft ftp site.

Microsoft version is available at the URL:

ftp://ftp.microsoft.com/softlib/mslfiles/opengl95.exe

There is also a Silicon Graphics version of OpenGL for Windows 95 that is available at the URL:

http://www.sgi.com

#### **Tested Hardware Versions**

On MS-Windows platforms, there are many graphics boards that accelerate OpenGL. The MathWorks has tested MATLAB on the AccelECLIPSE board from AccelGraphics.

On UNIX platforms, The MathWorks has tested MATLAB on Sparc Ultra with the Creator 3D board and Silicon Graphics computers running IRIX 6.4 or newer.

### **Determining What Version You Are Using**

To determine the version and vendor of the OpenGL library that MATLAB is using on your system, type the following command at the MATLAB prompt

opengl info

This command also returns a string of extensions to the OpenGL specification that are available with the particular library MATLAB is using. This information is helpful to The MathWorks, so please include this information if you need to report bugs.

### OpenGL vs. Other MATLAB Renderers

There are some difference between drawings created with OpenGL and those created with the other renderers. The OpenGL specific differences include:

- OpenGL does not do colormap interpolation. If you create a surface or patch using indexed color and interpolated face or edge coloring, OpenGL will interpolate the colors through the RGB color cube instead of through the colormap.
- OpenGL does not support the phong value for the FaceLi ghting and EdgeLi ghting properties of surfaces and patches.

MATLAB issues a warning if you request nonsupported behavior.

### Implementations of OpenGL Tested by The MathWorks

The following hardware versions have been tested:

- AccelECLIPSE by AccelGraphics
- Sol2/Creator 3D
- SGI

The following software versions have been tested:

- Mesa
- CosmoGL
- Microsoft's Windows 95 implementation
- NT 4.0

**RendererMode** {auto} | manual

Automatic, or user selection of Renderer. This property enables you to specify whether MATLAB should choose the Renderer based on the contents of the figure window, or whether the Renderer should remain unchanged.

When the Renderer Mode property is set to auto, MATLAB selects the rendering method for printing as well as for screen display based on the size and complexity of the graphics objects in the figure.

For printing, MATLAB switches to zbuffer at a greater scene complexity than for screen rendering because printing from a Z-buffered figure can be considerably slower than one using the painters rendering method, and can result in large PostScript files. However, the output does always match what is on the screen. The same holds true for OpenGL: the output is the same as that produced by the ZBuffer renderer – a bitmap with a resolution determined by the print command's –r option.

### Criteria for Autoselection of OpenGL Renderer

When the RendererMode property is set to auto, MATLAB uses the following criteria to determine whether to select the OpenGL renderer:

If the opengl autoselection mode is autoselect, MATLAB selects OpenGL if:

- The host computer has OpenGL installed and is in True Color mode
- The figure contains no logarithmic axes
- MATLAB would select zbuffer based on figure contents
- Patch objects faces have no more than three vertices
- The figure contains less than 10 uicontrols
- No line objects use markers
- Phong lighting is not specified

Or

• Figure objects use transparency

When the RendererMode property is set to manual, MATLAB does not change the Renderer, regardless of changes to the figure contents.

**Resize** {on} | off

Window resize mode. This property determines if you can resize the figure window with the mouse. on means you can resize the window, off means you cannot. When Resi ze is off, the figure window does not display any resizing controls (such as boxes at the corners) to indicate that it cannot be resized.

### **ResizeFcn** string

Window resize callback routine. MATLAB executes the specified callback routine whenever you resize the figure window. You can query the figure's Posi ti on property to determine the new size and position of the figure window. During execution of the callback routine, the handle to the figure being resized is accessible only through the root CallbackObject property, which you can query using gcbo.

You can use Resi zeFcn to maintain a GUI layout that is not directly supported by MATLAB's Posi ti on/Uni ts paradigm.

For example, consider a GUI layout that maintains an object at a constant height in pixels and attached to the top of the figure, but always matches the width of the figure. The following Resi zeFcn accomplishes this; it keeps the uicontrol whose Tag is 'StatusBar' 20 pixels high, as wide as the figure, and attached to the top of the figure. Note the use of the Tag property to retrieve the uicontrol handle, and the gcbo function to retrieve the figure handle. Also note the defensive programming regarding figure Units, which the callback requires to be in pixels in order to work correctly, but which the callback also restores to their previous value afterwards.

```
u = findobj('Tag', 'StatusBar');
fig = gcbo;
old_units = get(fig, 'Units');
set(fig, 'Units', 'pixels');
figpos = get(fig, 'Position');
upos = [0, figpos(4) - 20, figpos(3), 20];
set(u, 'Position', upos);
set(fig, 'Units', old_units);
```

You can change the figure Positi on from within the ResizeFcn callback; however the ResizeFcn is not called again as a result.

Note that the print command can cause the ResizeFcn to be called if the PaperPositionMode property is set to manual and you have defined a resize function. If you do not want your resize function called by print, set the PaperPositionMode to auto.

**Selected** on | off

*Is object selected.* This property indicates whether the figure is selected. You can, for example, define the ButtonDownFcn to set this property, allowing users to select the object with the mouse.

SelectionHighlight {on} | off

figures do not indicate selection.

**SelectionType** {normal} | extend | alt | open

Mouse selection type. MATLAB maintains this property to provide information about the last mouse button press that occurred within the figure window. This information indicates the type of selection made. Selection types are actions that are generally associated with particular responses from the user interface software (e.g., single clicking on a graphics object places it in move or resize mode; double-clicking on a filename opens it, etc.).

The physical action required to make these selections varies on different platforms. However, all selection types exist on all platforms.

| Selection Type | MS-Windows                                                                       | X-Windows                                                           |
|----------------|----------------------------------------------------------------------------------|---------------------------------------------------------------------|
| Normal         | Click left mouse button                                                          | Click left mouse button                                             |
| Extend         | Shift - click left mouse<br>button or click both left<br>and right mouse buttons | Shift - click left mouse<br>button or click<br>middle mouse button  |
| Alternate      | Control - click left mouse<br>button or click right<br>mouse button              | Control - click left mouse<br>button or click<br>right mouse button |
| 0pen           | Double click any mouse button                                                    | Double click any mouse button                                       |

Note that the Li stBox style of uicontrols set the figure Sel ecti onType property to normal to indicate a single mouse click or to open to indicate a double mouse click. See ui control for information on how this property is set when you click on a uicontrol object.

**ShareColors** {on} | off

Share slots in system colortable with like colors. This property affects the way MATLAB stores the figure colormap in the system color table. By default, MATLAB looks at colors already defined and uses those slots to assign pixel colors. This leads to an efficient use of color resources (which are limited on systems capable of displaying 256 or less colors) and extends the number of figure windows that can simultaneously display correct colors.

However, in situations where you want to change the figure colormap quickly without causing MATLAB to re-render the displayed graphics objects, you should disable color sharing (set ShareCol ors to off). In this case, MATLAB can swap one colormap for another without changing pixel color assignments because all the slots in the system color table used for the first colormap are replaced with the corresponding color in the second colormap. (Note that this applies only in cases where both colormaps are the same length and where the computer hardware allows user modification of the system color table.)

Tag string (GUIDE sets this property)

*User-specified object label.* The Tag property provides a means to identify graphics objects with a user-specified label. This is particularly useful when constructing interactive graphics programs that would otherwise need to define object handles as global variables or pass them as arguments between callback routines.

For example, suppose you want to direct all graphics output from an M-file to a particular figure, regardless of user actions that may have changed the current figure. To do this, identify the figure with a Tag.

```
figure('Tag', 'Plotting Figure')
```

Then make that figure the current figure before drawing by searching for the Tag with findobj.

```
figure(findobj('Tag','Plotting Figure'))
```

Type string (read only)

*Object class.* This property identifies the kind of graphics object. For figure objects, Type is always the string 'fi gure'.

### **UIContextMenu** handle of a uicontextmenu object

Associate a context menu with the figure. Assign this property the handle of a uicontextmenu object created in the figure. Use the ui context menu function to create the context menu. MATLAB displays the context menu whenever you right-click over the figure.

```
Units {pixels} | normalized | inches | centimeters | points | characters (Guide default characters)
```

*Units of measurement.* This property specifies the units MATLAB uses to interpret size and location data. All units are measured from the lower-left corner of the window.

- normal i zed units map the lower-left corner of the figure window to (0,0) and the upper-right corner to (1.0,1.0).
- inches, centimeters, and points are absolute units (one point equals 1/72 of an inch).
- The size of a pi xel depends on screen resolution.
- Characters units are defined by characters from the default system font; the
  width of one character is the width of the letter x, the height of one character
  is the distance between the baselines of two lines of text.

This property affects the CurrentPoi nt and Positi on properties. If you change the value of Units, it is good practice to return it to its default value after completing your computation so as not to affect other functions that assume Units is set to the default value.

When specifying the units as property/value pairs during object creation, you must set the Units property before specifying the properties that you want to use these units.

#### **UserData** matrix

*User specified data.* You can specify UserData as any matrix you want to associate with the figure object. The object does not use this data, but you can access it using the set and get commands.

Object visibility. The Vi si bl e property determines whether an object is displayed on the screen. If the Vi si bl e property of a figure is off, the entire figure window is invisible.

### WindowButtonDownFcnstring

Button press callback function. Use this property to define a callback routine that MATLAB executes whenever you press a mouse button while the pointer is in the figure window. Define this routine as a string that is a valid MATLAB expression or the name of an M-file. The expression executes in the MATLAB workspace.

See ui control for information on how this property is set when you click on a uicontrol object.

#### Wi ndowButtonMoti onFcnstring

Mouse motion callback function. Use this property to define a callback routine that MATLAB executes whenever you move the pointer within the figure window. Define this routine as a string that is a valid MATLAB expression or the name of an M-file. The expression executes in the MATLAB workspace.

### WindowButtonUpFcn string

Button release callback function. Use this property to define a callback routine that MATLAB executes whenever you release a mouse button. Define this routine as a string that is a valid MATLAB expression or the name of an M-file. The expression executes in the MATLAB workspace.

The button up event is associated with the figure window in which the preceding button down event occurred. Therefore, the pointer need not be in the figure window when you release the button to generate the button up event.

If the callback routines defined by Wi ndowButtonDownFcn or Wi ndowButtonMoti onFcn contain drawnow commands or call other functions that contain drawnow commands and the Interrupti bl e property is set to off, the Wi ndowButtonUpFcn may not be called. You can prevent this problem by setting Interrupti bl e to on.

#### WindowStyle {normal} | modal

Normal or modal window behavior. When WindowStyle is set to modal, the figure window traps all keyboard and mouse events over all MATLAB windows as long as they are visible. Windows belonging to applications other than MATLAB are unaffected. Modal figures remain stacked above all normal figures and the MATLAB command window. When multiple modal windows exist, the most recently created window keeps focus and stays above all other

windows until it becomes invisible, or is returned to WindowStyle normal, or is deleted. At that time, focus reverts to the window that last had focus.

Figures with Wi ndowStyle modal and Vi si ble off do not behave modally until they are made visible, so it is acceptable to hide a modal window instead of destroying it when you want to reuse it.

You can change the WindowStyl e of a figure at any time, including when the figure is visible and contains children. However, on some systems this may cause the figure to flash or disappear and reappear, depending on the windowing-system's implementation of normal and modal windows. For best visual results, you should set WindowStyl e at creation time or when the figure is invisible.

Modal figures do not display uimenu children or built-in menus, but it is not an error to create uimenus in a modal figure or to change Wi ndowStyl e to modal on a figure with uimenu children. The uimenu objects exist and their handles are retained by the figure. If you reset the figure's Wi ndowStyl e to normal, the uimenus are displayed.

Use modal figures to create dialog boxes that force the user to respond without being able to interact with other windows. Typing  ${\bf Control}\ {\bf C}$  at the MATLAB prompt causes all figures with Wi ndowStyle modal to revert to Wi ndowStyle normal, allowing you to type at the command line.

### XDi spl ay display identifier (UNIX only)

*Specify display for MATLAB.* You can display figure windows on different displays using the XDi spl ay property. For example, to display the current figure on a system called fred, use the command:

```
set(gcf, 'XDi spl ay', 'fred: 0.0')
```

### XVi sual visual identifier (UNIX only)

Select visual used by MATLAB. You can select the visual used by MATLAB by setting the XVi sual property to the desired visual ID. This can be useful if you want to test your application on an 8-bit or grayscale visual. To see what visuals are avail on your system, use the UNIX xdpyi nfo command. From MATLAB, type

! xdpyi nfo

The information returned will contain a line specifying the visual ID. For example,

```
vi sual i d: 0x21
```

To use this visual with the current figure, set the XVi sual property to the ID.

```
set(gcf, 'XVi sual', '0x21')
```

```
XVi sual Mode auto | manual
```

Auto or manual selection of visual. Vi sual Mode can take on two values — auto (the default) and manual . In auto mode, MATLAB selects the best visual to use based on the number of colors, availability of the OpenGL extension, etc. In manual mode, MATLAB does not change the visual from the one currently in use. Setting the XVi sual property sets this property to manual .

**Purpose** Display the Current Directory browser, a tool for viewing current directory files

Graphical Interface

As an alternative to the filebrowser function, select **Current Directory** from the **View** menu in the MATLAB desktop.

Syntax filebrowser

**Description** filebrowser displays the Current Directory browser.

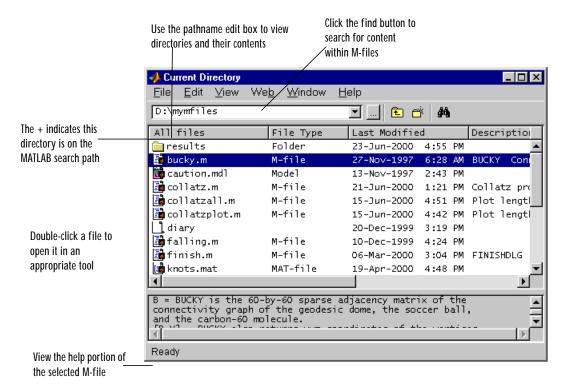

See Also cd, pwd

## fileparts

**Purpose** Return filename parts

**Syntax** [path, name, ext, ver] = fileparts('filename')

**Description** [path, name, ext, ver] = fileparts('filename') returns the path, filename,

extension, and version for the specified file. The returned ext field contains a

dot (.) before the file extension.

The fileparts function is platform dependent.

You can reconstruct the file from the parts using

fullfile(path, [name ext ver])

### **Examples**

This example returns the parts of file to path, name, ext, and ver.

#### See Also

fullfile

### **Purpose**

Filled two-dimensional polygons

### **Syntax**

```
fill(X, Y, C)
fill(X, Y, ColorSpec)
fill(X1, Y1, C1, X2, Y2, C2, ...)
fill(..., 'PropertyName', PropertyValue)
h = fill(...)
```

### Description

The fill function creates colored polygons.

fill (X, Y, C) creates filled polygons from the data in X and Y with vertex color specified by C. C is a vector or matrix used as an index into the colormap. If C is a row vector,  $l \operatorname{ength}(C)$  must equal  $\operatorname{si} \operatorname{ze}(X, 2)$  and  $\operatorname{si} \operatorname{ze}(Y, 2)$ ; if C is a column vector,  $l \operatorname{ength}(C)$  must equal  $\operatorname{si} \operatorname{ze}(X, 1)$  and  $\operatorname{si} \operatorname{ze}(Y, 1)$ . If necessary, fill closes the polygon by connecting the last vertex to the first.

fill (X, Y, Col or Spec) fills two-dimensional polygons specified by X and Y with the color specified by Col or Spec.

fill (X1, Y1, C1, X2, Y2, C2, . . . ) specifies multiple two-dimensional filled areas.

fill (..., 'PropertyName', PropertyValue) allows you to specify property names and values for a patch graphics object.

h = fill(...) returns a vector of handles to patch graphics objects, one handle per patch object.

#### Remarks

If X or Y is a matrix, and the other is a column vector with the same number of elements as rows in the matrix, fill replicates the column vector argument to produce a matrix of the required size. fill forms a vertex from corresponding elements in X and Y and creates one polygon from the data in each column.

The type of color shading depends on how you specify color in the argument list. If you specify color using ColorSpec, fill generates flat-shaded polygons by setting the patch object's FaceColor property to the corresponding RGB triple.

If you specify color using C, fill scales the elements of C by the values specified by the axes property CLi m. After scaling C, C indexes the current colormap.

If C is a row vector, fill generates flat-shaded polygons where each element determines the color of the polygon defined by the respective column of the X and Y matrices. Each patch object's FaceCol or property is set to 'flat'. Each row element becomes the CData property value for the nth patch object, where n is the corresponding column in X or Y.

If C is a column vector or a matrix, fill uses a linear interpolation of the vertex colors to generate polygons with interpolated colors. It sets the patch graphics object FaceCol or property to 'interp' and the elements in one column become the CData property value for the respective patch object. If C is a column vector, fill replicates the column vector to produce the required sized matrix.

### **Examples**

### Create a red octagon.

```
t = (1/16: 1/8: 1) ' *2*pi;
x = sin(t);
y = cos(t);
fill(x, y, 'r')
axis square
```

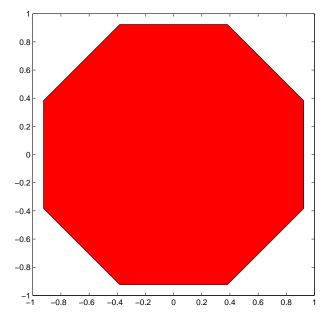

### See Also

axis, caxis, colormap, ColorSpec, fill3, patch

### **Purpose**

Filled three-dimensional polygons

### **Syntax**

```
fill3(X, Y, Z, C)
fill3(X, Y, Z, ColorSpec)
fill3(X1, Y1, Z1, C1, X2, Y2, Z2, C2, ...)
fill3(..., 'PropertyName', PropertyValue)
h = fill3(...)
```

### Description

The fill3 function creates flat-shaded and Gouraud-shaded polygons.

fill 3(X, Y, Z, C) fills three-dimensional polygons. X, Y, and Z triplets specify the polygon vertices. If X, Y, or Z is a matrix, fill 3 creates n polygons, where n is the number of columns in the matrix. fill 3 closes the polygons by connecting the last vertex to the first when necessary.

C specifies color, where C is a vector or matrix of indices into the current colormap. If C is a row vector,  $l \operatorname{ength}(C)$  must equal  $\operatorname{si} \operatorname{ze}(X, 2)$  and  $\operatorname{si} \operatorname{ze}(Y, 2)$ ; if C is a column vector,  $l \operatorname{ength}(C)$  must equal  $\operatorname{si} \operatorname{ze}(X, 1)$  and  $\operatorname{si} \operatorname{ze}(Y, 1)$ .

fill 3(X, Y, Z, Col or Spec) fills three-dimensional polygons defined by X, Y, and Z with color specified by Col or Spec.

fill 3(X1, Y1, Z1, C1, X2, Y2, Z2, C2, . . . ) specifies multiple filled three-dimensional areas.

fill 3(..., PropertyName', PropertyValue) allows you to set values for specific patch properties.

h = fill 3(...) returns a vector of handles to patch graphics objects, one handle per patch.

### **Algorithm**

If X, Y, and Z are matrices of the same size, fill 3 forms a vertex from the corresponding elements of X, Y, and Z (all from the same matrix location), and creates one polygon from the data in each column.

If X, Y, or Z is a matrix, fill3 replicates any column vector argument to produce matrices of the required size.

If you specify color using Col or Spec, fill 3 generates flat-shaded polygons and sets the patch object FaceCol or property to an RGB triple.

If you specify color using C, fill3 scales the elements of C by the axes property  $CLi \ m$ , which specifies the color axis scaling parameters, before indexing the current colormap.

If C is a row vector, fill3 generates flat-shaded polygons and sets the FaceCol or property of the patch objects to 'flat'. Each element becomes the CData property value for the respective patch object.

If C is a column vector or a matrix, fill3 generates polygons with interpolated colors and sets the patch object FaceCol or property to 'interp'. fill3 uses a linear interpolation of the vertex colormap indices when generating polygons with interpolated colors. The elements in one column become the CData property value for the respective patch object. If C is a column vector, fill3 replicates the column vector to produce the required sized matrix.

### **Examples**

Create four triangles with interpolated colors.

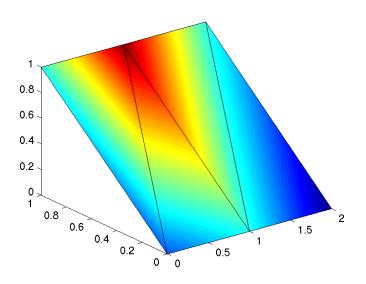

See Also axis, caxis, colormap, ColorSpec, fill, patch

### **Purpose**

Filter data with an infinite impulse response (IIR) or finite impulse response (FIR) filter

### **Syntax**

```
y = filter(b, a, X)
[y, zf] = filter(b, a, X)
[y, zf] = filter(b, a, X, zi)
y = filter(b, a, X, zi, dim)
[...] = filter(b, a, X, [], dim)
```

### **Description**

The filter function filters a data sequence using a digital filter which works for both real and complex inputs. The filter is a *direct form II transposed* implementation of the standard difference equation (see "Algorithm").

y = filter(b, a, X) filters the data in vector X with the filter described by numerator coefficient vector b and denominator coefficient vector a. If a(1) is not equal to 1, filter normalizes the filter coefficients by a(1). If a(1) equals 0, filter returns an error.

If X is a matrix, filter operates on the columns of X. If X is a multidimensional array, filter operates on the first nonsingleton dimension.

[y, zf] = filter(b, a, X) returns the final conditions, zf, of the filter delays. Output zf is a vector of max(size(a), size(b)) or an array of such vectors, one for each column of X.

[y, zf] = filter(b, a, X, zi) accepts initial conditions and returns the final conditions, zi and zf respectively, of the filter delays. Input zi is a vector (or an array of vectors) of length max(length(a), length(b)) - 1.

```
y = filter(b, a, X, zi, dim) and
```

[...] = filter(b, a, X, [], dim) operate across the dimension dim.

### **Algorithm**

The filter function is implemented as a direct form II transposed structure,

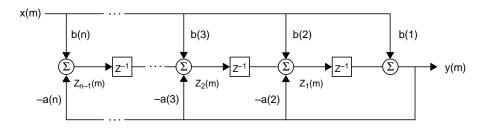

or

$$y(n) = b(1)*x(n) + b(2)*x(n-1) + ... + b(nb+1)*x(n-nb)$$
  
-  $a(2)*y(n-1) - ... - a(na+1)*y(n-na)$ 

where n-1 is the filter order, and which handles both FIR and IIR filters [1].

The operation of filter at sample m is given by the time domain difference equations

$$y(m) = b(1)x(m) + z_1(m-1)$$

$$z_1(m) = b(2)x(m) + z_2(m-1) - a(2)y(m)$$

$$\vdots = \vdots \qquad \vdots$$

$$z_{n-2}(m) = b(n-1)x(m) + z_{n-1}(m-1) - a(n-1)y(m)$$

$$z_{n-1}(m) = b(n)x(m) - a(n)y(m)$$

The input-output description of this filtering operation in the z-transform domain is a rational transfer function,

$$Y(z) = \frac{b(1) + b(2)z^{-1} + \dots + b(nb+1)z^{-nb}}{1 + a(2)z^{-1} + \dots + a(na+1)z^{-na}}X(z)$$

# filter

See Also filter2

filtfilt in the Signal Processing Toolbox

**References** [1] Oppenheim, A. V. and R.W. Schafer. *Discrete-Time Signal Processing*,

Englewood Cliffs, NJ: Prentice-Hall, 1989, pp. 311-312.

Two-dimensional digital filtering

**Syntax** 

Y = filter2(h, X)

Y = filter2(h, X, shape)

Description

Y = filter2(h, X) filters the data in X with the two-dimensional FIR filter in the matrix h. It computes the result, Y, using two-dimensional correlation, and returns the central part of the correlation that is the same size as X.

Y = filter2(h, X, shape) returns the part of Y specified by the shape parameter. shape is a string with one of these values:

- 'full' returns the full two-dimensional correlation. In this case, Y is larger than X.
- 'same' (the default) returns the central part of the correlation. In this case, Y is the same size as X.
- 'valid' returns only those parts of the correlation that are computed without zero-padded edges. In this case, Y is smaller than X.

Remarks

Two-dimensional correlation is equivalent to two-dimensional convolution with the filter matrix rotated 180 degrees. See the Algorithm section for more information about how filter2 performs linear filtering.

**Algorithm** 

Given a matrix X and a two-dimensional FIR filter h, filter2 rotates your filter matrix 180 degrees to create a convolution kernel. It then calls conv2, the two-dimensional convolution function, to implement the filtering operation.

filter2 uses conv2 to compute the full two-dimensional convolution of the FIR filter with the input matrix. By default, filter2 then extracts the central part of the convolution that is the same size as the input matrix, and returns this as the result. If the shape parameter specifies an alternate part of the convolution for the result, filter2 returns the appropriate part.

See Also

conv2. filter

Find indices and values of nonzero elements

#### **Syntax**

```
k = find(x)
[i,j] = find(X)
[i,j,v] = find(X)
```

## Description

 $k = fi \, nd(X)$  returns the indices of the array X that point to nonzero elements. If none is found,  $fi \, nd$  returns an empty matrix.

[i,j] = find(X) returns the row and column indices of the nonzero entries in the matrix X. This is often used with sparse matrices.

[i,j,v] = find(X) returns a column vector v of the nonzero entries in X, as well as row and column indices.

In general, find(X) regards X as X(:), which is the long column vector formed by concatenating the columns of X.

## **Examples**

 $[i, j, v] = fi \, nd(X \sim 0)$  produces a vector v with all 1s, and returns the row and column indices.

Some operations on a vector

1

## And on a matrix

$$M = magic(3)$$

$$M =$$

$$[i,j,v] = find(M > 6)$$

See Also

 $nonzeros,\,sparse,\,col\,on,\,l\,ogi\,cal\ operators,\,rel\,ati\,onal\ operators$ 

# findall

**Purpose** Find handles of all graphics objects Syntax object\_handles = findall(handle\_list) object\_handles = findall(handle\_list, 'property', 'value',...) **Description** object\_handles = findall(handle\_list) returns the handles of all objects in the hierarchy under the objects identified in handl e\_l i st. object\_handles = findall(handle\_list, 'property', 'value',...) returns the handles of all objects in the hierarchy under the objects identified in handl e\_l i st that have the specified properties set to the specified values. Remarks findall is similar to findobj, except that it finds objects even if their HandleVi si bi lity is set to off. **Examples** pl ot (1:10) xlabel xlab a = findall(gcf)b = findobj(gcf)c = findall(b, 'Type', 'text') % return the xlabel handle twiced = findobj(b, 'Type', 'text') % can't find the xlabel handle See Also allchild, findobj

**Purpose** Find visible off-screen figures

Syntax findfigs

**Description** findfigs finds all visible figure windows whose display area is off the screen

and positions them on the screen.

A window appears to MATLAB to be off-screen when its display area (the area not covered by the window's title bar, menu bar, and toolbar) does not appear

on the screen.

This function is useful when bringing an application from a larger monitor to a smaller one (or one with lower resolution). Windows visible on the larger monitor may appear off-screen on a smaller monitor. Using findfigs ensures

that all windows appear on the screen.

Locate graphics objects

## **Syntax**

```
h = findobj
```

h = findobj ('PropertyName', PropertyValue, ...)

h = findobj (obj handles,...)

h = findobj (obj handles, 'flat', 'PropertyName', PropertyValue, ...)

## Description

findobj locates graphics objects and returns their handles. You can limit the search to objects with particular property values and along specific branches of the hierarchy.

h = findobj returns the handles of the root object and all its descendants.

h = fi ndobj ('*PropertyName*', PropertyVal ue,...) returns the handles of all graphics objects having the property *PropertyName*, set to the value PropertyVal ue. You can specify more than one property/value pair, in which case, fi ndobj returns only those objects having all specified values.

h=fi ndobj (obj handles, ...) restricts the search to objects listed in obj handles and their descendants.

 $h=\mbox{fi}$  ndobj (obj handles, 'flat', ' $\mbox{\it PropertyName}$ ', PropertyValue, . . .) restricts the search to those objects listed in obj handles and does not search descendants.

#### Remarks

findobj returns an error if a handle refers to a non-existent graphics object.

Findobj correctly matches any legal property value. For example,

```
findobj ('Color', 'r')
```

finds all objects having a Col or property set to red, r, or [1  $\ 0\ 0$ ].

When a graphics object is a descendant of more than one object identified in obj handles, MATLAB searches the object each time findobj encounters its handle. Therefore, implicit references to a graphics object can result in its handle being returned multiple times.

## **Examples**

Find all line objects in the current axes:

```
h = fi ndobj (gca, 'Type', 'line')
```

# findobj

See Also

copyobj, gcf, gca, gcbo, gco, get, set

Graphics objects include:

axes, figure, i mage, light, line, patch, surface, text, ui control, ui menu

# findstr

**Purpose** Find one string within another

**Syntax** k = findstr(str1, str2)

**Description** k = fi ndstr(str1, str2) finds the starting indices of any occurrences of the

shorter string within the longer.

30

**Examples** str1 = 'Find the starting indices of the shorter string.';

str2 = 'the';

findstr(str1,str2)

ans = 6

See Also strcmp, strmatch, strncmp

MATLAB termination M-file

#### **Description**

When MATLAB quits, it runs a script called fi ni sh. m, if it exists and is on the MATLAB search path. This is a file that you create yourself in order to have MATLAB perform any final tasks just prior to terminating. For example, you may want to save the data in your workspace to a MAT-file before MATLAB exits.

finish. m is invoked whenever you do one of the following:

- Select the close box 🔳 in the MATLAB Desktop
- Select Exit MATLAB from the desktop File menu
- Type quit or exit at the Command Window prompt

#### Remarks

When using Handle Graphics in fi ni sh. m, use ui wait, waitfor, or drawnow so that figures are visible. See the reference pages for these functions for more information.

#### **Examples**

Two sample finish. m files are provided with MATLAB in tool box/local. Use them to help you create your own finish. m, or rename one of the files to finish. m to use it.

- fi ni shsav. m saves the workspace to a MAT-file when MATLAB quits.
- fi ni shdl g. m displays a dialog allowing you to cancel quitting; it uses quit cancel and contains the following code.

#### See Also

quit, startup

Purpose Round towards zero

Syntax B = fix(A)

**Description** B = fix(A) rounds the elements of A toward zero, resulting in an array of

integers. For complex A, the imaginary and real parts are rounded

independently.

**Examples** 

```
a = [-1.9, -0.2, 3.4, 5.6, 7.0, 2.4+3.6i]
```

a =

Columns 1 through 4

-1.9000 -0.2000 3.4000 5.6000

Columns 5 through 6

7. 0000 2. 4000 + 3. 6000i

fix(a)

ans =

Columns 1 through 4

-1.0000 0 3.0000 5.0000

Columns 5 through 6

7. 0000 2. 0000 + 3. 0000i

See Also

ceil, floor, round

**Purpose** Flip array along a specified dimension

**Syntax** B = flipdim(A, dim)

**Description** B = flipdim(A, dim) returns A with dimension dim flipped.

When the value of di m is 1, the array is flipped row-wise down. When di m is 2, the array is flipped columnwise left to right. flipdi m(A, 1) is the same as

flipud(A), and flipdim(A, 2) is the same as fliplr(A).

**Examples** flipdim(A, 1) where

A =

1 4 2 5 3 6

produces

3 6 2 5 1 4

See Also fliplr, flipud, permute, rot90

# fliplr

**Purpose** 

Flip matrices left-right

**Syntax** 

B = fliplr(A)

Description

B = fliplr(A) returns A with columns flipped in the left-right direction, that is, about a vertical axis.

If A is a row vector, then fliplr(A) returns a vector of the same length with the order of its elements reversed. If A is a column vector, then fliplr(A) simply returns A.

**Examples** 

If A is the 3-by-2 matrix,

A =

1 4
2 5
3 6

then fliplr(A) produces

4 1 5 2 6 3

If A is a row vector,

 $A = 1 \quad 3 \quad 5 \quad 7 \quad 9$ 

then fliplr(A) produces

9 7 5 3 1

Limitations

The array being operated on cannot have more than two dimensions. This limitation exists because the axis upon which to flip a multidimensional array would be undefined.

See Also

flipdim, flipud, rot90

Flip matrices up-down

**Syntax** 

B = flipud(A)

**Description** 

B = flipud(A) returns A with rows flipped in the up-down direction, that is, about a horizontal axis.

If A is a column vector, then flipud(A) returns a vector of the same length with the order of its elements reversed. If A is a row vector, then flipud(A) simply returns A.

**Examples** 

If A is the 3-by-2 matrix,

A =

1 4
2 5
3 6

then flipud(A) produces

3 6 2 5 1 4

If A is a column vector,

A = 3 5 7

 $then \; fl \; i \; pud (A) \quad produces$ 

A = 7 5 3

Limitations

The array being operated on cannot have more than two dimensions. This limitation exists because the axis upon which to flip a multidimensional array would be undefined.

# flipud

See Also

flipdim, fliplr, rot90

Round towards minus infinity

**Syntax** 

B = floor(A)

**Description** 

B = floor(A) rounds the elements of A to the nearest integers less than or equal to A. For complex A, the imaginary and real parts are rounded independently.

**Examples** 

```
a = [-1.9, -0.2, 3.4, 5.6, 7.0, 2.4+3.6i]
```

a =

Columns 1 through 4

- 1. 9000

- 0. 2000

3.4000

5.6000

Columns 5 through 6

7.0000

2. 4000 + 3. 6000i

floor(a)

ans =

Columns 1 through 4

- 2. 0000

- 1. 0000

3.0000

5.0000

Columns 5 through 6

7.0000

2.0000 + 3.0000i

See Also

ceil, fix, round

# flops

**Purpose** Count floating-point operations

**Description** This is an obsolete function. With the incorporation of LAPACK in MATLAB

version 6, counting floating-point operations is no longer practical.

A simple function of three variables

## **Syntax**

```
v = flow

v = flow(n)

v = flow(x, y, z)

[x, y, z, v] = flow(...)
```

# **Description**

 ${
m fl}$  ow, a function of three variables, is the speed profile of a submerged jet within a infinite tank.  ${
m fl}$  ow is useful for demonstrating  ${
m sl}$  i  ${
m ce}$ , i  ${
m nterp3}$ , and for generating scalar volume data.

v = flow produces a 50-by-25-by-25 array.

v = flow(n) produces a 2n-by-n-by-n array.

v = flow(x, y, z) evaluates the speed profile at the points x, y, and z.

[x, y, z, v] = flow(...) returns the coordinates as well as the volume data.

Minimize a function of one variable

**Note** The fmi n function was replaced by fmi nbnd in Release 11 (MATLAB 5.3). In Release 12 (MATLAB 6.0), fmi n displays a warning message and calls fmi nbnd.

# **Syntax**

```
x = fmi n(' fun', x1, x2)
x = fmi n(' fun', x1, x2, opti ons)
x = fmi n(' fun', x1, x2, opti ons, P1, P2, ...)
[x, opti ons] = fmi n(...)
```

## Description

x = fmin('fun', x1, x2) returns a value of x which is a local minimizer of fun(x) in the interval  $x_1 < x < x_2$ .

x = fmin('fun', x1, x2, options) does the same as the above, but uses options control parameters.

x = fmin('fun', x1, x2, options, P1, P2, ...) does the same as the above, but passes arguments to the objective function, fun(x, P1, P2, ...). Pass an empty matrix for options to use the default value.

[x, options] = fmin(...) returns, in options(10), a count of the number of steps taken.

# **Arguments**

x1, x2 Interval over which funct i on is minimized.

P1, P2. . . Arguments to be passed to function.

fun A string containing the name of the function to be minimized.

options

A vector of control parameters. Only three of the 18 components of options are referenced by fmin; Optimization Toolbox functions use the others. The three control options used by fmin are:

- options(1) If this is nonzero, intermediate steps in the solution are displayed. The default value of options(1) is 0.
- options(2) This is the termination tolerance. The default value is 1. e-4.
- options(14) This is the maximum number of steps. The default value is 500.

**Examples** 

fmi n(' cos', 3, 4) computes  $\pi$  to a few decimal places.

fmi n(' cos' , 3, 4, [1, 1. e- 12]) displays the steps taken to compute  $\pi$  to 12 decimal places.

To find the minimum of the function  $f(x) = x^3 - 2x - 5$  on the interval (0, 2), write an M-file called f. m.

function 
$$y = f(x)$$
  
y = x. ^3-2\*x-5;

Then invoke fmi n with

$$x = fmin('f', 0, 2)$$

The result is

$$x = 0.8165$$

The value of the function at the minimum is

$$y = f(x)$$
  
 $y = -6.0887$ 

**Algorithm** 

The algorithm is based on golden section search and parabolic interpolation. A Fortran program implementing the same algorithms is given in [1].

# **fmin**

**See Also** fmins Minimize a function of several variables

fzero Find zero of a function of one variable foptions in the Optimization Toolbox (or type  $hel\ p$  optimset).

**References** [1] Forsythe, G. E., M. A. Malcolm, and C. B. Moler, *Computer Methods for* 

Mathematical Computations, Prentice-Hall, 1976.

Minimize a function of one variable on a fixed interval

#### Syntax

```
x = fmi nbnd(fun, x1, x2)
x = fmi nbnd(fun, x1, x2, opti ons)
x = fmi nbnd(fun, x1, x2, opti ons, P1, P2, ...)
[x, fval] = fmi nbnd(...)
[x, fval, exitflag] = fmi nbnd(...)
```

[x, fval, exitflag, output] = fmi nbnd(...)

# Description

fmi nbnd finds the minimum of a function of one variable within a fixed interval.

x = fmi nbnd(fun, x1, x2) returns a value x that is a local minimizer of the function that is described in fun in the interval x1 < x < x2.

 $x = fmi \, nbnd(fun, x1, x2, options) \, minimizes with the optimization parameters specified in the structure options. You can define these parameters using the optimset function. fmi nbnd uses these options structure fields:$ 

Di spl ay Level of display. ' of f' displays no output; ' i ter'

displays output at each iteration; 'final' displays just the final output; 'notify' (default) dislays output only if the function does not converge.

MaxFunEval s Maximum number of function evaluations allowed.

MaxI ter Maximum number of iterations allowed.

Tol X Termination tolerance on x.

 $x = fmi \, nbnd(fun, x1, x2, opti \, ons, P1, P2, \dots)$  provides for additional arguments, P1, P2, etc., which are passed to the objective function,  $fun(x, P1, P2, \dots)$ . Use opti ons=[] as a placeholder if no options are set.

 $[x, fval] = fmi \, nbnd(...)$  returns the value of the objective function computed in fun at x.

 $[x, fval, exitflag] = fmi \, nbnd(...)$  returns a value exitflag that describes the exit condition of fmi nbnd:

- >0 Indicates that the function converged to a solution x.
- O Indicates that the maximum number of function evaluations was exceeded.
- < Indicates that the function did not converge to a solution.

 $[x, fval, exitflag, output] = fmi \, nbnd(...)$  returns a structure output that contains information about the optimization:

output. al gorithm The algorithm used

output. funcCount The number of function evaluations

output. i terations The number of iterations taken

### **Arguments**

fun is the function to be minimized. fun accepts a scalar x and returns a scalar f, the objective function evaluated at x. The function fun can be specified as a function handle.

```
x = fmi nbnd(@myfun, x0)
```

where myfun is a MATLAB function such as

```
function f = myfun(x)

f = \dots % Compute function value at x.
```

fun can also be an inline object.

```
x = fmi nbnd(i nl i ne('si n(x*x)'), x0);
```

Other arguments are described in the syntax descriptions above.

## **Examples**

 $x=fmi\,nbnd(@cos,3,4)\,$  computes  $\pi$  to a few decimal places and gives a message on termination.

```
[x, fval, exitflag] =
  fmi nbnd(@cos, 3, 4, opti mset('TolX', 1e-12, 'Di spl ay', 'off'))
```

computes  $\pi$  to about 12 decimal places, suppresses output, returns the function value at x, and returns an exitflag of 1.

The argument fun can also be an inline function. To find the minimum of the function  $f(x) = x^3 - 2x - 5$  on the interval (0, 2), create an inline object f

$$f = i nl i ne('x.^3-2*x-5');$$

Then invoke fmi nbnd with

$$x = fminbnd(f, 0, 2)$$

The result is

$$x = 0.8165$$

The value of the function at the minimum is

$$y = f(x)$$
 $y = -6.0887$ 

## **Algorithm**

The algorithm is based on Golden Section search and parabolic interpolation. A Fortran program implementing the same algorithm is given in [1].

#### Limitations

The function to be minimized must be continuous. fmi nbnd may only give local solutions.

 $f\,\mbox{\it mi}$  nbnd often exhibits slow convergence when the solution is on a boundary of the interval.

 $f\/$  mi nbnd only handles real variables.

#### See Also

fmi nsearch, fzero, opti mset, functi on\_handl e (@), i nl i ne

#### References

[1] Forsythe, G. E., M. A. Malcolm, and C. B. Moler, *Computer Methods for Mathematical Computations*, Prentice-Hall, 1976.

# **fmins**

#### **Purpose**

Minimize a function of several variables

**Note** The fmi ns function was replaced by fmi nsearch in Release 11 (MATLAB 5.3). In Release 12 (MATLAB 6.0), fmi ns displays a warning message and calls fmi nsearch.

# **Syntax**

```
x = fmi ns(' fun', x0)
x = fmi ns(' fun', x0, opti ons)
x = fmi ns(' fun', x0, opti ons, [], P1, P2, ...)
[x, opti ons] = fmi ns(...)
```

## Description

x = fmins(fun, x0) returns a vector x which is a local minimizer of fun(x) near  $x_0$ .

x = fmins('fun', x0, options) does the same as the above, but uses options control parameters.

x = fmins(fun, x0, options, [], P1, P2, ...) does the same as above, but passes arguments to the objective function, fun(x, P1, P2, ...). Pass an empty matrix for options to use the default value.

[x, options] = fmins(...) returns, in options(10), a count of the number of steps taken.

# **Arguments**

x0 Starting vector.

P1, P2. . . Arguments to be passed to fun.

[] Argument needed to provide compatibility with fmi nu in the Optimization Toolbox.

fun

A string containing the name of the objective function to be minimized. fun(x) is a scalar valued function of a vector variable.

options

A vector of control parameters. Only four of the 18 components of options are referenced by fmins; Optimization Toolbox functions use the others. The four control options used by fmins are:

- options(1) If this is nonzero, intermediate steps in the solution are displayed. The default value of options(1) is 0.
- options(2) and options(3) These are the termination tolerances for x and function(x), respectively. The default values are 1. e- 4.
- options(14) This is the maximum number of steps. The default value is 500.

## **Examples**

A classic test example for multidimensional minimization is the Rosenbrock banana function:

$$f(x) = 100(x_2 - x_1^2)^2 + (1 - x_1)^2$$

The minimum is at (1, 1) and has the value 0. The traditional starting point is (-1, 2, 1). The M-file banana. m defines the function.

```
function f = banana(x)

f = 100*(x(2)-x(1)^2)^2+(1-x(1))^2;
```

The statements

```
[x, out] = fmins('banana', [-1.2, 1]);
x
out(10)
```

produce

**x** =

1.0000 1.0000

```
ans =
```

165

This indicates that the minimizer was found to at least four decimal places in 165 steps.

Move the location of the minimum to the point  $[a, a^2]$  by adding a second parameter to banana. m.

```
function f = banana(x, a)
if nargin < 2, a = 1; end
f = 100*(x(2)-x(1)^2)^2+(a-x(1))^2;
```

Then the statement

```
[x, out] = fmins('banana', [-1.2, 1], [0, 1.e-8], [], sqrt(2));
```

sets the new parameter to sqrt(2) and seeks the minimum to an accuracy higher than the default.

## **Algorithm**

The algorithm is the Nelder-Mead simplex search described in the two references. It is a direct search method that does not require gradients or other derivative information. If n is the length of x, a simplex in n-dimensional space is characterized by the n+1 distinct vectors which are its vertices. In two-space, a simplex is a triangle; in three-space, it is a pyramid.

At each step of the search, a new point in or near the current simplex is generated. The function value at the new point is compared with the function's values at the vertices of the simplex and, usually, one of the vertices is replaced by the new point, giving a new simplex. This step is repeated until the diameter of the simplex is less than the specified tolerance.

#### See Also

fmin Minimize a function of one variable foptions in the Optimization Toolbox (or type help foptions).

#### References

[1] Nelder, J. A. and R. Mead, "A Simplex Method for Function Minimization," *Computer Journal*, Vol. 7, p. 308-313.

[2] Dennis, J. E. Jr. and D. J. Woods, "New Computing Environments: Microcomputers in Large-Scale Computing," edited by A. Wouk, *SIAM*, 1987, pp. 116-122.

Minimize a function of several variables

#### Syntax

```
x = fminsearch(fun, x0)
```

x = fminsearch(fun, x0, options)

x = fminsearch(fun, x0, options, P1, P2, ...)

[x, fval] = fminsearch(...)

[x, fval, exitflag] = fminsearch(...)

[x, fval, exitflag, output] = fmi nsearch(...)

## **Description**

fmi nsearch finds the minimum of a scalar function of several variables, starting at an initial estimate. This is generally referred to as *unconstrained* nonlinear optimization.

 $x = fmi \, nsearch(fun, x0) \, starts \, at the point x0 \, and finds \, a \, local minimum \, x \, of the function described in fun. x0 can be a scalar, vector, or matrix.$ 

 $x = fmi \, nsearch(fun, x0, opti \, ons) \, minimizes \, with the optimization parameters specified in the structure opti ons. You can define these parameters using the opti mset function. fmi nsearch uses these opti ons structure fields:$ 

Di spl ay Level of display. 'off' displays no output; 'i ter'

displays output at each iteration; 'final' displays just the final output; 'notify' (default) dislays output only if the function does not converge.

MaxFunEval s Maximum number of function evaluations allowed.

MaxI ter Maximum number of iterations allowed.

Tol X Termination tolerance on x.

 $x = fmi \, nsearch(fun, x0, opti \, ons, P1, P2, ...)$  passes the problem-dependent parameters P1, P2, etc., directly to the function fun. Use opti ons = [] as a placeholder if no options are set.

[x, fval] = fminsearch(...) returns in fval the value of the objective function fun at the solution x.

[x, fval, exitflag] = fminsearch(...) returns a value exitflag that describes the exit condition of fminsearch:

- >0 Indicates that the function converged to a solution x.
- O Indicates that the maximum number of function evaluations was exceeded.
- < Indicates that the function did not converge to a solution.

[x, fval, exitflag, output] = fminsearch(...) returns a structure output that contains information about the optimization:

| output. al gori thm | The algorithm | used |
|---------------------|---------------|------|
|---------------------|---------------|------|

output. funcCount The number of function evaluations

output. i terations The number of iterations taken

## **Arguments**

fun is the function to be minimized. It accepts a scalar x and returns a scalar f, the objective function evaluated at x. The function fun can be specified as a function handle.

$$x = fminsearch(@myfun, x0, A, b)$$

where myfun is a MATLAB function such as

function 
$$f = myfun(x)$$
  
 $f = ...$  % Compute function value at x

fun can also be an inline object.

```
x = fminsearch(inline('sin(x*x)'), x0, A, b);
```

Other arguments are described in the syntax descriptions above.

## **Examples**

A classic test example for multidimensional minimization is the Rosenbrock banana function

$$f(x) = 100(x_2 - x_1^2)^2 + (1 - x_1)^2$$

The minimum is at (1, 1) and has the value 0. The traditional starting point is (-1, 2, 1). The M-file banana. m defines the function.

This indicates that the minimizer was found to at least four decimal places with a value near zero.

Move the location of the minimum to the point  $[a, a^2]$  by adding a second parameter to banana. m.

```
function f = banana(x, a)
if nargin < 2, a = 1; end
f = 100*(x(2)-x(1)^2)^2+(a-x(1))^2;
```

#### Then the statement

```
[x, fval] = fminsearch(@banana, [-1.2, 1], ...
optimset('TolX', 1e-8), sqrt(2));
```

sets the new parameter to sqrt(2) and seeks the minimum to an accuracy higher than the default on x.

# **Algorithm**

fmi nsearch uses the simplex search method of [1]. This is a direct search method that does not use numerical or analytic gradients.

If n is the length of x, a simplex in n-dimensional space is characterized by the n+1 distinct vectors that are its vertices. In two-space, a simplex is a triangle; in three-space, it is a pyramid. At each step of the search, a new point in or near the current simplex is generated. The function value at the new point is compared with the function's values at the vertices of the simplex and, usually,

# **fminsearch**

one of the vertices is replaced by the new point, giving a new simplex. This step is repeated until the diameter of the simplex is less than the specified tolerance.

#### Limitations

fmi nsearch can often handle discontinuity, particularly if it does not occur near the solution. fmi nsearch may only give local solutions.

fmi nsearch only minimizes over the real numbers, that is, x must only consist of real numbers and f(x) must only return real numbers. When x has complex variables, they must be split into real and imaginary parts.

#### See Also

fmi nbnd, opti mset, functi on\_handle (@), i nl i ne

#### References

[1] Lagarias, J.C., J. A. Reeds, M. H. Wright, and P. E. Wright, "Convergence Properties of the Nelder-Mead Simplex Method in Low Dimensions," *SIAM Journal of Optimization*, Vol. 9 Number 1, pp. 112-147, 1998.

Open a file or obtain information about open files

## **Syntax**

```
fid = fopen(filename)
fid = fopen(filename, permission)
[fid, message] = fopen(filename, permission, machineformat)
fids = fopen('all')
[filename, permission, machineormat] = fopen(fid)
```

## Description

fid = fopen(filename) opens the file filename for read access. (On PCs, fopen opens files for binary read access.)

fi d is a scalar MATLAB integer, called a file identifier. You use the fi d as the first argument to other file input/output routines. If fopen cannot open the file, it returns - 1. Two file identifiers are automatically available and need not be opened. They are fi d=1 (standard output) and fi d=2 (standard error).

fid = fopen(filename, permission) opens the file filename in the mode specified by permission. permission can be:

| ' r'  | Open file for reading (default).                                                             |
|-------|----------------------------------------------------------------------------------------------|
| ' w'  | Open file, or create new file, for writing; discard existing contents, if any.               |
| ' a'  | Open file, or create new file, for writing; append data to the end of the file.              |
| ' r+' | Open file for reading and writing.                                                           |
| ' w+' | Open file, or create a new file, for reading and writing; discard existing contents, if any. |
| ' a+' | Open file, or create new file, for reading and writing; append data to the end of the file.  |
| ' A'  | Append without automatic flushing; used with tape drives                                     |
| ' W'  | Write without automatic flushing; used with tape drives                                      |

filename can be a MATLABPATH relative partial pathname if the file is opened for reading only. A relative path is always searched for first with respect to the

current directory. If it is not found and reading only is specified or implied then fopen does an additional search of the MATLABPATH

Files can be opened in binary mode ( the default) or in text mode. In binary mode, no characters are singled out for special treatment. In text mode on the PC, , the carriage return character preceding a newline character is deleted on input and added before the newline character on output. To open in text mode, add "t" to the permission string, for example 'rt' and 'wt+'. (On Unix, text and binary mode are the same so this has no effect. But on PC systems this is critical.)

[fid, message] = fopen(filename, permission) opens a file as above. If it cannot open the file, fid equals - 1 and message contains a system-dependent error message. If fopen successfully opens a file, the value of message is empty.

[fid, message] = fopen(filename, permission, machineformat) opens the specified file with the specified permission and treats data read using fread or data written using fwrite as having a format given by machineformat. machineformat is one of the following strings:

| 'cray' or 'c'           | Cray floating point with big-endian byte ordering                              |
|-------------------------|--------------------------------------------------------------------------------|
| 'ieee-be' or 'b'        | IEEE floating point with big-endian byte ordering                              |
| 'ieee-le' or 'l'        | IEEE floating point with little-endian byte ordering                           |
| 'i eee-be. l 64' or 's' | IEEE floating point with big-endian byte ordering and 64-bit long data type    |
| 'ieee-le.l64' or'a'     | IEEE floating point with little-endian byte ordering and 64-bit long data type |
| 'native' or 'n'         | Numeric format of the machine on which MATLAB is running (the default).        |
| 'vaxd' or 'd'           | VAX D floating point and VAX ordering                                          |
| 'vaxg' or 'g'           | VAX G floating point and VAX ordering                                          |

fi ds = fopen(' al l') returns a row vector containing the file identifiers of all open files, not including 1 and 2 (standard output and standard error). The number of elements in the vector is equal to the number of open files.

[filename, permission, machineformat] = fopen(fid) returns the filename, permission string, and machineformat string associated with the specified file. An invalid fid returns empty strings for all output arguments.

The 'W' and 'A' permissions are designed for use with tape drives and do not automatically perform a flush of the current output buffer after output operations. For example, open a 1/4" cartridge tape on a SPARCstation for writing with no auto-flush:

```
fid = fopen('/dev/rst0', 'W')
```

## **Example**

The example uses fopen to open a file and then passes the fid, returned by fopen, to other file I/O functions to read data from the file and then close the file.

```
fid=fopen('fgetl.m');
while 1
    tline = fgetl(fid);
    if ~ischar(tline), break, end
    disp(tline)
end
fclose(fid);
```

#### See Also

fclose, ferror, fprintf, fread, fscanf, fseek, ftell, fwrite

# fopen (serial)

Remarks

**Purpose** Connect a serial port object to the device

**Syntax** fopen(obj)

**Arguments** obj A serial port object or an array of serial port objects.

**Description** fopen(obj) connects obj to the device.

Before you can perform a read or write operation, obj must be connected to the device with the fopen function. When obj is connected to the device:

- Data remaining in the input buffer or the output buffer is flushed.
- The Status property is set to open.
- $\bullet$  The BytesAvai l abl e, Val uesRecei ved, Val uesSent, and BytesToOutput properties are set to 0.

An error is returned if you attempt to perform a read or write operation while obj is not connected to the device. You can connect only one serial port object to a given device.

Some properties are read-only while the serial port object is open (connected), and must be configured before using fopen. Examples include InputBufferSi ze and OutputBufferSi ze. Refer to the property reference pages to determine which properties have this constraint.

The values for some properties are verified only after obj is connected to the device. If any of these properties are incorrectly configured, then an error is returned when fopen is issued and obj is not connected to the device. Properties of this type include BaudRate, and are associated with device settings.

If you use the help command to display help for fopen, then you need to supply the pathname shown below.

help serial/fopen

# **Example**

This example creates the serial port object s, connects s to the device using fopen, writes and reads text data, and then disconnects s from the device.

```
s = serial('COM1');
```

# fopen (serial)

```
fopen(s)
fprintf(s, '*IDN?')
idn = fscanf(s);
fclose(s)
```

# See Also Functions

fclose

# **Properties**

 $Bytes Avai\ l\ abl\ e,\ Bytes To Output,\ Status,\ Values Received,\ Values Sent$ 

Repeat statements a specific number of times

#### **Syntax**

```
for variable = expression
    statements
end
```

### Description

The general format is

```
for variable = expression
    statement
    ...
    statement
end
```

The columns of the *expressi* on are stored one at a time in the variable while the following statements, up to the end, are executed.

In practice, the *expressi* on is almost always of the form scal ar: scal ar, in which case its columns are simply scalars.

The scope of the for statement is always terminated with a matching end.

# **Examples**

Assume n has already been assigned a value. Create the Hilbert matrix, using zeros to preallocate the matrix to conserve memory:

```
\begin{array}{lll} a = zeros(n,n) & \text{\% Preallocate matrix} \\ for & i = 1;n \\ & for & j = 1;n \\ & & a(i,j) = 1/(i+j-1); \\ & end \\ end \end{array}
```

Step s with increments of -0. 1

```
for s = 1.0: -0.1: 0.0,..., end
```

Successively set e to the unit n-vectors:

```
for e = eye(n), \ldots, end
```

The line

```
for V = A, \ldots, end
```

has the same effect as

for 
$$j = 1: n, V = A(:,j); ..., end$$

except j is also set here.

**See Also** break, end, if, return, switch, while

The colon operator:

# **format**

**Purpose** 

Control the display format for output

Graphical Interface

As an alternative to format, use preferences. Select **Preferences** from the **File** menu in the MATLAB desktop and use **Command Window** preferences.

**Syntax** 

format

format type
format('type')

**Description** 

MATLAB performs all computations in double precision. Use the format function to control the output format of the numeric values displayed in the Command Window. The format function affects only how numbers are displayed, not how MATLAB computes or saves them. The specified format applies only to the current session. To maintain a format across sessions, use MATLAB preferences.

format by itself, changes the output format to the default type, short, which is 5-digit scaled, fixed-point values.

format type changes the format to the specified type. The table below describes the allowable values for type. To see the current type file, use get(0, 'Format'), or for compact versus loose, use get(0, 'FormatSpacing').

| Value for type | alue for type Result Example                                                              |                                  |
|----------------|-------------------------------------------------------------------------------------------|----------------------------------|
| +              | +, -, blank                                                                               | +                                |
| bank           | Fixed dollars and cents                                                                   | 3. 14                            |
| compact        | Suppresses excess line feeds to show more output in a single screen. Contrast with loose. | theta = pi/2<br>theta=<br>1.5708 |
| hex            | Hexadecimal                                                                               | 400921fb54442d18                 |
| l ong          | 15-digit scaled fixed point                                                               | 3. 14159265358979                |
| long e         | 15-digit floating point                                                                   | 3. 141592653589793e+<br>00       |

| Value for type | Result                                                              | Example                          |
|----------------|---------------------------------------------------------------------|----------------------------------|
| long g         | Best of 15-digit fixed or floating point                            | 3. 14159265358979                |
| loose          | Adds linefeeds to make output more readable. Contrast with compact. | theta = pi/2<br>theta=<br>1.5708 |
| rat            | Ratio of small integers                                             | 355/113                          |
| short          | 5-digit scaled fixed point                                          | 3. 1416                          |
| short e        | 5-digit floating point                                              | 3. 1416e+00                      |
| short g        | Best of 5-digit fixed or floating point                             | 3. 1416                          |

format('type') is the function form of the syntax.

# **Examples**

Change the format for pi to long by typing.

format long

View the result by typing

рi

and MATLAB returns

ans = 3. 14159265358979

View the current format by typing

get(0, 'Format')

MATLAB returns

ans = l ong

Set the format to short e by typing

format short e

or use the function form of the syntax

format('short','e')

# **Algorithms**

If the largest element of a matrix is larger than  $10^3$  or smaller than  $10^{\text{-}3}$ , MATLAB applies a common scale factor for the short and long formats. The function format + displays +, -, and blank characters for positive, negative, and zero elements. format hex displays the hexadecimal representation of a binary double-precision number. format rat uses a continued fraction algorithm to approximate floating-point values by ratios of small integers. See rat. m for the complete code.

### See Also

fprintf, num2str, rat, sprintf, spy

Plot a function between specified limits

#### **Syntax**

```
fpl ot(' function', li mits)
fpl ot(' function', li mits, Li neSpec)
fpl ot(' function', li mits, tol)
fpl ot(' function', li mits, tol, Li neSpec)
fpl ot(' function', li mits, n)
[X, Y] = fpl ot(' function', li mits, ...)
[...] = pl ot(' function', li mits, tol, n, Li neSpec, P1, P2, ...)
```

#### Description

fpl ot plots a function between specified limits. The function must be of the form y = f(x), where x is a vector whose range specifies the limits, and y is a vector the same size as x and contains the function's value at the points in x (see the first example). If the function returns more than one value for a given x, then y is a matrix whose columns contain each component of f(x) (see the second example).

fpl ot ('function', limits) plots 'function' between the limits specified by limits. limits is a vector specifying the x-axis limits ([xmin xmax]), or the x-and y-axis limits, ([xmin xmax ymin ymax]).

'function' must be the name of an M-file function or a string with variable x that may be passed to eval, such as ' $\sin(x)$ ', ' $\sin(x)$ ' or ' $[\sin(x), \cos(x)]$ '.

The function f(x) must return a row vector for each element of vector x. For example, if f(x) returns [f1(x), f2(x), f3(x)] then for input [x1; x2] the function should return the matrix

```
f1(x1) f2(x1) f3(x1)
f1(x2) f2(x2) f3(x2)
```

fplot('function', limits, LineSpec) plots 'function' using the line specification LineSpec.

fplot('function', limits, tol) plots 'function' using the relative error tolerance tol (The default is 2e-3, i.e., 0.2 percent accuracy).

 $fplot('\ function'\ , \ li\ mits, \ tol\ , \ Li\ neSpec)\ \ plots\ '\ function'\ using the$  relative error tolerance tol and a line specification that determines line type, marker symbol, and color.

fpl ot (' function', limits, n) with n >= 1 plots the function with a minimum of n+1 points. The default n is 1. The maximum step size is restricted to be (1/n)\*(xmax-xmin).

fpl ot (fun, lims,  $\dots$ ) accepts combinations of the optional arguments tol, n, and Li neSpec, in any order.

[X, Y] = fplot('function', limits, ...) returns the abscissas and ordinates for 'function' in X and Y. No plot is drawn on the screen, however you can plot the function using plot(X, Y).

[...] = plot('function', limits, tol, n, LineSpec, P1, P2, ...) enablesyou to pass parameters P1, P2, etc. directly to the function 'function':

```
Y = function(X, P1, P2, ...)
```

To use default values for tol, n, or Li neSpec, you can pass in the empty matrix ([]).

#### Remarks

fpl ot uses adaptive step control to produce a representative graph, concentrating its evaluation in regions where the function's rate of change is the greatest.

### **Examples**

Plot the hyperbolic tangent function from -2 to 2:

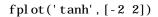

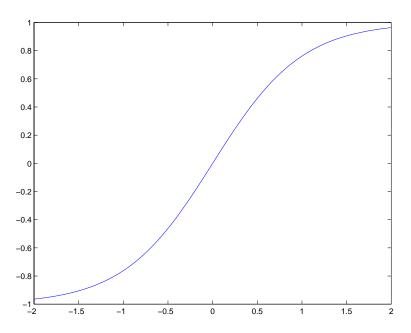

# Create an M-file, myfun, that returns a two column matrix:

function 
$$Y = myfun(x)$$
  
 $Y(:, 1) = 200*sin(x(:))./x(:);$   
 $Y(:, 2) = x(:).^2;$ 

### Plot the function with the statement:

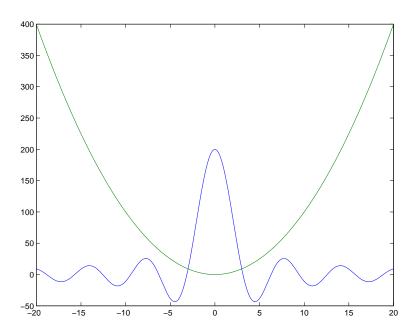

# **Addition Examples**

```
 \begin{array}{l} {\rm subpl}\, {\rm ot}\,(2,2,1)\,;\, {\rm fpl}\, {\rm ot}\,(\,{}^{'}\, {\rm humps'}\,,\, [0\ 1]) \\ {\rm subpl}\, {\rm ot}\,(2,2,2)\,;\, {\rm fpl}\, {\rm ot}\,(\,{}^{'}\, {\rm abs}(\exp(\,{}^{-}{\rm j}\,{}^{*}x^{*}(0;9))\,{}^{*}{\rm ones}(10,1))\,{}^{'}\,,\, [0\ 2^{*}{\rm pi}\,]) \\ {\rm subpl}\, {\rm ot}\,(2,2,3)\,;\, {\rm fpl}\, {\rm ot}\,(\,{}^{'}\, [\tan(x)\,,\sin(x)\,,\cos(x)\,]\,{}^{'}\,,\, 2^{*}{\rm pi}\,{}^{*}[\,-1\ 1\ -1\ 1]) \\ {\rm subpl}\, {\rm ot}\,(2,2,4)\,;\, {\rm fpl}\, {\rm ot}\,(\,{}^{'}\, \sin(1.\,/x)\,{}^{'}\,,\, [0.\,01\ 0.\,1]\,,\, 1e\text{-}\,3) \\ \end{array}
```

### See Also

eval, feval, LineSpec, plot

Write formatted data to file

Syntax

count = fprintf(fid, format, A, ...)

**Description** 

count = fpri ntf(fid, format, A, ...) formats the data in the real part of matrix A (and in any additional matrix arguments) under control of the specified format string, and writes it to the file associated with file identifier fid. fpri ntf returns a count of the number of bytes written.

Argument fid is an integer file identifier obtained from fopen. (It may also be 1 for standard output (the screen) or 2 for standard error. See fopen for more information.) Omitting fid causes output to appear on the screen.

#### Format String

The format argument is a string containing C language conversion specifications. A conversion specification controls the notation, alignment, significant digits, field width, and other aspects of output format. The format string can contain escape characters to represent non-printing characters such as newline characters and tabs.

Conversion specifications begin with the % character and contain these optional and required elements:

- Flags (optional)
- Width and precision fields (optional)
- A subtype specifier (optional)
- Conversion character (required)

You specify these elements in the following order:

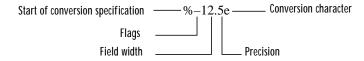

**Flags** 

You can control the alignment of the output using any of these optional flags.

| Character        | Description                                                 | Example |
|------------------|-------------------------------------------------------------|---------|
| A minus sign (-) | Left-justifies the converted argument in its field. %-5. 20 |         |
| A plus sign (+)  | Always prints a sign character (+ or −).                    | %+5. 2d |
| Zero (0)         | Pad with zeros rather than spaces.                          | %05. 2d |

# **Field Width and Precision Specifications**

You can control the width and precision of the output by including these options in the format string.

| Character   | Description                                                                                                    | Example |
|-------------|----------------------------------------------------------------------------------------------------|---------|
| Field width | A digit string specifying the minimum %6f number of digits to be printed.                                              |         |
| Precision   | A digit string including a period (.) specifying the number of digits to be printed to the right of the decimal point. | %6. 2f  |

# **Conversion Characters**

 $Conversion\ characters\ specify\ the\ notation\ of\ the\ output.$ 

| Specifier | Description                                                   |  |
|-----------|---------------------------------------------------------------|--|
| %с        | Single character                                              |  |
| %d        | Decimal notation (signed)                                     |  |
| %e        | Exponential notation (using a lowercase e as in 3. 1415e+00)  |  |
| %E        | Exponential notation (using an uppercase E as in 3. 1415E+00) |  |

| Specifier | Description                                                                        |  |
|-----------|------------------------------------------------------------------------------------|--|
| %f        | Fixed-point notation                                                               |  |
| %g        | The more compact of %e or %f, as defined in [2]. Insignificant zeros do not print. |  |
| %G        | Same as %g, but using an uppercase E                                               |  |
| %o        | Octal notation (unsigned)                                                          |  |
| %s        | String of characters                                                               |  |
| %u        | Decimal notation (unsigned)                                                        |  |
| %x        | Hexadecimal notation (using lowercase letters a-f)                                 |  |
| %X        | Hexadecimal notation (using uppercase letters A–F)                                 |  |

Conversion characters ‰, ‰u, ‰x, and ‰X support subtype specifiers. See Remarks for more information.

# **Escape Characters**

This table lists the escape character sequences you use to specify non-printing characters in a format specification.

| Character | Description     |  |
|-----------|-----------------|--|
| \b        | Backspace       |  |
| \f        | Form feed       |  |
| \n        | New line        |  |
| \r        | Carriage return |  |
| \t        | Horizontal tab  |  |
| \\        | Backslash       |  |

| Character              | Description           |  |
|------------------------|-----------------------|--|
| \" or "                | Single quotation mark |  |
| (two single<br>quotes) |                       |  |
| %%                     | Percent character     |  |

### Remarks

The fprintf function behaves like its ANSI C language namesake with these exceptions and extensions.

- If you use fprintf to convert a MATLAB double into an integer, and the double contains a value that cannot be represented as an integer (for example, it contains a fraction), MATLAB ignores the specified conversion and outputs the value in exponential format. To successfully perform this conversion, use the fix, floor, ceil, or round functions to change the value in the double into a value that can be represented as an integer before passing it to sprintf.
- The following, non-standard subtype specifiers are supported for the conversion characters %0, %u, %x, and %X.

| b | The underlying C data type is a double rather than an unsigned integer. For example, to print a double-precision value in hexadecimal, use a format like '%bx'. |
|---|----------------------------------------------------------------------------------------------------|
| t | The underlying C data type is a float rather than an unsigned integer.                                                                                          |

For example, to print a double value in hexidecimal use the format ' %bx'

• The fprintf function is vectorized for nonscalar arguments. The function recycles the format string through the elements of A (columnwise) until all the elements are used up. The function then continues in a similar manner through any additional matrix arguments.

# **Examples**

The statements

```
x = 0:.1:1;

y = [x; exp(x)];
```

```
fid = fopen('exp. txt', 'w');
fprintf(fid, '%6. 2f %12. 8f\n', y);
fclose(fid)
```

create a text file called exp. txt containing a short table of the exponential function:

```
0. 00 1. 00000000
0. 10 1. 10517092
...
1. 00 2. 71828183
```

#### The command

```
fprintf('A unit circle has circumference %g. \n', 2*pi)
```

displays a line on the screen:

```
A unit circle has circumference 6.283186.
```

To insert a single quotation mark in a string, use two single quotation marks together. For example,

```
fprintf(1, 'It''s Friday. \n')
```

displays on the screen:

```
It's Friday.
```

The commands

```
B = [8.8 \ 7.7; \ 8800 \ 7700] fprintf(1, 'X is %6.2f meters or %8.3f mm\n', 9.9, 9900, B)
```

display the lines:

```
X is 9.90 meters or 9900.000 mm
X is 8.80 meters or 8800.000 mm
X is 7.70 meters or 7700.000 mm
```

Explicitly convert MATLAB double-precision variables to integral values for use with an integral conversion specifier. For instance, to convert signed 32-bit data to hexadecimal format:

```
a = [6 \ 10 \ 14 \ 44];
fprintf('%9X\n', a + (a<0)*2^32)
```

# **fprintf**

6 A E 2C

See Also

fclose, ferror, fopen, fread, fscanf, fseek, ftell, fwrite, disp

References

[1] Kernighan, B.W. and D.M. Ritchie, *The C Programming Language*, Second Edition, Prentice-Hall, Inc., 1988.

[2] ANSI specification X3.159-1989: "Programming Language C," ANSI, 1430 Broadway, New York, NY 10018.

Write text to the device

**Syntax** 

fprintf(obj,'cmd')

fprintf(obj,'format','cmd')
fprintf(obj,'cmd','mode')

fprintf(obj, 'format', 'cmd', 'mode')

**Arguments** 

obj A serial port object.

' cmd' The string written to the device.

' format' C language conversion specification.

'mode' Specifies whether data is written synchronously or

asynchronously.

Description

fpri ntf(obj, 'cmd') writes the string cmd to the device connected to obj. The default format is  $s\n$ . The write operation is synchronous and blocks the command line until execution is complete.

fpri ntf(obj, 'format', 'cmd') writes the string using the format specified by format. format is a C language conversion specification. Conversion specifications involve the % character and the conversion characters d, i, o, u, x, X, f, e, E, g, G, c, and s. Refer to the spri ntf file I/O format specifications or a C manual for more information.

fprintf(obj, 'cmd', 'mode') writes the string with command line access specified by mode. If mode is sync, cmd is written synchronously and the command line is blocked. If mode is async, cmd is written asynchronously and the command line is not blocked. If mode is not specified, the write operation is synchronous.

fprintf(obj, 'format', 'cmd', 'mode') writes the string using the specified format. If mode is sync, cmd is written synchronously. If mode is async, cmd is written asynchronously.

Remarks

Before you can write text to the device, it must be connected to obj with the fopen function. A connected serial port object has a Status property value of

# fprintf (serial)

open. An error is returned if you attempt to perform a write operation while obj is not connected to the device.

The ValuesSent property value is increased by the number of values written each time fprintf is issued.

An error occurs if the output buffer cannot hold all the data to be written. You can specify the size of the output buffer with the OutputBufferSi ze property.

If you use the help command to display help for fprintf, then you need to supply the pathname shown below.

help serial/fprintf

#### **Synchronous Versus Asynchronous Write Operations**

By default, text is written to the device synchronously and the command line is blocked until the operation completes. You can perform an asynchronous write by configuring the *mode* input argument to be async. For asynchronous writes:

- The BytesToOutput property value is continuously updated to reflect the number of bytes in the output buffer.
- The M-file action function specified for the OutputEmptyActi on property is executed when the output buffer is empty.

You can determine whether an asynchronous write operation is in progress with the TransferStatus property.

Synchronous and asynchronous write operations are discussed in more detail in Writing Data.

# Rules for Completing a Write Operation with fprintf

A synchronous or asynchronous write operation using fpri ntf completes when:

- The specified data is written.
- The time specified by the Ti meout property passes.

Additionally, you can stop an asynchronous write operation with the stopasync function.

#### Rules for Writing the Terminator

All occurrences of \n in cmd are replaced with the Termi nator property value. Therefore, when using the default format %s\n, all commands written to the device will end with this property value. The terminator required by your device will be described in its documentation.

# **Example**

Create the serial port object s, connect s to a Tektronix TDS 210 oscilloscope, and write the RS232? command with the fprintf function. RS232? instructs the scope to return serial port communications settings.

```
s = serial('COM1');
fopen(s)
fprintf(s, 'RS232?')
```

Since the default format for fprintf is %s\n, the terminator specified by the Terminator property was automatically written. However, in some cases you may want to suppress writing the terminator. To do so, you must explicitly specify a format for the data that does not include the terminator.

```
fprintf(s, '%s', 'RS232?')
```

#### See Also

#### **Functions**

fopen, fwrite, stopasync

#### **Properties**

BytesToOutput, OutputBufferSize, OutputEmptyAction, Status, TransferStatus, ValuesSent

# frame2im

**Purpose** Convert movie frame to indexed image

**Syntax** [X, Map] = frame2im(F)

**Description** [X, Map] = frame2i m(F) converts the single movie frame F into the indexed

image X and associated colormap Map. The functions getframe and i m2frame create a movie frame. If the frame contains truecolor data, then Map is empty.

**See Also** getframe, i m2frame, movi e

**Purpose** Create and edit print frames for Simulink and Stateflow block diagrams

Syntax frameedit

frameedit filename

**Description** frameedit starts the PrintFrame Editor, a graphical user interface you use to

create borders for Simulink and Stateflow block diagrams. With no argument,

frameedit opens the **PrintFrame Editor** window with a new file.

frameedit filename opens the **PrintFrame Editor** window with the specified

filename, where  $\mathtt{fil}\,\mathtt{ename}$  is a figure file (.  $\mathtt{fig})$  previously created and saved

using frameedit.

#### **Remarks**

This illustrates the main features of the PrintFrame Editor.

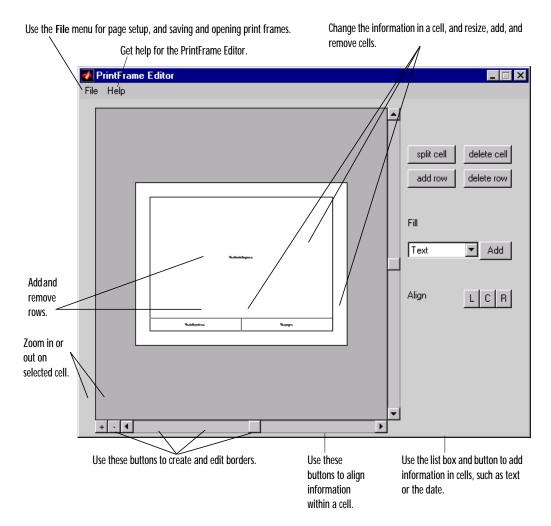

# Closing the PrintFrame Editor

To close the **PrintFrame Editor** window, click the close box in the upper right corner, or select **Close** from the **File** menu.

# **Printing Simulink Block Diagrams with Print Frames**

Select **Print** from the Simulink **File** menu. Check the **Frame** box and supply the filename for the print frame you want to use. Click **OK** in the **Print** dialog box.

# Getting Help for the PrintFrame Editor

For further instructions on using the PrintFrame Editor, select **PrintFrame Editor Help** from the **Help** menu in the PrintFrame Editor.

Read binary data from file

**Syntax** 

[A, count] = fread(fid, size, precision)

[A, count] = fread(fid, size, precision, skip)

Description

[A, count] = fread(fid, size, precision) reads binary data from the specified file and writes it into matrix A. Optional output argument count returns the number of elements successfully read. fid is an integer file identifier obtained from fopen.

si ze is an optional argument that determines how much data is read. If si ze is not specified, fread reads to the end of the file and the file pointer is at the end of the file (see feof for details). Valid options are:

n Reads n elements into a column vector.

inf Reads to the end of the file, resulting in a column vector containing the same number of elements as are in the file.

[m, n] Reads enough elements to fill an m-by-n matrix, filling in elements in column order, padding with zeros if the file is too small to fill the matrix. n can be specified as i nf, but m cannot.

precisi on is a string that specifies the format of the data to be read. It commonly contains a datatype specifier such as into rfloat, followed by an integer giving the size in bits. Any of the strings in the following table, either the MATLAB version or their C or Fortran equivalent, may be used. If precision is not specified, the default is 'uchar'...

| MATLAB     | C or Fortran     | Interpretation             |
|------------|------------------|----------------------------|
| 'schar'    | 'signed char'    | Signed character; 8 bits   |
| 'uchar'    | 'unsi gned char' | Unsigned character; 8 bits |
| ' i nt8'   | 'integer*1'      | Integer; 8 bits            |
| ' i nt 16' | 'integer*2'      | Integer; 16 bits           |
| ' i nt 32' | 'integer*4'      | Integer; 32 bits           |

| MATLAB       | C or Fortran | Interpretation            |
|--------------|--------------|---------------------------|
| ' i nt 64'   | 'integer*8'  | Integer; 64 bits          |
| ' ui nt8'    | 'integer*1'  | Unsigned integer; 8 bits  |
| ' ui nt 16'  | 'integer*2'  | Unsigned integer; 16 bits |
| ' ui nt 32'  | 'integer*4'  | Unsigned integer; 32 bits |
| ' ui nt 64'  | 'integer*8'  | Unsigned integer; 64 bits |
| ' fl oat 32' | ' real *4'   | Floating-point; 32 bits   |
| ' fl oat 64' | ' real *8'   | Floating-point; 64 bits   |
| ' doubl e'   | ' real *8'   | Floating-point; 64 bits   |

The following platform dependent formats are also supported but they are not guaranteed to be the same size on all platforms.

| MATLAB    | C or Fortran     | Interpretation                  |
|-----------|------------------|---------------------------------|
| ' char'   | ' char*1'        | Character; 8 bits               |
| 'short'   | 'short'          | Integer; 16 bits                |
| 'int'     | 'int'            | Integer; 32 bits                |
| ' l ong'  | ' l ong'         | Integer; 32 or 64 bits          |
| 'ushort'  | 'unsigned short' | Unsigned integer; 16 bits       |
| ' ui nt ' | 'unsigned int'   | Unsigned integer; 32 bits       |
| ' ul ong' | 'unsi gned long' | Unsigned integer; 32 or 64 bits |
| ' fl oat' | 'float'          | Floating-point; 32 bits         |

The following formats map to an input stream of bits rather than bytes.

| MATLAB    | C or Fortran | Interpretation                              |
|-----------|--------------|---------------------------------------------|
| ' bi tN'  | _            | Signed integer; N bits $(1 \le N \le 64)$   |
| ' ubi tN' | -            | Unsigned integer; N bits $(1 \le N \le 64)$ |

By default, numeric values are returned in class 'double' arrays. To return numeric values stored in classes other thatn double, create your precision argument by first specifying your source format, then following it with the characters "=>", and finally specifying your destination format. You are not reuiqred to use the exact name of a MATLAB class type for destination. (See class for details). fread translates the name to the most appropriate MATLAB class type. If the source and destination formats are the same, the following shorthand notation may be used:

\*source

which means:

source=>source

This table shows some example precision format strings.

| ' ui nt8=>ui nt8'   | Read in unsigned 8-bit integers and save them in an unsigned 8-bit integer array.                                                |
|---------------------|----------------------------------------------------------------------------------------------------|
| ' *ui nt8'          | Shorthand version of the above.                                                                                                  |
| ' bi t4=>i nt8'     | Read in signed 4-bit integers packed in bytes and save them in a signed 8-bit array. Each 4-bit integer becomes an 8-bit integer |
| ' doubl e=>real *4' | Read in doubles, convert and save as a 32-bit floating point array.                                                              |

[A, count] = fread(fid, size, precision, skip) includes an optional skip argument that specifies the number of bytes to skip after each precision value is read. With skip is used, the precision string may contain a positive integer

repetition factor of the form 'N\*' which prepends the source format specification, such as '40\*uchar'.

**Note** Do not confuse the asterisk (\*) used in the repetition factor with the asterisk used as precision format shorthand. The format string ' 40\*uchar' is equivalent to ' 40\*uchar=>doubl e', not ' 40\*uchar=>uchar'.

When skip is specified, fread reads in at most a repetition factor number of values (default is 1), does a skip of input specified by the ski p argument, reads in another block of values, does a skip of input, and so on, until si ze number of values have been read. If preci si on is a bit format like 'bitN' or 'ubitN', ski p is specified in bits. Use the repetition factor with the ski p argument to extract data in noncontiguous fields from fixed length records.

If fread reaches the end of the file and the current input stream does not contain enough bits to write out a complete matrix element of the specified precision, fread pads the last byte or element with zero bits until the full value is obtained. If an error occurs, reading is done up to the last full value.

# **Examples**

For example,

```
type fread. m
```

displays the complete M-file containing this fread help entry. To simulate this command using fread, enter the following:

```
fid = fopen('fread.m','r');
F = fread(fid);
s = char(F')
```

In the example, the fread command assumes the default size, inf, and the default precision, 'uchar'. fread reads the entire file, converting the unsigned characters into a column vector of class 'double' (double precision floating point). To display the result as readable text, the 'double' column vector is transposed to a row vector and converted to class 'char' using the char function.

As another example,

```
s = fread(fid, 120, '40*uchar=>uchar', 8);
```

# fread

reads in 120 characters in blocks of 40, each separated by 8 characters. Note that the class type of s is 'ui nt8' since it is the appropriate class corresponding to the destination format, 'uchar'. Also, since 40 evenly divides 120, the last block read is a full block which means that a final skip will be done before the command is finished. If the last block read is not a full block then fread will not finish with a skip.

See fopen for informationabout reading Big and Little Endian files.

#### See Also

fclose, ferror, fopen, fprintf, fread, fscanf, fseek, ftell, fwrite

Read binary data from the device

#### **Syntax**

```
A = fread(obj, size)
```

A = fread(obj, size, 'precision')

[A, count] = fread(...) [A, count, msg] = fread(...)

#### **Arguments**

obj A serial port object.

si ze The number of values to read.

 $\ '\textit{precision'} \quad The \textit{ number of bits read for each value, and the interpretation}$ 

of the bits as character, integer, or floating-point values.

A Binary data returned from the device.

count The number of values read.

msg A message indicating if the read operation was unsuccessful.

### Description

A = fread(obj, size) reads binary data from the device connected to obj, and returns the data to A. The maximum number of values to read is specified by size. Valid options for size are:

n Read at most n values into a column vector.

[m, n] Read at most m-by-n values filling an m-by-n matrix in column order.

si ze cannot be inf, and an error is returned if the specified number of values cannot be stored in the input buffer. You specify the size, in bytes, of the input buffer with the InputBufferSi ze property. A value is defined as a byte multiplied by the *preci si on* (see below).

A = fread(obj, size, 'precision') reads binary data with precision specified by precision.

precision controls the number of bits read for each value and the interpretation of those bits as integer, floating-point, or character values. If precision is not specified, uchar (an 8-bit unsigned character) is used. By

# fread (serial)

default, numeric values are returned in double-precision arrays. The supported values for *precision* are listed below in Remarks.

[A, count] = fread(...) returns the number of values read to count.

[A, count, msg] = fread(...) returns a warning message to msg if the read operation was unsuccessful.

#### Remarks

Before you can read data from the device, it must be connected to obj with the fopen function. A connected serial port object has a Status property value of open. An error is returned if you attempt to perform a read operation while obj is not connected to the device.

If msg is not included as an output argument and the read operation was not successful, then a warning message is returned to the command line.

The ValuesRecei ved property value is increased by the number of values read, each time fread is issued.

If you use the help command to display help for fread, then you need to supply the pathname shown below.

help serial/fread

# Rules for Completing a Binary Read Operation

A read operation with fread blocks access to the MATLAB command line until:

- The specified number of values are read.
- The time specified by the Ti meout property passes.

**Note** The Termi nator property is not used for binary read operations.

# **Supported Precisions**

The supported values for precision are listed below.

| Data Type      | Precision | Interpretation                     |
|----------------|-----------|------------------------------------|
| Character      | uchar     | 8-bit unsigned character           |
|                | schar     | 8-bit signed character             |
|                | char      | 8-bit signed or unsigned character |
| Integer        | int8      | 8-bit integer                      |
|                | int16     | 16-bit integer                     |
|                | int32     | 32-bit integer                     |
|                | ui nt8    | 8-bit unsigned integer             |
|                | ui nt 16  | 16-bit unsigned integer            |
|                | ui nt 32  | 32-bit unsigned integer            |
|                | short     | 16-bit integer                     |
|                | i nt      | 32-bit integer                     |
|                | long      | 32- or 64-bit integer              |
|                | ushort    | 16-bit unsigned integer            |
|                | ui nt     | 32-bit unsigned integer            |
|                | ul ong    | 32- or 64-bit unsigned integer     |
| Floating-point | si ngl e  | 32-bit floating point              |
|                | float32   | 32-bit floating point              |
|                | float     | 32-bit floating point              |
|                | doubl e   | 64-bit floating point              |
|                | float64   | 64-bit floating point              |

# fread (serial)

# See Also Functions

fgetl, fgets, fopen, fscanf

# **Properties**

Bytes Avail able, Bytes Avail able<br/>Action, Input Buffer Size, Status, Terminator, Values Received

Determine frequency spacing for frequency response

#### **Syntax**

```
[f1, f2] = freqspace(n)
[f1, f2] = freqspace([m n])
[x1, y1] = freqspace(..., 'meshgrid')
f = freqspace(N)
f = freqspace(N, 'whole')
```

# **Description**

freqspace returns the implied frequency range for equally spaced frequency responses. freqspace is useful when creating desired frequency responses for various one- and two-dimensional applications.

[f1, f2] = freqspace(n) returns the two-dimensional frequency vectors f1 and f2 for an n-by-n matrix.

For n odd, both f1 and f2 are [-n+1:2:n-1]/n.

For n even, both f1 and f2 are [-n: 2: n-2]/n.

[f1, f2] = freqspace([m n]) returns the two-dimensional frequency vectors f1 and f2 for an m-by-n matrix.

```
[x1, y1] = freqspace(..., 'meshgri d') is equivalent to
[f1, f2] = freqspace(...);
[x1, y1] = meshgri d(f1, f2);
```

f = freqspace(N) returns the one-dimensional frequency vector f assuming N evenly spaced points around the unit circle. For N even or odd, f is (0: 2/N: 1). For N even, freqspace therefore returns (N+2)/2 points. For N odd, it returns (N+1)/2 points.

f = freqspace(N, 'whole') returns N evenly spaced points around the whole unit circle. In this case, f is 0: 2/N: 2\*(N-1)/N.

### See Also

meshgri d

# frewind

**Purpose** Move the file position indicator to the beginning of an open file

**Syntax** frewind(fid)

**Description** frewind(fid) sets the file position indicator to the beginning of the file

specified by fid, an integer file identifier obtained from fopen.

**Remarks** Rewinding a fid associated with a tape device may not work even though

frewind does not generate an error message.

**See Also** fclose, ferror, fopen, fprintf, fread, fscanf, fseek, ftell, fwrite

Read formatted data from file

**Syntax** 

A = fscanf(fid, format)

[A, count] = fscanf(fid, format, size)

Description

A = fscanf(fid, format) reads all the data from the file specified by fid, converts it according to the specified format string, and returns it in matrix A. Argument fid is an integer file identifier obtained from fopen. format is a string specifying the format of the data to be read. See "Remarks" for details.

[A, count] = fscanf(fid, format, size) reads the amount of data specified by size, converts it according to the specified format string, and returns it along with a count of elements successfully read. size is an argument that determines how much data is read. Valid options are:

n Read n elements into a column vector.

inf Read to the end of the file, resulting in a column vector containing the same number of elements as are in the file.

[m, n] Read enough elements to fill an m-by-n matrix, filling the matrix in column order. n can be Inf, but not m.

fscanf differs from its C language namesakes scanf() and fscanf() in an important respect — it is *vectorized* in order to return a matrix argument. The format string is cycled through the file until an end-of-file is reached or the amount of data specified by si ze is read in.

Remarks

When MATLAB reads a specified file, it attempts to match the data in the file to the format string. If a match occurs, the data is written into the matrix in column order. If a partial match occurs, only the matching data is written to the matrix, and the read operation stops.

The format string consists of ordinary characters and/or conversion specifications. Conversion specifications indicate the type of data to be

matched and involve the character %, optional width fields, and conversion characters, organized as shown below:

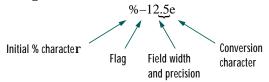

Add one or more of these characters between the % and the conversion character:

An asterisk (\*) Skip over the matched value, if the value is matched but

not stored in the output matrix.

A digit string Maximum field width.

A letter The size of the receiving object; for example, h for short as

in %hd for a short integer, or 1 for long as in %l d for a long

integer or %l g for a double floating-point number.

Valid conversion characters are:

%c Sequence of characters; number specified by field width

%d Decimal numbers

%e, %f, %g Floating-point numbers

%i Signed integer

%o Signed octal integer

%s A series of non-white-space characters

%u Signed decimal integer

%x Signed hexadecimal integer

[...] Sequence of characters (scanlist)

If %s is used, an element read may use several MATLAB matrix elements, each holding one character. Use %c to read space characters or %s to skip all white space.

Mixing character and numeric conversion specifications cause the resulting matrix to be numeric and any characters read to appear as their ASCII values, one character per MATLAB matrix element.

For more information about format strings, refer to the scanf() and fscanf() routines in a C language reference manual.

#### **Examples**

The example in fprintf generates an ASCII text file called exp. txt that looks like:

```
0. 00 1. 00000000
0. 10 1. 10517092
...
1. 00 2. 71828183
```

Read this ASCII file back into a two-column MATLAB matrix:

```
 fid = fopen('exp.txt'); \\ a = fscanf(fid, '%g %g', [2 inf]) % It has two rows now. \\ a = a'; \\ fclose(fid)
```

#### See Also

fgetl, fgets, fread, fprintf, fscanf, input, sscanf, textread

# fscanf (serial)

#### **Purpose**

Read data from the device, and format as text

#### Syntax

```
A = fscanf(obj)
```

A = fscanf(obj, 'format')

A = fscanf(obj, 'format', size)

[A, count] = fscanf(...)

[A, count, msg] = fscanf(...)

### **Arguments**

obj A serial port object.

' format' C language conversion specification.

si ze The number of values to read.

A Data read from the device and formatted as text.

count The number of values read.

msg A message indicating if the read operation was unsuccessful.

#### **Description**

A = fscanf(obj) reads data from the device connected to obj, and returns it to A. The data is converted to text using the %c format.

A = fscanf(obj, 'format') reads data and converts it according to format. format is a C language conversion specification. Conversion specifications involve the % character and the conversion characters d, i, o, u, x, X, f, e, E, g, G, c, and s. Refer to the sscanf file I/O format specifications or a C manual for more information.

A = fscanf(obj, 'format', size) reads the number of values specified by size. Valid options for size are:

n Read at most n values into a column vector.

[m, n] Read at most m-by-n values filling an m-by-n matrix in column order.

si ze cannot be i nf, and an error is returned if the specified number of values cannot be stored in the input buffer. If si ze is not of the form [m, n], and a character conversion is specified, then A is returned as a row vector. You specify

the size, in bytes, of the input buffer with the InputBufferSi ze property. An ASCII value is one byte.

[A, count] = fscanf(...) returns the number of values read to count.

[A, count, msg] = fscanf(...) returns a warning message to msg if the read operation did not complete successfully.

#### Remarks

Before you can read data from the device, it must be connected to obj with the fopen function. A connected serial port object has a Status property value of open. An error is returned if you attempt to perform a read operation while obj is not connected to the device.

If msg is not included as an output argument and the read operation was not successful, then a warning message is returned to the command line.

The ValuesRecei ved property value is increased by the number of values read – including the terminator – each time fscanf is issued.

If you use the help command to display help for fscanf, then you need to supply the pathname shown below.

```
help serial/fscanf
```

### Rules for Completing a Read Operation with fscanf

A read operation with fscanf blocks access to the MATLAB command line until:

- $\bullet$  The terminator specified by the Terminator property is read.
- The time specified by the Ti meout property passes.
- $\bullet$  The number of values specified by  $\operatorname{si}\nolimits$  ze is read.
- The input buffer is filled (unless si ze is specified)

### **Example**

Create the serial port object s and connect s to a Tektronix TDS 210 oscilloscope, which is displaying sine wave.

```
s = serial('COM1');
fopen(s)
```

Use the fprintf function to configure the scope to measure the peak-to-peak voltage of the sine wave, return the measurement type, and return the peak-to-peak voltage.

```
fpri ntf(s, 'MEASUREMENT: I MMED: TYPE PK2PK')
fpri ntf(s, 'MEASUREMENT: I MMED: TYPE?')
fpri ntf(s, 'MEASUREMENT: I MMED: VALUE?')
```

Since the default value for the ReadAsyncMode property is continuous, data associated with the two query commands is automatically returned to the input buffer.

```
s. BytesAvailable
ans =
21
```

Use fscanf to read the measurement type. The operation will complete when the first terminator is read.

```
meas = fscanf(s)
meas =
PK2PK
```

Use fscanf to read the peak-to-peak voltage as a floating-point number, and exclude the terminator.

```
pk2pk = fscanf(s, '%e', 14)
pk2pk =
2. 0200
```

Disconnect s from the scope, and remove s from memory and the workspace.

```
fclose(s)
delete(s)
clear s
```

#### See Also

#### **Functions**

```
fgetl, fgets, fopen, fread, strread
```

### **Properties**

BytesAvailable, BytesAvailableAction, InputBufferSize, Status, Terminator, Timeout

**Purpose** Set file position indicator

**Syntax** status = fseek(fid, offset, origin)

**Description** status = fseek(fid, offset, origin) repositions the file position indicator in

the file with the given fid to the byte with the specified offset relative to

ori gi n.

**Arguments** fid An integer file identifier obtained from fopen.

offset A value that is interpreted as follows:

offset > 0 Move position indicator offset bytes toward the

end of the file.

offset = 0 Do not change position.

offset < 0 Move position indicator offset bytes toward the

beginning of the file.

ori gi n A string whose legal values are:

'bof' −1: Beginning of file.

'cof' 0: Current position in file.

'eof' 1: End of file.

status A returned value that is 0 if the fseek operation is successful

and -1 if it fails. If an error occurs, use the function ferror to

get more information.

**See Also** fopen, ftell

# ftell

**Purpose** Get file position indicator

**Syntax** position = ftell(fid)

**Description** position = ftell(fid) returns the location of the file position indicator for

the file specified by  $\mathtt{fid},$  an integer file identifier obtained from  $\mathtt{fopen}.$  The posi  $\mathtt{ti}$  on is a nonnegative integer specified in bytes from the beginning of the

file. A returned value of -1 for posi ti on indicates that the query was

unsuccessful; use ferror to determine the nature of the error.

**See Also** fclose, ferror, fopen, fprintf, fread, fscanf, fseek, fwrite

**Purpose** 

Convert sparse matrix to full matrix

**Syntax** 

A = full(S)

Description

A = full(S) converts a sparse matrix S to full storage organization. If S is a full matrix, it is left unchanged. If A is full, i ssparse(A) is 0.

Remarks

Let X be an m-by-n matrix with nz = nnz(X) nonzero entries. Then full(X) requires space to store m\*n real numbers while sparse(X) requires space to store nz real numbers and (nz+n) integers.

On most computers, a real number requires twice as much storage as an integer. On such computers,  $\operatorname{sparse}(X)$  requires less storage than  $\operatorname{full}(X)$  if the density,  $\operatorname{nnz/prod}(\operatorname{si}\operatorname{ze}(X))$ , is less than one third. Operations on sparse matrices, however, require more execution time per element than those on full matrices, so density should be considerably less than two-thirds before sparse storage is used.

**Examples** 

Here is an example of a sparse matrix with a density of about two-thirds. sparse(S) and full(S) require about the same number of bytes of storage.

See Also

sparse

**Purpose** Build a full filename from parts

Syntax fullfile('dir1', 'dir2', ..., 'filename')f = fullfile('dir1', 'dir2', ..., 'filename')

,

**Description** fullfile(dir1, dir2, ..., filename) builds a full filename from the directories and filename specified. This is conceptually equivalent to

f = [dir1 dirsep dir2 dirsep ... dirsep filename]

except that care is taken to handle the cases when the directories begin or end with a directory separator.

**Examples** To create the full filename from a disk name, directories, and filename,

f = fullfile('C:', 'Applications', 'matlab', 'myfun.m')
f =
C: \Applications\matlab\myfun.m

The following examples both produce the same result on UNIX, but only the second one works on all platforms.

fullfile(matlabroot, 'tool box/matlab/general/Contents.m') and fullfile(matlabroot, 'tool box', 'matlab', 'general', 'Contents.m')

See Also fileparts

**Purpose** 

Constructs a function name string from a function handle

Syntax

```
s = func2str(fhandle)
```

Description

func2str(fhandle) constructs a string, s, that holds the name of the function to which the function handle, fhandle, belongs.

When you need to perform a string operation, such as compare or display, on a function handle, you can use func2str to construct a string bearing the function name.

The func2str command also operates on MATLAB data structures that hold more than one function handle, (for example, arrays). It returns the names of all function handles in the data structure. These names are contained in a cell array of strings.

#### **Examples**

To create a function name string from the function handle, @humps

```
funname = func2str(@humps)
funname =
humps
```

To create a cell array of function names from an array of function handles

```
func_array = func2str([@sin @cos @tan])
func_array =
   'sin' 'cos' 'tan'
```

#### See Also

function\_handle, str2func, functions

### **Purpose**

**Function M-files** 

#### Description

You add new functions to MATLAB's vocabulary by expressing them in terms of existing functions. The existing commands and functions that compose the new function reside in a text file called an *M-file*.

M-files can be either *scripts* or *functions*. Scripts are simply files containing a sequence of MATLAB statements. Functions make use of their own local variables and accept input arguments.

The name of an M-file begins with an alphabetic character, and has a filename extension of .m. The M-file name, less its extension, is what MATLAB searches for when you try to use the script or function.

A line at the top of a function M-file contains the syntax definition. The name of a function, as defined in the first line of the M-file, should be the same as the name of the file without the . m extension. For example, the existence of a file on disk called  $\mathtt{stat.m}$  with

```
function [mean, stdev] = stat(x)

n = length(x);

mean = sum(x)/n;

stdev = sqrt(sum((x-mean).^2/n));
```

defines a new function called stat that calculates the mean and standard deviation of a vector. The variables within the body of the function are all local variables.

A *subfunction*, visible only to the other functions in the same file, is created by defining a new function with the function keyword after the body of the preceding function or subfunction. For example, avg is a subfunction within the file stat. m:

```
function [mean, stdev] = stat(x)
n = length(x);
mean = avg(x, n);
stdev = sqrt(sum((x-avg(x, n)).^2)/n);
function mean = avg(x, n)
mean = sum(x)/n;
```

Subfunctions are not visible outside the file where they are defined. Functions normally return when the end of the function is reached. Use a return statement to force an early return.

When MATLAB does not recognize a function by name, it searches for a file of the same name on disk. If the function is found, MATLAB compiles it into memory for subsequent use. In general, if you input the name of something to MATLAB, the MATLAB interpreter:

- 1 Checks to see if the name is a variable.
- **2** Checks to see if the name is an internal function (ei g, si n) that was not overloaded.
- **3** Checks to see if the name is a local function (local in sense of multifunction file).
- **4** Checks to see if the name is a function in a private directory.
- 5 Locates any and all occurrences of function in method directories and on the path. Order is of no importance.

At execution, MATLAB:

- **6** Checks to see if the name is wired to a specific function (2, 3, & 4 above)
- 7 Uses precedence rules to determine which instance from 5 above to call (we may default to an internal MATLAB function). Constructors have higher precedence than anything else.

When you call an M-file function from the command line or from within another M-file, MATLAB parses the function and stores it in memory. The parsed function remains in memory until cleared with the clear command or you quit MATLAB. The pcode command performs the parsing step and stores the result on the disk as a P-file to be loaded later.

#### See Also

nargi n, nargout, pcode, varargi n, varargout, what

# function\_handle (@)

**Purpose** MATLAB data type that is a handle to a function

**Syntax** handle = @function

**Description** • function returns a handle to the specified MATLAB function.

A function handle is a MATLAB data type that captures all the information about a function that MATLAB needs to execute, or *evaluate*, it. A function handle is typically passed in an argument list to other functions. These other functions then use the handle as a means to call the function for whom the handle was constructed.

Because many MATLAB functions are overloaded, a function handle often maps to a number of code sources (e.g., built-in code, M-files), that implement the function. A function handle stores the context of all of these overloaded sources, or *methods*, if they are on the MATLAB path at the time the handle is created.

You evaluate a function handle using the MATLAB feval command. If you pass a function handle as an argument into another function, then the receiving function must use feval to evaluate the function. When you evaluate an overloaded function handle, MATLAB selects and executes one of the overloaded methods whose context is stored in the handle.

As a standard MATLAB data type, a function handle can be manipulated and operated on in the same manner as other MATLAB data types.

Function handles enable you to:

- Pass a function reference to another function within the handle
- Reduce the number of files that define your functions
- Improve performance in repeated operations
- Ensure reliability when evaluating functions

### **Examples**

The following example creates a function handle for the humps function and assigns it to the variable, fhandle.

fhandle = @humps;

Pass the handle to another function in the same way you would pass any argument. This example passes the function handle just created to fmi nbnd, which then minimizes over the interval  $[0.3,\,1]$ .

# function\_handle (@)

$$x = fmi nbnd (@humps, 0.3, 1)$$
  
 $x = 0.6370$ 

**See Also** 

str2func, func2str, functions

### **functions**

#### **Purpose**

Return information about a function handle

#### Syntax

f = functions(funhandle)
f = functions(@fun)

### **Description**

 $f=functions(funhandl\,e)$  returns, in a MATLAB structure, the function name, type, and filename for the function handle stored in the variable, funhandl e. For overloaded functions, it also returns a separate structure identifying the classes and M-files that overload the function.

f = functions(@fun) returns the same information for the function, fun.

### **Examples**

To obtain information on a function handle for the di spl ay function,

```
f = functions(@debl ank)
f =
   function: 'debl ank'
     type: 'overloaded'
     file: 'matl abroot\tool box\matl ab\strfun\debl ank. m'
   methods: [1x1 struct]
```

The methods field is a separate structure containing one fieldname for each class that overloads the function. The value of each field is the path and name of the file that defines the method.

```
f = functions(@display);
f. methods
ans =

pol ynom: '\home\user4\@pol ynom\display. m'
   inline: 'matlabroot\tool box\matlab\funfun\@inline\display. m'
   serial: 'matlabroot\tool box\matlab\i ofun\@serial\display. m'
   avifile: 'matlabroot\tool box\matlab\i ofun\@avifile\display. m'
```

#### See Also

function\_handle

#### **Purpose**

Evaluate general matrix function

#### **Syntax**

```
F = funm(A, fun)
[F, esterr] = funm(A, fun)
```

#### **Description**

F = funm(A, fun) for a square matrix argument A, evaluates the matrix version of the function fun. For matrix exponentials, logarithms and square roots, use expm(A), logm(A) and sqrtm(A) instead.

[F, esterr] = funm(A, fun) does not print any message, but returns a very rough estimate of the relative error in the computed result.

If A is symmetric or Hermitian, then its Schur form is diagonal and funm is able to produce an accurate result.

 $L = l \circ gm(A)$  uses funm to do its computations, but it can get more reliable error estimates by comparing expm(L) with A. S = sqrtm(A) and E = expm(A) use completely different algorithms.

### **Examples**

**Example 1.** fun can be specified using @:

```
F = funm(magic(3), @sin)
```

is the matrix sine of the 3-by-3 magic matrix.

#### **Example 2.** The statements

```
S = funm(X, @sin);

C = funm(X, @cos);
```

produce the same results to within roundoff error as

```
E = expm(i *X);
C = real(E);
S = i mag(E);
```

In either case, the results satisfy S\*S+C\*C = I, where I = eye(size(X)).

## **Algorithm**

funm uses a potentially unstable algorithm. If A is close to a matrix with multiple eigenvalues and poorly conditioned eigenvectors, funm may produce inaccurate results. An attempt is made to detect this situation and print a

### funm

warning message. The error detector is sometimes too sensitive and a message

is printed even though the the computed result is accurate.

The matrix functions are evaluated using Parlett's algorithm, which is

described in [1].

See Also

expm, logm, sqrtm, function\_handle (@)

References

 $\label{eq:computation} \textbf{[1] Golub, G. H. and C. F. Van Loan, } \textit{Matrix Computation}, \textbf{Johns Hopkins}$ 

University Press, 1983, p. 384.

[2] Moler, C. B. and C. F. Van Loan, "Nineteen Dubious Ways to Compute the

Exponential of a Matrix," SIAM Review 20, 1979, pp. 801-836.

**Purpose** 

Write binary data to a file

Syntax

```
count = fwrite(fid, A, precision)
count = fwrite(fid, A, precision, skip)
```

#### **Description**

count = fwrite(fid, A, precision) writes the elements of matrix A to the specified file, translating MATLAB values to the specified precision. The data is written to the file in column order, and a count is kept of the number of elements written successfully.

fi d is an integer file identifier obtained from fopen, or 1 for standard output or 2 for standard error.

precisi on controls the form and size of the result. See fread for a list of allowed precisions. For 'bitN' or 'ubitN' precisions, fwrite sets all bits in A when the value is out-of-range.

count = fwrite(fid, A, precision, skip) includes an optional skip argument that specifies the number of bytes to skip before each precision value is written. With the skip argument present, fwrite skips and writes one value, skips and writes another value, etc. until all of A is written. If precision is a bit format like 'bitN' or 'ubitN', skip is specified in bits. This is useful for inserting data into noncontiguous fields in fixed-length records.

### **Examples**

For example,

```
fid = fopen('magic5.bin','wb');
fwrite(fid, magic(5),'integer*4')
```

creates a 100-byte binary file, containing the 25 elements of the 5-by-5 magic square, stored as 4-byte integers.

#### See Also

fclose, ferror, fopen, fprintf, fread, fscanf, fseek, ftell

# fwrite (serial)

Purpose

Write binary data to the device

Syntax

fwrite(obj, A)

fwrite(obj, A, 'precision')
fwrite(obj, A, 'mode')

fwrite(obj, A, 'precision', 'mode')

**Arguments** 

obj A serial port object.

A The binary data written to the device.

' precision' The number of bits written for each value, and the

interpretation of the bits as character, integer, or

floating-point values.

' mode' Specifies whether data is written synchronously or

asynchronously.

Description

fwrite(obj, A) writes the binary data A to the device connected to obj.

 $\label{eq:constraint} \textit{fwrite}(\textit{obj}\,,\,\textit{A},\,'\,\textit{precision}\,') \;\; \textit{writes binary data with precision specified by} \\ \textit{precision}.$ 

precision controls the number of bits written for each value and the interpretation of those bits as integer, floating-point, or character values. If precision is not specified, uchar (an 8-bit unsigned character) is used. The supported values for precision are listed below in Remarks.

fwrite(obj, A, 'mode') writes binary data with command line access specified by mode. If mode is sync, A is written synchronously and the command line is blocked. If mode is async, A is written asynchronously and the command line is not blocked. If mode is not specified, the write operation is synchronous.

fwrite(obj, A, 'precision', 'mode') writes binary data with precision specified by precision and command line access specified by mode.

**Remarks** 

Before you can write data to the device, it must be connected to obj with the fopen function. A connected serial port object has a Status property value of open. An error is returned if you attempt to perform a write operation while obj is not connected to the device.

The ValuesSent property value is increased by the number of values written each time fwrite is issued.

An error occurs if the output buffer cannot hold all the data to be written. You can specify the size of the output buffer with the OutputBufferSize property.

If you use the help command to display help for fwrite, then you need to supply the pathname shown below.

help serial/fwrite

#### Synchronous Versus Asynchronous Write Operations

By default, data is written to the device synchronously and the command line is blocked until the operation completes. You can perform an asynchronous write by configuring the *mode* input argument to be async. For asynchronous writes:

- The BytesToOutput property value is continuously updated to reflect the number of bytes in the output buffer.
- The M-file action function specified for the OutputEmptyActi on property is executed when the output buffer is empty.

You can determine whether an asynchronous write operation is in progress with the TransferStatus property.

Synchronous and asynchronous write operations are discussed in more detail in Writing Data.

### Rules for Completing a Write Operation with fwrite

A binary write operation using fwrite completes when:

- The specified data is written.
- The time specified by the Ti meout property passes.

**Note** The Termi nator property is not used with binary write operations.

# **Supported Precisions**

The supported values for *preci si on* are listed below.

| Data Type      | Precision | Interpretation                     |
|----------------|-----------|------------------------------------|
| Character      | uchar     | 8-bit unsigned character           |
|                | schar     | 8-bit signed character             |
|                | char      | 8-bit signed or unsigned character |
| Integer        | int8      | 8-bit integer                      |
|                | int16     | 16-bit integer                     |
|                | int32     | 32-bit integer                     |
|                | ui nt8    | 8-bit unsigned integer             |
|                | ui nt 16  | 16-bit unsigned integer            |
|                | ui nt 32  | 32-bit unsigned integer            |
|                | short     | 16-bit integer                     |
|                | i nt      | 32-bit integer                     |
|                | long      | 32- or 64-bit integer              |
|                | ushort    | 16-bit unsigned integer            |
|                | ui nt     | 32-bit unsigned integer            |
|                | ul ong    | 32- or 64-bit unsigned integer     |
| Floating-point | si ngl e  | 32-bit floating point              |
|                | float32   | 32-bit floating point              |
|                | float     | 32-bit floating point              |
|                | doubl e   | 64-bit floating point              |
|                | float64   | 64-bit floating point              |

### See Also Functions

fopen, fprintf

### **Properties**

 $Bytes To Output, \ Output Buffer Size, \ Output Empty Action, \ Status, \ Timeout, \ Transfer Status, \ Values Sent$ 

#### **Purpose**

Find zero of a function of one variable

#### **Syntax**

```
x = fzero(fun, x0)
x = fzero(fun, x0, options)
x = fzero(fun, x0, options, P1, P2, ...)
[x, fval] = fzero(...)
[x, fval, exitflag] = fzero(...)
[x, fval, exitflag, output] = fzero(...)
```

### Description

x = fzero(fun, x0) tries to find a zero of fun near x0, if x0 is a scalar. The value x returned by fzero is near a point where fun changes sign, or NaN if the search fails. In this case, the search terminates when the search interval is expanded until an Inf, NaN, or complex value is found.

If x0 is a vector of length two, fzero assumes x0 is an interval where the sign of fun(x0(1)) differs from the sign of fun(x0(2)). An error occurs if this is not true. Calling fzero with such an interval guarantees fzero will return a value near a point where fun changes sign.

x = fzero(fun, x0, options) minimizes with the optimization parameters specified in the structure options. You can define these parameters using the optimset function. fzero uses these options structure fields:

Di spl ay

Level of display. 'off' displays no output; 'iter' displays output at each iteration; 'final' displays just the final output; 'notify' (default) dislays output only if the function does not converge.

Tol X

Termination tolerance on x.

x = fzero(fun, x0, options, P1, P2, ...) provides for additional arguments passed to the function, fun. Use options = [] as a placeholder if no options are set.

[x, fval] = fzero(...) returns the value of the objective function fun at the solution x.

[x, fval, exitflag] = fzero(...) returns a value exitflag that describes the exit condition of fzero:

- >0 Indicates that the function found a zero x.
- No interval was found with a sign change, or a NaN or I nf function value was encountered during search for an interval containing a sign change, or a complex function value was encountered during the search for an interval containing a sign change.

[x, fval, exitflag, output] = fzero(...) returns a structure output that contains information about the optimization:

output. algorithm The algorithm used

out put. funcCount The number of function evaluations

**Note** For the purposes of this command, zeros are considered to be points where the function actually crosses, not just touches, the *x*-axis.

### **Arguments**

fun is the function whose zero is to be computed. It accepts a vector  ${\bf x}$  and returns a scalar  ${\bf f}$ , the objective function evaluated at  ${\bf x}$ . The function fun can be specified as a function handle.

```
x = fzero(@myfun, x0)
```

where myfun is a MATLAB function such as

```
function f = myfun(x)

f = \dots % Compute function value at x
```

fun can also be an inline object.

```
x = fzero(inline('sin(x*x)'), x0);
```

Other arguments are described in the syntax descriptions above.

### **Examples**

Calculate  $\pi$  by finding the zero of the sine function near 3.

```
x = fzero(@sin, 3)
x =
    3.1416
```

To find the zero of cosine between 1 and 2

```
x = fzero(@cos, [1 2])
x =
1.5708
```

Note that cos(1) and cos(2) differ in sign.

To find a zero of the function  $f(x) = x^3 - 2x - 5$ 

write an M-file called f.m.

function 
$$y = f(x)$$
  
y = x. ^3-2\*x-5;

To find the zero near 2

Because this function is a polynomial, the statement  $roots([1\ 0\ -2\ -5])$  finds the same real zero, and a complex conjugate pair of zeros.

```
2. 0946
- 1. 0473 + 1. 1359i
- 1. 0473 - 1. 1359i
```

### **Algorithm**

The fzero command is an M-file. The algorithm, which was originated by T. Dekker, uses a combination of bisection, secant, and inverse quadratic interpolation methods. An Algol 60 version, with some improvements, is given in [1]. A Fortran version, upon which the fzero M-file is based, is in [2].

#### Limitations

The fzero command finds a point where the function changes sign. If the function is *continuous*, this is also a point where the function has a value near zero. If the function is not continuous, fzero may return values that are discontinuous points instead of zeros. For example, fzero(@tan, 1) returns 1.5708, a discontinuous point in tan.

Furthermore, the fzero command defines a *zero* as a point where the function crosses the x-axis. Points where the function touches, but does not cross, the x-axis are not valid zeros. For example, y = x. ^2 is a parabola that touches the x-axis at 0. Because the function never crosses the x-axis, however, no zero is found. For functions with no valid zeros, fzero executes until Inf, NaN, or a complex value is detected.

#### See Also

roots, fmi nbnd, functi on\_handle (@), i nl i ne, opti mset

#### References

- [1] Brent, R., *Algorithms for Minimization Without Derivatives*, Prentice-Hall, 1973.
- [2] Forsythe, G. E., M. A. Malcolm, and C. B. Moler, *Computer Methods for Mathematical Computations*, Prentice-Hall, 1976.

**Purpose** 

Test matrices

**Syntax** 

 $\begin{array}{ll} [A,B,C,\dots] &= gall\,ery('t\textit{mfun}',P1,P2,\dots) \\ gall\,ery(3) & a \ badly \ conditioned \ 3-by-3 \ matrix \\ gall\,ery(5) & an \ interesting \ eigenvalue \ problem \\ \end{array}$ 

Description

[A, B, C, ...] = gallery('tmfun', P1, P2, ...) returns the test matrices specified by string tmfun. tmfun is the name of a matrix family selected from the table below. P1, P2, ... are input parameters required by the individual matrix family. The number of optional parameters P1, P2, ... used in the calling syntax varies from matrix to matrix. The exact calling syntaxes are detailed in the individual matrix descriptions below.

The gallery holds over fifty different test matrix functions useful for testing algorithms and other purposes.

| Test Matrices |            |          |           |  |
|---------------|------------|----------|-----------|--|
| cauchy        | chebspec   | chebvand | chow      |  |
| ci rcul       | clement    | compar   | condex    |  |
| cycol         | dorr       | dramadah | fi edl er |  |
| forsythe      | frank      | gearmat  | grcar     |  |
| hanowa        | house      | i nvhess | i nvol    |  |
| i pj fact     | j ordbl oc | kahan    | kms       |  |
| kryl ov       | l auchl i  | lehmer   | lesp      |  |
| l otki n      | mi ni j    | mol er   | neumann   |  |
| orthog        | parter     | pei      | poi sson  |  |
| prolate       | randcol u  | randcorr | rando     |  |
| randhess      | randsvd    | redheff  | ri emann  |  |
| ris           | rosser     | smoke    | toeppd    |  |

| Test Matrices (Continued) |      |        |        |  |
|---------------------------|------|--------|--------|--|
| tri di ag                 | triw | vander | wathen |  |
| wi l k                    |      |        |        |  |

#### cauchy—Cauchy matrix

C = gallery(' cauchy', x, y) returns an n-by-n matrix, C(i, j) = 1/(x(i)+y(j)). Arguments x and y are vectors of length n. If you pass in scalars for x and y, they are interpreted as vectors 1: x and 1: y.

C = gallery(' cauchy', x) returns the same as above with y = x. That is, the command returns C(i,j) = 1/(x(i)+x(j)).

Explicit formulas are known for the inverse and determinant of a Cauchy matrix. The determinant  $\det(C)$  is nonzero if x and y both have distinct elements. C is totally positive if  $0 < x(1) < \ldots < x(n)$  and  $0 < y(1) < \ldots < y(n)$ .

#### chebspec—Chebyshev spectral differentiation matrix

C = gallery('chebspec', n, switch) returns a Chebyshev spectral differentiation matrix of order n. Argument switch is a variable that determines the character of the output matrix. By default, switch = 0.

For  $swi\ tch = 0$  ("no boundary conditions"), C is nilpotent (C<sup>n</sup> = 0) and has the null vector ones(n, 1). The matrix C is similar to a Jordan block of size n with eigenvalue zero.

For  $swi\ tch = 1$ , C is nonsingular and well-conditioned, and its eigenvalues have negative real parts.

The eigenvector matrix V of the Chebyshev spectral differentiation matrix is ill-conditioned.

### chebvand—Vandermonde-like matrix for the Chebyshev polynomials

C = gallery('chebvand', p) produces the (primal) Chebyshev Vandermonde matrix based on the vector of points p, which define where the Chebyshev polynomial is calculated.

C = gallery('chebvand', m, p) where m is scalar, produces a rectangular version of the above, with m rows.

If p is a vector, then:  $C(i, j) = T_{i-1}(p(j))$  where  $T_{i-1}$  is the Chebyshev polynomial of degree i - 1. If p is a scalar, then p equally spaced points on the interval [0, 1] are used to calculate C.

#### chow—Singular Toeplitz lower Hessenberg matrix

A = gallery('chow', n, al pha, delta) returns A such that A = H(al pha) + delta\*eye(n), where  $H_{i,j}(\alpha) = \alpha^{(i-j+1)}$  and argument n is the order of the Chow matrix. al pha and delta are scalars with default values 1 and 0, respectively.

H(al pha) has p = floor(n/2) eigenvalues that are equal to zero. The rest of the eigenvalues are equal to  $4*al pha*cos(k*pi/(n+2))^2$ , k=1:n-p.

#### circul—Circulant matrix

C = gallery('circul', v) returns the circulant matrix whose first row is the vector v.

A circulant matrix has the property that each row is obtained from the previous one by cyclically permuting the entries one step forward. It is a special Toeplitz matrix in which the diagonals "wrap around."

If v is a scalar, then C = gallery('circul', 1: v).

The eigensystem of C (n-by-n) is known explicitly: If t is an nth root of unity, then the inner product of v with  $w = [1 \ t^2 \ ... \ t^{(n-1)}]$  is an eigenvalue of C and w(n: -1: 1) is an eigenvector.

### clement—Tridiagonal matrix with zero diagonal entries

 $A = gallery(\ clement\ , n, sym)$  returns an n by n tridiagonal matrix with zeros on its main diagonal and known eigenvalues. It is singular if order n is odd. About 64 percent of the entries of the inverse are zero. The eigenvalues include plus and minus the numbers n-1, n-3, n-5, ..., as well as (for odd n) a final eigenvalue of 1 or 0.

Argument sym determines whether the Clement matrix is symmetric. For sym = 0 (the default) the matrix is nonsymmetric, while for sym = 1, it is symmetric.

#### compar—Comparison matrices

A = gallery('compar', A, 1) returns A with each diagonal element replaced by its absolute value, and each off-diagonal element replaced by minus the absolute value of the largest element in absolute value in its row. However, if A is triangular compar(A, 1) is too.

```
gallery('compar', A) is diag(B) - tril(B, -1) - triu(B, 1), where B = abs(A). compar(A) is often denoted by M(A) in the literature.
```

```
gallery('compar', A, 0) is the same as compar(A).
```

#### condex—Counter-examples to matrix condition number estimators

A = gallery('condex', n, k, theta) returns a "counter-example" matrix to a condition estimator. It has order n and scalar parameter theta (default 100).

The matrix, its natural size, and the estimator to which it applies are specified by  ${\bf k}$  as follows:

| k = 1 | 4-by-4    | LINPACK (rcond)                        |
|-------|-----------|----------------------------------------|
| k = 2 | 3-by-3    | LINPACK (rcond)                        |
| k = 3 | arbitrary | LINPACK (rcond) (independent of theta) |
| k = 4 | $n \ge 4$ | SONEST (Higham 1988) (default)         |

If n is not equal to the natural size of the matrix, then the matrix is padded out with an identity matrix to order n.

### cycol—Matrix whose columns repeat cyclically

A = gallery('cycol', [m n], k) returns an m-by-n matrix with cyclically repeating columns, where one "cycle" consists of randn(m, k). Thus, the rank of matrix A cannot exceed k. k must be a scalar.

Argument k defaults to round(n/4), and need not evenly divide n.

A = gallery('cycol', n, k), where n is a scalar, is the same as gallery('cycol', [n n], k).

#### dorr—Diagonally dominant, ill-conditioned, tridiagonal matrix

[c,d,e]=gallery('dorr',n,theta) returns the vectors defining a row diagonally dominant, tridiagonal order n matrix that is ill-conditioned for small nonnegative values of theta. The default value of theta is 0.01. The Dorr matrix itself is the same as gallery('tridiag',c,d,e).

A = gallery('dorr', n, theta) returns the matrix itself, rather than the defining vectors.

#### dramadah—Matrix of zeros and ones whose inverse has large integer entries

A = gallery('dramadah', n, k) returns an n-by-n matrix of 0's and 1's for which mu(A) = norm(inv(A), 'fro') is relatively large, although not necessarily maximal. An anti-Hadamard matrix A is a matrix with elements 0 or 1 for which mu(A) is maximal.

 $\boldsymbol{n}$  and  $\boldsymbol{k}$  must both be scalars. Argument  $\boldsymbol{k}$  determines the character of the output matrix:

- k=1 Default. A is Toeplitz, with abs(det(A)) = 1, and mu(A) > c(1.75)^n, where c is a constant. The inverse of A has integer entries.
- k=2 A is upper triangular and Toeplitz. The inverse of A has integer entries.
- k=3 A has maximal determinant among lower Hessenberg (0,1) matrices.  $\det\left(A\right)=$  the nth Fibonacci number. A is Toeplitz. The eigenvalues have an interesting distribution in the complex plane.

#### fiedler—Symmetric matrix

A = gallery('fiedler', c), where c is a length n vector, returns the n-by-n symmetric matrix with elements abs(n(i)-n(j)). For scalar c, A = gallery('fiedler', 1: c).

Matrix A has a dominant positive eigenvalue and all the other eigenvalues are negative.

Explicit formulas for i nv(A) and det(A) are given in [Todd, J., *Basic Numerical Mathematics*, Vol. 2: Numerical Algebra, Birkhauser, Basel, and Academic Press, New York, 1977, p. 159] and attributed to Fiedler. These indicate that i nv(A) is tridiagonal except for nonzero (1, n) and (n, 1) elements.

#### forsythe—Perturbed Jordan block

A = gallery(' forsythe', n, al pha, lambda) returns the n-by-n matrix equal to the Jordan block with eigenvalue lambda, excepting that A(n, 1) = al pha. The default values of scalars alpha and lambda are sqrt(eps) and 0, respectively.

The characteristic polynomial of A is given by:

```
det(A-t*I) = (lambda-t)^N - alpha*(-1)^n.
```

### frank—Matrix with ill-conditioned eigenvalues

F = gallery('frank', n, k) returns the Frank matrix of order n. It is upper Hessenberg with determinant 1. If k = 1, the elements are reflected about the anti-diagonal (1, n)—(n, 1). The eigenvalues of F may be obtained in terms of the zeros of the Hermite polynomials. They are positive and occur in reciprocal pairs; thus if n is odd, 1 is an eigenvalue. F has floor(n/2) ill-conditioned eigenvalues—the smaller ones.

### gearmat—Gear matrix

A = gallery('gearmat', n, i, j) returns the n-by-n matrix with ones on the sub- and super-diagonals, sign(i) in the (1, abs(i)) position, sign(j) in the (n, n+1-abs(j)) position, and zeros everywhere else. Arguments i and j default to n and -n, respectively.

Matrix A is singular, can have double and triple eigenvalues, and can be defective.

All eigenvalues are of the form  $2*\cos(a)$  and the eigenvectors are of the form  $[\sin(w+a), \sin(w+2a), \dots, \sin(w+Na)]$ , where a and w are given in Gear, C. W., "A Simple Set of Test Matrices for Eigenvalue Programs", *Math. Comp.*, Vol. 23 (1969), pp. 119-125.

#### grcar—Toeplitz matrix with sensitive eigenvalues

A = gallery('grcar', n, k) returns an n-by-n Toeplitz matrix with - 1s on the subdiagonal, 1s on the diagonal, and k superdiagonals of 1s. The default is k=3. The eigenvalues are sensitive.

#### hanowa—Matrix whose eigenvalues lie on a vertical line in the complex plane

A = gallery('hanowa', n, d) returns an n-by-n block 2-by-2 matrix of the form:

```
[d*eye(m) - di ag(1: m)
di ag(1: m) d*eye(m)]
```

Argument n is an even integer n=2\*m. Matrix A has complex eigenvalues of the form  $d \pm k*i$ , for 1 <= k <= m. The default value of d is - 1.

#### house—Householder matrix

[v, beta] = gallery('house', x) takes x, a scalar or n-element column vector, and returns v and beta such that eye(n, n) - beta\*v\*v' is a Householder matrix. A Householder matrix II satisfies the relationship

```
H*x = -sign(x(1))*norm(x)*e1
```

where e1 is the first column of eye(n, n). Note that if x is complex, then sign(x) = exp(i\*arg(x)) (which equals x. /abs(x) when x is nonzero).

```
If x = 0, then y = 0 and beta = 1.
```

### invhess—Inverse of an upper Hessenberg matrix

A = gallery('invhess', x, y), where x is a length n vector and y a length n-1 vector, returns the matrix whose lower triangle agrees with that of

ones(n, 1)\*x' and whose strict upper triangle agrees with that of  $[1 \ y]*ones(1, n)$ .

The matrix is nonsingular if  $x(1) \sim 0$  and  $x(i+1) \sim y(i)$  for all i, and its inverse is an upper Hessenberg matrix. Argument y defaults to -x(1:n-1).

If x is a scalar, invhess(x) is the same as invhess(1: x).

#### invol—Involutory matrix

A = gallery('invol', n) returns an n-by-n involutory (A\*A = eye(n)) and ill-conditioned matrix. It is a diagonally scaled version of hilb(n).

```
B = (eye(n) - A)/2 and B = (eye(n) + A)/2 are idempotent (B*B = B).
```

#### ipjfact—Hankel matrix with factorial elements

[A, d] = gallery('ipjfact', n, k) returns A, an n-by-n Hankel matrix, and d, the determinant of A, which is known explicitly. If k = 0 (the default), then the elements of A are A(i,j) = (i+j)! If k = 1, then the elements of A are A(i,j) = 1/(i+j).

Note that the inverse of A is also known explicitly.

### jordbloc-Jordan block

A = gallery('jordbloc', n, lambda) returns the n-by-n Jordan block with eigenvalue lambda. The default value for lambda is 1.

### kahan—Upper trapezoidal matrix

A = gallery('kahan', n, theta, pert) returns an upper trapezoidal matrix that has interesting properties regarding estimation of condition and rank.

If n is a two-element vector, then A is n(1)-by-n(2); otherwise, A is n-by-n. The useful range of theta is 0 < theta < pi, with a default value of 1. 2.

To ensure that the QR factorization with column pivoting does not interchange columns in the presence of rounding errors, the diagonal is perturbed by pert\*eps\*diag([n:-1:1]). The default pert is 25, which ensures no interchanges for gallery('kahan', n) up to at least n=90 in IEEE arithmetic.

#### kms—Kac-Murdock-Szego Toeplitz matrix

A = gallery('kms', n, rho) returns the n-by-n Kac-Murdock-Szego Toeplitz matrix such that  $A(i,j) = \text{rho}^{(abs(i-j))}$ , for real rho.

For complex rho, the same formula holds except that elements below the diagonal are conjugated. rho defaults to 0.5.

The KMS matrix A has these properties:

- An LDL' factorization with L = i nv(tri w(n, -rho, 1)'), and  $D(i, i) = (1-abs(rho)^2)*eye(n)$ , except D(1, 1) = 1.
- Positive definite if and only if 0 < abs(rho) < 1.
- The inverse inv(A) is tridiagonal.

#### krylov—Krylov matrix

```
B = \text{gallery}('\text{krylov}', A, x, j) \text{ returns the Krylov matrix}[x, Ax, A^2x, \dots, A^(j-1)x]
```

where A is an n-by-n matrix and x is a length n vector. The defaults are x = ones(n, 1), and j = n.

B = gallery('krylov', n) is the same as gallery('krylov', (randn(n)).

### lauchli—Rectangular matrix

```
A = gallery('lauchli', n, mu) returns the (n+1)-by-n matrix
[ones(1, n); mu*eye(n)]
```

The Lauchli matrix is a well-known example in least squares and other problems that indicates the dangers of forming A'\*A. Argument mu defaults to sqrt(eps).

### lehmer—Symmetric positive definite matrix

A = gallery('lehmer', n) returns the symmetric positive definite n-by-n matrix such that A(i,j) = i/j for j >= i.

The Lehmer matrix A has these properties:

- A is totally nonnegative.
- The inverse i nv(A) is tridiagonal and explicitly known.
- The order n <= cond(A) <= 4\*n\*n.

#### lesp—Tridiagonal matrix with real, sensitive eigenvalues

A = gallery('lesp', n) returns an n-by-n matrix whose eigenvalues are real and smoothly distributed in the interval approximately [-2\*N-3.5, -4.5].

The sensitivities of the eigenvalues increase exponentially as the eigenvalues grow more negative. The matrix is similar to the symmetric tridiagonal matrix with the same diagonal entries and with off-diagonal entries 1, via a similarity transformation with D = diag(1!, 2!, ..., n!).

#### lotkin—Lotkin matrix

A = gallery('lotkin', n) returns the Hilbert matrix with its first row altered to all ones. The Lotkin matrix A is nonsymmetric, ill-conditioned, and has many negative eigenvalues of small magnitude. Its inverse has integer entries and is known explicitly.

### minij—Symmetric positive definite matrix

A = gallery('minij', n) returns the n-by-n symmetric positive definite matrix with A(i,j) = min(i,j).

The  $\min j$  matrix has these properties:

- The inverse i nv(A) is tridiagonal and equal to 1 times the second difference matrix, except its (n, n) element is 1.
- Givens' matrix, 2\*A-ones(si ze(A)), has tridiagonal inverse and eigenvalues 0. 5\*sec((2\*r-1)\*pi/(4\*n))^2, where r=1: n.
- (n+1)\*ones(si ze(A))-A has elements that are max(i,j) and a tridiagonal inverse.

### moler—Symmetric positive definite matrix

A = gallery('moler', n, alpha) returns the symmetric positive definite n-by-n matrix U'\*U, where U = triw(n, alpha).

For the default al pha = -1, A(i,j) = mi n(i,j) - 2, and A(i,i) = i. One of the eigenvalues of A is small.

#### neumann—Singular matrix from the discrete Neumann problem (sparse)

C = gallery('neumann', n) returns the singular, row-diagonally dominant matrix resulting from discretizing the Neumann problem with the usual five-point operator on a regular mesh. Argument n is a perfect square integer  $n = m^2$  or a two-element vector. C is sparse and has a one-dimensional null space with null vector ones (n, 1).

#### orthog—Orthogonal and nearly orthogonal matrices

Q = gallery('orthog', n, k) returns the kth type of matrix of order n, where k>0 selects exactly orthogonal matrices, and k<0 selects diagonal scalings of orthogonal matrices. Available types are:

- $\begin{array}{lll} k = 1 & Q(i,j) = sqrt(2/(n+1)) * sin(i*j*pi/(n+1)) \\ & Symmetric \ eigenvector \ matrix \ for \ second \ difference \ matrix. \ This \ is \ the \ default. \end{array}$
- $\begin{array}{lll} k = 2 & & Q(i\,,j\,) = 2/(sqrt\,(2*n+1)) & * \, si\,n(2*i\,*j\,*pi\,/(2*n+1)) \\ & & Symmetric. \end{array}$
- k=3 Q(r,s) = exp(2\*pi\*i\*(r-1)\*(s-1)/n) / sqrt(n) Unitary, the Fourier matrix. Q^4 is the identity. This is essentially the same matrix as fft(eye(n))/sqrt(n)!
- k = 4 Helmert matrix: a permutation of a lower Hessenberg matrix, whose first row is ones(1: n)/sqrt(n).
- $\begin{array}{lll} k=5 & Q(i\,,j\,) = si\,n(2*pi\,*(i\,-1)\,*(j\,-1)\,/n) \ + \\ & \cos(2*pi\,*(i\,-1)\,*(j\,-1)\,/n) \\ & Symmetric\ matrix\ arising\ in\ the\ Hartley\ transform. \end{array}$
- $\begin{array}{ll} k = -1 & Q(i\,,j\,) = cos((i\,-1)*(j\,-1)*pi\,/(n\!-\!1)) \\ & Chebyshev\ Vandermonde-like\ matrix,\ based\ on\ extrema\ of\ T(n\!-\!1)\,. \end{array}$

```
k = -2 Q(i,j) = cos((i-1)*(j-1/2)*pi/n))
Chebyshev Vandermonde-like matrix, based on zeros of T(n).
```

### parter—Toeplitz matrix with singular values near pi

```
C = \text{gallery}('\text{parter}', n) returns the matrix C such that C(i,j) = 1/(i-j+0.5).
```

 $\mathtt{C}$  is a Cauchy matrix and a Toeplitz matrix. Most of the singular values of  $\mathtt{C}$  are very close to  $\mathtt{pi}$  .

### pei-Pei matrix

A = gallery('pei', n, alpha), where alpha is a scalar, returns the symmetric matrix alpha\*eye(n) + ones(n). The default for alpha is 1. The matrix is singular for alpha equal to either 0 or -n.

### poisson—Block tridiagonal matrix from Poisson's equation (sparse)

A = gallery('poisson', n) returns the block tridiagonal (sparse) matrix of order  $n^2$  resulting from discretizing Poisson's equation with the 5-point operator on an n-by-n mesh.

# prolate—Symmetric, ill-conditioned Toeplitz matrix

A = gallery('prolate', n, w) returns the n-by-n prolate matrix with parameter w. It is a symmetric Toeplitz matrix.

If 0 < w < 0.5 then A is positive definite

- ullet The eigenvalues of A are distinct, lie in (0, 1), and tend to cluster around 0 and 1.
- The default value of w is 0.25.

# randcolu – Random matrix with normalized cols and specified singular values

A = gallery('randcolu', n) is a random n-by-n matrix with columns of unit 2-norm, with random singular values whose squares are from a uniform distribution.

A' \*A is a correlation matrix of the form produced by gallery('randcorr', n).

gal l ery(' randcol u', x) where x is an n-vector (n > 1), produces a random n-by-n matrix having singular values given by the vector x. The vector x must have nonnegative elements whose sum of squares is n.

gallery('randcolu', x, m) where m >= n, produces an m-by-n matrix.

gallery('randcolu', x, m, k) provides a further option:

- For k=0 (the default) di ag(x) is initially subjected to a random two-sided orthogonal transformation, and then a sequence of Givens rotations is applied.
- For k=1, the initial transformation is omitted. This is much faster, but the resulting matrix may have zero entries.

For more information, see:

[1] Davies, P. I. and N. J. Higham, "Numerically Stable Generation of Correlation Matrices and Their Factors," *BIT*, Vol. 40, 2000, pp. 640-651.

# randcorr - Random correlation matrix with specified eigenvalues

gallery('randcorr', n) is a random n-by-n correlation matrix with random eigenvalues from a uniform distribution. A correlation matrix is a symmetric positive semidefinite matrix with 1s on the diagonal (see corrcoef).

gallery('randcorr', x) produces a random correlation matrix having eigenvalues given by the vector x, where  $l \operatorname{ength}(x) > 1$ . The vector x must have nonnegative elements summing to  $l \operatorname{ength}(x)$ .

gallery('randcorr', x, k) provides a further option:

- For k = 0 (the default) the diagonal matrix of eigenvalues is initially subjected to a random orthogonal similarity transformation, and then a sequence of Givens rotations is applied.
- For k = 1, the initial transformation is omitted. This is much faster, but the resulting matrix may have some zero entries.

#### For more information, see:

[1] Bendel, R. B. and M. R. Mickey, "Population Correlation Matrices for Sampling Experiments," *Commun. Statist. Simulation Comput.*, B7, 1978, pp. 163-182.

[2] Davies, P. I. and N. J. Higham, "Numerically Stable Generation of Correlation Matrices and Their Factors," *BIT*, Vol. 40, 2000, pp. 640-651.

### randhess—Random, orthogonal upper Hessenberg matrix

H = gallery('randhess', n) returns an n-by-n real, random, orthogonal upper Hessenberg matrix.

H = gallery('randhess', x) if x is an arbitrary, real, length n vector with n > 1, constructs H nonrandomly using the elements of x as parameters.

Matrix H is constructed via a product of n-1 Givens rotations.

# rando—Random matrix composed of elements -1, 0 or 1

A = gallery('rando', n, k) returns a random n-by-n matrix with elements from one of the following discrete distributions:

```
k = 1  A(i, j) = 0 or 1 with equal probability (default).
```

k = 2 A(i, j) = -1 or 1 with equal probability.

k = 3 A(i,j) = -1, 0 or 1 with equal probability.

Argument n may be a two-element vector, in which case the matrix is n(1)-by-n(2).

### randsvd—Random matrix with preassigned singular values

A = gallery('randsvd', n, kappa, mode, kl, ku) returns a banded (multidiagonal) random matrix of order n with cond(A) = kappa and singular values from the distribution mode. If n is a two-element vector, A is n(1)-by-n(2).

Arguments kl and ku specify the number of lower and upper off-diagonals, respectively, in A. If they are omitted, a full matrix is produced. If only kl is present, ku defaults to kl.

#### Distribution mode may be:

- 1 One large singular value.
- 2 One small singular value.
- 3 Geometrically distributed singular values (default).
- 4 Arithmetically distributed singular values.
- 5 Random singular values with uniformly distributed logarithm.
- < 0 If mode is -1, -2, -3, -4, or -5, then randsvd treats mode as abs(mode), except that in the original matrix of singular values the order of the diagonal entries is reversed: small to large instead of large to small.</p>

Condition number kappa defaults to sqrt(1/eps). In the special case where kappa < 0, A is a random, full, symmetric, positive definite matrix with cond(A) = -kappa and eigenvalues distributed according to mode. Arguments kl and ku, if present, are ignored.

#### redheff—Redheffer's matrix of 1s and 0s

A = gallery('redheff', n) returns an n-by-n matrix of 0's and 1's defined by A(i,j) = 1, if j = 1 or if i divides j, and A(i,j) = 0 otherwise.

The Redheffer matrix has these properties:

- (n-floor(log2(n)))-1 eigenvalues equal to 1
- A real eigenvalue (the spectral radius) approximately sqrt(n)
- A negative eigenvalue approximately sqrt (n)

- The remaining eigenvalues are provably "small."
- The Riemann hypothesis is true if and only if  $\det(A) = O(n^{(1/2+epsilon)})$  for every epsilon > 0.

Barrett and Jarvis conjecture that "the small eigenvalues all lie inside the unit circle abs(Z) = 1," and a proof of this conjecture, together with a proof that some eigenvalue tends to zero as n tends to infinity, would yield a new proof of the prime number theorem.

### riemann—Matrix associated with the Riemann hypothesis

A = gallery('riemann', n) returns an n-by-n matrix for which the Riemann hypothesis is true if and only if  $\det(A) = O(n! n^{-1/2} + epsilon)$ ) for every epsilon > 0.

The Riemann matrix is defined by:

```
A = B(2: n+1, 2: n+1)
```

where B(i,j) = i-1 if i divides j, and B(i,j) = -1 otherwise.

The Riemann matrix has these properties:

- Each eigenvalue e(i) satisfies  $abs(e(i)) \le m-1/m$ , where m = n+1.
- $i \le e(i) \le i+1$  with at most m-sqrt(m) exceptions.
- All integers in the interval (m/3, m/2] are eigenvalues.

# ris—Symmetric Hankel matrix

A = gallery('ris', n) returns a symmetric n-by-n Hankel matrix with elements

$$A(i, j) = 0.5/(n-i-j+1.5)$$

The eigenvalues of A cluster around  $\pi/2$  and  $-\pi/2$ . This matrix was invented by F.N. Ris.

# rosser—Classic symmetric eigenvalue test matrix

A = rosser returns the Rosser matrix. This matrix was a challenge for many matrix eigenvalue algorithms. But the Francis QR algorithm, as perfected by

Wilkinson and implemented in MATLAB, has no trouble with it. The matrix is 8-by-8 with integer elements. It has:

- A double eigenvalue
- Three nearly equal eigenvalues
- · Dominant eigenvalues of opposite sign
- A zero eigenvalue
- A small, nonzero eigenvalue

### smoke—Complex matrix with a 'smoke ring' pseudospectrum

A = gallery(' smoke', n) returns an n-by-n matrix with 1's on the superdiagonal, 1 in the (n, 1) position, and powers of roots of unity along the diagonal.

A = gallery('smoke', n, 1) returns the same except that element A(n, 1) is zero.

The eigenvalues of smoke(n, 1) are the nth roots of unity; those of smoke(n) are the nth roots of unity times  $2^{(1/n)}$ .

# toeppd—Symmetric positive definite Toeplitz matrix

A = gallery('toeppd', n, m, w, theta) returns an n-by-n symmetric, positive semi-definite (SPD) Toeplitz matrix composed of the sum of m rank 2 (or, for certain theta, rank 1) SPD Toeplitz matrices. Specifically,

```
T = w(1)*T(\text{theta}(1)) + \ldots + w(m)*T(\text{theta}(m)) where T(theta(k)) has (i,j) element \cos(2*\text{pi}*\text{theta}(k)*(i-j)). By default: m = n, w = \text{rand}(m, 1), and theta = \text{rand}(m, 1).
```

# toeppen—Pentadiagonal Toeplitz matrix (sparse)

```
P = gallery('toeppen', n, a, b, c, d, e) returns the n-by-n sparse, pentadiagonal Toeplitz matrix with the diagonals: P(3, 1) = a, P(2, 1) = b, P(1, 1) = c, P(1, 2) = d, and P(1, 3) = e, where a, b, c, d, and e are scalars.
```

By default, (a, b, c, d, e) = (1, -10, 0, 10, 1), yielding a matrix of Rutishauser. This matrix has eigenvalues lying approximately on the line segment 2\*cos(2\*t) + 20\*i\*sin(t).

### tridiag—Tridiagonal matrix (sparse)

A = gallery('tridiag', c, d, e) returns the tridiagonal matrix with subdiagonal c, diagonal d, and superdiagonal e. Vectors c and e must have length(d)-1.

A = gallery('tridiag', n, c, d, e), where c, d, and e are all scalars, yields the Toeplitz tridiagonal matrix of order n with subdiagonal elements c, diagonal elements d, and superdiagonal elements e. This matrix has eigenvalues

```
d + 2*sqrt(c*e)*cos(k*pi/(n+1))
where k = 1: n. (see [1].)
```

A = gallery('tridiag', n) is the same as

A = gallery('tridiag', n, -1, 2, -1), which is a symmetric positive definite M-matrix (the negative of the second difference matrix).

# triw—Upper triangular matrix discussed by Wilkinson and others

A = gallery('triw', n, alpha, k) returns the upper triangular matrix with ones on the diagonal and alphas on the first k >= 0 superdiagonals.

Order n may be a 2-vector, in which case the matrix is n(1)-by-n(2) and upper trapezoidal.

Ostrowski ["On the Spectrum of a One-parametric Family of Matrices, *J. Reine Angew. Math.*, 1954] shows that

```
cond(gallery('triw', n, 2)) = cot(pi/(4*n))^2,
```

and, for large abs(al pha), cond(gallery('triw', n, al pha)) is approximately abs(al pha)  $^n*sin(pi/(4*n-2))$ .

Adding  $-2^{(2-n)}$  to the (n, 1) element makes triw(n) singular, as does adding  $-2^{(1-n)}$  to all the elements in the first column.

#### vander—Vandermonde matrix

A = gallery('vander', c) returns the Vandermonde matrix whose second to last column is c. The j th column of a Vandermonde matrix is given by  $A(:,j) = C^{(n-j)}$ .

### wathen—Finite element matrix (sparse, random entries)

A = gallery('wathen', nx, ny) returns a sparse, random, n-by-n finite element matrix where

$$n = 3*nx*ny + 2*nx + 2*ny + 1.$$

Matrix A is precisely the "consistent mass matrix" for a regular nx-by-ny grid of 8-node (serendipity) elements in two dimensions. A is symmetric, positive definite for any (positive) values of the "density," rho(nx, ny), which is chosen randomly in this routine.

A = gallery('wathen', nx, ny, 1) returns a diagonally scaled matrix such that

$$0.25 \le eig(inv(D)*A) \le 4.5$$

where D = di ag(di ag(A)) for any positive integers nx and ny and any densities rho(nx, ny).

# wilk—Various matrices devised or discussed by Wilkinson

[A, b] = gallery('wilk', n) returns a different matrix or linear system depending on the value of n:

| n     | MATLAB Code                 | Result                                                         |
|-------|-----------------------------|----------------------------------------------------------------|
| n = 3 | [A, b] = gallery('wilk', 3) | Upper triangular system Ux=b illustrating inaccurate solution. |
| n = 4 | [A, b] = gallery('wilk', 4) | Lower triangular system Lx=b, ill-conditioned.                 |

| n = 5  | A = gallery('wilk',5)   | hilb(6) (1: 5, 2: 6) *1. 8144. A symmetric positive definite matrix. |
|--------|-------------------------|----------------------------------------------------------------------|
| n = 21 | A = gallery('wilk', 21) | W21+, tridiagonal matrix.<br>Eigenvalue problem.                     |

# gallery

### See Also

hadamard, hilb, invhilb, magic, wilkinson

#### References

The MATLAB gallery of test matrices is based upon the work of Nicholas J. Higham at the Department of Mathematics, University of Manchester, Manchester, England. Additional detail on these matrices is documented in *The Test Matrix Toolbox for MATLAB* by N. J. Higham, September, 1995. This report is available via anonymous ftp from The MathWorks at ftp: // ftp. mathworks. com/pub/contri b/l i nal g/testmatri x/testmatri x. ps or on the Web at ftp: //ftp. ma. man. ac. uk/pub/narep or http: // www. ma. man. ac. uk/MCCM/MCCM. html . Further background can be found in the book *Accuracy and Stability of Numerical Algorithms,* Nicholas J. Higham, SIAM, 1996.

Gamma functions

**Syntax** 

Y = gamma(A) Gamma function

Y = gammai nc(X, A) Incomplete gamma function Y = gammal n(A) Logarithm of gamma function

**Definition** 

The gamma function is defined by the integral:

$$\Gamma(a) = \int_{0}^{\infty} e^{-t} t^{a-1} dt$$

The gamma function interpolates the factorial function. For integer n:

$$gamma(n+1) = n! = prod(1:n)$$

The incomplete gamma function is:

$$P(x, a) = \frac{1}{\Gamma(a)} \int_0^x e^{-t} t^{a-1} dt$$

Description

Y = gamma(A) returns the gamma function at the elements of A. A must be real.

 $Y = \text{gammai} \operatorname{nc}(X, A)$  returns the incomplete gamma function of corresponding elements of X and A. Arguments X and A must be real and the same size (or either can be scalar).

 $Y = gammal \, n(A)$  returns the logarithm of the gamma function,  $gammal \, n(A) = l \, og(gamma(A))$ . The gammal n(A) command avoids the underflow and overflow that may occur if it is computed directly using  $l \, og(gamma(A))$ .

**Algorithm** 

The computations of gamma and gammal n are based on algorithms outlined in [1]. Several different minimax rational approximations are used depending upon the value of A. Computation of the incomplete gamma function is based on the algorithm in [2].

# gamma, gammainc, gammain

### References

[1] Cody, J., *An Overview of Software Development for Special Functions*, Lecture Notes in Mathematics, 506, Numerical Analysis Dundee, G. A. Watson (ed.), Springer Verlag, Berlin, 1976.

[2] Abramowitz, M. and I.A. Stegun, *Handbook of Mathematical Functions*, National Bureau of Standards, Applied Math. Series #55, Dover Publications, 1965, sec. 6.5.

**Purpose** Get current axes handle

Syntax h = gca

**Description** h = gca returns the handle to the current axes for the current figure. If no axes

exists, MATLAB creates one and returns its handle. You can use the statement

get(gcf, 'CurrentAxes')

if you do not want MATLAB to create an axes if one does not already exist.

The current axes is the target for graphics output when you create axes children. Graphics commands such as plot, text, and surf draw their results in the current axes. Changing the current figure also changes the current axes.

**See Also** axes, cl a, del et e, gcf, gcbo, gco, hol d, subpl ot, fi ndobj

figure CurrentAxes property

# gcbf

**Purpose** Get handle of figure containing object whose callback is executing

**Syntax** fig = gcbf

**Description** fig = gcbf returns the handle of the figure that contains the object whose

callback is currently executing. This object can be the figure itself, in which

case, gcbf returns the figure's handle.

When no callback is executing, gcbf returns the empty matrix, [].

The value returned by gcbf is identical to the figure output argument

returned by gcbo.

**See Also** gcbo, gco, gcf, gca

Return the handle of the object whose callback is currently executing

Syntax

h = gcbo

[h, figure] = gcbo

Description

h = gcbo returns the handle of the graphics object whose callback is executing.

[h, figure] = gcbo returns the handle of the current callback object and the handle of the figure containing this object.

Remarks

MATLAB stores the handle of the object whose callback is executing in the root's CallbackObj ect property. If a callback interrupts another callback, MATLAB replaces the CallbackObj ect value with the handle of the object whose callback is interrupting. When that callback completes, MATLAB restores the handle of the object whose callback was interrupted.

The root CallbackObj ect property is read-only, so its value is always valid at any time during callback execution. The root CurrentFi gure property, and the figure CurrentAxes and CurrentObj ect properties (returned by gcf, gca, and gco respectively) are user settable, so they can change during the execution of a callback, especially if that callback is interrupted by another callback. Therefore, those functions are not reliable indicators of which object's callback is executing.

When you write callback routines for the CreateFcn and Del eteFcn of any object and the figure Resi zeFcn, you must use gcbo since those callbacks do not update the root's CurrentFi gure property, or the figure's CurrentObject or CurrentAxes properties; they only update the root's CallbackObject property.

When no callbacks are executing, gcbo returns [] (an empty matrix).

See Also

gca, gcf, gco, rootobj ect

Greatest common divisor

**Syntax** 

$$G = gcd(A, B)$$
  
 $[G, C, D] = gcd(A, B)$ 

Description

 $G = \gcd(A, B)$  returns an array containing the greatest common divisors of the corresponding elements of integer arrays A and B. By convention,  $\gcd(0, 0)$  returns a value of 0; all other inputs return positive integers for G.

[G, C, D] = gcd(A, B) returns both the greatest common divisor array G, and the arrays C and D, which satisfy the equation:  $A(i) \cdot *C(i) + B(i) \cdot *D(i) = G(i)$ . These are useful for solving Diophantine equations and computing elementary Hermite transformations.

**Examples** 

The first example involves elementary Hermite transformations.

For any two integers a and b there is a 2-by-2 matrix E with integer entries and determinant = 1 (a *unimodular* matrix) such that:

$$E * [a; b] = [g, 0],$$

where g is the greatest common divisor of a and b as returned by the command [g, c, d] = gcd(a, b).

The matrix E equals:

$$\begin{array}{cc} c & d \\ -b/g & a/g \end{array}$$

In the case where a = 2 and b = 4:

So that:

$$E = 1 \qquad 0$$

- 2 1

In the next example, we solve for x and y in the Diophantine equation 30x + 56y = 8.

By the definition, for scalars  $\boldsymbol{c}$  and  $\boldsymbol{d}$ :

$$30(-13) + 56(7) = 2,$$

Multiplying through by 8/2:

$$30(-13*4) + 56(7*4) = 8$$

Comparing this to the original equation, a solution can be read by inspection:

$$x = (-13*4) = -52; y = (7*4) = 28$$

See Also

1 cm

References

[1] Knuth, Donald, *The Art of Computer Programming*, Vol. 2, Addison-Wesley: Reading MA, 1973. Section 4.5.2, Algorithm X.

**Purpose** Get current figure handle

Syntax h = gcf

**Description** h = gcf returns the handle of the current figure. The current figure is the

figure window in which graphics commands such as plot, title, and surf draw their results. If no figure exists, MATLAB creates one and returns its

handle. You can use the statement

get(0, 'CurrentFi gure')

if you do not want MATLAB to create a figure if one does not already exist.

**See Also** axes, clf, close, delete, figure, gca, gcbo, gco, subplot

root Current Fi gure property

**Purpose** Return handle of current object

**Syntax** h = gco

h = gco(figure\_handle)

**Description** h = gco returns the handle of the current object.

h = gco(figure\_handle) returns the value of the current object for the figure specified by figure\_handle.

**Remarks** The current object is the last object clicked on, excluding uimenus. If the mouse

click did not occur over a figure child object, the figure becomes the current object. MATLAB stores the handle of the current object in the figure's

CurrentObject property.

The CurrentObj ect of the CurrentFi gure does not always indicate the object whose callback is being executed. Interruptions of callbacks by other callbacks can change the CurrentObj ect or even the CurrentFi gure. Some callbacks, such as CreateFcn and Del eteFcn, and uimenu Callback intentionally do not update CurrentFi gure or CurrentObj ect.

gcbo provides the only completely reliable way to retrieve the handle to the object whose callback is executing, at any point in the callback function, regardless of the type of callback or of any previous interruptions.

**Examples** This statement returns the handle to the current object in figure window 2:

h = gco(2)

**See Also** gca, gcbo, gcf

The root object description

# genpath

**Purpose** Generate a path string

**Syntax** genpath

genpath directory

p = genpath('directory')

**Description** genpath returns a path string formed by recursively adding all the directories

below matlabroot/toolbox.

genpath directory returns a path string formed by recursively adding all the

directories below di rectory.

p = genpath('directory') returns the path string to variable, p.

**Examples** You generate a path that includes matlabroot\toolbox\images and all

directories below that with the following command:

p = genpath(fullfile(matlabroot, 'toolbox', 'images'))

p =

matl abroot\tool box\i mages; matl abroot\tool box\i mages\i mages;

matl abroot\tool box\i mages\i mages\j a; matl abroot\tool box\i mages\

i mdemos; matl abroot\tool box\i mages\i mdemos\j a;

See Also path, addpath, rmpath

Get object properties

# **Syntax**

```
get(h)
get(h, 'PropertyName')
<m-by-n value cell array> = get(H, <property cell array>)
a = get(h)
a = get(0, 'Factory')
a = get(0, 'FactoryObjectTypePropertyName')
a = get(h, 'Default')
a = get(h, 'DefaultObjectTypePropertyName')
```

### Description

 $get\left(h\right)$  returns all properties and their current values of the graphics object identified by the handle h.

get (h, 'PropertyName') returns the value of the property 'PropertyName' of the graphics object identified by h.

<m-by-n value cell array> = get(H, pn) returns n property values for m graphics objects in the m-by-n cell array, where m = l ength(H) and n is equal to the number of property names contained in pn.

a = get(h) returns a structure whose field names are the object's property names and whose values are the current values of the corresponding properties. h must be a scalar. If you do not specify an output argument, MATLAB displays the information on the screen.

a = get(0, 'Factory') returns the factory-defined values of all user-settable properties. a is a structure array whose field names are the object property names and whose field values are the values of the corresponding properties. If you do not specify an output argument, MATLAB displays the information on the screen.

a = get(0, 'Factory0bj ectTypePropertyName') returns the factory-defined value of the named property for the specified object type. The argument, Factory0bj ectTypePropertyName, is the word Factory concatenated with the object type (e.g., Fi gure) and the property name (e.g., Col or).

FactoryFi gureCol or

a = get(h, 'Default') returns all default values currently defined on object h. a is a structure array whose field names are the object property names and whose field values are the values of the corresponding properties. If you do not specify an output argument, MATLAB displays the information on the screen.

a = get(h, 'Default Object TypePropertyName') returns the factory-defined value of the named property for the specified object type. The argument, Default Object TypePropertyName, is the word Default concatenated with the object type (e.g., Fi gure) and the property name (e.g., Col or).

```
DefaultFi gureColor
```

# **Examples**

You can obtain the default value of the Li neWi dth property for line graphics objects defined on the root level with the statement:

```
get(0, ' Defaul tLi neLi neWi dth')
ans =
    0.5000
```

To query a set of properties on all axes children define a cell array of property names:

The variable output is a cell array of dimension length(get(gca, 'Children')-by-4.

For example, type

```
patch; surface; text; line
output = get(get(gca, 'Children'), props)
output =
    ' on'
             ' on'
                       'on'
                                'line'
    ' on'
             'off'
                       ' on'
                                'text'
             ' on'
                                'surface'
    ' on'
                       ' on'
    on'
             ' on'
                       ' on'
                                'patch'
```

### See Also

findobj, gca, gcf, gco, set

**Handle Graphics Properties** 

Return serial port object properties

### **Syntax**

```
get(obj)
out = get(obj, 'PropertyName')
```

### **Arguments**

obj A serial port object or an array of serial port objects.

' PropertyName' A property name or a cell array of property names.

 $\label{eq:Asingle property value, a structure of property values, or \\$ 

a cell array of property values.

# **Description**

get(obj) returns all property names and their current values to the command line for obj.

out = get(obj) returns the structure out where each field name is the name of a property of obj, and each field contains the value of that property.

out = get(obj, 'PropertyName') returns the value out of the property specified by PropertyName for obj. If PropertyName is replaced by a 1-by-n or n-by-1 cell array of strings containing property names, then get returns a 1-by-n cell array of values to out. If obj is an array of serial port objects, then out will be a m-by-n cell array of property values where m is equal to the length of obj and n is equal to the number of properties specified.

#### Remarks

Refer to "Displaying Property Names and Property Values" for a list of serial port object properties that you can return with get.

When you specify a property name, you can do so without regard to case, and you can make use of property name completion. For example, if s is a serial port object, then these commands are all valid.

```
out = get(s, 'BaudRate');
out = get(s, 'baudrate');
out = get(s, 'BAUD');
```

If you use the help command to display help for get, then you need to supply the pathname shown below.

```
help serial/get
```

# get (serial)

# **Example**

This example illustrates some of the ways you can use get to return property values for the serial port object s.

```
s = serial('COM1');
out1 = get(s);
out2 = get(s, {'BaudRate','DataBits'});
get(s, 'Parity')
ans =
none
```

### See Also

### **Functions**

 $\mathbf{set}$ 

**Purpose** Get value of application-defined data

**Syntax** value = getappdata(h, name)

values = getappdata(h)

**Description** value = getappdata(h, name) gets the value of the application-defined data

with the name specified by name, in the object with the handle h. If the

application-defined data does not exist, MATLAB returns an empty matrix in

val ue.

value = getappdata(h) returns all application-defined data for the object

with handle h.

See Also setappdata, rmappdata, i sappdata

# getenv

**Purpose** Get field of structure array

Syntax getenv 'name'

N = getenv('name')

**Description** get env 'name' searches the underlying operating system's environment list

for a string of the form name=val ue, where name is the input string. If found, MATLAB returns the string, val ue. If the specified name cannot be found, an

empty matrix is returned.

N = getenv('name') returns value to the variable, N.

**Examples** os = getenv('0S')

os =

Wi ndows\_NT

**See Also** computer, pwd, ver, path

Get field of structure array

### Syntax

```
f = getfield(s, 'field')
f = getfield(s, {i, j}, 'field', {k})
```

# Description

f = getfield(s, 'field'), where s is a 1-by-1 structure, returns the contents of the specified field. This is equivalent to the syntax f = s. field.

If s is a structure having dimensions greater than 1-by-1, get field returns the first of all output values requested in the call. That is, for structure array s(m,n), get field returns f=s(1,1). field.

 $f = getfield(s, \{i, j\}, 'field', \{k\})$  returns the contents of the specified field. This is equivalent to the syntax f = s(i, j). field(k). All subscripts must be passed as cell arrays—that is, they must be enclosed in curly braces (similar to $\{i, j\}$  and  $\{k\}$  above). Pass field references as strings.

# **Examples**

Given the structure:

```
mystr(1, 1).name = 'alice';
mystr(1, 1).ID = 0;
mystr(2, 1).name = 'gertrude';
mystr(2, 1).ID = 1
```

Then the command  $f = getfield(mystr, \{2, 1\}, 'name')$  yields

```
f = gertrude
```

To list the contents of all name (or other) fields, embed getfield in a loop:

```
for i = 1:2
    name{i} = getfield(mystr, {i, 1}, 'name');
end
name

name =
    'alice' 'gertrude'
```

# getfield

See Also

setfield, rmfield, fieldnames

Get movie frame

### **Syntax**

```
F = getframe
F = getframe(h)
F = getframe(h, rect)
[X, Map] = getframe(...)
```

# Description

getframe returns a movie frame. The frame is a snapshot (pixmap) of the current axes or figure.

F = getframe gets a frame from the current axes.

F = getframe(h) gets a frame from the figure or axes identified by the handle h.

F = getframe(h, rect) specifies a rectangular area from which to copy the pixmap. rect is relative to the lower-left corner of the figure or axes h, in pixel units. rect is a four-element vector in the form [left bottom width height], where width and height define the dimensions of the rectangle.

F = getframe(...) returns a movie frame, which is a structure having two fields:

- cdata The image data stored as a matrix of uint8 values. The dimensions of F. cdata are height-by-width-by-3.
- col ormap The colormap stored as an n-by-3 matrix of doubles. F. col ormap is empty on true color systems.

To capture an image, use this approach:

```
F = getframe(gcf);
i mage(F. cdata)
col ormap(F. col ormap)
```

[X, Map] = getframe(...) returns the frame as an indexed image matrix X and a colormap Map. This version is obsolete and is supported only for compatibility with earlier version of MATLAB. Since indexed images cannot always capture true color displays, you should use the single output argument form of getframe. To write code that is compatible with earlier version of

MATLAB and that can take advantage of true color support, use the following approach:

```
F = getframe(gcf);
[X, Map] = frame2im(f);
i mshow(X, Map)
```

### Remarks

Usually, getframe is used in a for loop to assemble an array of movie frames for playback using movi e. For example,

```
for j = 1: n
    plotting commands
    F(j) = getframe;
end
movie(F)
```

To create movies that are compatible with earlier versions of MATLAB (before Release 11/MATLAB 5.3) use this approach:

```
M = moviein(n);
for j = 1: n
    plotting commands
    M(:,j) = getframe;
end
movie(M)
```

# **Capture Regions**

Note that F = getframe; returns the contents of the current axes, exclusive of the axis labels, title, or tick labels. F = getframe(gcf); captures the entire interior of the current figure window. To capture the figure window menu, use the form F = getframe(h, rect) with a rectangle sized to include the menu.

# **Examples**

Make the peaks function vibrate.

```
\begin{split} Z &= peaks; \; surf(Z) \\ axis \; tight \\ set(gca, 'nextplot', 'replacechildren'); \\ for \; j &= 1:20 \\ surf(sin(2*pi*j/20)*Z, Z) \\ F(j) &= getframe; \\ end \end{split}
```

# getframe

movie(F, 20) % Play the movie twenty times

See Also

getframe, frame2i m, i mage, i m2frame, movi e, movi ei n

Input data using the mouse

### Syntax

```
[x, y] = gi nput(n)

[x, y] = gi nput

[x, y, button] = gi nput(...)
```

# **Description**

gi nput enables you to select points from the figure using the mouse or arrow keys for cursor positioning. The figure must have focus before gi nput receives input.

[x, y] = gi nput(n) enables you to select n points from the current axes and returns the *x*- and *y*-coordinates in the column vectors x and y, respectively. You can press the **Return** key to terminate the input before entering n points.

[x, y] = gi nput gathers an unlimited number of points until you press the**Return**key.

[x, y, button] = gi nput (...) returns the x-coordinates, the y-coordinates, and the button or key designation. button is a vector of integers indicating which mouse buttons you pressed (1 for left, 2 for middle, 3 for right), or ASCII numbers indicating which keys on the keyboard you pressed.

### Remarks

If you select points from multiple axes, the results you get are relative to those axes coordinates systems.

# **Examples**

Pick 10 two-dimensional points from the figure window.

$$[x, y] = gi nput (10)$$

Position the cursor with the mouse (or the arrow keys on terminals without a mouse, such as Tektronix emulators). Enter data points by pressing a mouse button or a key on the keyboard. To terminate input before entering 10 points, press the **Return** key.

# See Also

gtext

Define a global variable

### Syntax

global X Y Z

### Description

global X Y Z defines X, Y, and Z as global in scope.

Ordinarily, each MATLAB function, defined by an M-file, has its own local variables, which are separate from those of other functions, and from those of the base workspace. However, if several functions, and possibly the base workspace, all declare a particular name as global, they all share a single copy of that variable. Any assignment to that variable, in any function, is available to all the functions declaring it global.

If the global variable does not exist the first time you issue the global statement, it is initialized to the empty matrix.

If a variable with the same name as the global variable already exists in the current workspace, MATLAB issues a warning and changes the value of that variable to match the global.

### Remarks

Use clear global *vari abl* e to clear a global variable from the global workspace. Use clear *vari abl* e to clear the global link from the current workspace without affecting the value of the global.

To use a global within a callback, declare the global, use it, then clear the global link from the workspace. This avoids declaring the global after it has been referenced. For example,

```
ui control('style','pushbutton','CallBack',...
'global MY_GLOBAL, disp(MY_GLOBAL), MY_GLOBAL = MY_GLOBAL+1, clear MY_GLOBAL',...
'string','count')
```

There is no function form of the global command (i.e., you cannot use parentheses and quote the variable names).

# **Examples**

Here is the code for the functions tic and toc (some comments abridged). These functions manipulate a stopwatch-like timer. The global variable TI CTOC is shared by the two functions, but it is invisible in the base workspace or in any other functions that do not declare it.

function tic

```
%
     TIC Start a stopwatch timer.
%
         TIC; any stuff; TOC
     prints the time required.
     See also: TOC, CLOCK.
global TICTOC
TICTOC = clock;
function t = toc
%
     TOC Read the stopwatch timer.
     TOC prints the elapsed time since TIC was used.
     t = TOC; saves elapsed time in t, does not print.
     See also: TIC, ETIME.
global TICTOC
if nargout < 1
    el apsed_ti me = eti me(cl ock, TI CTOC)
else
    t = etime(clock, TICTOC);
end
```

See Also

clear, i sglobal, who

Generalized Minimum Residual method (with restarts)

### **Syntax**

```
x = gmres(A, b)
gmres(A, b, restart)
gmres(A, b, restart, tol)
gmres(A, b, restart, tol, maxit)
gmres(A, b, restart, tol, maxit, M)
gmres(A, b, restart, tol, maxit, M1, M2)
gmres(A, b, restart, tol, maxit, M1, M2, x0)
gmres(afun, b, restart, tol, maxit, m1fun, m2fun, x0, p1, p2, ...)
[x, flag] = gmres(A, b, ...)
[x, flag, relres] = gmres(A, b, ...)
[x, flag, relres, iter] = gmres(A, b, ...)
[x, flag, relres, iter] = gmres(A, b, ...)
```

### **Description**

x = gmres(A, b) attempts to solve the system of linear equations A\*x = b for x. The n-by-n coefficient matrix A must be square and the column vector b must have length n. A can be a function afun such that afun(x) returns A\*x.

If gmres converges, a message to that effect is displayed. If gmres fails to converge after the maximum number of iterations or halts for any reason, a warning message is printed displaying the relative residual norm(b-A\*x) / norm(b) and the iteration number at which the method stopped or failed.

gmres(A, b, restart) restarts the method every restart iterations. If restart is [], then gmres uses the default, n, which does not actually restart.

gmres(A, b, restart, tol) specifies the tolerance of the method. If tol is [], then gmres uses the default, 1e-6.

gmres(A, b, restart, tol, maxit) specifies the maximum number of iterations. If maxit is [], then gmres uses the default,  $\min(n/\text{restart}, 10)$ .

gmres(A, b, restart, tol, maxit, M) and gmres(A, b, restart, tol, maxit, M1, M2) use preconditioner M or M = M1\*M2 and effectively solve the system i nv(M)\*A\*x = i nv(M)\*b for x. If Mis[] then gmres applies no preconditioner. M can be a function that returns  $M \setminus x$ .

gmres(A, b, restart, tol, maxit, M1, M2, x0) specifies the first initial guess. If x0 is [], then gmres uses the default, an all-zero vector.

gmres(afun, b, restart, tol, maxit, m1fun, m2fun, x0, p1, p2, ...) passes parameters to functions afun(x, p1, p2, ...), m1fun(x, p1, p2, ...), and m2fun(x, p1, p2, ...).

[x, flag] = gmres(A, b, ...) also returns a convergence flag.

| Flag | Convergence                                                                                        |
|------|----------------------------------------------------------------------------------------------------|
| 0    | $\ensuremath{gmres}$ converged to the desired tolerance tol within $\ensuremath{maxi}$ iterations. |
| 1    | gmres iterated maxit times but did not converge.                                                   |
| 2    | Preconditioner M was ill-conditioned.                                                              |
| 3    | gmres stagnated. (Two consecutive iterates were the same.)                                         |

Whenever fl ag is not 0, the solution x returned is that with minimal norm residual computed over all the iterations. No messages are displayed if the fl ag output is specified.

[x, flag, relres] = gmres(A, b, ...) also returns the relative residual norm(b-A\*x)/norm(b). If flag is 0, relres <= tol.

[x, flag, rel res, i ter] = gmres(A, b, ...) also returns both the outer and inner iteration numbers at which x was computed, where  $0 \le i ter(1) \le maxit$  and  $0 \le i ter(2) \le restart$ .

[x, flag, rel res, i ter, resvec] = gmres(A, b, ...) also returns a vector of the residual norms at each inner iteration, including norm(b-A\*x0).

# **Examples**

### Example 1.

```
A = gallery('wilk', 21);
b = sum(A, 2);
tol = 1e-12;
maxit = 15;
M1 = diag([10:-1:1 1 1:10]);
```

```
x=gmres(A,b,10,tol,maxit,M1,[],[]); \\ gmres(10) converged at iteration 2(10) to a solution with relative residual 1.9e-013
```

Alternatively, use this matrix-vector product function

```
function y = afun(x, n)

y = [0;

x(1: n-1)] + [((n-1)/2: -1: 0)';

(1: (n-1)/2)'] .*x + [x(2: n);

0];
```

and this preconditioner backsolve function

```
function y = mfun(r, n)

y = r . / [((n-1)/2: -1: 1)'; 1; (1: (n-1)/2)'];
```

as inputs to gmres

```
x1 = gmres(@afun, b, 10, tol, maxit, @mfun, [], [], 21);
```

Note that both afun and mfun must accept gmres's extra input n=21.

## Example 2.

```
load west0479
A = west0479
b = sum(A, 2)
[x, flag] = gmres(A, b, 5)
```

flag is 1 because gmres does not converge to the default tolerance 1e-6 within the default 10 outer iterations.

```
[L1, U1] = luinc(A, 1e-5);

[x1, flag1] = gmres(A, b, 5, 1e-6, 5, L1, U1);
```

fl ag1 is 2 because the upper triangular U1 has a zero on its diagonal, and gmres fails in the first iteration when it tries to solve a system such as U1\*y = r for y using backslash.

```
[L2, U2] = luinc(A, 1e-6);
tol = 1e-15;
[x4, flag4, relres4, iter4, resvec4] = gmres(A, b, 4, tol, 5, L2, U2);
[x6, flag6, relres6, iter6, resvec6] = gmres(A, b, 6, tol, 3, L2, U2);
```

[x8, flag8, relres8, iter8, resvec8] = gmres(A, b, 8, tol, 3, L2, U2);

fl ag4, fl ag6, and fl ag8 are all 0 because gmres converged when restarted at iterations 4, 6, and 8 while preconditioned by the incomplete LU factorization with a drop tolerance of 1e-6. This is verified by the plots of outer iteration number against relative residual. A combined plot of all three clearly shows the restarting at iterations 4 and 6. The total number of iterations computed may be more for lower values of restart, but the number of length n vectors stored is fewer, and the amount of work done in the method decreases proportionally.

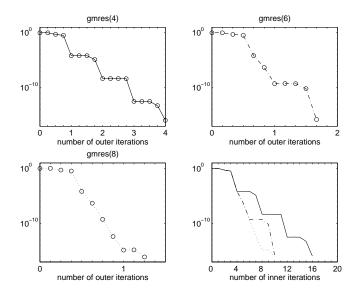

#### See Also

bi cg, bi cgstab, cgs, l sqr, l ui nc, minres, pcg, qmr, symml q @ (function handle), \ (backslash)

References

[1] Barrett, R., M. Berry, T. F. Chan, et al., *Templates for the Solution of Linear Systems: Building Blocks for Iterative Methods*, SIAM, Philadelphia, 1994.

[2] Saad, Youcef and Martin H. Schultz, "GMRES: A generalized minimal residual algorithm for solving nonsymmetric linear systems", *SIAM J. Sci. Stat. Comput.*, July 1986, Vol. 7, No. 3, pp. 856-869.

**Purpose** Plot set of nodes using an adjacency matrix

**Synopsis** gpl ot (A, Coordi nates)

gpl ot (A, Coordi nates, Li neSpec)

**Description** The gpl of function graphs a set of coordinates using an adjacency matrix.

gpl ot (A, Coordi nates) plots a graph of the nodes defined in Coordi nates according to the n-by-n adjacency matrix A, where n is the number of nodes. Coordi nates is an n-by-2 or an n-by-3 matrix, where n is the number of nodes

and each coordinate pair or triple represents one node.

gpl ot (A, Coordi nates, *Li neSpec*) plots the nodes using the line type, marker symbol, and color specified by Li neSpec.

**Remarks** For two-dimensional data, Coordi nates  $(i, :) = [x(i) \ y(i)]$  denotes node i,

and Coordinates $(j,:) = [x(j) \ y(j)]$  denotes node j. If node i and node j are joined, A(i,j) or A(j,i) are nonzero; otherwise, A(i,j) and A(j,i) are zero.

**Examples** To draw half of a Bucky ball with asterisks at each node:

```
k = 1:30;

[B, XY] = bucky;

gpl ot (B(k, k), XY(k,:), '-*')
```

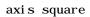

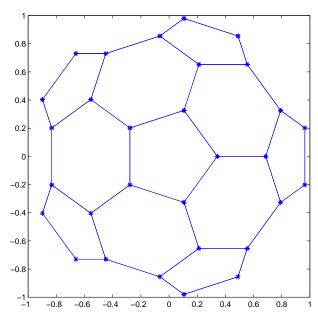

See Also

Li neSpec, sparse, spy

## **Purpose**

Numerical gradient

**Syntax** 

FX = gradi ent(F)
[FX, FY] = gradi ent(F)
[Fx, Fy, Fz, ...] = gradi ent(F)
[...] = gradi ent(F, h)
[...] = gradi ent(F, h1, h2, ...)

**Definition** 

The *gradient* of a function of two variables, F(x,y), is defined as:

$$\nabla F = \frac{\partial F}{\partial x}\hat{i} + \frac{\partial F}{\partial y}\hat{j}$$

and can be thought of as a collection of vectors pointing in the direction of increasing values of F. In MATLAB, numerical gradients (differences) can be computed for functions with any number of variables. For a function of N variables, F(x,y,z,...),

$$\nabla F = \frac{\partial F}{\partial x}\hat{i} + \frac{\partial F}{\partial y}\hat{j} + \frac{\partial F}{\partial z}\hat{k} + \dots$$

**Description** 

FX = gradient (F) where F is a vector returns the one-dimensional numerical gradient of F. FX corresponds to  $\partial F/\partial x$ , the differences in the x direction.

[FX, FY] = gradi ent (F) where F is a matrix returns the x and y components of the two-dimensional numerical gradient. FX corresponds to  $\partial F/\partial x$ , the differences in the x (column) direction. FY corresponds to  $\partial F/\partial y$ , the differences in the y (row) direction. The spacing between points in each direction is assumed to be one.

[FX, FY, FZ,  $\dots$ ] = gradient(F) where F has N dimensions returns the N components of the gradient of F. There are two ways to control the spacing between values in F:

- A single spacing value, h, specifies the spacing between points in every direction.
- N spacing values (h1, h2, . . . ) specifies the spacing for each dimension of F. Scalar spacing parameters specify a constant spacing for each dimension. Vector parameters specify the coordinates of the values along corresponding dimensions of F. In this case, the length of the vector must match the size of the corresponding dimension.

 $[\dots]$  = gradient (F, h) where h is a scalar uses h as the spacing between points in each direction.

[...] = gradi ent (F, h1, h2, ...) with N spacing parameters specifies the spacing for each dimension of F.

## **Examples**

#### The statements

```
v = -2: 0.2: 2;
[x, y] = meshgrid(v);
z = x .* exp(-x.^2 - y.^2);
[px, py] = gradient(z, .2, .2);
contour(v, v, z), hold on, quiver(px, py), hold off
```

## produce

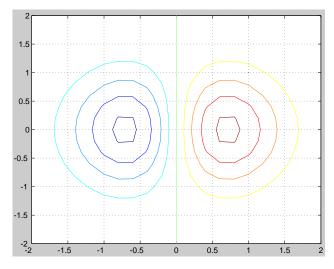

```
Given,
```

```
F(:,:,1) = magic(3); \ F(:,:,2) = pascal(3); \\ gradient(F) \ takes \ dx = dy = dz = 1. \\ [PX, PY, PZ] = gradient(F, 0. 2, 0. 1, 0. 2) \ takes \ dx = 0. 2, \ dy = 0. 1, \ and \ dz = 0. 2.
```

## See Also

del 2, di ff

## graymon

**Purpose** Set default figure properties for grayscale monitors

Syntax graymon

**Description** graymon sets defaults for graphics properties to produce more legible displays

for grayscale monitors.

**See Also** axes, figure

**Purpose** Grid lines for two- and three-dimensional plots

Syntax grid on

grid off

grid(axes\_handle,...)

**Description** The grid function turns the current axes' grid lines on and off.

grid on adds grid lines to the current axes.

grid off removes grid lines from the current axes.

gri d toggles the grid visibility state.

gri d(axes\_handl e, . . . ) uses the axes specified by axes\_handl e instead of the

current axes.

**Algorithm** grid sets the XGrid, YGrid, and ZGrid properties of the current axes.

See Also axes, plot

The XGri d, YGri d, and ZGri d properties of axes objects.

**Purpose** 

Data gridding

Syntax

```
ZI = gri ddata(x, y, z, XI, YI)

[XI, YI, ZI] = gri ddata(x, y, z, xi, yi)

[...] = gri ddata(..., method)
```

Description

ZI = griddata(x, y, z, XI, YI) fits a surface of the form z = f(x, y) to the data in the (usually) nonuniformly spaced vectors (x, y, z). griddata interpolates this surface at the points specified by (XI, YI) to produce ZI. The surface always passes through the data points. XI and YI usually form a uniform grid (as produced by meshgrid).

XI can be a row vector, in which case it specifies a matrix with constant columns. Similarly, YI can be a column vector, and it specifies a matrix with constant rows.

 $[XI\,,\,YI\,,\,ZI\,]=gri\,ddat\,a(x,\,y,\,z,\,xi\,,\,yi\,)$  returns the interpolated matrix ZI as above, and also returns the matrices XI and YI formed from row vector xi and column vector  $yi\,.$  These latter are the same as the matrices returned by meshgri d.

 $[\dots]$  = griddata $(\dots, method)$  uses the specified interpolation method:

| 'linear' | Triangle-based linear interpolation |
|----------|-------------------------------------|
|          | (default)                           |

' cubi c' Triangle-based cubic interpolation
' nearest' Nearest neighbor interpolation
' v4' MATLAB 4 gri ddata method

The <code>method</code> defines the type of surface fit to the data. The 'cubi c' and 'v4' methods produce smooth surfaces while 'linear' and 'nearest' have discontinuities in the first and zero'th derivatives, respectively. All the methods except 'v4' are based on a Delaunay triangulation of the data.

**Remarks** 

XI and YI can be matrices, in which case <code>gri</code> ddata returns the values for the corresponding points (XI (i,j), YI (i,j)). Alternatively, you can pass in the row and column vectors xi and yi, respectively. In this case, <code>gri</code> ddata

interprets these vectors as if they were matrices produced by the command meshgri d(xi, yi).

## **Algorithm**

The gri ddata(..., 'v4') command uses the method documented in [1]. The other methods are based on Delaunay triangulation (see del aunay).

## **Examples**

Sample a function at 100 random points between  $\pm 2$ . 0:

```
rand(' seed', 0)

x = rand(100, 1)*4-2; y = rand(100, 1)*4-2;

z = x. *exp(-x. ^2-y. ^2);
```

x, y, and z are now vectors containing nonuniformly sampled data. Define a regular grid, and grid the data to it:

```
ti = -2:.25:2;

[XI, YI] = meshgrid(ti, ti);

ZI = griddata(x, y, z, XI, YI);
```

Plot the gridded data along with the nonuniform data points used to generate it:

```
mesh(XI, YI, ZI), hold plot3(x, y, z, 'o'), hold off
```

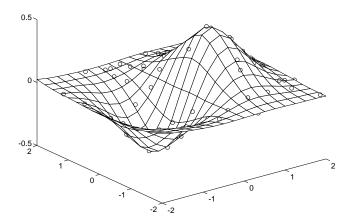

## griddata

See Also

del aunay, gri ddata3, gri ddatan, i nterp2, meshgri d

References

[1] Sandwell, David T., "Biharmonic Spline Interpolation of GEOS-3 and SEASAT Altimeter Data", *Geophysical Research Letters*, 2, 139-142,1987.

[2] Watson, David E., *Contouring: A Guide to the Analysis and Display of Spatial Data*, Tarrytown, NY: Pergamon (Elsevier Science, Inc.): 1992.

#### **Purpose**

Data gridding and hypersurface fitting for 3-D data

#### **Syntax**

```
w = griddata3(x, y, z, v, xi, yi, zi)
w = griddata3(..., 'method')
```

## Description

w = gri ddata3(x, y, z, v, xi, yi, zi) fits a hypersurface of the form w = f(x,y,z) to the data in the (usually) nonuniformly spaced vectors (x, y, z, v). gri ddata3 interpolates this hypersurface at the points specified by (xi,yi,zi) to produce w. w is the same size as xi, yi, and zi.

(xi ,yi ,zi) is usually a uniform grid (as produced by meshgrid) and is where griddata3 gets its name.

 $w = gri \, ddata3(..., 'method') \, defines the type of surface that is fit to the data, where 'method' is either:$ 

'linear' Tesselation-based linear interpolation (default)

'nearest' Nearest neighbor interpolation

**Note** All the methods are based on a Delaunay triangulation of the data that uses qhull [1]. For information about qhull, see http://www.geom.umn.edu/software/qhull/. For copyright information, see http://www.geom.umn.edu/software/download/COPYING.html.

#### See Also

del aunayn, gri ddata, gri ddatan, meshgri d

#### Reference

[1] National Science and Technology Research Center for Computation and Visualization of Geometric Structures (The Geometry Center), University of Minnesota. 1993.

## griddatan

#### **Purpose**

Data gridding and hypersurface fitting (dimension >= 2)

#### **Syntax**

```
yi = griddatan(X, y, xi)
yi = griddatan(..., 'method')
```

## **Description**

 $yi = gri \, ddatan(X, y, xi)$  fits a hyper-surface of the form y = f(X) to the data in the (usually) nonuniformly-spaced vectors (X, y).  $gri \, ddatan$  interpolates this hyper-surface at the points specified by xi to produce yi. xi can be nonuniform.

X is of dimension m-by-n, representing m points in n-D space. y is of dimension m-by-1, representing m values of the hyper-surface f(X). xi is a vector of size p-by-n, representing p points in the n-D space whose surface value is to be fitted. yi is a vector of length p approximating the values f(xi). The hypersurface always goes through the data points (X,y). xi is usually a uniform grid (as produced by meshgrid).

 $[\dots] = griddatan(\dots, 'method')$  defines the type of surface fit to the data, where 'method' is one of:

'linear' Tessellation-based linear interpolation (default)

'nearest' Nearest neighbor interpolation

All the methods are based on a Delaunay tessellation of the data.

Note griddatan calls del aunayn, which is based on qhull [1]. For information about qhull, see http://www.geom.umn.edu/software/qhull/. For copyright information, see http://www.geom.umn.edu/software/download/COPYING.html.

#### See Also

del aunayn, gri ddata, gri ddata3, meshgri d

#### Reference

[1] National Science and Technology Research Center for Computation and Visualization of Geometric Structures (The Geometry Center), University of Minnesota. 1993.

## **Purpose**

Generalized singular value decomposition

## **Syntax**

$$[U, V, X, C, S] = gsvd(A, B)$$
$$[U, V, X, C, S] = gsvd(A, B, 0)$$
$$sigma = gsvd(A, B)$$

## Description

[U, V, X, C, S] = gsvd(A, B) returns unitary matrices U and V, a (usually) square matrix X, and nonnegative diagonal matrices C and S so that

$$A = U*C*X'$$
 $B = V*S*X'$ 
 $C'*C + S'*S = I$ 

A and B must have the same number of columns, but may have different numbers of rows. If A is m-by-p and B is n-by-p, then U is m-by-m, V is n-by-n and X is p-by-q where  $q = \min n(m+n, p)$ .

sigma = gsvd(A, B) returns the vector of generalized singular values, sqrt(di ag(C' \*C) . /di ag(S' \*S)).

The nonzero elements of S are always on its main diagonal. If m >= p the nonzero elements of C are also on its main diagonal. But if m < p, the nonzero diagonal of C is diag(C, p-m). This allows the diagonal elements to be ordered so that the generalized singular values are nondecreasing.

gsvd(A, B, 0), with three input arguments and either m or n >= p, produces the "economy-sized" decomposition where the resulting U and V have at most p columns, and C and S have at most p rows. The generalized singular values are di ag(C). /di ag(S).

When B is square and nonsingular, the generalized singular values, gsvd(A,B), are equal to the ordinary singular values, svd(A/B), but they are sorted in the opposite order. Their reciprocals are gsvd(B,A).

In this formulation of the gsvd, no assumptions are made about the individual ranks of A or B. The matrix X has full rank if and only if the matrix [A; B] has full rank. In fact, svd(X) and cond(X) are are equal to svd([A; B]) and cond([A; B]). Other formulations, eg. G. Golub and C. Van Loan [1], require that null(A) and null(B) do not overlap and replace X by inv(X) or inv(X').

Note, however, that when null(A) and null(B) do overlap, the nonzero elements of C and S are not uniquely determined.

## **Examples**

**Example 1.** The matrices have at least as many rows as columns.

10

15

5

The statement

$$[U, V, X, C, S] = gsvd(A, B)$$

produces a 5-by-5 orthogonal U, a 3-by-3 orthogonal V, a 3-by-3 nonsingular X,

and

0

Since  ${\bf A}$  is rank deficient, the first diagonal element of  ${\bf C}$  is zero.

0

0.1957

The economy sized decomposition,

$$[U, V, X, C, S] = gsvd(A, B, 0)$$

produces a 5-by-3 matrix U and a 3-by-3 matrix C.

The other three matrices, V, X, and S are the same as those obtained with the full decomposition.

The generalized singular values are the ratios of the diagonal elements of  ${\bf C}$  and  ${\bf S}$ .

These values are a reordering of the ordinary singular values

```
svd(A/B)

ans =

5.0123

0.3325

0.0000
```

**Example 2.** The matrices have at least as many columns as rows.

```
A = reshape(1:15, 3, 5)

B = magic(5)
```

The statement

$$[U, V, X, C, S] = gsvd(A, B)$$

produces a 3-by-3 orthogonal  ${\tt U},$  a 5-by-5 orthogonal  ${\tt V},$  a 5-by-5 nonsingular  ${\tt X}$  and

In this situation, the nonzero diagonal of C is  ${\rm diag}(C,2)$ . The generalized singular values include three zeros.

$$sigma = gsvd(A, B)$$

```
sigma = 0
0
0.0000
0.0439
1.1109
```

Reversing the roles of A and B reciprocates these values, producing two infinities.

```
gsvd(B, A)

ans =

1.0e+016 *

0.0000
0.0000
4.4126
Inf
Inf
```

**Algorithm** 

The generalized singular value decomposition uses the C-S decomposition described in [1], as well as the built-in svd and qr functions. The C-S decomposition is implemented in a subfunction in the gsvd M-file.

**Diagnostics** 

The only warning or error message produced by gsvd itself occurs when the two input arguments do not have the same number of columns.

Reference

[1] Golub, Gene H. and Charles Van Loan, *Matrix Computations*, Third Edition, Johns Hopkins University Press, Baltimore, 1996

See Also svd

## gtext

**Purpose** Mouse placement of text in two-dimensional view

Syntax gtext('string')
h = gtext('string')

**Description** gtext displays a text string in the current figure window after you select a

location with the mouse.

gtext('string') waits for you to press a mouse button or keyboard key while the pointer is within a figure window. Pressing a mouse button or any key

places 'string' on the plot at the selected location.

h = gtext('string') returns the handle to a text graphics object after you

place 'string' on the plot at the selected location.

**Remarks** As you move the pointer into a figure window, the pointer becomes a crosshair

to indicate that gtext is waiting for you to select a location. gtext uses the

functions gi nput and text.

**Examples** Place a label on the current plot:

gtext('Note this divergence!')

See Also ginput, text

#### **Purpose**

Store or retrieve application data

#### Syntax

```
gui data(obj ect_handl e, data)
data = gui data(obj ect_handl e)
```

## Description

gui data (obj ect\_handl e, data) stores the specified data in the figure's application data. If obj ect\_handl e is not a figure handle, then the object's parent figure is used.

data = gui data(obj ect\_handl e) returns previously stored data, or an empty matrix if nothing has been stored.

gui data provides application developers with a convenient interface to a figure's application data:

- You do not need to create and maintain a hard-coded property name for the application data throughout your source code.
- You can access the data from within a subfunction callback routine using the component's handle (which is returned by gcbo), without needing to find the figure's handle.

gui data is particularly useful in conjunction with gui handl es, which creates a structure in the figure's application data containing the handles of all the components in a GUI.

## **Examples**

In this example, gui data is used to save a structure on a GUI figure's application data from within the initialization section of the application M-file. This structure is initially created by gui handles and then used to save additional data as well.

```
data = gui handles(figure_handle); % create structure of handles
data.numberOfErrors = 0; % add some additional data
gui data(figure_handle, data) % save the structure
```

You can recall the data from within a subfunction callback routine and then save the structure again:

```
data = gui data(gcbo); % get the structure in the subfunction
data.numberOfErrors = data.numberOfErrors + 1;
gui data(gcbo, data) % save the changes to the structure
```

# guidata

See Also

gui de, gui handl es, getappdata, setappdata

**Purpose** Start the GUI Layout Editor

Syntax gui de

gui de('filename.fig')
gui de(figure\_handles)

**Description** gui de displays the GUI Layout Editor open to a new untitled FIG-file.

gui de ('fil ename. fig') opens the FIG-file named fil ename. fig. You can

specify the path to a file not on your MATLAB path.

gui de('figure\_handles') opens FIG-files in the Layout Editor for each existing figure listed in figure\_handles. MATLAB copies the contents of each figure into the FIG-file, with the exception of axes children (image, light, line,

patch, rectangle, surface, and text objects), which are not copied.

See Also inspect

**Creating GUIs** 

## guihandles

**Purpose** Create a structure of handles

**Syntax** handles = gui handles(object\_handle)

handles = gui handles

**Description** handles = gui handles(object\_handle) returns a structure containing the

handles of the objects in a figure, using the value of their Tag properties as the

fieldnames, with the following caveats:

• Objects are excluded if their Tag properties are empty, or are not legal variable names.

 If several objects have the same Tag, that field in the structure contains a vector of handles.

• Objects with hidden handles are included in the structure.

handles = gui handles returns a structure of handles for the current figure.

**See Also** gui data, gui de, getappdata, setappdata

Purpose Hadamard matrix

**Syntax** H = hadamard(n)

**Description** H = hadamard(n) returns the Hadamard matrix of order n.

**Definition** Hadamard matrices are matrices of 1's and - 1's whose columns are orthogonal,

$$H' *H = n*I$$

where  $[n \ n] = size(H)$  and I = eye(n,n).

They have applications in several different areas, including combinatorics, signal processing, and pumerical analysis. [1] [2]

signal processing, and numerical analysis, [1], [2].

An n-by-n Hadamard matrix with n > 2 exists only if rem(n, 4) = 0. This function handles only the cases where n, n/12, or n/20 is a power of 2.

**Examples** The command hadamard(4) produces the 4-by-4 matrix:

See Also compan, hankel, toeplitz

**References** [1] Ryser, H. J., *Combinatorial Mathematics*, John Wiley and Sons, 1963.

[2] Pratt, W. K., Digital Signal Processing, John Wiley and Sons, 1978.

## hankel

**Purpose** 

Hankel matrix

**Syntax** 

H = hankel(c)
H = hankel(c, r)

**Description** 

H = hankel (c) returns the square Hankel matrix whose first column is c and whose elements are zero below the first anti-diagonal.

H = hankel (c, r) returns a Hankel matrix whose first column is c and whose last row is r. If the last element of c differs from the first element of r, the last element of c prevails.

**Definition** 

A Hankel matrix is a matrix that is symmetric and constant across the anti-diagonals, and has elements h(i,j) = p(i+j-1), where vector  $p = [c \ r(2:end)]$  completely determines the Hankel matrix.

**Examples** 

A Hankel matrix with anti-diagonal disagreement is

See Also

hadamard, toeplitz

Purpose HDF interface

**Syntax** hdf\*(functstr, param1, param2, . . . )

Description

MATLAB provides a set of functions that enable you to access the HDF library developed and supported by the National Center for Supercomputing Applications (NCSA). MATLAB supports all or a portion of these HDF interfaces: SD, V, VS, AN, DRF8, DF24, H, HE, and HD.

To use these functions you must be familiar with the HDF library. Documentation for the library is available on the NCSA HDF Web page at http://hdf.ncsa.uiuc.edu.MATLAB additionally provides extensive command line help for each of the provided functions.

This table lists the interface-specific HDF functions in MATLAB.

| Function | Interface                     |
|----------|-------------------------------|
| hdfan    | Multifile annotation          |
| hdfdf24  | 24-bit raster image           |
| hdfdfr8  | 8-bit raster image            |
| hdfgd    | HDF-EOS GD interface          |
| hdfh     | HDF H interface               |
| hdfhd    | HDF HD interface              |
| hdfhe    | HDF HE interface              |
| hdfml    | Gateway utilities             |
| hdfpt    | HDF-EOS PT interface          |
| hdfsd    | Multifile scientific data set |
| hdfsw    | HDF-EOS SW interface          |
| hdfv     | Vgroup                        |
| hdfvf    | Vdata VF functions            |

| Function | Interface          |
|----------|--------------------|
| hdfvh    | Vdata VH functions |
| hdfvs    | Vdata VS functions |

## See Also

 $i\,mfi\,nfo,\,i\,mread,\,i\,mwri\,te,\,i\,nt\,8,\,i\,nt\,16,\,i\,nt\,32,\,si\,ngl\,e,\,ui\,nt\,8,\,ui\,nt\,16,\,ui\,nt\,32$ 

#### **Purpose**

Display help for MATLAB functions in the Command Window

## **Syntax**

hel p

hel p /

help function help toolbox/

help toolbox/function

## Description

hel p lists all primary help topics in the Command Window. Each main help topic corresponds to a directory name on MATLAB's search path.

 $\mbox{hel p}$  / lists all of the operators and special characters, along with their descriptions.

help function displays M-file help, a brief description and the syntax, for function in the Command Window. If function is overloaded, help displays the M-file help for the first function found on the search path, and lists the overloaded functions.

help tool box/ displays the contents file for the specified directory, tool box. It is not necessary to give the full pathname of the directory; the last component, or the last several components, is sufficient.

help tool box/function displays the M-file help for function that belongs to the specified tool box.

**Note** M-file help displayed in the Command Window uses uppercase characters for the function and variable names to make them stand out from the rest of the text. When typing function names, however, always use the corresponding lowercase characters since MATLAB is case sensitive and all function names are actually in lowercase.

#### Remarks

## Creating Online Help for Your Own M-Files

MATLAB's help system, like MATLAB itself, is highly extensible. You can write help descriptions for your own M-files and toolboxes using the same self-documenting method that MATLAB's M-files and toolboxes use.

The help function lists all help topics by displaying the first line (the H1 line) of the contents files in each directory on MATLAB's search path. The contents files are the M-files named Contents. m within each directory.

Typing help topic, where topic is a directory name, displays the comment lines in the Contents. m file located in that directory. If a contents file does not exist, help displays the H1 lines of all the files in the directory.

Typing help topi c, where topi c is a function name, displays help for the function by listing the first contiguous comment lines in the M-file topi c. m.

Create self-documenting online help for your own M-files by entering text on one or more contiguous comment lines, beginning with the second line of the file (first line if it is a script). For example, an abridged version of the M-file angle. m provided with MATLAB could contain

```
function p = angle(h)
% ANGLE Polar angle.
% ANGLE(H) returns the phase angles, in radians, of a matrix
% with complex elements. Use ABS for the magnitudes.
p = atan2(i mag(h), real(h));
```

When you execute help angle, lines 2, 3, and 4 display. These lines are the first block of contiguous comment lines. The help system ignores comment lines that appear later in an M-file, after any executable statements or after a blank line.

The first comment line in any M-file (the H1 line) is special. It should contain the function name and a brief description of the function. The lookfor function searches and displays this line, and help displays these lines in directories that do not contain a Contents. m file.

## **Creating Contents Files for Your Own M-File Directories**

A Contents. m file is provided for each M-file directory included with the MATLAB software. If you create directories in which to store your own M-files, you should create Contents. m files for them too. To do so, simply follow the format used in an existing Contents. m file.

## **Examples**

**Typing** 

help datafun

displays help for the datafun directory.

**Typing** 

help fft

displays help for the fft function.

To prevent long descriptions from scrolling off the screen before you have time to read them, enter more  $\$ on, and then enter the help function.

See Also

doc, hel pbrowser, hel pwin, lookfor, more, partial path, path, what, which

## helpbrowser

**Purpose** Display the MATLAB Help browser, providing access to extensive online help

Graphical Interface

As an alternative to the helpbrowser function, select **Help** from the **View** menu or click the help **?** button on the toolbar in the MATLAB desktop.

Syntax hel pbrowser

**Description** 

hel pbrowser displays the Help browser, providing direct access to a comprehensive library of online help, including reference pages and manuals. If the Help browser was previously opened in the current session, it shows the last page viewed; otherwise it shows the "Begin Here" page. See "Using the Help Browser" for details.

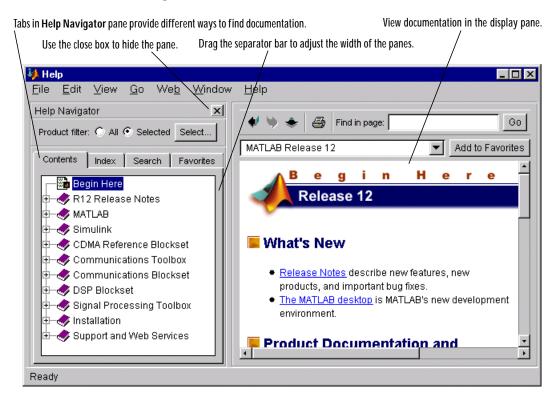

See Also

doc, docopt, hel p, hel pdesk, hel pwi n, l ookfor, web

## helpdesk

**Purpose** Display the Help browser

Syntax hel pdesk

**Description** hel pdesk displays the Help browser and shows the "Begin Here" page. In

previous releases, hel pdesk displayed the Help Desk, which was the precursor to the Help browser. In a future release, the hel pdesk function will be phased

out.

See Also hel pbrowser

## Purpose Create a help dialog box

#### Syntax

hel pdl g

hel pdl g('hel pstring')

helpdlg('helpstring','dlgname')

h = hel pdl g(...)

## Description

hel pdl g creates a help dialog box or brings the named help dialog box to the front.

helpdl g displays a dialog box named 'Help Di alog' containing the string 'This is the default help string.'

hel pdl g(' hel pstri ng' ) displays a dialog box named 'Hel p Di al og' containing the string specified by ' hel pstri ng' .

hel pdl g('hel pstring', 'dl gname') displays a dialog box named 'dl gname' containing the string 'hel pstring'.

h = hel pdl g(...) returns the handle of the dialog box.

#### Remarks

MATLAB wraps the text in 'helpstring' to fit the width of the dialog box. The dialog box remains on your screen until you press the OK button or the **Return** key. After pressing the button, the help dialog box disappears.

#### **Examples**

The statement,

 $\label{eq:choose 10 points from the figure', 'Point Selection');} \\$ 

displays this dialog box:

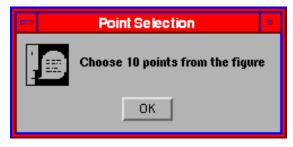

# helpdlg

See Also

di al og, errordl g, questdl g, warndl g

**Purpose** Display M-file help and provide access to M-file help for all functions

Syntax hel pwi n

hel pwi n topi c

**Description** hel pwi n lists topics for groups of functions in the Help browser. It shows brief

descriptions of the topics and provides links to access M-file help for the functions. You cannot follow links in the helpwin list of functions if MATLAB

is busy.

hel pwi n topi c displays help information for the topic in the Help browser. If topi c is a directory, it displays all functions in the directory. If topi c is a function, it displays M-file help for that function. From the page, you can access a list of directories (the **Default Topics** link) as well as the reference page help for the function (the **Go to online doc** link). You cannot follow links in the hel pwi n list of functions if MATLAB is busy.

**Examples** Typing

helpwin datafun

displays the functions in the datafun directory and a brief description of each.

**Typing** 

helpwin fft

displays the M-file help for the fft function in the Help browser.

**See Also** doc, docopt, helpp, helpbrowser, lookfor, web

**Purpose** 

Hessenberg form of a matrix

**Syntax** 

$$[P, H] = hess(A)$$
  
 $H = hess(A)$ 

**Description** 

H = hess(A) finds H, the Hessenberg form of matrix A.

[P, H] = hess(A) produces a Hessenberg matrix H and a unitary matrix P so that A = P\*H\*P' and P'\*P = eye(size(A)).

**Definition** 

A Hessenberg matrix is zero below the first subdiagonal. If the matrix is symmetric or Hermitian, the form is tridiagonal. This matrix has the same eigenvalues as the original, but less computation is needed to reveal them.

**Examples** 

H is a 3-by-3 eigenvalue test matrix:

Its Hessenberg form introduces a single zero in the (3,1) position:

**Algorithm** 

hess uses LAPACK routines to compute the Hessenberg form of a matrix:

| Matrix A          | Routine                                |
|-------------------|----------------------------------------|
| Real symmetric    | DSYTRD DSYTRD, DORGTR, (with output P) |
| Real nonsymmetric | DGEHRD DGEHRD, DORGHR (with output P)  |

| Matrix A              | Routine                               |
|-----------------------|---------------------------------------|
| Complex Hermitian     | ZHETRD ZHETRD, ZUNGTR (with output P) |
| Complex non-Hermitian | ZGEHRD ZGEHRD, ZUNGHR (with output P) |

#### See Also

eig, qz, schur

#### References

[1] Anderson, E., Z. Bai, C. Bischof, S. Blackford, J. Demmel, J. Dongarra, J. Du Croz, A. Greenbaum, S. Hammarling, A. McKenney, and D. Sorensen, *LAPACK User's Guide*, Third Edition, SIAM, Philadelphia, 1999.

## hex2dec

**Purpose** Hexadecimal to decimal number conversion **Syntax** d = hex2dec('hex\_value') Description d = hex2dec(' hex\_val ue') converts hex\_val ue to its floating-point integer representation. The argument hex\_value is a hexadecimal integer stored in a MATLAB string. The value of hex\_value must be smaller than hexadecimal 10, 000, 000, 000, 000. If *hex\_val ue* is a character array, each row is interpreted as a hexadecimal string. **Examples** hex2dec('3ff') ans = 1023 For a character array S S =0FF 2DE 123 hex2dec(S) ans = 255

> 734 291

dec2hex, format, hex2num, sprintf

See Also

**Purpose** Hexadecimal to double number conversion

**Syntax** f = hex2num(' hex\_value')

**Description**  $f = hex2num('hex_value')$  converts  $hex_value$  to the IEEE

double-precision floating-point number it represents. NaN, Inf, and

denormalized numbers are all handled correctly. Fewer than 16 characters are

padded on the right with zeros.

**Examples** f = hex2num('400921fb54442d18')

f =

3. 14159265358979

**See Also** format, hex2dec, sprintf

# hgload

**Purpose** Loads Handle Graphics object from a file

**Syntax** h = hgl oad(' fi l ename')

h = hgload('filename', 'all')

**Description** h = hgload('filename') loads a handle graphics object and its children if any

from the file specified by  $\mathtt{fil}\,\mathtt{e}$  name. If  $\mathtt{fil}\,\mathtt{e}$  name contains no extension, then

MATLAB adds the ".fig" extension.

 $h = hgload('filename', 'all'') \ overrides \ the \ default \ behavior, \ which \ does \ not \ reload \ non-serializable \ objects \ saved \ in \ the \ file. \ These \ objects \ include \ the$ 

default toolbars and default menus.

Non-serializable objects are normally not reloaded because they are loaded from different files at figure creation time. This allows revisions of the default menus and toolbars to occur without affecting existing fig-files. Passing the string all to hgl oad insures that any non-serializable objects contained in the

file are also reloaded.

Note that by default, hgsave excludes non- serializable objects from the fig-file

unless you use the all flag.

See Also hgsave, open

**Purpose** Saves a Handle Graphics object hierarchy to a file

**Syntax** hgsave('filename')

hgsave(h, 'filename') hgsave('filename', 'all')

**Description** hgsave('filename') saves the current figure to a file named filename.

hgsave(h, 'filename') saves the objects identified by the array of handles h to a file named filename. If you do not specify an extension for filename, then MATLAB adds the extension ".fig". If h is a vector, none of the handles in h may be ancestors or descendents of any other handles in h.

hgsave('filename','all') overrides the default behavior, which does not save non-serializable objects. Non-serializable objects include the default toolbars and default menus. This allows revisions of the default menus and toolbars to occur without affecting existing FIG-files and also reduces the size of FIG-files. Passing the string all to hgsave insures that non-serializable objects are also saved.

Note: the default behavior of hgl oad is to ignore non- serializable objects in the file at load time. This behavior can be overwritten using the all argument with hgl oad.

See Also hgl oad, open

## hidden

**Purpose** Remove hidden lines from a mesh plot

**Syntax** hi dden on

hi dden off hi dden

**Description** Hidden line removal draws only those lines that are not obscured by other

objects in the field of view.

hi dden on turns on hidden line removal for the current graph so lines in the back of a mesh are hidden by those in front. This is the default behavior.

hi dden off turns off hidden line removal for the current graph.

hi dden toggles the hidden line removal state.

**Algorithm** hi dden on sets the FaceCol or property of a surface graphics object to the

background Col or of the axes (or of the figure if axes Col or is none).

**Examples** Set hidden line removal off and on while displaying the peaks function.

mesh(peaks) hidden off hidden on

See Also shading, mesh

The surface properties FaceCol or and EdgeCol or

Purpose Hilbert matrix

**Syntax** H = hi lb(n)

**Description** H = hi l b(n) returns the Hilbert matrix of order n.

**Definition** The Hilbert matrix is a notable example of a poorly conditioned matrix [1]. The

elements of the Hilbert matrices are: H(i, j) = 1/(i+j-1).

**Examples** Even the fourth-order Hilbert matrix shows signs of poor conditioning.

cond(hilb(4)) = 1.5514e+04

**Algorithm** See the M-file for a good example of efficient MATLAB programming where

conventional for loops are replaced by vectorized statements.

See Also i nvhi l b

**References** [1] Forsythe, G. E. and C. B. Moler, *Computer Solution of Linear Algebraic* 

Systems, Prentice-Hall, 1967, Chapter 19.

#### **Purpose**

Histogram plot

#### **Syntax**

```
n = hi st(Y)
n = hi st(Y, x)
n = hi st(Y, nbi ns)
[n, xout] = hi st(...)
```

#### Description

A histogram shows the distribution of data values.

n = hi st(Y) bins the elements in Y into 10 equally spaced containers and returns the number of elements in each container. If Y is a matrix, hi st works down the columns.

n = hi st(Y, x) where x is a vector, returns the distribution of Y among l ength(x) bins with centers specified by x. For example, if x is a 5-element vector, hi st distributes the elements of Y into five bins centered on the x-axis at the elements in x. Note: use hi stc if it is more natural to specify bin edges instead of centers.

n = hi st(Y, nbi ns) where nbi ns is a scalar, uses nbi ns number of bins.

[n, xout] = hi st(...) returns vectors n and xout containing the frequency counts and the bin locations. You can use bar(xout, n) to plot the histogram.

hi st (...) without output arguments, hi st produces a histogram plot of the output described above. hi st distributes the bins along the x-axis between the minimum and maximum values of Y.

#### Remarks

All elements in vector Y or in one column of matrix Y are grouped according to their numeric range. Each group is shown as one bin.

The histogram's *x*-axis reflects the range of values in Y. The histogram's *y*-axis shows the number of elements that fall within the groups; therefore, the *y*-axis ranges from 0 to the greatest number of elements deposited in any bin.

The histogram is created with a patch graphics object. If you want to change the color of the graph, you can set patch properties. See the "Example" section for more information. By default, the graph color is controlled by the current colormap, which maps the bin color to the first color in the colormap.

## **Examples**

Generate a bell-curve histogram from Gaussian data.

```
x = -2.9:0.1:2.9;

y = randn(10000, 1);

hi st(y, x)
```

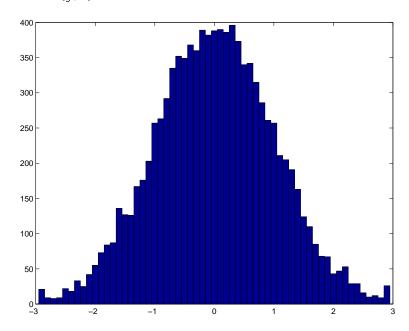

Change the color of the graph so that the bins are red and the edges of the bins are white.

```
h = findobj(gca, 'Type', 'patch');
```

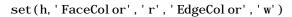

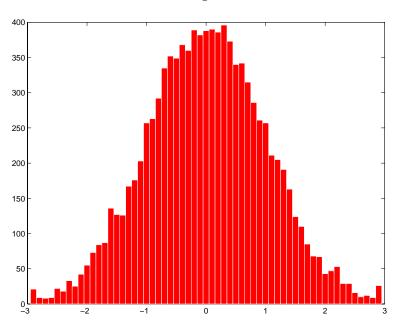

## See Also

 $bar, Col\ or Spec, hi\ stc, patch, stai\ rs$ 

**Purpose** 

Histogram count

Syntax

```
n = histc(x, edges)
n = histc(x, edges, dim)
[n, bin] = histc(...)
```

Description

 $n = hi \, stc(x, edges)$  counts the number of values in vector x that fall between the elements in the edges vector (which must contain monotonically non-decreasing values). n is a l ength(edges) vector containing these counts.

n(k) counts the value x(i) if edges(k) > x(i) >= edges(k+1). The last bin counts any values of x that match edges(end). Values outside the values in edges are not counted. Use - i nf and i nf in edges to include all non-NaN values.

For matrices, hi stc(x, edges) returns a matrix of column histogram counts. For N-D arrays, hi stc(x, edges) operates along the first non-singleton dimension.

n = hi stc(x, edges, dim) operates along the dimension dim.

[n, bin] = hi stc(...) also returns an index matrix bin. If x is a vector, n(k) = sum(bin==k). bin is zero for out of range values. If x is an M-by-N matrix, then,

```
for j=1: N, n(k, j) = sum(bin(:, j) == k); end
```

To plot the histogram, use the bar command.

See Also

hi st

## hold

**Purpose** Hold current graph in the figure

Syntax hold on

hold off hold

**Description** The hold function determines whether new graphics objects are added to the

graph or replace objects in the graph.

hold on retains the current plot and certain axes properties so that

subsequent graphing commands add to the existing graph.

hold off resets axes properties to their defaults before drawing new plots.

hold off is the default.

hold toggles the hold state between adding to the graph and replacing the

graph.

**Remarks** Test the hold state using the i shold function.

Although the hold state is on, some axes properties change to accommodate

additional graphics objects. For example, the axes' limits increase when the  $% \left( 1\right) =\left( 1\right) \left( 1\right) \left( 1$ 

data requires them to do so.

The hold function sets the NextPl ot property of the current figure and the current axes. If several axes objects exist in a figure window, each axes has its

own hold state. hold also creates an axes if one does not exist.

hold on sets the NextPl ot property of the current figure and axes to add.

hold off sets the NextPlot property of the current axes to replace.

hold toggles the NextPl ot property between the add and replace states.

**See Also** axi s, cl a, i shol d, newpl ot

The NextPl ot property of axes and figure graphics objects.

## home

**Purpose** Move the cursor to the upper left corner of the Command Window

Syntax home

**Description** home moves the cursor to the upper-left corner of the Command Window and

clears the screen. You can use the scroll bar to see the history of previous

functions.

**Examples** Use home in an M-file to return the cursor to the upper-left corner of the screen.

See Also clc

# hsv2rgb

Purpose Convert HSV colormap to RGB colormap

**Syntax** M = hsv2rgb(H)

**Description** M = hsv2rgb(H) converts a hue-saturation-value (HSV) colormap to a

red-green-blue (RGB) colormap. H is an m-by-3 matrix, where m is the number of colors in the colormap. The columns of H represent hue, saturation, and value, respectively. M is an m-by-3 matrix. Its columns are intensities of red,

green, and blue, respectively.

**Remarks** As H(:, 1) varies from 0 to 1, the resulting color varies from red through yellow,

green, cyan, blue, and magenta, and returns to red. When H(:, 2) is 0, the colors are unsaturated (i.e., shades of gray). When H(:, 2) is 1, the colors are fully saturated (i.e., they contain no white component). As H(:, 3) varies from

0 to 1, the brightness increases.

The MATLAB hsv colormap uses  $hsv2rgb([hue\ saturation\ val\ ue])$  where

hue is a linear ramp from 0 to 1, and saturati on and value are all 1's.

**See Also** brighten, colormap, rgb2hsv

Purpose Imaginary unit

Syntax i

a+bix+i\*y

**Description** As the basic imaginary unit sqrt(-1), i is used to enter complex numbers.

Since i is a function, it can be overridden and used as a variable. This permits

you to use i as an index in for loops, etc.

If desired, use the character i without a multiplication sign as a suffix in

forming a complex numerical constant.

You can also use the character j as the imaginary unit.

Examples Z = 2+3i

Z = x+i \*y

Z = r\*exp(i\*theta)

See Also conj, i mag, j, real

## **Purpose** Conditionally execute statements Syntax if expression statements end if expression1 statements el sei f expressi on2 statements else statements end Description if conditionally executes statements. The simple form is: if expression statements end More complicated forms use el se or el sei f. Each i f must be paired with a matching end. Arguments expressi on A MATLAB expression, usually consisting of smaller expressions or variables joined by relational operators (==, <, >, <=, >=, or $\sim=$ ). Two examples are: count < limit and (height - offset) >= 0.Expressions may also include logical functions, as in: isreal(A). Simple expressions can be combined by logical operators $(\&, |, \sim)$ into compound expressions such as: (count < limit) & ((height - offset) >= 0).statements One or more MATLAB statements to be executed only if the expressi on is true (or nonzero). See Examples for information

## **Examples**

Here is an example showing if, else, and elseif:

about how nonscalar variables are evaluated.

```
\begin{array}{lll} for \ i &= 1; n \\ & for \ j &= 1; n \\ & if \ i &== j \\ & a(i,j) &= 2; \\ else if \ abs([i \ j \ ]) &== 1 \\ & a(i,j) &= 1; \\ else & a(i,j) &= 0; \\ end &end \\ end \end{array}
```

Such expressions are evaluated as false unless every element-wise comparison evaluates as true. Thus, given matrices A and B:

The expression:

| A < B     | Evaluates as <i>false</i> | Since $A(1, 1)$ is not less than $B(1, 1)$ .                          |
|-----------|---------------------------|-----------------------------------------------------------------------|
| A < (B+1) | Evaluates as true         | Since no element of A is greater than the corresponding element of B. |
| A & B     | Evaluates as false        | Since $A(1, 2) \mid B(1, 2)$ is false.                                |
| 5 > B     | Evaluates as true         | Since every element of B is less than 5.                              |

See Also

break, else, end, for, return, switch, while

#### **Purpose**

Inverse one-dimensional fast Fourier transform

#### **Syntax**

y = ifft(X)

y = ifft(X, n)

y = ifft(X, [], dim)y = ifft(X, n, dim)

#### Description

y = ifft(X) returns the inverse discrete Fourier transform (DFT) of vector X, computed with a fast Fourier transform (FFT) algorithm.

If X is a matrix, ifft returns the inverse DFT of each column of the matrix.

If X is a multidimensional array, ifft operates on the first non-singleton dimension.

y = ifft(X, n) returns the n-point inverse DFT of vector X.

y = ifft(X, [], dim) and y = ifft(X, n, dim) return the inverse DFT of X across the dimension dim.

For any X, ifft(fft(X)) equals X to within roundoff error. If X is real, ifft(fft(X)) may have small imaginary parts.

#### **Algorithm**

The algorithm for ifft(X) is the same as the algorithm for fft(X), except for a sign change and a scale factor of  $n=l\, ength(X)$ . As for fft, the execution time for ifft depends on the length of the transform. It is fastest for powers of two. It is almost as fast for lengths that have only small prime factors. It is typically several times slower for lengths that are prime or which have large prime factors.

#### See Also

dftmtx and freqz, in the Signal Processing Toolbox, and:

fft, ifft2, ifftn, ifftshift

**Purpose** Inverse two-dimensional fast Fourier transform

**Syntax** Y = ifft2(X)

Y = ifft2(X, m, n)

**Description** Y = i fft2(X) returns the two-dimensional inverse discrete Fourier transform

(DFT) of X, computed with a fast Fourier transform (FFT) algorithm. The

result Y is the same size as X.

Y = i fft2(X, m, n) returns the m-by-n inverse fast Fourier transform of

matrix X.

For any X, ifft2(fft2(X)) equals X to within roundoff error. If X is real,

ifft2(fft2(X)) may have small imaginary parts.

**Algorithm** The algorithm for ifft2(X) is the same as the algorithm for fft2(X), except

for a sign change and scale factors of  $[m,n]=\sin ze(X)$ . The execution time for ifft2 depends on the length of the transform. It is fastest for powers of two. It is almost as fast for lengths that have only small prime factors. It is typically several times slower for lengths that are prime or which have large prime

factors.

**See Also** dftmtx and freqz in the Signal Processing Toolbox, and:

fft2, fftshift, ifft, ifftn, ifftshift

**Purpose** 

Inverse multidimensional fast Fourier transform

**Syntax** 

```
Y = ifftn(X)

Y = ifftn(X, siz)
```

**Description** 

Y = ifftn(X) returns the n-dimensional inverse discrete Fourier transform (DFT) of X, computed with a multidimensional fast Fourier transform (FFT) algorithm. The result Y is the same size as X.

 $Y = ifftn(X, si\,z)$  pads X with zeros, or truncates X, to create a multidimensional array of size  $si\,z$  before performing the inverse transform. The size of the result Y is  $si\,z$ .

Remarks

For any X, ifftn(fftn(X)) equals X within roundoff error. If X is real, ifftn(fftn(X)) may have small imaginary parts.

**Algorithm** 

ifftn(X) is equivalent to

```
Y = X;
for p = 1:length(size(X))
      Y = ifft(Y,[],p);
end
```

This computes in-place the one-dimensional inverse DFT along each dimension of X.

The execution time for ifftn depends on the length of the transform. It is fastest for powers of two. It is almost as fast for lengths that have only small prime factors. It is typically several times slower for lengths that are prime or which have large prime factors.

See Also

fftn, i fft, i fft2, ifftshi ft

**Purpose** Inverse FFT shift

Syntax ifftshift(X)

ifftshift(X, dim)

**Description** if  $ft ext{shift}(X)$  undoes the results of  $ft ext{shift}$ .

If X is a vector, iffshift(X) swaps the left and right halves of X. For matrices, ifftshift(X) swaps the first quadrant with the third and the second quadrant

with the fourth. If X is a multidimensional array, i fftshift(X) swaps

"half-spaces" of X along each dimension.

ifftshift(X, dim) applies the ifftshift operation along the dimension

di m.

**See Also** fft, fft2, fftn, fftshi ft

## im2frame

#### **Purpose**

Convert indexed or truecolor image into movie format

#### **Syntax**

```
F = i m2frame(X, Map)
F = i m2frame(truecolor_array)
```

#### **Description**

 $F = i\,\text{m2frame}(X,\,\text{Map}) \,\,\text{converts the indexed image}\,\,X\,\,\text{and associated colormap}\,\,\text{Map into a movie frame}\,\,F.\,\,X\,\,\text{can be of type double or ui nt8 and must be}\,\,\text{specified with a colormap}\,\,(\text{Map}).\,\,\text{The colormap must have three columns, and must contain double-precision values between 0 and 1 (no NaNs or Infs ).}\,\,\text{The values in X must contain legal indices into that colormap.}$ 

ui nt 8 images must have 0-based indices (so if the colormap is 7 rows long, X must contain values between 0 and 6). If it is double, it must contain 1-based indices into the colormap (so if the colormap is 7 rows long, X must contain values between 1 and 7). NaNs and Infs are illegal, as are negative

values or 0.

F = i m2frame(truecol or\_array) converts the truecolor image into a movie frame F. truecol or\_array must be an m-by-n-by-3 array of RGB values. It can be of type doubl e or ui nt8 with values in the range:

```
• 0 <= double <= 1
• 0 <= uint8 <= 255
```

#### **Example**

Use i m2frame to convert a sequence of images into a movie.

```
F(1) = i m2frame(X1, map);
F(2) = i m2frame(X2, map);
...
F(n) = i m2frame(Xn, map);
movi e(F)
```

#### See Also

getframe, frame2i m, movi e

**Purpose** Imaginary part of a complex number

**Syntax** Y = i mag(Z)

**Description** Y = i mag(Z) returns the imaginary part of the elements of array Z.

Examples i mag(2+3i)

ans =

3

 $\textbf{See Also} \qquad \qquad \text{conj,i,j,real}$ 

## image

#### **Purpose**

Display image object

#### **Syntax**

```
\label{eq:continuous_continuous_continuous
```

#### Description

i mage creates an image graphics object by interpreting each element in a matrix as an index into the figure's colormap or directly as RGB values, depending on the data specified.

The i mage function has two forms:

• A high-level function that calls newpl ot to determine where to draw the graphics objects and sets the following axes properties:

XLi m and YLi m to enclose the image

Layer to top to place the image in front of the tick marks and grid lines

YDi r to reverse

Vi ew to [0 90]

 A low-level function that adds the image to the current axes without calling newpl ot. The low-level function argument list can contain only property name/property value pairs.

You can specify properties as property name/property value pairs, structure arrays, and cell arrays (see set and get for examples of how to specify these data types).

i mage(C) displays matrix C as an image. Each element of C specifies the color of a rectangular segment in the image.

i mage (x, y, C) where x and y are two-element vectors, specifies the range of the x- and y-axis labels, but produces the same image as i mage (C). This can be useful, for example, if you want the axis tick labels to correspond to real physical dimensions represented by the image.

i mage (x, y, C, 'PropertyName', PropertyValue, ...) is a high-level function that also specifies property name/property value pairs. This syntax calls newpl ot before drawing the image.

i mage ('PropertyName', PropertyValue, ...) is the low-level syntax of the i mage function. It specifies only property name/property value pairs as input arguments.

handle = i mage(...) returns the handle of the image object it creates. You can obtain the handle with all forms of the i mage function.

#### Remarks

image data can be either indexed or true color. An indexed image stores colors as an array of indices into the figure colormap. A true color image does not use a colormap; instead, the color values for each pixel are stored directly as RGB triplets. In MATLAB, the CData property of a truecolor image object is a three-dimensional (m-by-n-by-3) array. This array consists of three m-by-n matrices (representing the red, green, and blue color planes) concatenated along the third dimension.

The i mread function reads image data into MATLAB arrays from graphics files in various standard formats, such as TIFF. You can write MATLAB image data to graphics files using the i mwrite function. i mread and i mwrite both support a variety of graphics file formats and compression schemes.

When you read image data into MATLAB using i mread, the data is usually stored as an array of 8-bit integers. However, i mread also supports reading 16-bit-per-pixel data from TIFF and PNG files. These are more efficient storage method than the double-precision (64-bit) floating-point numbers that MATLAB typically uses. However, it is necessary for MATLAB to interpret

8-bit and 16-bit image data differently from 64-bit data. This table summarizes these differences.

| Image Type            | Double-precision Data (double array)                                                                                                    | 8-bit Data (uint8 array)<br>16-bit Data (uint16 array)                                                                                                    |
|-----------------------|----------------------------------------------------------------------------------------------------|----------------------------------------------------------------------------------------------------|
| indexed<br>(colormap) | Image is stored as a two-dimensional (m-by-n) array of integers in the range [1, length(colormap)]; colormap is an m-by-3 array of floating-point values in the range [0, 1] | Image is stored as a two-dimensional (m-by-n) array of integers in the range [0, 255] (unit8) or [0, 65535] (uint16); colormap is an m-by-3 array of floating-point values in the range [0, 1] |
| truecolor<br>(RGB)    | Image is stored as a three-dimensional (m-by-n-by-3) array of floating-point values in the range [0, 1]                                                                      | Image is stored as a three-dimensional (m-by-n-by-3) array of integers in the range [0, 255] (uni t 8) or [0, 65535] (ui nt 16)                                                                |

#### **Indexed Images**

In an indexed image of class double, the value 1 points to the first row in the colormap, the value 2 points to the second row, and so on. In a uint8 or uint16 indexed image, there is an offset; the value 0 points to the first row in the colormap, the value 1 points to the second row, and so on.

If you want to convert a ui nt 8 or ui nt 16 indexed image to double, you need to add 1 to the result. For example,

```
X64 = doubl e(X8) + 1;

or

X64 = doubl e(X16) + 1;
```

To convert from double to uint8 or unit16, you need to first subtract 1, and then use round to ensure all the values are integers.

```
X8 = uint8(round(X64 - 1));
or
X16 = uint16(round(X64 - 1));
```

The order of the operations must be as shown in these examples, because you cannot perform mathematical operations on ui nt 8 or ui nt 16 arrays.

When you write an indexed image using i mwrite, MATLAB automatically converts the values if necessary.

#### Colormaps

Colormaps in MATLAB are alway m-by-3 arrays of double-precision floating-point numbers in the range [0, 1]. In most graphics file formats, colormaps are stored as integers, but MATLAB does not support colormaps with integer values. i mread and i mwrite automatically convert colormap values when reading and writing files.

### **True Color Images**

In a truecolor image of class doubl e, the data values are floating-point numbers in the range  $[0,\,1]$ . In a truecolor image of class ui nt8, the data values are integers in the range  $[0,\,255]$  and for truecolor image of class ui nt16 the data values are integers in the range  $[0,\,65535]$ 

If you want to convert a truecolor image from one data type to the other, you must rescale the data. For example, this statement converts a ui nt8 truecolor image to doubl e,

```
RGB64 = doubl e(RGB8) /255;

or for ui nt 16 images,

RGB64 = doubl e(RGB16) /65535;
```

This statement converts a double truecolor image to uint 8.

```
RGB8 = uint8(round(RGB64*255));
or for uint16 images,
    RGB16 = uint16(round(RGB64*65535));
```

The order of the operations must be as shown in these examples, because you cannot perform mathematical operations on ui nt8 or ui nt16 arrays.

When you write a truecolor image using i mwrite, MATLAB automatically converts the values if necessary.

## Object Hierarchy

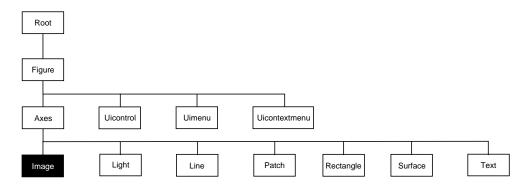

#### **Setting Default Properties**

You can set default image properties on the axes, figure, and root levels.

```
set(0, 'DefaultImageProperty', PropertyValue...) set(gcf, 'DefaultImageProperty', PropertyValue...) set(gca, 'DefaultImageProperty', PropertyValue...)
```

Where *Property* is the name of the image property and *PropertyVal ue* is the value you are specifying. Use set and get to access image properties.

The following table lists all image properties and provides a brief description of each. The property name links take you to an expanded description of the properties.

| Property Name            | <b>Property Description</b>             | Property Value                                                                                |  |
|--------------------------|-----------------------------------------|-----------------------------------------------------------------------------------------------|--|
| Data Defining the Object |                                         |                                                                                               |  |
| CData                    | The image data                          | Values: matrix or<br>m-by-n-by-3 array<br>Default: enter<br>i mage; axis i mage ij<br>and see |  |
| CDataMappi ng            | Specify the mapping of data to colormap | Values: scal ed, di rect<br>Default: di rect                                                  |  |

| <b>Property Name</b>     | <b>Property Description</b>                                                                | Property Value                                             |
|--------------------------|--------------------------------------------------------------------------------------------|------------------------------------------------------------|
| XData                    | Control placement of image along <i>x</i> -axis                                            | Values: [min max] Default: [1 size(CData, 2)]              |
| YData                    | Control placement of image along <i>y</i> -axis                                            | Values: [min max] Default: [1 size(CData, 1)]              |
| Specifying Transparency  |                                                                                            |                                                            |
| al phadata               | Transparency data                                                                          | m-by-n matrix of double or<br>uint8<br>Default: 1 (opaque) |
| al phadatamappi ng       | Transparency mapping method                                                                | none, direct, scaled<br>Default: none                      |
| Controlling the Appeara  | nce                                                                                        |                                                            |
| Cl i ppi ng              | Clipping to axes rectangle                                                                 | Values: on, off Default: on                                |
| EraseMode                | Method of drawing and erasing the image (useful for animation)                             | Values: normal, none, xor, background Default: normal      |
| Sel ecti onHi ghl i ght  | Highlight image when selected (Sel ected property set to on)                               | Values: on, off Default: on                                |
| Vi si bl e               | Make the image visible or invisible                                                        | Values: on, off Default: on                                |
| Controlling Access to Ob | jects                                                                                      |                                                            |
| Handl eVi si bi l i ty   | Determines if and when the the line's handle is visible to other functions                 | Values: on, call back, off<br>Default: on                  |
| HitTest                  | Determine if image can become the current object (see the figure Current Obj ect property) | Values: on, off Default: on                                |
| General Information Abo  | out the Image                                                                              |                                                            |
| Chi l dren               | Image objects have no children                                                             | Values: [] (empty matrix)                                  |

# image

| Property Name         | <b>Property Description</b>                                                                   | Property Value                                   |
|-----------------------|-----------------------------------------------------------------------------------------------|--------------------------------------------------|
| Parent                | The parent of an image object is always an axes object                                        | Value: axes handle                               |
| Selected              | Indicate whether image is in a "selected" state.                                              | Values: on, off<br>Default: on                   |
| Tag                   | User-specified label                                                                          | Value: any string Default: '' (empty string)     |
| Туре                  | The type of graphics object (read only)                                                       | Value: the string 'i mage'                       |
| UserData              | User-specified data                                                                           | Value: any matrix<br>Default: [] (empty matrix)  |
| Properties Related to | Callback Routine Execution                                                                    |                                                  |
| BusyActi on           | Specify how to handle callback routine interruption                                           | Values: cancel, queue<br>Default: queue          |
| ButtonDownFcn         | Define a callback routine that executes when a mouse button is pressed on over the image      | Values: string<br>Default: empty string          |
| CreateFcn             | Define a callback routine that executes when an image is created                              | Values: string<br>Default: empty string          |
| Del eteFcn            | Define a callback routine that<br>executes when the image is deleted<br>(via close or delete) | Values: string<br>Default: empty string          |
| Interrupti bl e       | Determine if callback routine can be interrupted                                              | Values: on, off Default: on (can be interrupted) |
| UI ContextMenu        | Associate a context menu with the image                                                       | Values: handle of a uicontextmenu                |

#### Image Properties

This section lists property names along with the types of values each property accepts.

Al phaData m-by-n matrix of double or ui nt8

The transparency data. A matrix of non-NaN values specifying the transparency of each element in the image data. The Al phaData can be of class double or uint8.

MATLAB determines the transparency in one of three ways:

- Using the elements of Al phaData as transparency values (Al phaDataMappi ng set to none, the default).
- Using the elements of Al phaData as indices into the current alphamap (Al phaDataMappi ng set to di rect).
- Scaling the elements of Al phaData to range between the minimum and maximum values of the axes ALi m property (Al phaDataMappi ng set to scal ed).

```
AlphaDataMapping {none} | direct | scaled
```

*Transparency mapping method.* This property determines how MATLAB interprets indexed alpha data. It can be any of the following:

- none The transparency values of Al phaData are between 0 and 1 or are clamped to this range (the default).
- scal ed Transform the Al phaData to span the portion of the alphamap indicated by the axes ALi m property, linearly mapping data values to alpha values.
- di rect Use the Al phaData as indices directly into the alphamap. When not scaled, the data are usually integer values ranging from 1 to length(al phamap). MATLAB maps values less than 1 to the first alpha value in the alphamap, and values greater than length(al phamap) to the last alpha value in the alphamap. Values with a decimal portion are fixed to the nearest, lower integer. If Al phaData is an array unit 8 integers, then the indexing begins at 0 (i.e., MATLAB maps a value of 0 to the first alpha value in the alphamap).

```
BusyAction cancel | {queue}
```

*Callback routine interruption*. The BusyActi on property enables you to control how MATLAB handles events that potentially interrupt executing callback

# **Image Properties**

routines. If there is a callback routine executing, subsequently invoked callback routes always attempt to interrupt it. If the Interruptible property of the object whose callback is executing is set to on (the default), then interruption occurs at the next point where the event queue is processed. If the Interruptible property is off, the BusyAction property (of the object owning the executing callback) determines how MATLAB handles the event. The choices are:

- cancel discard the event that attempted to execute a second callback routine.
- queue queue the event that attempted to execute a second callback routine until the current callback finishes.

#### **ButtonDownFcn** string

Button press callback routine. A callback routine that executes whenever you press a mouse button while the pointer is over the image object. Define this routine as a string that is a valid MATLAB expression or the name of an M-file. The expression executes in the MATLAB workspace.

#### **CData** matrix or m-by-n-by-3 array

The image data. A matrix of values specifying the color of each rectangular area defining the image. i mage(C) assigns the values of C to CData. MATLAB determines the coloring of the image in one of three ways:

- Using the elements of CData as indices into the current colormap (the default)
- Scaling the elements of CData to range between the values
  min(get(gca, 'CLim')) and max(get(gca, 'CLim')) (CDataMapping set to
  scaled)
- Interpreting the elements of CData directly as RGB values (true color specification)

Note that the behavior of NaNs in image CData is not defined. See the image Al phaData property for information on using transparency with images.

A true color specification for CData requires an m-by-n-by-3 array of RGB values. The first page contains the red component, the second page the green component, and the third page the blue component of each element in the

# **Image Properties**

image. RGB values range from 0 to 1. The following picture illustrates the relative dimensions of CData for the two color models.

**Indexed Colors** 

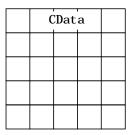

**True Colors** 

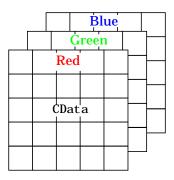

If CData has only one row or column, the height or width respectively is always one data unit and is centered about the first YData or XData element respectively. For example, using a 4-by-1 matrix of random data,

```
C = rand(4, 1);
i mage(C, 'CDataMapping', 'scaled')
axis i mage
```

# **Image Properties**

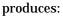

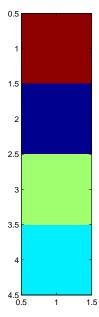

CDataMapping scaled | {direct}

Direct or scaled indexed colors. This property determines whether MATLAB interprets the values in CData as indices into the figure colormap (the default) or scales the values according to the values of the axes CLi m property.

When CDataMappi ng is direct, the values of CData should be in the range 1 to l = (gcf, 'Col ormap'). If you use true color specification for CData, this property has no effect.

Children handles

The empty matrix; image objects have no children.

Clipping on | off

Clipping mode. By default, MATLAB clips images to the axes rectangle. If you set Clipping to ipping to ippin

#### CreateFcn string

Callback routine executed during object creation. This property defines a callback routine that executes when MATLAB creates an image object. You must define this property as a default value for images. For example, the statement,

```
set(0, 'DefaultImageCreateFcn', 'axis image')
```

defines a default value on the root level that sets the aspect ratio and the axis limits so the image has square pixels. MATLAB executes this routine after setting all image properties. Setting this property on an existing image object has no effect.

The handle of the object whose CreateFcn is being executed is accessible only through the root CallbackObject property, which you can query using gcbo.

## **Del eteFcn** string

Delete image callback routine. A callback routine that executes when you delete the image object (i.e., when you issue a delete command or clear the axes or figure containing the image). MATLAB executes the routine before destroying the object's properties so these values are available to the callback routine.

The handle of the object whose DeleteFcn is being executed is accessible only through the root CallbackObject property, which you can query using gcbo.

```
EraseMode {normal} | none | xor | background
```

*Erase mode.* This property controls the technique MATLAB uses to draw and erase image objects. Alternative erase modes are useful for creating animated sequences, where control of the way individual objects redraw is necessary to improve performance and obtain the desired effect.

- normal (the default) Redraw the affected region of the display, performing
  the three-dimensional analysis necessary to ensure that all objects are
  rendered correctly. This mode produces the most accurate picture, but is the
  slowest. The other modes are faster, but do not perform a complete redraw
  and are therefore less accurate.
- none Do not erase the image when it is moved or changed. While the object
  is still visible on the screen after erasing with EraseMode none, you cannot
  print it because MATLAB stores no information about its former location.

# **Image Properties**

- xor Draw and erase the image by performing an exclusive OR (XOR) with
  the color of the screen beneath it. This mode does not damage the color of the
  objects beneath the image. However, the image's color depends on the color
  of whatever is beneath it on the display.
- background Erase the image by drawing it in the axes' background Col or, or the figure background Col or if the axes Col or is set to none. This damages objects that are behind the erased image, but images are always properly colored.

Printing with Non-normal Erase Modes. MATLAB always prints figures as if the EraseMode of all objects is normal. This means graphics objects created with EraseMode set to none, xor, or background can look different on screen than on paper. On screen, MATLAB may mathematically combine layers of colors (e.g., XORing a pixel color with that of the pixel behind it) and ignore three-dimensional sorting to obtain greater rendering speed. However, these techniques are not applied to the printed output.

You can use the MATLAB getframe command or other screen capture application to create an image of a figure containing non-normal mode objects.

```
HandleVisibility {on} | callback | off
```

Control access to object's handle by command-line users and GUIs. This property determines when an object's handle is visible in its parent's list of children. Handl eVi si bi l i ty is useful for preventing command-line users from accidentally drawing into or deleting a figure that contains only user interface devices (such as a dialog box).

Handles are always visible when HandleVi si bility is on.

Setting Handl eVi si bi lity to call back causes handles to be visible from within callback routines or functions invoked by callback routines, but not from within functions invoked from the command line. This provide a means to protect GUIs from command-line users, while allowing callback routines to have complete access to object handles.

Setting Handl eVi si bility to off makes handles invisible at all times. This may be necessary when a callback routine invokes a function that might potentially damage the GUI (such as evaling a user-typed string), and so temporarily hides its own handles during the execution of that function.

When a handle is not visible in its parent's list of children, it cannot be returned by functions that obtain handles by searching the object hierarchy or querying handle properties. This includes get, fi ndobj, gca, gcf, gco, newpl ot, cla, clf, and close.

When a handle's visibility is restricted using call back or off, the object's handle does not appear in its parent's Children property, figures do not appear in the root's CurrentFi gure property, objects do not appear in the root's CallbackObject property or in the figure's CurrentObject property, and axes do not appear in their parent's CurrentAxes property.

You can set the root ShowHi ddenHandl es property to on to make all handles visible, regardless of their Handl eVi si bi lity settings (this does not affect the values of the Handl eVi si bi lity properties).

Handles that are hidden are still valid. If you know an object's handle, you can set and get its properties, and pass it to any function that operates on handles.

Selectable by mouse click. HitTest determines if the image can become the current object (as returned by the gco command and the figure CurrentObject property) as a result of a mouse click on the image. If HitTest is off, clicking on the image selects the object below it (which maybe the axes containing it).

Callback routine interruption mode. The Interrupti bl e property controls whether an image callback routine can be interrupted by subsequently invoked callback routines. Only callback routines defined for the ButtonDownFcn are affected by the Interrupti bl e property. MATLAB checks for events that can interrupt a callback routine only when it encounters a drawnow, fi gure, getframe, or pause command in the routine.

# **Parent** handle of parent axes

*Image's parent*. The handle of the image object's parent axes. You can move an image object to another axes by changing this property to the new axes handle.

**Selected** on 
$$| \{off\}$$

*Is object selected*? When this property is on, MATLAB displays selection handles if the SelectionHighlight property is also on. You can, for example,

# **Image Properties**

define the ButtonDownFcn to set this property, allowing users to select the object with the mouse.

**SelectionHighlight** {on} | off

Objects highlight when selected. When the Selected property is on, MATLAB indicates the selected state by drawing four edge handles and four corner handles. When SelectionHighlight is off, MATLAB does not draw the handles.

Tag string

*User-specified object label.* The Tag property provides a means to identify graphics objects with a user-specified label. This is particularly useful when constructing interactive graphics programs that would otherwise need to define object handles as global variables or pass them as arguments between callback routines. You can define Tag as any string.

**Type** string (read only)

*Type of graphics object.* This property contains a string that identifies the class of graphics object. For image objects, Type is always 'i mage'.

**UIContextMenu** handle of a uicontextmenu object

Associate a context menu with the image. Assign this property the handle of a uicontextmenu object created in the same figure as the image. Use the ui contextmenu function to create the context menu. MATLAB displays the context menu whenever you right-click over the image.

**UserData** matrix

*User specified data.* This property can be any data you want to associate with the image object. The image does not use this property, but you can access it using set and get.

Visible {on} | off

*Image visibility.* By default, image objects are visible. Setting this property to off prevents the image from being displayed. However, the object still exists and you can set and query its properties.

**XData** [1 size(CData, 2)] by default

Control placement of image along x-axis. A vector specifying the locations of the centers of the elements CData(1, 1) and CData(m, n), where CData has a size of m-by-n. Element CData(1, 1) is centered over the coordinate defined by the first

elements in XData and YData. Element CData(m, n) is centered over the coordinate defined by the last elements in XData and YData. The centers of the remaining elements of CData are evenly distributed between those two points.

The width of each CData element is determined by the expression:

```
(XData(2) - XData(1)) / (size(CData, 2) - 1)
```

You can also specify a single value for XData. In this case, i mage centers the first element at this coordinate and centers each following element one unit apart.

```
YData [1 \text{ size}(CData, 1)] by default
```

Control placement of image along y-axis. A vector specifying the locations of the centers of the elements CData(1, 1) and CData(m, n), where CData has a size of m-by-n. Element CData(1, 1) is centered over the coordinate defined by the first elements in XData and YData. Element CData(m, n) is centered over the coordinate defined by the last elements in XData and YData. The centers of the remaining elements of CData are evenly distributed between those two points.

The height of each CData element is determined by the expression:

```
(YData(2) - YData(1)) / (size(CData, 1) - 1)
```

You can also specify a single value for YData. In this case, i mage centers the first element at this coordinate and centers each following elements one unit apart.

See Also

colormap, imfinfo, imread, imwrite, pcolor, newplot, surface

Displaying Bit-Mapped Images in Visualzation Techniques.

# imagesc

#### **Purpose**

Scale data and display an image object

## Syntax

i magesc(C)
i magesc(x, y, C)
i magesc(..., cl i ms)
h = i magesc(...)

# Description

The i magesc function scales image data to the full range of the current colormap and displays the image. (See the illustration on the following page.)

 $i\ magesc(C)\ displays\ C\ as\ an\ image.\ Each\ element\ of\ C\ corresponds\ to\ a$  rectangular area in the image. The values of the elements of C are indices into the current colormap that determine the color of each patch.

i magesc(x, y, C) displays C as an image and specifies the bounds of the x- and y-axis with vectors x and y.

i magesc(..., clims) normalizes the values in C to the range specified by clims and displays C as an image. clims is a two-element vector that limits the range of data values in C. These values map to the full range of values in the current colormap.

 $h = i \, magesc(...)$  returns the handle for an image graphics object.

#### Remarks

x and y do not affect the elements in C; they only affect the annotation of the axes. If  $l \, \text{ength}(x) > 2$  or  $l \, \text{ength}(y) > 2$ , i magesc ignores all except the first and last elements of the respective vector.

# **Algorithm**

i magesc creates an image with CDataMappi ng set to scal ed, and sets the axes CLi m property to the value passed in cl i ms.

# **Examples**

If the size of the current colormap is 81-by-3,

the statements

```
clims = [10 60]

imagesc(C, clims)
```

map the data values in C to the colormap, as shown to the right.

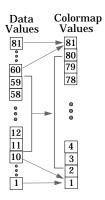

The left image maps to the gray colormap using the statements

```
load clown
i magesc(X)
colormap(gray)
```

The right image has values between 10 and 60 scaled to the full range of the gray colormap using the statements  $\frac{10}{100}$ 

```
load clown
clims = [10 60];
imagesc(X, clims)
colormap(gray)
```

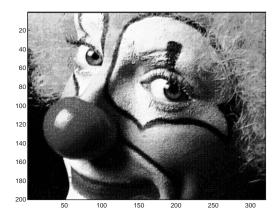

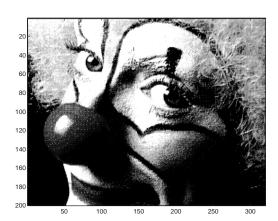

# imagesc

See Also

i mage, col orbar

**Purpose** 

Information about graphics file

Syntax

info = imfinfo(filename, fmt)
info = imfinfo(filename)

**Description** 

info = imfinfo(filename, fmt) returns a structure whose fields contain information about an image in a graphics file. filename is a string that specifies the name of the graphics file, and fmt is a string that specifies the format of the file. The file must be in the current directory or in a directory on the MATLAB path. If i mfi nfo cannot find a file named filename, it looks for a file named filename. fmt.

This table lists the possible values for fmt.

| Format          | File Type                               |
|-----------------|-----------------------------------------|
| ' bmp'          | Windows Bitmap (BMP)                    |
| 'cur'           | Windows Cursor resources (CUR)          |
| ' hdf'          | Hierarchical Data Format (HDF)          |
| 'ico'           | Windows Icon resources (ICO)            |
| 'jpg' or 'jpeg' | Joint Photographic Experts Group (JPEG) |
| 'pcx'           | Windows Paintbrush (PCX)                |
| ' png'          | Portable Network Graphics (PNG)         |
| 'tif' or 'tiff' | Tagged Image File Format (TIFF)         |
| ' xwd'          | X Windows Dump (XWD)                    |

If filename is a TIFF or HDF file containing more than one image, info is a structure array with one element (i.e., an individual structure) for each image in the file. For example,  $i \, nfo(3)$  would contain information about the third image in the file.

The set of fields in i nf o depends on the individual file and its format. However, the first nine fields are always the same. This table lists these fields and describes their values.

| Field           | Value                                                                                                    |  |
|-----------------|----------------------------------------------------------------------------------------------------|--|
| Filename        | A string containing the name of the file; if the file is<br>not in the current directory, the string contains the<br>full pathname of the file                        |  |
| FileModDate     | A string containing the date when the file was last modified                                                                                                    |  |
| Fi l eSi ze     | An integer indicating the size of the file in bytes                                                                                                    |  |
| Format          | A string containing the file format, as specified by fmt; for JPEG and TIFF files, the three-letter variant is returned                                               |  |
| Format Versi on | A string or number describing the version of the format                                                                                                    |  |
| Wi dth          | An integer indicating the width of the image in pixels                                                                                                    |  |
| Hei ght         | An integer indicating the height of the image in pixels                                                                                                    |  |
| BitDepth        | An integer indicating the number of bits per pixel                                                                                                    |  |
| ColorType       | A string indicating the type of image; either 'truecol or' for a truecolor RGB image, 'grayscal e' for a grayscale intensity image, or 'indexed' for an indexed image |  |

info = imfinfo(filename) attempts to infer the format of the file from its contents.

# **Example**

```
info = imfinfo('canoe.tif')
info =
```

Filename: 'canoe. tif'

```
FileModDate: '25-0ct-1996 22:10:39'
                 FileSize: 69708
                   Format: 'tif'
            FormatVersion: []
                    Width: 346
                   Height: 207
                 BitDepth: 8
                Col orType: 'i ndexed'
          FormatSi gnature: [73 73 42 0]
                ByteOrder: 'little-endian'
           NewSubfileType: 0
            BitsPerSample: 8
              Compression: 'PackBits'
PhotometricInterpretation: 'RGB Palette'
             StripOffsets: [ 9x1 double]
          SamplesPerPixel: 1
             RowsPerStrip: 23
          StripByteCounts: [ 9x1 double]
              XResolution: 72
              YResolution: 72
           ResolutionUnit: 'Inch'
                 Colormap: [256x3 double]
      Pl anarConfi guration: 'Chunky'
                TileWidth: []
               TileLength: []
              TileOffsets: []
           TileByteCounts: []
              Orientation: 1
                FillOrder: 1
         GrayResponseUnit: 0.0100
           MaxSampleValue: 255
           MinSampleValue: 0
             Threshol ding: 1
```

See Also i mread, i mwri te

# import

#### **Purpose**

Add a package or class to the current Java import list for the MATLAB command environment or for the calling function

## **Syntax**

```
import package_name.*
import class_name
import cls_or_pkg_name1 cls_or_pkg_name2...
import
L = import
```

## Description

import package\_name. \* adds all the classes in package\_name to the current import list. Note that package\_name must be followed by . \*.

i mport *class\_name* adds a single class to the current import list. Note that *class\_name* must be fully qualified (that is, it must include the package name).

import <code>cls\_or\_pkg\_name1</code> <code>cls\_or\_pkg\_name2...</code> adds all named classes and packages to the current import list. Note that each class name must be fully qualified, and each package name must be followed by . \*.

i mport with no input arguments displays the current import list, without adding to it.

L = i mport with no input arguments returns a cell array of strings containing the current import list, without adding to it.

The import command operates exclusively on the import list of the function from which it is invoked. When invoked at the command prompt, import uses the import list for the MATLAB command environment. If import is used in a script invoked from a function, it affects the import list of the function. If import is used in a script that is invoked from the command prompt, it affects the import list for the command environment.

The import list of a function is persistent across calls to that function and is only cleared when the function is cleared.

To clear the current import list, use the following command.

```
clear import
```

This command may only be invoked at the command prompt. Attempting to use clear import within a function results in an error.

#### **Remarks**

The only reason for using i mport is to allow your code to refer to each imported class with the immediate class name only, rather than with the fully qualified class name. i mport is particularly useful in streamlining calls to constructors, where most references to Java classes occur.

# **Examples**

This example shows importing and using the single class, j ava. l ang. String, and two complete packages, j ava. util and j ava. awt.

## See Also

cl ear

# importdata

**Purpose** Load data from disk file.

**Syntax** i mportdata('filename')

A = importdata('filename')

importdata('filename', 'delimiter')

**Description** 

importdata('filename') loads data from filename into the workspace.

A = importdata('filename') loads data from filename into A.

A = importdata('filename', 'delimiter') loads data from filename using delimiter as the column separator (if text). Use ' $\t'$  for tab.

Remarks

i mport data looks at the file extension to determine which helper function to use. If it can recognize the file extension, i mport data calls the appropriate helper function, specifying the maximum number of output arguments. If it cannot recognize the file extension, i mport data calls finfo to determine which helper function to use. If no helper function is defined for this file extension, i mport data treats the file as delimited text. i mport data removes from the result empty outputs returned from the helper function.

**Examples** 

```
s = importdata('ding.wav')
s =

data: [11554x1 double]
  fs: 22050
```

See Also

load

#### **Purpose**

Read image from graphics files

## **Syntax**

```
A = i mread(filename, fmt)
[X, map] = i mread(filename, fmt)
[...] = i mread(filename)
[...] = i mread(..., i dx) (CUR, ICO, and TIFF only)
[...] = i mread(..., ref) (HDF only)
[...] = i mread(..., BackgroundCol or', BG) (PNG only)
[A, map, al pha] = i mread(...) (PNG only)
```

## Description

A = i mread(filename, fmt) reads a grayscale or truecolor image named filename into A. If the file contains a grayscale intensity image, A is a two-dimensional array. If the file contains a truecolor (RGB) image, A is a three-dimensional (m-by-n-by-3) array.

[X, map] = i mread(filename, fmt) reads the indexed image in filename into X and its associated colormap into map. The colormap values are rescaled to the range [0,1]. A and map are two-dimensional arrays.

 $[\dots]$  = i mread(filename) attempts to infer the format of the file from its content.

filename is a string that specifies the name of the graphics file, and fmt is a string that specifies the format of the file. If the file is not in the current directory or in a directory in the MATLAB path, specify the full pathname for a location on your system. If i mread cannot find a file named filename, it looks for a filenamed filename. fmt. If you do not specify a string for fmt, the toolbox will try to discern the format of the file by checking the file header.

This table lists the possible values for *fmt*.

| Format  | File Type                      |
|---------|--------------------------------|
| ' bmp'  | Windows Bitmap (BMP)           |
| 'cur'   | Windows Cursor resources (CUR) |
| 'hdf'   | Hierarchical Data Format (HDF) |
| ' i co' | Windows Icon resources (ICO)   |

| Format          | File Type                               |
|-----------------|-----------------------------------------|
| 'jpg' or 'jpeg' | Joint Photographic Experts Group (JPEG) |
| ' pcx'          | Windows Paintbrush (PCX)                |
| ' png'          | Portable Network Graphics (PNG)         |
| 'tif' or'tiff'  | Tagged Image File Format (TIFF)         |
| ' xwd'          | X Windows Dump (XWD)                    |

# Special Case Syntax:

# **TIFF-Specific Syntax**

 $[\dots]$  = i mread $(\dots,i$  dx) reads in one image from a multi-image TIFF file. i dx is an integer value that specifies the order in which the image appears in the file. For example, if i dx is 3, i mread reads the third image in the file. If you omit this argument, i mread reads the first image in the file.

# **PNG-Specific Syntax**

The discussion in this section is only relevant to PNG files that contain transparent pixels. A PNG file does not necessarily contain transparency data. Transparent pixels, when they exist, will be identified by one of two components: a *transparency chunk* or an *alpha channel*. (A PNG file can only have one of these components, not both.)

The transparency chunk identifies which pixel values will be treated as transparent, e.g., if the value in the transparency chunk of an 8-bit image is 0.5020, all pixels in the image with the color 0.5020 can be displayed as transparent. An alpha channel is an array with the same number of pixels as are in the image, which indicates the transparency status of each corresponding pixel in the image (transparent or nontransparent).

Another potential PNG component related to transparency is the *background color chunk*, which (if present) defines a color value that can be used behind all transparent pixels. This section identifies the default behavior of the toolbox for reading PNG images that contain either a transparency chunk or an alpha channel, and describes how you can override it.

**Case 1**. You do not ask to output the alpha channel and do not specify a background color to use. For example,

```
[A, map] = imread(filename);
A = imread(filename);
```

If the PNG file contains a background color chunk, the transparent pixels will be composited against the specified background color.

If the PNG file does not contain a background color chunk, the transparent pixels will be composited against 0 for grayscale (black), 1 for indexed (first color in map), or  $[0\ 0\ 0]$  for RGB (black).

**Case 2**. You do not ask to output the alpha channel but you specify the background color parameter in your call. For example,

```
[...] = imread(..., 'BackgroundColor', bg);
```

The transparent pixels will be composited against the specified color. The form of bg depends on whether the file contains an indexed, intensity (grayscale), or RGB image. If the input image is indexed, bg should be an integer in the range [1, P] where P is the colormap length. If the input image is intensity, bg should be an integer in the range [0,1]. If the input image is RGB, bg should be a three-element vector whose values are in the range [0,1].

There is one exception to the toolbox's behavior of using your background color. If you set background to 'none' no compositing will be performed. For example,

```
[...] = imread(..., 'Back', 'none');
```

**Note** If you specify a background color, you *cannot* output the alpha channel.

Case 3. You ask to get the alpha channel as an output variable. For example,

```
[A, map, al pha] = i mread(filename);
[A, map, al pha] = i mread(filename, fmt);
```

No compositing is performed; the alpha channel will be stored separately from the image (not merged into the image as in cases 1 and 2). This form of i mread returns the alpha channel if one is present, and also returns the image and any associated colormap. If there is no alpha channel, al pha returns []. If there is no colormap, or the image is grayscale or truecolor, map may be empty.

# HDF-Specific Syntax

[...] = i mread(..., ref) reads in one image from a multi-image HDF file. ref is an integer value that specifies the reference number used to identify the image. For example, if ref is 12, i mread reads the image whose reference number is 12. (Note that in an HDF file the reference numbers do not necessarily correspond to the order of the images in the file. You can use i mf i nf o to match up image order with reference number.) If you omit this argument, i mread reads the first image in the file.

## **CUR- and ICO-Specific Syntax**

[...] =  $i \, mread(..., i \, dx)$  reads in one image from a multi-image icon or cursor file.  $i \, dx$  is an integer value that specifies the order that the image appears in the file. For example, if  $i \, dx$  is 3,  $i \, mread$  reads the third image in the file. If you omit this argument,  $i \, mread$  reads the first image in the file.

 $[A, map, al\ pha] = i\ mread(\dots)$  returns the AND mask for the resource, which can be used to determine the transparency information. For cursor files, this mask may contain the only useful data.

**Note** By default, Microsoft Windows cursors are 32-by-32 pixels. MATLAB pointers must be 16-by-16. You will probably need to scale your image. If you have the Image Processing Toolbox, you can use the imresize function.

# **Format Support**

This table summarizes the types of images that i mread can read.

| Format | Variants                                                                                             |
|--------|----------------------------------------------------------------------------------------------------|
| ВМР    | 1-bit, 4-bit, 8-bit, and 24-bit uncompressed images; 4-bit and 8-bit run-length encoded (RLE) images |
| CUR    | 1-bit, 4-bit, and 8-bit uncompressed images                                                          |
| HDF    | 8-bit raster image datasets, with or without associated colormap; 24-bit raster image datasets       |
| ICO    | 1-bit, 4-bit, and 8-bit uncompressed images                                                          |

| Format | Variants                                                                                                    |
|--------|----------------------------------------------------------------------------------------------------|
| JPEG   | Any baseline JPEG image (8 or 24-bit); JPEG images with some commonly used extensions                                                                                                    |
| PCX    | 1-bit, 8-bit, and 24-bit images                                                                                                    |
| PNG    | Any PNG image, including 1-bit, 2-bit, 4-bit, 8-bit, and 16-bit grayscale images; 8-bit and 16-bit indexed images; 24-bit and 48-bit RGB images                                                                                                    |
| TIFF   | Any baseline TIFF image, including 1-bit, 8-bit, and 24-bit uncompressed images; 1-bit, 8-bit, 16-bit, and 24-bit images with packbits compression; 1-bit images with CCITT compression; also 16-bit grayscale, 16-bit indexed, and 48-bit RGB images. |
| XWD    | 1-bit and 8-bit ZPixmaps; XYBitmaps; 1-bit XYPixmaps                                                                                                    |

# **Class Support**

In most of the image file formats supported by i mread, pixels are stored using eight or fewer bits per color plane. When reading such a file, the class of the output (A or X) is ui nt 8. i mread also supports reading 16-bit-per-pixel data from TIFF and PNG files; for such image files, the class of the output (A or X) is ui nt 16. Note that for indexed images, i mread always reads the colormap into an array of class double, even though the image array itself may be of class ui nt 8 or ui nt 16.

#### Remarks

i mread is a function in MATLAB.

# **Examples**

This example reads the sixth image in a TIFF file.

```
[X, map] = imread('flowers.tif', 6);
```

This example reads the fourth image in an HDF file.

```
info = imfinfo('skull.hdf');
[X, map] = imread('skull.hdf',info(4).Reference);
```

This example reads a 24-bit PNG image and sets any of its fully transparent (alpha channel) pixels to red.

```
bg = [255 \ 0 \ 0];
```

```
A = i mread('i mage.png', 'BackgroundColor', bg);
```

This example returns the alpha channel (if any) of a PNG image.

```
[A, map, al pha] = i mread('i mage. png');
```

This example reads an ICO image, applies a transparency mask, and then displays the image.

```
[a, b, c] = imread('myicon.ico');
% Augment colormap for background color (white).
b2 = [b; 1 1 1];
% Create new image for display.
d = ones(size(a)) * (length(b2) - 1);
% Use the AND mask to mix the background and
% foreground data on the new image
d(c == 0) = a(c == 0);
% Display new image
imshow(uint8(d), b2)
```

#### See Also

double, fread, i mfi nfo, i mwri te, ui nt8, ui nt16

#### **Purpose**

Write image to graphics file

## Syntax

```
i mwrite(A, filename, fmt)
i mwrite(X, map, filename, fmt)
i mwrite(..., filename)
i mwrite(..., Param1, Val 1, Param2, Val 2...)
```

## Description

i mwrite(A, filename, fmt) writes the image in A to filename in the format specified by fmt. A can be either a grayscale image (M-by-N) or a truecolor image (M-by-N-by-3). If A is of class uint8 or uint16, i mwrite writes the actual values in the array to the file. If A is of class double, i mwrite rescales the values in the array before writing, using uint8(round(255\*A)). This operation converts the floating-point numbers in the range [0,1] to 8-bit integers in the range [0,255].

i mwrite(X, map, filename, fmt) writes the indexed image in X and its associated colormap map to filename in the format specified by fmt. If X is of class uint8 or uint16, i mwrite writes the actual values in the array to the file. If X is of class double, i mwrite offsets the values in the array before writing using uint8(X-1). (See note below for an exception.) map must be a valid MATLAB colormap of class double; i mwrite rescales the values in map using uint8(round(255\*map)). Note that most image file formats do not support colormaps with more than 256 entries.

**Note** If the image is doubl e, and you specify PNG as the output format and a bit depth of 16 bpp, the values in the array will be offset using ui nt 16(X-1).

i mwrite(..., filename) writes the image to filename, inferring the format to use from the filename's extension. The extension must be one of the legal values for fmt.

i mwri te(..., Param1, Val 1, Param2, Val 2...) specifies parameters that control various characteristics of the output file. Parameter settings can currently be made for HDF, PNG, JPEG, and TIFF files. For example, if you are writing a JPEG file, you can set the "quality" of the JPEG compression. For the lists of parameters available for each format, see the tables below.

 ${\tt fil}$  ename is a string that specifies the name of the output file, and  ${\it fmt}$  is a string that specifies the format of the file.

This table lists the possible values for fmt.

| Format          | File Type                               |
|-----------------|-----------------------------------------|
| ' bmp'          | Windows Bitmap (BMP)                    |
| 'hdf'           | Hierarchical Data Format (HDF)          |
| 'jpg' or 'jpeg' | Joint Photographic Experts Group (JPEG) |
| 'pcx'           | Windows Paintbrush (PCX)                |
| ' png'          | Portable Network Graphics (PNG)         |
| 'tif' or'tiff'  | Tagged Image File Format (TIFF)         |
| ' xwd'          | X Windows Dump (XWD)                    |

This table describes the available parameters for HDF files.

| Parameter     | Values                                                                                                    | Default     |
|---------------|----------------------------------------------------------------------------------------------------|-------------|
| 'Compression' | One of these strings: 'none' (the default), 'rle', 'j peg'. 'rle' is valid only for grayscale and indexed images. 'j peg' is valid only for grayscale and RGB images.                                               | 'rle'       |
| ' Quality'    | A number between 0 and 100; this parameter applies only if 'Compressi on' is 'j peg'. Higher numbers mean higher <i>quality</i> (less image degradation due to compression), but the resulting file size is larger. | 75          |
| 'WriteMode'   | One of these strings: 'overwrite' (the default), or 'append'.                                                                                                    | 'overwrite' |

# This table describes the available parameters for JPEG files.

| Parameter    | Values                                                                                                    | Default |
|--------------|----------------------------------------------------------------------------------------------------|---------|
| ' Qual i ty' | A number between 0 and 100; higher numbers mean higher <i>quality</i> (less image degradation due to compression), but the resulting file size is larger. | 75      |

# This table describes the available parameters for TIFF files.

| Parameter      | Values                                                                                                    | Default                                                             |
|----------------|----------------------------------------------------------------------------------------------------|---------------------------------------------------------------------|
| 'Compression'  | One of these strings: 'none', 'packbits', 'ccitt', 'fax3', or 'fax4'. The 'ccitt', 'fax3', and 'fax4' compression schemes are valid for binary images only. | 'ccitt' for<br>binary images;<br>'packbits' for<br>nonbinary images |
| 'Description'  | Any string; fills in the I mageDescri pti on field returned by i mfi nfo.                                                                                   | empty                                                               |
| 'Resol uti on' | A two-element vector containing the XResolution and YResolution, or a scalar indicating both resolutions.                                                   | 72                                                                  |
| 'WriteMode'    | One of these strings: 'overwrite' or 'append'                                                                                                    | ' overwri te'                                                       |

# This table describes the available parameters for PNG files.

| Parameter      | Values   | Default |
|----------------|----------|---------|
| 'Author'       | A string | Empty   |
| 'Description'  | A string | Empty   |
| 'Copyright'    | A string | Empty   |
| 'CreationTime' | A string | Empty   |
| 'Software'     | A string | Empty   |
| 'Disclaimer'   | A string | Empty   |

# imwrite

| Parameter       | Values                                                                                                    | Default                                                                                                    |
|-----------------|----------------------------------------------------------------------------------------------------|----------------------------------------------------------------------------------------------------|
| ' Warni ng'     | A string                                                                                                    | Empty                                                                                                    |
| 'Source'        | A string                                                                                                    | Empty                                                                                                    |
| 'Comment'       | A string                                                                                                    | Empty                                                                                                    |
| 'InterlaceType' | Either 'none' or 'adam7'                                                                                                    | 'none'                                                                                                    |
| 'BitDepth'      | A scalar value indicating desired bit depth. For grayscale images this can be 1, 2, 4, 8, or 16. For grayscale images with an alpha channel this can be 8 or 16. For indexed images this can be 1, 2, 4, or 8. For truecolor images with or without an alpha channel this can be 8 or 16. | 8 bits per pixel if image is double or uint8 16 bits per pixel if image is uint16 1 bit per pixel if image is logical |
| 'Transparency'  | This value is used to indicate transparency information only when no alpha channel is used. Set to the value that indicates which pixels should be considered transparent. (If the image uses a colormap, this value will represent an index number to the colormap.)                     | Empty                                                                                                    |
|                 | For indexed images: a Q- element vector in the range [0,1] where Q is no larger than the colormap length and each value indicates the transparency associated with the corresponding colormap entry. In most cases, Q=1.                                                                  |                                                                                                    |
|                 | For grayscale images: a scalar in the range [0,1]. The value indicates the grayscale color to be considered transparent.                                                                                                    |                                                                                                    |
|                 | For truecolor images: a three-element vector in the range [0,1]. The value indicates the truecolor color to be considered transparent.                                                                                                    |                                                                                                    |
|                 | You cannot specify ' $Transparency'$ and ' $Al\ pha$ ' at the same time.                                                                                                    |                                                                                                    |

| Parameter            | Values                                                                                                    | Default |
|----------------------|----------------------------------------------------------------------------------------------------|---------|
| ackground'           | The value specifies background color to be used when compositing transparent pixels. For indexed images: an integer in the range [1,P], where P is the colormap length. For grayscale images: a scalar in the range [0,1]. For truecolor images: a three-element vector in the range [0,1].                                                                                                    | Empty   |
| Gamma'               | A nonnegative scalar indicating the file gamma                                                                                                    | Empty   |
| Chromaticities'      | An eight-element vector [wx wy rx ry gx gy bx by] that specifies the reference white point and the primary chromaticities                                                                                                    | Empty   |
| (Resol ut i on'      | A scalar indicating the number of pixels/unit in the horizontal direction                                                                                                    | Empty   |
| Resol ut i on'       | A scalar indicating the number of pixels/unit in the vertical direction                                                                                                    | Empty   |
| esol uti onUni t'    | Either 'unknown' or 'meter'                                                                                                    | Empty   |
| l pha'               | A matrix specifying the transparency of each pixel individually. The row and column dimensions must be the same as the data array; they can be ui nt8, ui nt16, or doubl e, in which case the values should be in the range [0,1].                                                                                                    | Empty   |
| Si gni fi cantBi ts' | A scalar or vector indicating how many bits in the data array should be regarded as significant; values must be in the range [1,BitDepth].  For indexed images: a three-element vector. For grayscale images: a scalar. For grayscale images with an alpha channel: a two-element vector. For truecolor images: a three-element vector. For truecolor images with an alpha channel: a four-element vector | Empty   |

# **imwrite**

In addition to these PNG parameters, you can use any parameter name that satisfies the PNG specification for keywords, including only printable characters, 80 characters or fewer, and no leading or trailing spaces. The value corresponding to these user-specified parameters must be a string that contains no control characters other than linefeed.

# **Format Support**

This table summarizes the types of images that i mwrite can write.

| Format | Variants                                                                                                    |  |
|--------|----------------------------------------------------------------------------------------------------|--|
| BMP    | 8-bit uncompressed images with associated colormap;<br>24-bit uncompressed images                                                                                                    |  |
| HDF    | 8-bit raster image datasets, with or without associated colormap,<br>24-bit raster image datasets; uncompressed or with RLE or JPEG compression.                                                                                          |  |
| JPEG   | Baseline JPEG images (8 or 24-bit).  Note: Indexed images are converted to RGB before writing out JPEG files, because the JPEG format does not support indexed images.                                                                    |  |
| PCX    | 8-bit images                                                                                                    |  |
| PNG    | 1-bit, 2-bit, 4-bit, 8-bit, and 16-bit grayscale images;<br>8-bit and 16-bit grayscale images with alpha channels;<br>1-bit, 2-bit, 4-bit, and 8-bit indexed images;<br>24-bit and 48-bit truecolor images with or without alpha channels |  |
| TIFF   | Baseline TIFF images, including 1-bit, 8-bit, and 24-bit uncompressed images; 1-bit, 8-bit, and 24-bit images with packbits compression; 1-bit images with CCITT 1D, Group 3, and Group 4 compression.                                    |  |
| XWD    | 8-bit ZPixmaps                                                                                                    |  |

# Class Support

Most of the supported image file formats store ui nt 8 data. PNG and TIFF additionally support ui nt 16 data. For grayscale and RGB images, if the data array is doubl e, the assumed dynamic range is [0,1]. The data array is automatically scaled by 255 before being written out as ui nt 8. If the data array is ui nt 8 or ui nt 16 (PNG and TIFF only), then it is written out without scaling as ui nt 8 or ui nt 16, respectively.

**Note** If a logical double or uint8 is written to a PNG or TIFF file, it is assumed to be a binary image and will be written with a bit depth of 1.

For indexed images, if the index array is double, then the indices are first converted to zero-based indices by subtracting 1 from each element, and then they are written out as ui nt8. If the index array is ui nt8 or ui nt16 (PNG and TIFF only), then it is written out without modification as ui nt8 or ui nt16, respectively. When writing PNG files, you can override this behavior with the 'BitDepth' parameter; see the PNG table in this i mwrite reference for details.

#### **Remarks**

i mwrite is a function in MATLAB.

## **Example**

This example appends an indexed image X and its colormap map to an existing uncompressed multipage HDF file named flowers. hdf.

```
i mwrite(X, map, 'flowers. hdf', 'Compression', 'none', ... 'WriteMode', 'append')
```

## See Also

fwrite, imfinfo, imread

# ind2rgb

**Purpose** Convert an indexed image to an RGB image

**Syntax** RGB = i nd2rgb(X, map)

**Description** RGB = i nd2rgb(X, map) converts thematrix X and corresponding colormap map

to RGB (truecolor) format.

Class Support X can be of class ui nt 8, ui nt 16, or doubl e. RGB is an m-by-n-3 array of class

doubl e.

See Also i mage

**Purpose** 

Subscripts from linear index

**Syntax** 

$$[I, J] = i \operatorname{nd2sub}(si z, I ND)$$
  
 $[I1, I2, I3, ..., In] = i \operatorname{nd2sub}(si z, I ND)$ 

**Description** 

The ind2sub command determines the equivalent subscript values corresponding to a single index into an array.

[I, J] = i nd2sub(siz, IND) returns the arrays I and J containing the equivalent row and column subscripts corresponding to the index matrix IND for a matrix of size siz.

For matrices,  $[I, J] = i \, nd2sub(si \, ze(A), fi \, nd(A>5))$  returns the same values as

$$[I, J] = find(A>5).$$

 $[I1, I2, I3, \ldots, In] = i nd2sub(siz, IND)$  returns n subscript arrays I1, I2, ..., In containing the equivalent multidimensional array subscripts equivalent to IND for an array of size siz.

**Examples** 

The mapping from linear indexes to subscript equivalents for a 2-by-2-by-2 array is:

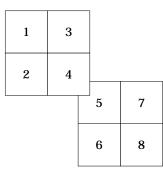

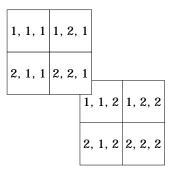

See Also

sub2i nd, fi nd

# Inf

**Purpose** Infinity

Syntax inf

**Description** Inf returns the IEEE arithmetic representation for positive infinity. Infinity

results from operations like division by zero and overflow, which lead to results

too large to represent as conventional floating-point values.

**Examples** 1/0, 1. e1000, 2^1000, and exp(1000) all produce Inf.

log(0) produces - Inf.

Inf-Inf and Inf/Inf both produce NaN, Not-a-Number.

See Also is\*, NaN

**Purpose** Inferior class relationship

**Syntax** inferiorto('class1', 'class2',...)

**Description** The inferior to function establishes a hierarchy which determines the order

in which MATLAB calls object methods.

inferiorto('class1', 'class2',...) invoked within a class constructor method (say mycl ass. m) indicates that mycl ass's method should not be invoked if a function is called with an object of class mycl ass and one or more objects of

class class1, class2, and so on.

**Remarks** Suppose A is of class 'class\_a', B is of class 'class\_b' and C is of class

'class\_c'. Also suppose the constructor class\_c. m contains the statement: inferiorto('class\_a'). Then e = fun(a, c) or e = fun(c, a) invokes

class\_a/fun.

If a function is called with two objects having an unspecified relationship, the two objects are considered to have equal precedence, and the leftmost object's

method is called. So, fun(b, c) calls class\_b/fun, while fun(c, b) calls

class\_c/fun.

**See Also** superi orto

# info

**Purpose** Display contact information about The MathWorks or toolbox Readme files

Syntax info

info <toolbox>

**Description** info displays contact information about The MathWorks in the Command

Window, including phone and fax numbers and e-mail addresses.

 $i\ nfo\ tool\ box\ displays\ in\ the\ Help\ browser\ the\ Readme\ file\ for\ the\ specified\ toolbox,\ which\ contains\ information\ about\ problems\ from\ previous\ releases$ 

that have been fixed in the current release.

#### **Purpose**

Construct an inline object

## **Syntax**

```
g = inline(expr)
g = inline(expr, arg1, arg2, ...)
g = inline(expr, n)
```

# Description

inline (expr) constructs an inline function object from the MATLAB expression contained in the string expr. The input argument to the inline function is automatically determined by searching expr for an isolated lower case alphabetic character, other than i or j, that is not part of a word formed from several alphabetic characters. If no such character exists, x is used. If the character is not unique, the one closest to x is used. If two characters are found, the one later in the alphabet is chosen.

inline (expr, arg1, arg2, ...) constructs an inline function whose input arguments are specified by the strings arg1, arg2,... Multicharacter symbol names may be used.

i nl i ne (expr, n), where n is a scalar, constructs an inline function whose input arguments are x, P1, P2, ....

#### Remarks

Three commands related to inline allow you to examine an inline function object and determine how it was created.

 $char(\mathit{fun})$  converts the inline function into a character array. This is identical to formul  $a(\mathit{fun})$ .

argnames(fun) returns the names of the input arguments of the inline object fun as a cell array of strings.

formula a(fun) returns the formula for the inline object fun.

A fourth command vectorize(fun) inserts a . before any  $^{^{\land}}$ , \* or  $^{\prime}$  in the formula for fun. The result is a vectorized version of the inline function.

# **Examples**

This example creates a simple inline function to square a number.

```
g = i n l i n e('t^2')

g =
```

Inline function:

```
g(t) = t^2
```

You can convert the result to a string using the char function.

```
char(g)
ans =
t^2
```

This example creates an inline function to represent the formula  $f = 3\sin(2x^2)$ . The resulting inline function can be evaluated with the argnames and formula functions.

This call to inline defines the function f to be dependent on two variables, all pha and x:

```
f = inline('sin(alpha*x)')
f =
    Inline function:
    f(alpha, x) = sin(alpha*x)
```

If i nl i ne does not return the desired function variables or if the function variables are in the wrong order, you can specify the desired variables explicitly with the i nl i ne argument list.

```
g = inline('sin(alpha*x)', 'x', 'alpha')
g =
    Inline function:
    g(x, alpha) = sin(alpha*x)
```

# inmem

## **Purpose**

Return functions in memory

# **Syntax**

M = i nmem [M, X] = i nmem[M, X, J] = i nmem

# Description

M = i nmem returns a cell array of strings containing the names of the M-files that are currently loaded.

 $[\,M,\,X\,]=i$  nmem returns an additional cell array, X, containing the names of the MEX-files that are currently loaded.

[M, X, J] = i nmem also returns a cell array, J, containing the names of the Java classes that are currently loaded.

# **Examples**

This example lists the M-files that are required to run erf.

## See Also

cl ear

Detect points inside a polygonal region

**Syntax** 

IN = i npol ygon(X, Y, xv, yv)

**Description** 

 $IN = i \, npol \, ygon(X, Y, xv, yv)$  returns a matrix IN the same size as X and Y. Each element of IN is assigned one of the values 1, 0.5 or 0, depending on whether the point (X(p,q),Y(p,q)) is inside the polygonal region whose vertices are specified by the vectors xv and yv. In particular:

```
IN(p, q) = 1 If (X(p, q), Y(p, q)) is inside the polygonal region
```

IN(p, q) = 0.5 If (X(p, q), Y(p, q)) is on the polygon boundary

IN(p, q) = 0 If (X(p, q), Y(p, q)) is outside the polygonal region

**Examples** 

```
 \begin{array}{l} L = l \, i \, nspace(0, 2. \, ^*pi, 6); \quad xv = cos(L) \, '; yv = si \, n(L) \, '; \\ xv = [\, xv \, ; \quad xv(1) \, ]; \quad yv = [\, yv \, ; \quad yv(1) \, ]; \\ x = randn(250, 1); \quad y = randn(250, 1); \\ i \, n = i \, npol \, ygon(x, y, xv, yv); \\ pl \, ot\, (xv, yv, x(i \, n), y(i \, n), \, ' \, r+', x(\sim i \, n), y(\sim i \, n), \, ' \, bo') \\ \end{array}
```

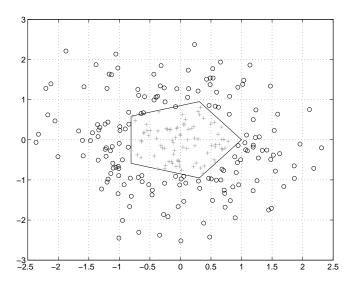

# input

#### **Purpose**

Request user input

#### **Syntax**

```
user_entry = i nput('prompt')
user_entry = i nput('prompt', 's')
```

## **Description**

The response to the input prompt can be any MATLAB expression, which is evaluated using the variables in the current workspace.

user\_entry = input('prompt') displays prompt as a prompt on the screen,
waits for input from the keyboard, and returns the value entered in
user\_entry.

user\_entry = i nput('prompt', 's') returns the entered string as a text variable rather than as a variable name or numerical value.

#### **Remarks**

If you press the **Return** key without entering anything, i nput returns an empty matrix.

The text string for the prompt may contain one or more '\n' characters. The '\n' means to skip to the next line. This allows the prompt string to span several lines. To display just a backslash, use '\\'.

## **Examples**

Press Return to select a default value by detecting an empty matrix:

```
i = input('Do you want more? Y/N [Y]: ','s');
if isempty(i)
    i = 'Y';
end
```

#### See Also

keyboard, menu, gi nput, ui control

Create input dialog box

## **Syntax**

```
answer = inputdlg(prompt)
answer = inputdlg(prompt, title)
answer = inputdlg(prompt, title, lineNo)
answer = inputdlg(prompt, title, lineNo, defAns)
answer = inputdlg(prompt, title, lineNo, defAns, Resize)
```

## Description

answer = i nputdl g(prompt) creates a modal dialog box and returns user inputs in the cell array. prompt is a cell array containing prompt strings.

answer = inputdlg(prompt, title) title specifies a title for the dialog box.

answer = i nputdlg(prompt, title, lineNo) lineNo specifies the number of lines for each user entered value. lineNo can be a scalar, column vector, or matrix.

- If lineNo is a scalar, it applies to all prompts.
- If lineNo is a column vector, each element specifies the number of lines of input for a prompt.
- If 1 i neNo is a matrix, it should be size m-by-2, where m is the number of prompts on the dialog box. Each row refers to a prompt. The first column specifies the number of lines of input for a prompt. The second column specifies the width of the field in characters.

answer = inputdlg(prompt, title, lineNo, defAns) defAns specifies the default value to display for each prompt. defAns must contain the same number of elements as prompt and all elements must be strings.

answer = inputdl g(prompt, title, lineNo, defAns, Resize) Resize specifies whether or not the dialog box can be resized. Permissible values are 'on' and 'off' where 'on' means that the dialog box can be resized and that the dialog box is not modal.

## **Example**

Create a dialog box to input an integer and colormap name. Allow one line for each value.

```
prompt = {'Enter matrix size:','Enter colormap name:'};
title = 'Input for peaks function';
```

# inputdlg

```
lines= 1;
def = {'20','hsv'};
answer = inputdlg(prompt, title, lines, def);
```

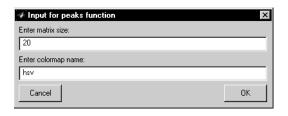

See Also

 $\operatorname{dial}\operatorname{og},\operatorname{errordl}\operatorname{g},\operatorname{hel}\operatorname{pdl}\operatorname{g},\operatorname{questdl}\operatorname{g},\operatorname{warndl}\operatorname{g}$ 

Purpose Input argument name

**Syntax** i nputname(argnum)

Description

This command can be used only inside the body of a function.

i nput name (argnum) returns the workspace variable name corresponding to the argument number argnum. If the input argument has no name (for example, if it is an expression instead of a variable), the input name command returns the empty string ('').

**Examples** 

Suppose the function myfun. m is defined as:

```
function c = myfun(a, b)
disp(sprintf('First calling variable is "%s".',inputname(1))
```

Then

```
x = 5; y = 3; myfun(x, y)
```

produces

First calling variable is x.

But

```
myfun(pi+1, pi-1)
```

produces

First calling variable is "".

See Also

nargi n, nargout, nargchk

# inspect

**Purpose** Start the Property Inspector

Syntax inspect

**Description** i nspect displays the Property Inspector, which enables you to inspect and set

the properties of any object you select in the figure window or Layout Editor.

See Also gui de

**Purpose** Display event information when an event occurs

**Syntax** instraction(obj, event)

**Arguments** obj An serial port object.

event The event that caused the action to execute.

Description

instraction(obj, event) displays a message that contains the event type, the time the event occurred, and the name of the serial port object that caused the event to occur.

For error events, the error message is also displayed. For pin status events, the pin that changed value and its value are also displayed.

Remarks

You should use instraction as a template from which you create action functions that suit your specific application needs.

**Example** 

The following example creates the serial port objects s, and configures s to execute i nstracti on when an output-empty event occurs. The event occurs after the \*IDN? command is written to the instrument.

```
s = serial('COM1');
set(s,'OutputEmptyAction','instraction')
fopen(s)
fprintf(s,'*IDN?','async')
```

The resulting display from instraction is shown below.

```
OutputEmpty event occurred at 08:37:49 for the object: Serial-COM1.
```

Read the identification information from the input buffer and end the serial port session.

```
idn = fscanf(s);
fclose(s)
delete(s)
clear s
```

Return serial port objects from memory to the MATLAB workspace

## Syntax

out = instrfind

out = instrfind('PropertyName', PropertyValue,...)

out = instrfind(S)

out = instrfind(obj, 'PropertyName', PropertyValue,...)

## **Arguments**

' PropertyName' A property name for obj.

PropertyValue A property value supported by PropertyName.

S A structure of property names and property values.

obj A serial port object, or an array of serial port objects.

out An array of serial port objects.

## Description

out = instrfind returns all valid serial port objects as an array to out.

out = i nstrfi nd('PropertyName', PropertyValue, ...) returns an array of serial port objects whose property names and property values match those specified.

out = instrfind(S) returns an array of serial port objects whose property names and property values match those defined in the structure S. The field names of S are the property names, while the field values are the associated property values.

out = instrfind(obj, 'PropertyName', PropertyValue,...) restricts the search for matching property name/property value pairs to the serial port objects listed in obj.

#### **Remarks**

Refer to "Displaying Property Names and Property Values" on page 8-21 for a list of serial port object properties that you can use with instrfind.

You must specify property values using the same format as the get function returns. For example, if get returns the Name property value as MyObject, instrfind will not find an object with a Name property value of myobject. However, this is not the case for properties that have a finite set of string

values. For example, instrfind will find an object with a Parity property value of Even or even.

You can use property name/property value string pairs, structures, and cell array pairs in the same call to instrfind.

## **Example**

Suppose you create the following two serial port objects.

```
s1 = serial('COM1');
s2 = serial('COM2');
set(s2, 'BaudRate', 4800)
```

You can use instrfind to return serial port objects based on property values.

```
out1 = instrfind('Port', 'COM1');
out2 = instrfind({'Port', 'BaudRate'}, {'COM2', 4800});
```

You can also use instrfind to return cleared serial port objects to the MATLAB workspace.

```
clear s1 s2
newobjs = instrfind;
```

#### See Also

#### **Functions**

clear, get

## int2str

See Also

**Purpose** Integer to string conversion **Syntax** str = int2str(N)Description str = int2str(N) converts an integer to a string with integer format. The input N can be a single integer or a vector or matrix of integers. Noninteger inputs are rounded before conversion. **Examples** int2str(2+3) is the string '5'. One way to label a plot is title(['case number ' int2str(n)]) For matrix or vector inputs, i nt2str returns a string matrix: int2str(eye(3)) ans = 0

0 0

1

fprintf, num2str, sprintf

Convert to signed integer

Syntax

i = int8(x) i = int16(x)i = int32(x)

Description

 $i = i nt^*(x)$  converts the vector x into a signed integer. x can be any numeric object (such as a double). The results of an  $i nt^*$  operation are shown in the next table.

| Operatio<br>n | Output<br>Range                 | Output Type              | Bytes per<br>Element | Output Class |
|---------------|---------------------------------|--------------------------|----------------------|--------------|
| i nt8         | -128 to 127                     | Signed 8-bit integer     | 1                    | int8         |
| int16         | -32768 to<br>32767              | Signed 16-bit integer    | 2                    | int16        |
| int32         | -2147483648<br>to<br>2147483647 | Signed 32-bit<br>integer | 4                    | int32        |

A value of x above or below the range for a class is mapped to one of the endpoints of the range. If x is already a signed integer of the same class, i nt \* has no effect.

The i nt\* class is primarily meant to store integer values. Most operations that manipulate arrays without changing their elements are defined (examples are reshape, si ze, the logical and relational operators, subscripted assignment, and subscripted reference). No math operations except for sum are defined for i nt\* since such operations are ambiguous on the boundary of the set (for example, they could wrap or truncate there). You can define your own methods for i nt\* (as you can for any object) by placing the appropriately named method in an @i nt\* directory within a directory on your path.

Type help datatypes for the names of the methods you can overload.

See Also

double, si ngle, ui nt8, ui nt16, ui nt32

One-dimensional data interpolation (table lookup)

## Syntax

```
yi = interp1(x, Y, xi)

yi = interp1(Y, xi)
```

yi = interp1(x, Y, xi, method)

yi = interp1(x, Y, xi, method, extrapval)

## Description

yi = i nterp1(x, Y, xi) returns vector yi containing elements corresponding to the elements of xi and determined by interpolation within vectors x and Y. The vector x specifies the points at which the data Y is given. If Y is a matrix, then the interpolation is performed for each column of Y and Y is Y is Y is Y in Y and Y is Y is Y in Y is Y in Y in

yi = i nterp1(Y, xi) assumes that x = 1: N, where N is the length of Y for vector Y, or size(Y, 1) for matrix Y.

yi = i nterp1(x, Y, xi, method) interpolates using alternative methods:

'nearest' Nearest neighbor interpolation

'linear' Linear interpolation (default)

extrapval. NaN is often used for extrapval.

'spline' Cubic spline interpolation

' pchi p' Piecewise cubic Hermite interpolation

' cubi c' (Same as 'pchi p')

'v5cubi c' Cubic interpolation used in MATLAB 5

If any element of xi is outside the interval spanned by x, the specified interpolation method is used for extrapolation. Alternatively, yi = i nterp1(x, Y, xi, method, extrapval) replaces extrapolated values with

The interp1 command interpolates between data points. It finds values at intermediate points, of a one-dimensional function f(x) that underlies the data. This function is shown below, along with the relationship between vectors  $\mathbf{x}$ ,  $\mathbf{y}$ ,  $\mathbf{x}$ , and  $\mathbf{y}$ .

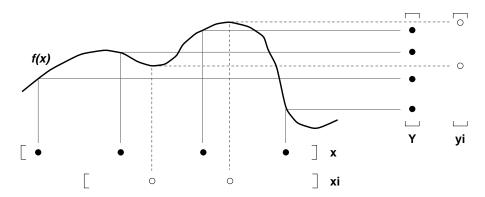

Interpolation is the same operation as *table lookup*. Described in table lookup terms, the *table* is [x, Y] and interp1 *looks up* the elements of xi in x, and, based upon their locations, returns values yi interpolated within the elements of Y.

## **Examples**

**Example 1.** Generate a coarse sine curve and interpolate over a finer abscissa.

```
x = 0:10;

y = \sin(x);

xi = 0:.25:10;

yi = interp1(x, y, xi);

plot(x, y, 'o', xi, yi)
```

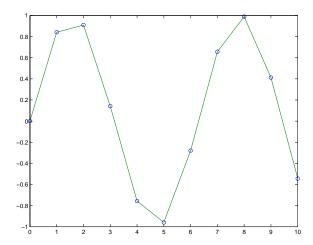

**Example 2.** Here are two vectors representing the census years from 1900 to 1990 and the corresponding United States population in millions of people.

The expression i nterp1(t, p, 1975) interpolates within the census data to estimate the population in 1975. The result is

```
ans = 214. 8585
```

Now interpolate within the data at every year from 1900 to 2000, and plot the result.

```
x = 1900: 1: 2000;
y = interp1(t, p, x, 'spline');
plot(t, p, 'o', x, y)
```

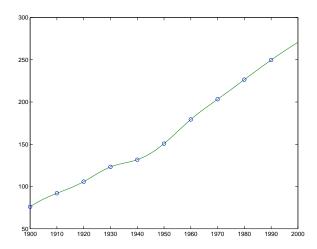

Sometimes it is more convenient to think of interpolation in table lookup terms, where the data are stored in a single table. If a portion of the census data is stored in a single 5-by-2 table,

| tab = |          |
|-------|----------|
| 1950  | 150. 697 |
| 1960  | 179. 323 |
| 1970  | 203. 212 |
| 1980  | 226. 505 |
| 1990  | 249. 633 |

then the population in 1975, obtained by table lookup within the matrix tab, is

## Algorithm

The interp1 command is a MATLAB M-file. The 'nearest' and 'linear' methods have straightforward implementations.

For the 'spl i ne' method, i nterp1 calls a function spl i ne that uses the functions ppval, mkpp, and unmkpp. These routines form a small suite of functions for working with piecewise polynomials. spl i ne uses them to perform

## interp1

the cubic spline interpolation. For access to more advanced features, see the spl i ne reference page, the M-file help for these functions, and the Spline Toolbox.

For the 'pchi p' and 'cubi c' methods, i nterp1 calls a function pchi p that performs piecewise cubic interpolation within the vectors  $\mathbf{x}$  and  $\mathbf{y}$ . This method preserves monotonicity and the shape of the data. See the pchi p reference page for more information.

See Also interpft, interp2, interp3, interpn, pchip, spline

**References** [1] de Boor, C., *A Practical Guide to Splines*, Springer-Verlag, 1978.

Two-dimensional data interpolation (table lookup)

## **Syntax**

ZI = interp2(X, Y, Z, XI, YI)

ZI = interp2(Z, XI, YI)

ZI = interp2(Z, ntimes)

ZI = interp2(X, Y, Z, XI, YI, method)

## Description

ZI = interp2(X, Y, Z, XI, YI) returns matrix ZI containing elements corresponding to the elements of XI and YI and determined by interpolation within the two-dimensional function specified by matrices X, Y, and Z. X and Y must be monotonic, and have the same format ("plaid") as if they were produced by meshgri d. Matrices X and Y specify the points at which the data Z is given. Out of range values are returned as NaNs.

XI and YI can be matrices, in which case i nterp2 returns the values of Z corresponding to the points (XI (i,j), YI (i,j)). Alternatively, you can pass in the row and column vectors xi and yi, respectively. In this case, interp2 interprets these vectors as if you issued the command meshgrid (xi,yi).

ZI = i nterp2(Z, XI, YI) assumes that X = 1: n and Y = 1: m, where [m, n] = size(Z).

ZI = i nterp2(Z, ntimes) expands Z by interleaving interpolates between every element, working recursively for ntimes. i nterp2(Z) is the same as i nterp2(Z, 1).

ZI = i nterp2(X, Y, Z, XI, YI, method) specifies an alternative interpolation method:

- 'linear' for bilinear interpolation (default)
- $\bullet$  ' nearest' for nearest neighbor interpolation
- $\bullet$  '  $spl\ i\ ne$  '  $for\ cubic\ spline\ interpolation$
- $\bullet$   $\,^{\prime}$  cubi  $c^{\prime}\,$  for bicubic interpolation

All interpolation methods require that X and Y be monotonic, and have the same format ("plaid") as if they were produced by meshgrid. Variable spacing is handled by mapping the given values in X, Y, XI, and YI to an equally spaced domain before interpolating. For faster interpolation when X and Y are equally

spaced and monotonic, use the methods ' \*l~i~near' , ' \*cubi~c' , ' \*spl~i~ne' , or ' \*nearest' .

## **Remarks**

The interp2 command interpolates between data points. It finds values of a two-dimensional function f(x, y) underlying the data at intermediate points.

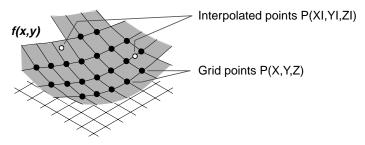

Interpolation is the same operation as table lookup. Described in table lookup terms, the table is tab = [NaN, Y; X, Z] and interp2 looks up the elements of XI in X, YI in Y, and, based upon their location, returns values ZI interpolated within the elements of Z.

## **Examples**

Interpolate the peaks function over a finer grid:

```
[X, Y] = meshgrid(-3:.25:3);
Z = peaks(X, Y);
[XI, YI] = meshgrid(-3:.125:3);
ZI = interp2(X, Y, Z, XI, YI);
mesh(X, Y, Z), hold, mesh(XI, YI, ZI+15)
hold off
```

$$axis([-3 \ 3 \ -3 \ 3 \ -5 \ 20])$$

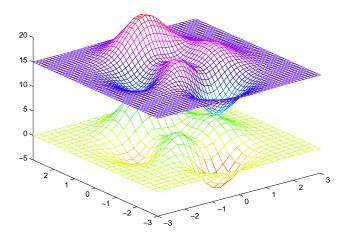

## Given this set of employee data,

```
years = 1950: 10: 1990;

servi ce = 10: 10: 30;

wage = [150. 697 199. 592 187. 625

179. 323 195. 072 250. 287

203. 212 179. 092 322. 767

226. 505 153. 706 426. 730

249. 633 120. 281 598. 243];
```

it is possible to interpolate to find the wage earned in 1975 by an employee with  $15~{\rm years'}$  service:

```
w = interp2(service, years, wage, 15, 1975)
w =
   190.6287
```

## See Also

gri ddata, i nterp1, i nterp3, i nterpn, meshgri d

Three-dimensional data interpolation (table lookup)

## **Syntax**

```
VI = interp3(X, Y, Z, V, XI, YI, ZI)
```

VI = interp3(V, XI, YI, ZI)
VI = interp3(V, ntimes)
VI = interp3(..., method)

## Description

 $VI = i \, nt \, erp3(X, \, Y, \, Z, \, V, \, XI \, , \, YI \, , \, ZI)$  interpolates to find VI, the values of the underlying three-dimensional function V at the points in arrays  $XI \, , YI$  and  $ZI \, . \, XI \, , YI \, , \, ZI$  must be arrays of the same size, or vectors. Vector arguments that are not the same size, and have mixed orientations (i.e. with both row and column vectors) are passed through meshgrid to create the Y1, Y2, Y3 arrays. Arrays X, Y, and Z specify the points at which the data V is given. Out of range values are returned as NaN.

```
VI = interp3(V, XI, YI, ZI) assumes X=1: N, Y=1: M, Z=1: P where [M, N, P]=size(V).
```

VI = i nterp3(V, ntimes) expands V by interleaving interpolates between every element, working recursively for ntimes iterations. The command i nterp3(V) is the same as i nterp3(V, 1).

VI = interp3(..., method) specifies alternative methods:

'linear' Linear interpolation (default)

' cubi c' Cubic interpolation

'spline' Cubic spline interpolation

'nearest' Nearest neighbor interpolation

## Discussion

All the interpolation methods require that X,Y and Z be monotonic and have the same format ("plaid") as if they were created using meshgri d. X, Y, and Z can be non-uniformly spaced. For faster interpolation when X, Y, and Z are equally spaced and monotonic, use the methods '\*l i near', '\*cubi c', or '\*nearest'.

## **Examples**

To generate a coarse approximation of flow and interpolate over a finer mesh:

```
[x, y, z, v] = flow(10);

[xi, yi, zi] = meshgrid(.1:.25:10, -3:.25:3, -3:.25:3);
```

vi = interp3(x, y, z, v, xi, yi, zi); % V is 31-by-41-by-27 slice(xi, yi, zi, vi, [6 9.5], 2, [-2 .2]), shading flat

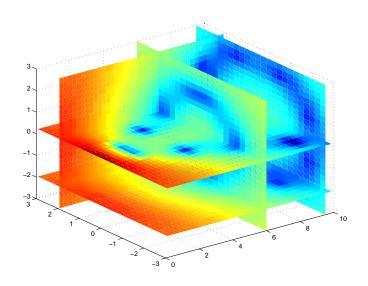

See Also

i nterp1, i nterp2, i nterpn, meshgri d

# interpft

**Purpose** One-dimensional interpolation using the FFT method

**Syntax** y = interpft(x, n)

y = interpft(x, n, dim)

**Description** y = i nterpft(x, n) returns the vector y that contains the value of the periodic

function x resampled to n equally spaced points.

If  $l \operatorname{ength}(x) = m$ , and x has sample interval dx, then the new sample interval

for y is dy = dx\*m/n. Note that n cannot be smaller than m.

If X is a matrix, interpft operates on the columns of X, returning a matrix Y

with the same number of columns as X, but with n rows.

y = interpft(x, n, dim) operates along the specified dimension.

**Algorithm** The interpft command uses the FFT method. The original vector x is

transformed to the Fourier domain using fft and then transformed back with

more points.

See Also interp1

Multidimensional data interpolation (table lookup)

## Syntax

```
VI = i nterpn(X1, X2, X3, ..., V, Y1, Y2, Y3, ...)
```

VI = interpn(V, Y1, Y2, Y3, ...)

VI = interpn(V, ntimes)
VI = interpn(..., method)

## Description

 $VI = i \, nterpn(X1, X2, X3, \ldots, V, Y1, Y2, Y3, \ldots)$  interpolates to find VI, the values of the underlying multidimensional function V at the points in the arrays Y1, Y2, Y3, etc. For an N-D V, i nterpn is called with 2\*N+1 arguments. Arrays X1, X2, X3, etc. specify the points at which the data V is given. Out of range values are returned as NaNs. Y1, Y2, Y3, etc. must be arrays of the same size, or vectors. Vector arguments that are not the same size, and have mixed orientations (i.e. with both row and column vectors) are passed through ndgrid to create the Y1, Y2, Y3, etc. arrays. i nterpn works for all N-D arrays with 2 or more dimensions.

```
VI = i nterpn(V, Y1, Y2, Y3, ...) interpolates as above, assuming X1 = 1: si ze(V, 1), X2 = 1: si ze(V, 2), X3 = 1: si ze(V, 3), etc.
```

 $VI = i \, nterpn(V, nti \, mes)$  expands V by interleaving interpolates between each element, working recursively for nti mes iterations.  $i \, nterpn(V, 1)$  is the same as  $i \, nterpn(V)$ .

VI = interpn(..., method) specifies alternative methods:

'linear' Linear interpolation (default)

' cubi c' Cubic interpolation

'spline' Cubic spline interpolation

'nearest' Nearest neighbor interpolation

#### Discussion

All the interpolation methods require that X1,X2, and X3 be monotonic and have the same format ("plaid") as if they were created using ndgri d. X1,X2,X3,... and Y1, Y2, Y3, etc. can be non-uniformly spaced. For faster interpolation when X1, X2, X3, etc. are equally spaced and monotonic, use the methods '\*li near', '\*cubi c', or '\*nearest'.

# interpn

See Also

i nterp1, i nterp2, i nterp3, ndgri d

Interpolate stream line vertices from flow speed

## **Syntax**

interpstreamspeed(X, Y, Z, U, V, W, vertices)

interpstreamspeed(U, V, W, vertices)

interpstreamspeed(X, Y, Z, speed, vertices)

interpstreamspeed(speed, vertices)

interpstreamspeed(X, Y, U, V, vertices)

interpstreamspeed(U, V, vertices)

interpstreamspeed(X, Y, speed, vertices)

interpstreamspeed(speed, vertices)

```
interpstreamspeed(...,sf)
```

vertsout = interpstreamspeed(...)

## Description

interpstreamspeed(X, Y, Z, U, V, W, vertices) interpolates stream line vertices based on the magnitude of the vector data U, V, W. The arrays X, Y, Z define the coordinates for U, V, W and must be monotonic and 3-D plaid (as if produced by meshgri d).

interpstreamspeed (U, V, W, vertices) assumes X, Y, and Z are determined by the expression:

```
[X Y Z] = meshgrid(1: n, 1: m, 1: p)
```

where  $[m \ n \ p] = size(U)$ .

interpstreamspeed (X, Y, Z, speed, vertices) uses the 3-D array speed for the speed of the vector field.

interpstreamspeed (speed, vertices) assumes X, Y, and Z are determined by the expression:

```
[X Y Z] = meshgrid(1: n, 1: m, 1: p)
```

where  $[m \ n \ p] = size(speed)$ .

interpstreamspeed(X, Y, U, V, vertices) interpolates streamline vertices based on the magnitude of the vector data U, V. The arrays X, Y define the

coordinates for U, V and must be monotonic and 2-D plaid (as if produced by meshgrid)

interpstreamspeed(U, V, vertices) assumes X and Y are determined by the expression:

```
[X Y] = meshgrid(1: n, 1: m)
where [M N] = size(U).
```

interpstreamspeed(X, Y, speed, vertices) uses the 2-D array speed for the speed of the vector field.

interpstreamspeed(speed, vertices) assumes X and Y are determined by the expression:

```
[X Y] = meshgrid(1:n, 1:m)
where [M, N] = size(speed)
```

interpstreamspeed(..., sf) uses sf to scale the magnitude of the vector data and therefore controls the number of interpolated vertices. For example, if sf is 3, then interpstreamspeed creates only one third of the vertices.

vertsout = interpstreamspeed(...) returns a cell array of vertex arrays.

## **Examples**

This example draws stream lines using the vertices returned by interpstreamspeed. Dot markers indicate the location of each vertex. This example enables you to visualize the relative speeds of the flow data. Stream lines having widely space vertices indicate faster flow; those with closely spaced vertices indicate slower flow.

```
load wind
[sx sy sz] = meshgrid(80, 20: 1: 55, 5);
verts = stream3(x, y, z, u, v, w, sx, sy, sz);
iverts = interpstreamspeed(x, y, z, u, v, w, verts, . 2);
sl = streamline(iverts);
set(sl, 'Marker', '.')
axis tight; view(2); daspect([1 1 1])
```

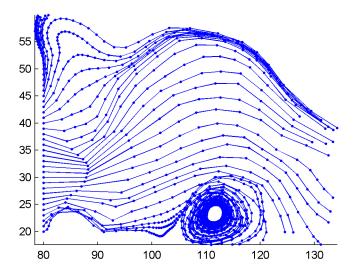

This example plots stream lines whose vertex spacing indicates the value of the gradient along the stream line.

```
z = membrane(6, 30);
[u v] = gradient(z);
[verts averts] = streamslice(u, v);
iverts = interpstreamspeed(u, v, verts, 15);
sl = streamline(iverts);
set(sl,'Marker','.')
hold on; pcolor(z); shading interp
axis tight; view(2); daspect([1 1 1])
```

# interpstreamspeed

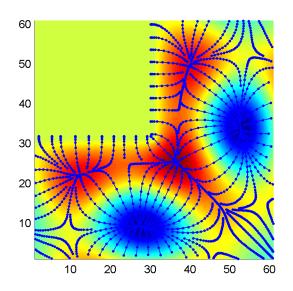

See Also

stream2, stream3, streamline, streamslice, streamparticles

Set intersection of two vectors

## **Syntax**

```
c = intersect(a, b)
c = intersect(A, B, 'rows')
[c, ia, ib] = intersect(...)
```

## **Description**

c = intersect(a, b) returns the values common to both a and b. The resulting vector is sorted in ascending order. In set theoretic terms, this is  $a \cap b$ . a and b can be cell arrays of strings.

 $c = i \, ntersect (A, B, 'rows')$  when A and B are matrices with the same number of columns returns the rows common to both A and B.

[c, ia, ib] = intersect(a, b) also returns column index vectors ia and ib such that c = a(ia) and c = b(ib) (or c = a(ia, :) and c = b(ib, :)).

## **Examples**

```
A = [1 2 3 6]; B = [1 2 3 4 6 10 20];

[c, ia, ib] = intersect(A, B);

disp([c; ia; ib])

1 2 3 6

1 2 3 4

1 2 3 5
```

#### See Also

i smember, setdiff, setxor, uni on, uni que

Matrix inverse

#### **Syntax**

Y = i nv(X)

## Description

 $Y = i \, nv(X)$  returns the inverse of the square matrix X. A warning message is printed if X is badly scaled or nearly singular.

In practice, it is seldom necessary to form the explicit inverse of a matrix. A frequent misuse of i nv arises when solving the system of linear equations Ax = b. One way to solve this is with x = i nv(A) \*b. A better way, from both an execution time and numerical accuracy standpoint, is to use the matrix division operator  $x = A \b$ . This produces the solution using Gaussian elimination, without forming the inverse. See  $\adjuster \adjuster \$ 

## **Examples**

Here is an example demonstrating the difference between solving a linear system by inverting the matrix with i nv(A)\*b and solving it directly with  $A \setminus b$ . A random matrix A of order 500 is constructed so that its condition number, cond(A), is 1.  $ext{equation}$  and its  $ext{norm}$ ,  $ext{norm}$ ,  $ext{equation}$  is 1. The exact solution x is a random vector of length 500 and the right-hand side is  $ext{b} = ext{equation}$ . Thus the system of linear equations is badly conditioned, but consistent.

On a 300 MHz, laptop computer the statements

```
n = 500;
  Q = orth(randn(n, n));
  d = logspace(0, -10, n);
  A = Q*di ag(d)*Q';
  x = randn(n, 1);
  b = A*x:
  tic, y = i nv(A) *b; toc
  err = norm(y-x)
  res = norm(A*y-b)
produce
  elapsed_time =
       1.4320
  err =
       7. 3260e-006
  res =
       4.7511e-007
```

#### while the statements

```
tic, z = A\b, toc
err = norm(z-x)
res = norm(A*z-b)
produce
el apsed_time =
0.6410
err =
7.1209e-006
res =
4.4509e-015
```

It takes almost two and one half times as long to compute the solution with  $y = i \, nv(A) *b$  as with  $z = A \b$ . Both produce computed solutions with about the same error, 1. e-6, reflecting the condition number of the matrix. But the size of the residuals, obtained by plugging the computed solution back into the original equations, differs by several orders of magnitude. The direct solution produces residuals on the order of the machine accuracy, even though the system is badly conditioned.

The behavior of this example is typical. Using  $A \setminus b$  instead of  $i \operatorname{nv}(A) * b$  is two to three times as fast and produces residuals on the order of machine accuracy, relative to the magnitude of the data.

## **Algorithm**

inv uses LAPACK routines to compute the matrix inverse:

| Matrix  | Routine                        |
|---------|--------------------------------|
| Real    | DLANGE, DGETRF, DGECON, DGETRI |
| Complex | ZLANGE, ZGETRF, ZGECON, ZGETRI |

#### See Also

det, lu, rref

The arithmetic operators  $\setminus$ , /

# inv

## References

[1] Anderson, E., Z. Bai, C. Bischof, S. Blackford, J. Demmel, J. Dongarra, J. Du Croz, A. Greenbaum, S. Hammarling, A. McKenney, and D. Sorensen, *LAPACK User's Guide*, Third Edition, SIAM, Philadelphia, 1999.

**Purpose** Inverse of the Hilbert matrix

**Syntax** H = i nvhi l b(n)

**Description** H = i nvhi l b(n) generates the exact inverse of the exact Hilbert matrix for n

less than about 15. For larger n, i nvhi l b(n) generates an approximation to the

inverse Hilbert matrix.

**Limitations** The exact inverse of the exact Hilbert matrix is a matrix whose elements are large integers. These integers may be represented as floating-point numbers

without roundoff error as long as the order of the matrix, n, is less than 15.

Comparing i nvhilb(n) with inv(hilb(n)) involves the effects of two or three sets of roundoff errors:

• The errors caused by representing hilb(n)

• The errors in the matrix inversion process

• The errors, if any, in representing i nvhi l b(n)

It turns out that the first of these, which involves representing fractions like 1/3 and 1/5 in floating-point, is the most significant.

**Examples** i nvhi l b(4) is

See Also hilb

**References** [1] Forsythe, G. E. and C. B. Moler, *Computer Solution of Linear Algebraic Systems*, Prentice-Hall, 1967, Chapter 19.

## ipermute

**Purpose** 

Inverse permute the dimensions of a multidimensional array

**Syntax** 

A = ipermute(B, order)

Description

 $A = i \, \mathrm{permute}(B, \mathit{order})$  is the inverse of permute.  $i \, \mathrm{permute}$  rearranges the dimensions of B so that  $\mathrm{permute}(A, \mathit{order})$  will produce B. B has the same values as A but the order of the subscripts needed to access any particular element are rearranged as specified by  $\mathit{order}$ . All the elements of  $\mathit{order}$  must be unique.

**Remarks** 

permute and i permute are a generalization of transpose (. ') for multidimensional arrays.

**Examples** 

Consider the 2-by-2-by-3 array a:

```
a = cat(3, eye(2), 2*eye(2), 3*eye(2))
a(:,:,1) = a(:,:,2) = 0
0 \quad 1 \quad 0 \quad 2
a(:,:,3) = 0
0 \quad 3
```

Permuting and inverse permuting a in the same fashion restores the array to its original form:

```
B = permute(a, [3 2 1]);
C = i permute(B, [3 2 1]);
i sequal (a, C)
ans=
```

1

**See Also** 

permute

#### **Detect state**

## **Syntax**

k = iscell(C)TF = i snan(A)k = iscellstr(S)k = i snumeric(A)k = i schar(S)k = i sobj ect(A)k = i sempty(A)TF = i sprime(A)k = i segual(A, B, ...)k = i sreal(A)k = isfield(S, 'field')TF = i sspace('str')TF = isfinite(A)k = i ssparse(S)k = i sglobal (NAME)k = isstruct(S)TF = i sinf(A)k = isstudentTF = isletter('str')k = i suni xk = i slogi cal(A)

## Description

 $k = i \, scell(C)$  returns logical true (1) if C is a cell array and logical false (0) otherwise.

 $k = i \, scel \, l \, str(S)$  returns logical true (1) if S is a cell array of strings and logical false (0) otherwise. A cell array of strings is a cell array where every element is a character array.

 $k = i \operatorname{schar}(S)$  returns logical true (1) if S is a character array and logical false (0) otherwise.

 $k=i \ sempty(A)$  returns logical true (1) if A is an empty array and logical false (0) otherwise. An empty array has at least one dimension of size zero, for example, 0-by-0 or 0-by-5.

k = i sequal (A, B, . . . ) returns logical true (1) if the input arrays are the same type and size and hold the same contents, and logical false (0) otherwise.

k = i s f i e l d(S, 'f i e l d') returns logical true (1) if f i e l d is the name of a field in the structure array S.

TF = i sfi ni te(A) returns an array the same size as A containing logical true (1) where the elements of the array A are finite and logical false (0) where they are infinite or NaN.

For any A, exactly one of the three quantities i sfi nite(A), i si nf(A), and i snan(A) is equal to one.

k = i sgl obal (NAME) returns logical true (1) if NAME has been declared to be a global variable, and logical false (0) if it has not been so declared.

 $TF = i \sin nf(A)$  returns an array the same size as A containing logical true (1) where the elements of A are +I nf or -I nf and logical false (0) where they are not.

TF = i sl etter('str') returns an array the same size as 'str' containing logical true (1) where the elements of str are letters of the alphabet and logical false (0) where they are not.

k = i sl ogi cal (A) returns logical true (1) if A is a logical array and logical false (0) otherwise.

TF = i snan(A) returns an array the same size as A containing logical true (1) where the elements of A are NaNs and logical false (0) where they are not.

 $k = i \ snumeri \ c(A)$  returns logical true (1) if A is a numeric array and logical false (0) otherwise. For example, sparse arrays, and double-precision arrays are numeric while strings, cell arrays, and structure arrays are not.

k = i sobj ect (A) returns logical true (1) if A is an object and logical false (0) otherwise.

TF = i sprime(A) returns an array the same size as A containing logical true (1) for the elements of A which are prime, and logical false (0) otherwise.

k = i sreal (A) returns logical true (1) if all elements of A are real numbers, and logical false (0) if either A is not a numeric array, or if any element of A has a nonzero imaginary component. Since strings are a subclass of numeric arrays, i sreal always returns 1 for a string input.

Because MATLAB supports complex arithmetic, certain of its functions can introduce significant imaginary components during the course of calculations that appear to be limited to real numbers. Thus, you should use i sreal with discretion.

TF = i sspace('str') returns an array the same size as 'str' containing logical true (1) where the elements of str are ASCII white spaces and logical false (0) where they are not. White spaces in ASCII are space, newline, carriage return, tab, vertical tab, or formfeed characters.

 $k = i \, ssparse(S) \, returns \, logical \, true \, (1) \, if \, the \, storage \, class \, of \, S \, is \, sparse \, and \, logical \, false \, (0) \, otherwise.$ 

k = isstruct(S) returns logical true (1) if S is a structure and logical false (0) otherwise.

 $k = i \, sstudent \, returns \, logical \, true \, (1) \, for \, student \, editions \, of \, MATLAB \, and \, logical \, false \, (0) \, for \, commercial \, editions.$ 

 $k=i\,suni\,x$  returns logical true (1) for UNIX versions of MATLAB and logical false (0) otherwise.

## **Examples**

Given,

 $i\ sequal\ (A,\ B,\ C)\ returns\ 0,\ and\ i\ sequal\ (A,\ B)\ returns\ 1.$ 

Let

$$a = [-2 -1 0 1 2]$$

Then

```
i s f i n i t e (1./a) = [1 \ 1 \ 0 \ 1 \ 1]

i s i n f (1./a) = [0 \ 0 \ 1 \ 0 \ 0]

i s n a n (1./a) = [0 \ 0 \ 0 \ 0 \ 0]
```

and

```
i s f i n i t e (0./a) = [1 \ 1 \ 0 \ 1 \ 1]

i s i n f (0./a) = [0 \ 0 \ 0 \ 0]

i s n a n (0./a) = [0 \ 0 \ 1 \ 0 \ 0]
```

See Also

i sappdata, i shandle, i shold, i sjava, i skeyword, i smember, i sstr, i svalid, i svarname

**Purpose** Detect an object of a given MATLAB class or Java class

**Syntax** K = i sa(obj, 'class\_name')

Description

K = i sa(obj, 'class\_name') returns logical true (1) if obj is of class (or a subclass of) class\_name, and logical false (0) otherwise.

The argument obj is a MATLAB object or a Java object. The argument *cl ass\_name* is the name of a MATLAB (predefined or user-defined) or a Java class. Predefined MATLAB classes include:

cel l Cell array

char Characters array

doubl e Double-precision floating-point array

function\_handle Function Handle

i nt 8
i nt 16
i nt 16
i nt 32
32-bit signed integer array
32-bit signed integer array

numeri c Integer or floating-point array

si ngl e Single-precision floating-point array sparse 2-D real (or complex) sparse array

struct Structure array

ui nt 88-bit unsigned integer arrayui nt 1616-bit unsigned integer arrayui nt 3232-bit unsigned integer array

You cannot use i sa to identify a logical value. Use i sl ogi cal  $\,$  for this instead.

## **Examples**

```
i sa(rand(3, 4), 'double')
ans =
    1
```

The following example creates an instance of the user-defined MATLAB class, named pol ynom. The i sa function identifies the object as being of the pol ynom class.

```
pol ynom_obj = pol ynom([1 0 -2 -5]);
i sa(pol ynom_obj, ' pol ynom')
ans =
    1
```

See Also

class, is

# isappdata

**Purpose** True if application-defined data exists

Syntax i sappdata(h, name)

**Description** i sappdata(h, name) returns 1 if application-defined data with the specified

name exists on the object specified by handle h, and returns 0 otherwise.

See Also getappdata, rmappdata, setappdata

## ishandle

**Purpose** 

Determines if values are valid graphics object handles

**Syntax** 

array = i shandl e(h)

Description

array = i shandl e(h) returns an array that contains 1's where the elements of h are valid graphics handles and 0's where they are not.

**Examples** 

Determine whether the handles previously returned by fill remain handles of existing graphical objects:

```
X = rand(4); Y = rand(4);
h = fill(X, Y, 'blue')
.
.
.
.
.
delete(h(3))
.
.
.
i shandle(h)
ans =
    1
    1
    0
    1
```

See Also

fi ndobj

**Purpose** Return hold state

Syntax k = i shol d

**Description**  $k = i \text{ shol d returns the hold state of the current axes. If hold is on <math>k = 1$ , if

hold is off, k = 0.

**Examples** i shold is useful in graphics M-files where you want to perform a particular

action only if hold is not on. For example, these statements set the view to 3-D

only if hold is off:

 $if \sim i shold$  view(3);end

**See Also** axes, figure, hold, newplot

# isjava

**Purpose** Test whether an object is a Java object

**Syntax** B = i sj ava(obj)

**Description** B = i sj ava(obj) returns 1 if obj is a Java object, and returns 0 if it is not.

**See Also** isa, isstruct, iscell, isnumeric, isobject, islogical, is\*

```
Purpose
                    Test if string is a MATLAB keyword
Syntax
                    iskeyword 's'
                    i skeyword
                    R = iskeyword('s')
Description
                    i skeyword 's' returns a 1 if string, s, is a keyword in the MATLAB language.
                    Returns 0, otherwise.
                    i skeyword returns a list of all MATLAB keywords.
                    R = i skeyword('s') returns a 1 in R if string, s, is a MATLAB keyword.
Examples
                    To test if the word while is a MATLAB keyword
                       iskeyword 'while'
                       ans =
                           1
                    To obtain a list of all MATLAB keywords
                       i skeyword
                            'break'
                            'case'
                            'catch'
                            'continue'
                            'el se'
                            ' el sei f'
                            ' end'
                            'for'
                            'function'
                            'global'
                            ' i f'
```

'otherwise'
'persistent'
'return'
'switch'
'try'
'while'

# iskeyword

See Also

isvarname

Detect members of a set

## **Syntax**

```
k = ismember(a, S)
```

k = ismember(A, S, 'rows')

## **Description**

k=i smember (a,S) returns an vector the same length as a containing logical true (1) where the elements of a are in the set S, and logical false (0) elsewhere. In set theoretic terms, k is 1 where  $a \in S$ . a and S can be cell arrays of strings.

 $k=i\ smember\,(A,\,S,\,'\ rows'\,)\,$  when A and S are matrices with the same number of columns returns a vector containing 1 where the rows of A are also rows of S and 0 otherwise.

## **Examples**

```
set = [0 2 4 6 8 10 12 14 16 18 20];
a = reshape(1:5, [5 1])
```

a =

1

2

3

4

5

ismember(a, set)

ans =

0

1

0

1

0

#### See Also

intersect, setdiff, setxor, uni on, uni que

Compute isosurface end-cap geometry

## **Syntax**

```
fvc = i socaps(X, Y, Z, V, i soval ue)
fvc = i socaps(V, i soval ue)
fvc = i socaps(..., 'enclose')
fvc = i socaps(..., 'whi chpl ane')
[f, v, c] = i socaps(...)
i socaps(...)
```

## Description

fvc = i socaps(X, Y, Z, V, i soval ue) computes isosurface end cap geometry for the volume data V at isosurface value i soval ue. The arrays X, Y, and Z define the coordinates for the volume V.

The struct fvc contains the face, vertex, and color data for the end caps and can be passed directly to the patch command.

```
fvc = i socaps(V, i soval ue) assumes the arrays X, Y, and Z are defined as [X, Y, Z] = meshgrid(1: n, 1: m, 1: p) where [m, n, p] = si ze(V).
```

fvc = i socaps(..., 'enclose') specifies whether the end caps enclose data values above or below the value specified in i soval ue. The string enclose can be either above (default) or below.

fvc = i socaps(..., 'whi chpl ane') specifies on which planes to draw the end caps. Possible values for whi chpl ane are: all (default), xmi n, xmax, ymi n, ymax, zmi n, or zmax.

[f, v, c] = i socaps(...) returns the face, vertex, and color data for the end caps in three arrays instead of the struct fvc.

i socaps(...) without output arguments draws a patch with the computed faces, vertices, and colors.

## **Examples**

This example uses a data set that is a collection of MRI slices of a human skull. It illustrates the use of i socaps to draw the end caps on this cut-away volume.

The red i sosurface shows the outline of the volume (skull) and the end caps show what is inside of the volume.

The patch created from the end cap data (p2) uses interpolated face coloring, which means the gray colormap and the light sources determine how it is

colored. The isosurface patch (p1) used a flat red face color, which is affected by the lights, but does not use the colormap.

```
load mri
D = squeeze(D);
D(:,1:60,:) = [];
p1 = patch(isosurface(D, 5), 'FaceColor', 'red',...
    'EdgeColor', 'none');
p2 = patch(isocaps(D, 5), 'FaceColor', 'interp',...
    'EdgeColor', 'none');
view(3); axis tight; daspect([1,1,.4])
colormap(gray(100))
camlight left; camlight; lighting gouraud
isonormals(D,p1)
```

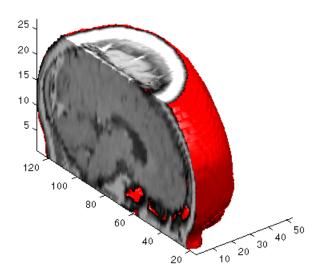

See Also

i sosurface, i sonormal s, smooth3, subvolume, reducevolume, reducepatch

Calculates isosurface and patch colors

## **Syntax**

```
nc = isocolors(X, Y, Z, C, vertices)
nc = isocolors(X, Y, Z, R, G, B, vertices)
nc = isocolors(C, vertices)
nc = isocolors(R, G, B, vertices)
nc = isocolors(..., PatchHandle)
isocolors(..., PatchHandle)
```

## **Description**

nc = i socol ors(X, Y, Z, C, verti ces) computes the colors of isosurface (patch object) vertices (verti ces) using color values C. Arrays X, Y, Z define the coordinates for the color data in C and must be monotonic vectors or 3-D plaid arrays (as if produced by meshgri d). The colors are returned in nc. C must be 3-D (index colors).

nc = i socolors(X, Y, Z, R, G, B, vertices) uses R, G, B as the red, green, and blue color arrays (truecolor).

nc = i socolors(C, vertices), nc = i socolors(R, G, B, vertices) assumes X, Y, and Z are determined by the expression:

```
[X Y Z] = meshgrid(1:n, 1:m, 1:p)
where [m n p] = size(C).
```

 $nc = i\,socol\,ors(\dots, PatchHandl\,e)\,$  uses the vertices from the patch identified by PatchHandl e.

i socol ors(..., PatchHandle) sets the FaceVertexCData property of the patch specified by PatchHandle to the computed colors.

## **Examples**

## **Indexed Color Data**

This example displays an isosurface and colors it with random data using indexed color. (See "Interpolating in Indexed Color vs. Truecolor" for information on how patch objects interpret color data.)

```
[x y z] = meshgrid(1:20, 1:20, 1:20);
data = sqrt(x.^2 + y.^2 + z.^2);
cdata = smooth3(rand(size(data)), 'box', 7);
p = patch(isosurface(x, y, z, data, 10));
```

```
isonormals(x, y, z, data, p);
isocolors(x, y, z, cdata, p);
set(p, 'FaceColor', 'interp', 'EdgeColor', 'none')
view(150, 30); daspect([1 1 1]); axis tight
camlight; lighting phong;
```

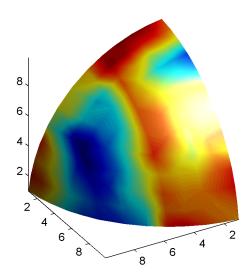

## **Truecolor Data**

This example displays an isosurface and colors it with truecolor (RGB) data.

```
 \begin{array}{ll} [x\ y\ z] &= \mbox{meshgri}\,d(1:20,\,1:20,\,1:20)\,;\\ data &= \mbox{sqrt}(x.\,^2 + y.\,^2 + z.\,^2)\,;\\ p &= \mbox{patch}(i\,sosurface(x,\,y,\,z,\,data,\,20))\,;\\ i\,sonormal\,s(x,\,y,\,z,\,data,\,p)\,;\\ [r\ g\ b] &= \mbox{meshgri}\,d(20:-1:1,\,1:20,\,1:20)\,;\\ i\,socol\,ors(x,\,y,\,z,\,r/20,\,g/20,\,b/20,\,p)\,;\\ set(p,\,'\,FaceCol\,or'\,,\,'\,i\,nterp'\,,\,'\,EdgeCol\,or'\,,\,'\,none'\,)\\ vi\,ew(150,\,30)\,;\;\;daspect([1\ 1\ 1])\,;\\ caml\,i\,ght;\;\;l\,i\,ghti\,ng\,\,phong; \end{array}
```

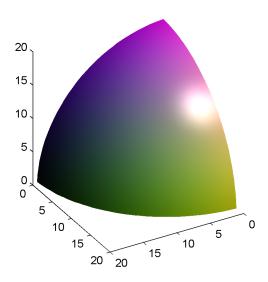

#### **Modified Truecolor Data**

This example uses i socol ors to calculate the truecolor data using the isosurface's (patch object's) vertices, but then returns the color data in a variable (c) in order to modify the values. It then explicitly sets the isosurface's FaceVertexCData to the new data (1-c).

```
[x y z] = meshgrid(1: 20, 1: 20, 1: 20);
data = sqrt(x.^2 + y.^2 + z.^2);
p = patch(isosurface(data, 20));
isonormals(data, p);
[r g b] = meshgrid(20: -1: 1, 1: 20, 1: 20);
c = isocolors(r/20, g/20, b/20, p);
set(p, 'FaceVertexCData', 1-c)
set(p, 'FaceColor', 'interp', 'EdgeColor', 'none')
view(150, 30); daspect([1 1 1]);
camlight; lighting phong;
```

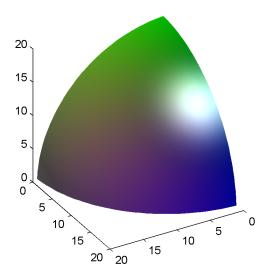

See Also

 $i\,sosurface,\,i\,socaps,\,smooth 3,\,subvol\,ume,\,reducevol\,ume,\,reducepatch,\,i\,sonormal\,s.$ 

## isonormals

#### **Purpose**

Compute normals of isosurface vertices

## **Syntax**

```
n = isonormals(X, Y, Z, V, vertices)
n = isonormals(V, vertices)
n = isonormals(V, p), n = isonormals(X, Y, Z, V, p)
n = isonormals(..., 'negate')
isonormals(V, p), isonormals(X, Y, Z, V, p)
```

## Description

n = i sonormals s(X, Y, Z, V, vertices) computes the normals of the isosurface vertices from the vertex list, vertices, using the gradient of the data V. The arrays X, Y, and Z define the coordinates for the volume V. The computed normals are returned in n.

n = i sonormals(V, vertices) assumes the arrays X, Y, and Z are defined as [X, Y, Z] = meshgrid(1: n, 1: m, 1: p) where [m, n, p] = size(V).

n = i sonormal s(V, p) and n = i sonormal s(X, Y, Z, V, p) compute normals from the vertices of the patch identified by the handle p.

n = i sonormal s(..., 'negate') negates (reverses the direction of) the normals.

 $isonormal\ s(V,p)\ and\ isonormal\ s(X,Y,Z,V,p)\ set\ the\ VertexNormal\ s\\ property\ of\ the\ patch\ identified\ by\ the\ handle\ p\ to\ the\ computed\ normals\ rather\\ than\ returning\ the\ values.$ 

## **Examples**

This example compares the effect of different surface normals on the visual appearance of lit isosurfaces. In one case, the triangles used to draw the isosurface define the normals. In the other, the isonormals function uses the volume data to calculate the vertex normals based on the gradient of the data points. The latter approach generally produces a smoother-appearing isosurface.

Define a 3-D array of volume data (cat, interp3):

Draw an isosurface from the volume data and add lights. This isosurface uses triangle normals (patch, i sosurface, vi ew, daspect, axi s, caml i ght, lighting, title):

```
subplot(1, 2, 1)
p1 = patch(isosurface(data, .5), ...
'FaceColor', 'red', 'EdgeColor', 'none');
view(3); daspect([1, 1, 1]); axis tight
camlight; camlight(-80, -10); lighting phong;
title('Triangle Normals')
```

Draw the same lit isosurface using normals calculated from the volume data:

```
subplot(1, 2, 2)
p2 = patch(isosurface(data, .5), ...
    'FaceColor', 'red', 'EdgeColor', 'none');
isonormals(data, p2)
view(3); daspect([1 1 1]); axis tight
camlight; camlight(-80, -10); lighting phong;
title('Data Normals')
```

These isosurfaces illustrate the difference between triangle and data normals:

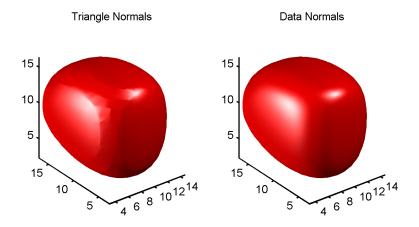

See Also

i nterp3, i sosurface, i socaps, smooth3, subvolume, reducevolume, reducepatch

Extract isosurface data from volume data

## Syntax

```
fv = isosurface(X, Y, Z, V, isovalue)
fv = isosurface(V, isovalue)
fv = isosurface(X, Y, Z, V), fv = isosurface(X, Y, Z, V)
fvc = isosurface(..., colors)
fv = isosurface(..., 'noshare')
fv = isosurface(..., 'verbose')
[f, v] = isosurface(...)
isosurface(...)
```

## Description

fv = i sosurface(X, Y, Z, V, i soval ue) computes isosurface data from the volume data V at the isosurface value specified in i soval ue. The arrays X, Y, and Z define the coordinates for the volume V. The structure fv contains the faces and vertices of the isosurface, which you can pass directly to the patch command.

fv = i sosurface(V, i soval ue) assumes the arrays X, Y, and Z are defined as [X, Y, Z] = meshgrid(1: n, 1: m, 1: p) where [m, n, p] = si ze(V).

fvc = isosurface(..., colors) interpolates the array colors onto the scalar field and returns the interpolated values in the facevertexcdata field of the fvc structure. The size of the colors array must be the same as V. The colors argument enables you to control the color mapping of the isosurface with data different from that used to calculate the isosurface (e.g., temperature data superimposed on a wind current isosurface.

fv = i sosurface(..., 'noshare') does not create shared vertices. This is faster, but produces a larger set of vertices.

 $fv = i\,sosurface(\ldots, '\,verbose')\,\,prints\,progress\,messages\,to\,the\,command\,window\,as\,the\,computation\,progresses.$ 

[f, v] = i sosurface(...) returns the faces and vertices in two arrays instead of a struct.

i  $sosurface(\dots)$  with no output arguments creates a patch using the computed faces and vertices.

#### Remarks

You can pass the fv structure created by i sosurface directly to the patch command, but you cannot pass the individual faces and vertices arrays (f, v) to patch without specifying property names. For example,

```
patch(isosurface(X, Y, Z, V, isovalue))
or
[f, v] = isosurface(X, Y, Z, V, isovalue);
patch('Faces', f, 'Vertices', v)
```

## **Examples**

This example uses the flow data set, which represents the speed profile of a submerged jet within an infinite tank (type help flow for more information). The isosurface is drawn at the data value of -3. The statements that follow the patch command prepare the isosurface for lighting by:

- Recalculating the isosurface normals based on the volume data (i sonormal s)
- Setting the face and edge color (set, FaceCol or, EdgeCol or)
- Specifying the view (daspect, view)
- Adding lights (caml i ght, l i ght i ng)

```
[x, y, z, v] = flow;
p = patch(isosurface(x, y, z, v, -3));
isonormals(x, y, z, v, p)
set(p, 'FaceColor', 'red', 'EdgeColor', 'none');
daspect([1 1 1])
view(3); axis tight
camlight
lighting gouraud
```

# isosurface

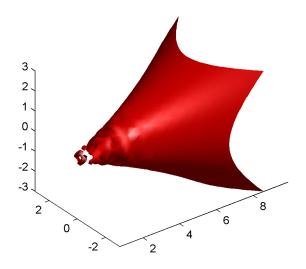

See Also

 $i \ sonormal \ s, \ i \ socaps, \ reduce patch, \ reduce volume, \ shrink faces, \ smooth 3, \\ subvolume$ 

# isstr

Purpose Detect strings

**Description** This MATLAB 4 function has been renamed i schar in MATLAB 5.

See Also is\*

**Purpose** Determine if serial port objects are valid

**Syntax** out = i sval i d(obj)

**Arguments** obj A serial port object or array of serial port objects.

out A logical array.

**Description** out = i sval i d(obj) returns the logical array out, which contains a 0 where

the elements of obj are invalid serial port objects and a 1 where the elements

of obj are valid serial port objects.

 $\label{lem:removed} \textbf{Remarks} \qquad \qquad \text{obj becomes invalid after it is removed from memory with the $\det \operatorname{ete}$ function.}$ 

Since you cannot connect an invalid serial port object to the device, you should

remove it from the workspace with the clear command.

**Example** Suppose you create the following two serial port objects.

s1 = serial('COM1');
s2 = serial('COM1');

s2 becomes invalid after it is deleted.

delete(s2)

i sval i d verifies that s1 is valid and s2 is invalid.

```
sarray = [s1 s2];
isvalid(sarray)
ans =
    1 0
```

See Also Functions

clear, delete

Test if string is a valid variable name

**Syntax** 

```
isvarname 's'
R = isvarname('s')
```

**Description** 

i svarname 's' returns a 1 if string, s, is a valid MATLAB variable name. Returns 0, otherwise. A valid variable name is a character string of letters, digits, and underscores, totaling not more than 32 characters and beginning with a letter.

R = i svarname('s') returns a 1 in R if string, s, is a valid variable name.

**Examples** 

You can use i svarname without parenthesis if you pass a single string argument. If you are building strings from various pieces, place the construction in parenthesis.

```
isvarname foo
ans =
    1

isvarname 'Monday 23'
ans =
    0

d = date;
isvarname(['Monday_', d(1:2)])
ans =
    1
```

See Also

iskeyword, is\*

Purpose Imaginary unit

Syntax j

x+yj x+j \*y

Description

Use the character j in place of the character i, if desired, as the imaginary unit.

As the basic imaginary unit sqrt(-1), j is used to enter complex numbers. Since j is a function, it can be overridden and used as a variable. This permits you to use j as an index in for loops, etc.

It is possible to use the character j without a multiplication sign as a suffix in forming a numerical constant.

**Examples** 

Z = 2+3j Z = x+j \*y

Z = r\*exp(j\*theta)

See Also

conj, i, i mag, real

Constructs a Java array

Syntax

```
j avaArray('package_name. class_name', x1, ..., xn)
```

**Description** 

j avaArray('package\_name. class\_name', x1,...,xn) constructs an empty Java array capable of storing objects of Java class, 'class\_name'. The dimensions of the array are x1 by ... by xn. You must include the package name when specifying the class.

The array that you create with j avaArray is equivalent to the array that you would create with the Java code

```
A = new class_name[x1]...[xn];
```

## **Examples**

The following example constructs and populates a 4-by-5 array of j ava. l ang. Doubl e objects.

```
dbl Array = j avaArray ('j ava. l ang. Double', 4, 5);
for i = 1:4
   for j = 1:5
   dbl Array(i,j) = j ava. l ang. Doubl e((i*10) + j);
   end
end
dbl Array
dbl Array =
j ava. l ang. Doubl e[][]:
     [11]
              [12]
                       [13]
                                [14]
                                          [15]
    [21]
              [22]
                       [23]
                                [24]
                                          [25]
     [31]
              [32]
                       [33]
                                [34]
                                          [35]
     [41]
              [42]
                       [43]
                                [44]
                                          [45]
```

See Also

j avaObject, j avaMethod, class, methodsview, i sj ava

## javaMethod

#### **Purpose**

Invokes a Java method

#### **Syntax**

```
X = javaMethod('method_name', 'class_name', x1,..., xn)
X = javaMethod('method_name', J, x1,..., xn)
```

## **Description**

j avaMethod('method\_name', 'class\_name',  $x1, \ldots, xn$ ) invokes the static method method\_name in the class class\_name, with the argument list that matches  $x1, \ldots, xn$ .

j avaMethod('method\_name', J,  $x1, \ldots, xn$ ) invokes the nonstatic method method\_name on the object J, with the argument list that matches  $x1, \ldots, xn$ .

#### Remarks

Using the j avaMethod function enables you to

- Use methods having names longer than 31 characters
- Specify the method you want to invoke at run-time, for example, as input from an application user

The j avaMethod function enables you to use methods having names longer than 31 characters. This is the only way you can invoke such a method in MATLAB. For example:

```
j avaMethod('DataDefinitionAndDataManipulationTransactions', T);
```

With j avaMethod, you can also specify the method to be invoked at run-time. In this situation, your code calls j avaMethod with a string variable in place of the method name argument. When you use j avaMethod to invoke a static method, you can also use a string variable in place of the class name argument.

**Note** Typically, you do not need to use j avaMethod. The default MATLAB syntax for invoking a Java method is somewhat simpler and is preferable for most applications. Use j avaMethod primarily for the two cases described above.

## **Examples**

To invoke the stati  ${\tt c}$  Java method  ${\tt i}$  sNaN on class,  ${\tt j}$  ava.  ${\tt l}$  ang. Doubl  ${\tt e}$ , use

```
j avaMethod('isNaN', 'j ava. lang. Double', 2.2)
```

The following example invokes the nonstatic method set Title, where frame 0bj is a java. awt. Frame object.

```
frameObj = j ava. awt. Frame;
j avaMethod('setTitle', frameObj, 'New Title');
```

**See Also** 

j avaArray, j avaObj ect, i mport, methods, i sj ava

## javaObject

#### **Purpose**

Constructs a Java object

#### **Syntax**

```
J = j ava0bj ect('class_name', x1, ..., xn)
```

## **Description**

j ava0bj ect (' cl ass\_name', x1, . . . , xn) invokes the Java constructor for class ' cl ass\_name' with the argument list that matches x1, . . . , xn, to return a new object.

If there is no constructor that matches the class name and argument list passed to j ava0bj ect, an error occurs.

#### Remarks

Using the j ava0bj ect function enables you to

- Use classes having names with more than 31 consecutive characters
- Specify the class for an object at run-time, for example, as input from an application user

The default MATLAB constructor syntax requires that no segment of the input class name be longer than 31 characters. (A *name segment*, is any portion of the class name before, between, or after a period. For example, there are three segments in class, j ava. l ang. Stri ng.) Any class name segment that exceeds 31 characters is truncated by MATLAB. In the rare case where you need to use a class name of this length, you must use j ava0bj ect to instantiate the class.

The j ava0bj ect function also allows you to specify the Java class for the object being constructed at run-time. In this situation, you call j ava0bj ect with a string variable in place of the class name argument.

```
class = 'java.lang.String';
text = 'hello';
str0bj = java0bject(class, text);
```

In the usual case, when the class to instantiate is known at development time, it is more convenient to use the MATLAB constructor syntax. For example, to create a j ava. l ang. String object, you would use

```
str0bj = j ava.lang.String('hello');
```

**Note** Typically, you will not need to use j ava0bj ect. The default MATLAB syntax for instantiating a Java class is somewhat simpler and is preferable for

most applications. Use j ava0bj  $\operatorname{ect}\,$  primarily for the two cases described above.

**Examples** 

The following example constructs and returns a Java object of class j ava. l ang. String:

str0bj = java0bject('java.lang.String', 'hello')

See Also

j avaArray, j avaMethod, i mport, methods, fi el dnames, i sj ava

# keyboard

**Purpose** Invoke the keyboard in an M-file

Syntax keyboard

**Description** keyboard , when placed in an M-file, stops execution of the file and gives

control to the keyboard. The special status is indicated by a K appearing before the prompt. You can examine or change variables; all MATLAB commands are

valid. This keyboard mode is useful for debugging your M-files.

To terminate the keyboard mode, type the command:

return

then press the Return key.

See Also dbstop, input, quit, return

**Purpose** Kronecker tensor product

**Syntax** K = kron(X, Y)

**Description** 

K = kron(X, Y) returns the Kronecker tensor product of X and Y. The result is a large array formed by taking all possible products between the elements of X and those of Y. If X is m-by-n and Y is p-by-q, then kron(X, Y) is m\*p-by-n\*q.

**Examples** 

If X is 2-by-3, then kron(X, Y) is

```
[ X(1, 1) *Y X(1, 2) *Y X(1, 3) *Y X(2, 1) *Y X(2, 2) *Y X(2, 3) *Y ]
```

The matrix representation of the discrete Laplacian operator on a two-dimensional, n-by-n grid is a  $n^2$ -by- $n^2$  sparse matrix. There are at most five nonzero elements in each row or column. The matrix can be generated as the Kronecker product of one-dimensional difference operators with these statements:

```
I = speye(n, n);
E = sparse(2: n, 1: n-1, 1, n, n);
D = E+E' - 2*I;
A = kron(D, I) + kron(I, D);
```

Plotting this with the spy function for n = 5 yields:

Last error message

**Syntax** 

```
str = lasterr
lasterr('')
```

**Description** 

str = lasterr returns the last error message generated by MATLAB.

lasterr('') resets lasterr so it returns an empty matrix until the next error occurs.

## **Examples**

Here is a function that examines the lasterr string and displays its own message based on the error that last occurred. This example deals with two cases, each of which is an error that can result from a matrix multiply.

```
function catchfcn
l = lasterr;
j = findstr(l, 'Inner matrix dimensions');
if ~isempty(j)
    disp('Wrong dimensions for matrix multiply')
else
    k = findstr(l, 'Undefined function or variable');
    if ~isempty(k)
        disp('At least one operand does not exist')
    end
end
```

The lasterr function is useful in conjunction with the two-argument form of the eval function:

```
eval ('string', 'catchstr')
```

or the try ... catch...end statements. The catch action examines the lasterr string to determine the cause of the error and takes appropriate action.

The eval function evaluates *string* and returns if no error occurs. If an error occurs, eval executes *catchstr*. Using eval with the catchfcn function above:

```
clear
A = [1 2 3; 6 7 2; 0 -1 5];
B = [9 5 6; 0 4 9];
```

eval('A\*B', 'catchfcn')

 $MATLAB \ responds \ with \ Wrong \ dimensions \ for \ matrix \ multiply.$ 

See Also

error, eval

## lastwarn

**Purpose** Last warning message

Syntax lastwarn

lastwarn('')

lastwarn('string')

**Description** lastwarn returns a string containing the last warning message issued by

MATLAB.

lastwarn('') resets the lastwarn function so that it will return an empty

string matrix until the next warning is encountered.

lastwarn('string') sets the last warning message to 'string'. The last

warning message is updated regardless of whether warning is on or off.

See Also lasterr, warning

**Purpose** Least common multiple

**Syntax** L = 1 cm(A, B)

**Description** L = 1 cm(A, B) returns the least common multiple of corresponding elements of

arrays A and B. Inputs A and B must contain positive integer elements and must

be the same size (or either can be scalar).

Examples 1 cm(8, 40)

ans =

40

lcm(pascal(3), magic(3))

ans =

8 1 6
3 10 21
4 9 6

See Also gcd

#### **Purpose**

Display a legend on graphs

## **Syntax**

```
legend('string1', 'string2',...)
legend(h, 'string1', 'string2',...)
legend(string_matrix)
legend(h, string_matrix)
legend(axes_handle,...)
legend('off')
legend(h,...)
legend(..., pos)
h = legend(...)
[legend_handle, object_handles] = legend(...)
```

## Description

legend places a legend on various types of graphs (line plots, bar graphs, pie charts, etc.). For each line plotted, the legend shows a sample of the line type, marker symbol, and color beside the text label you specify. When plotting filled areas (patch or surface objects), the legend contains a sample of the face color next to the text label.

l egend('string1', 'string2',...) displays a legend in the current axes using the specified strings to label each set of data.

legend(h, 'stri ng1', 'stri ng2',...) displays a legend on the plot containing the handles in the vector h, using the specified strings to label the corresponding graphics object (line, bar, etc.).

legend(string\_matrix) adds a legend containing the rows of the matrix string\_matrix as labels. This is the same as legend(string\_matrix(1,:), string\_matrix(2,:),...).

legend(h, string\_matrix) associates each row of the matrix string\_matrix with the corresponding graphics object in the vector h.

l egend(axes\_handle,...) displays the legend for the axes specified by axes\_handle.

 $l \ egend(' \ off')$ ,  $l \ egend(axes\_handl \ e, ' \ off')$  removes the legend from the current axes or the axes specified by  $axes\_hanl \ de$ .

l egend\_handl e = l egend returns the handle to the legend on the current axes or an empty vector if no legend exists.

legend with no arguments refreshes all the legends in the current figure.

l egend(l egend\_handl e) refreshes the specified legend.

legend(..., pos) uses pos to determine where to place the legend.

- pos = -1 places the legend outside the axes boundary on the right side.
- pos = 0 places the legend inside the axes boundary, obscuring as few points as possible.
- pos = 1 places the legend in the upper-right corner of the axes (default).
- pos = 2 places the legend in the upper-left corner of the axes.
- pos = 3 places the legend in the lower-left corner of the axes.
- pos = 4 places the legend in the lower-right corner of the axes.

 $[l egend\_handl e, obj ect\_handl es] = l egend(...)$  returns the handle of the legend ( $l egend\_handl e$ ), which is an axes graphics object and the handles of the line, patch and text graphics objects (obj ect\\_handl es) used in the legend. These handles enable you to modify the properties of the respective objects.

### Remarks

l egend associates strings with the objects in the axes in the same order that they are listed in the axes Chi l dren property. By default, the legend annotates the current axes.

MATLAB displays only one legend per axes. I egend positions the legend based on a variety of factors, such as what objects the legend obscures. You move the legend by pressing the left mouse button while the cursor is over the legend and dragging the legend to a new location. Double clicking on a label allows you to edit the label.

## **Examples**

Add a legend to a graph showing a sine and cosine function:

```
x = -pi: pi/20: pi;
plot(x, cos(x), '-ro', x, sin(x), '-. b')
h = legend('cos', 'sin', 2);
```

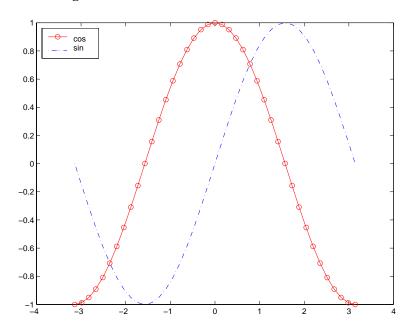

In this example, the pl ot command specifies a solid, red line ('-r') for the cosine function and a dash-dot, blue line ('-. b') for the sine function.

## See Also

Li neSpec, pl ot

**Purpose** 

**Associated Legendre functions** 

**Syntax** 

$$P = legendre(n, X)$$

**Definition** 

The Legendre functions are defined by:

$$P_n^m(x) = (-1)^m (1-x^2)^{m/2} \frac{d^m}{dx^m} P_n(x)$$

where

$$P_n(x)$$

is the Legendre polynomial of degree n:

$$P_n(x) = \frac{1}{2^n n!} \left[ \frac{d}{dx} (x^2 - 1)^n \right]$$

The Schmidt seminormalized associated Legendre functions are related to the nonnormalized associated Legendre functions  $P_n^m(x)$  by:

$$S_n^m(x) = (-1)^m \sqrt{\frac{2(n-m)!}{(n+m)!}} P_n^m(x)$$

where m > 0.

Description

P = l egendre(n, X) computes the associated Legendre functions of degree n and order  $m = 0, 1, \ldots, n$ , evaluated at X. Argument n must be a scalar integer less than 256, and X must contain real values in the domain  $-1 \le x \le 1$ .

The returned array P has one more dimension than X, and each element P(m+1, d1, d2...) contains the associated Legendre function of degree n and order m evaluated at X(d1, d2...).

# legendre

If X is a vector, then P is a matrix of the form:

$$\begin{array}{lll} P_2^{\,0}\left(x(1)\right) & P_2^{\,0}\left(x(2)\right) & P_2^{\,0}\left(x(3)\right) & \dots \\ \\ P_2^{\,1}\left(x(1)\right) & P_2^{\,1}\left(x(2)\right) & P_2^{\,1}\left(x(3)\right) & \dots \\ \\ P_2^{\,2}\left(x(1)\right) & P_2^{\,2}\left(x(2)\right) & P_2^{\,2}\left(x(3)\right) & \dots \end{array}$$

S = l egendre(..., ' sch') computes the Schmidt seminormalized associated Legendre functions  $S_n^m(x)$ .

## **Examples**

The statement legendre(2, 0: 0. 1: 0. 2) returns the matrix:

|       | x = 0     | x = 0.1   | x = 0.2   |
|-------|-----------|-----------|-----------|
| m = 0 | - 0. 5000 | - 0. 4850 | - 0. 4400 |
| m = 1 | 0         | - 0. 2985 | - 0. 5879 |
| m = 2 | 3. 0000   | 2. 9700   | 2. 8800   |

Note that this matrix is of the form shown at the bottom of the previous page. Given,

Then size(P) is 3-by-2-by-4-by-5, and P(:, 1, 2, 3) is the same as l egendre(n, X(1, 2, 3)).

**Purpose** Length of vector

**Syntax**  $n = l \operatorname{ength}(X)$ 

 $\textbf{Description} \qquad \qquad \text{The statement $l$ ength}(X) \ \ \text{is equivalent to } \max(\text{si } ze(X)) \ \ \text{for nonempty arrays}$ 

and 0 for empty arrays.

 $n = l \, ength(X)$  returns the size of the longest dimension of X. If X is a vector, this is the same as its length.

**Examples** 

```
x = ones(1, 8);
n = length(x)

n =
    8

x = rand(2, 10, 3);
n = length(x)

n =
```

10

See Also

ndims, size

# length (serial)

Purpose Length of serial port object array

**Syntax** length(obj)

**Arguments** obj A serial port object or an array of serial port objects.

**Description** length(obj) returns the length of obj. It is equivalent to the command

max(si ze(obj)).

See Also Functions

si ze

## license

**Purpose** Show the license number for MATLAB

Syntax license

**Description** license shows the license number for MATLAB, as a string. It returns demo for

demonstration versions and unknown if the license number cannot be

determined.

See Also version

#### **Purpose**

Create a light object

#### Syntax

```
light('PropertyName', PropertyValue,...)
handle = light(...)
```

## Description

light creates a light object in the current axes. lights affect only patch and surface object.

light ('PropertyName', PropertyValue,...) creates a light object using the specified values for the named properties. MATLAB parents the light to the current axes unless you specify another axes with the Parent property.

handle = light(...) returns the handle of the light object created.

#### Remarks

You cannot see a light object *per se*, but you can see the effects of the light source on patch and surface objects. You can also specify an axes-wide ambient light color that illuminates these objects. However, ambient light is visible only when at least one light object is present and visible in the axes.

You can specify properties as property name/property value pairs, structure arrays, and cell arrays (see set and get for examples of how to specify these data types).

See also the patch and surface Ambi entStrength, DiffuseStrength, SpecularStrength, SpecularExponent, SpecularColorReflectance, and VertexNormals properties. Also see the lighting and material commands.

### **Examples**

Light the peaks surface plot with a light source located at infinity and oriented along the direction defined by the vector  $[1\ 0\ 0]$ , that is, along the *x*-axis.

# Object Hierarchy

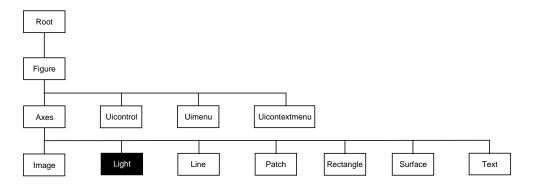

## **Setting Default Properties**

You can set default light properties on the axes, figure, and root levels:

```
set(0, 'Defaul tLi ght Property', PropertyVal ue...)
set(gcf, 'Defaul tLi ght Property', PropertyVal ue...)
set(gca, 'Defaul tLi ght Property', PropertyVal ue...)
```

Where *Property* is the name of the light property and PropertyVal ue is the value you are specifying. Use set and get to access light properties.

The following table lists all light properties and provides a brief description of each. The property name links take you to an expanded description of the properties.

| Property Name      | <b>Property Description</b>                     | <b>Property Value</b>                                        |
|--------------------|-------------------------------------------------|--------------------------------------------------------------|
| Defining the Light |                                                 |                                                              |
| Color              | Color of the light produced by the light object | Values: Col orSpec                                           |
| Position           | Location of light in the axes                   | Values: x-, y-, z-coordinates in axes units Default: [1 0 1] |
| Styl e             | Parallel or divergent light source              | Values: i nfi ni te, l ocal                                  |

# light

| Property Name            | <b>Property Description</b>                                                | <b>Property Value</b>                         |
|--------------------------|----------------------------------------------------------------------------|-----------------------------------------------|
| Controlling the Appeara  | nce                                                                        |                                               |
| Sel ecti onHi ghl i ght  | This property is not used by light objects                                 | Values: on, off Default: on                   |
| Vi si bl e               | Make the effects of the light visible or invisible                         | Values: on, off Default: on                   |
| Controlling Access to Ob | jects                                                                      |                                               |
| Handl eVi si bi l i ty   | Determines if and when the the line's handle is visible to other functions | Values: on, call back, off<br>Default: on     |
| Hi tTest                 | This property is not used by light objects                                 | Values: on, off Default: on                   |
| General Information Abo  | out the Light                                                              |                                               |
| Chi l dren               | Light objects have no children                                             | Values: [] (empty matrix)                     |
| Parent                   | The parent of a light object is always an axes object                      | Value: axes handle                            |
| Selected                 | This property is not used by light objects                                 | Values: on, off<br>Default: on                |
| Tag                      | User-specified label                                                       | Value: any string Default: '' (empty string)  |
| Туре                     | The type of graphics object (read only)                                    | Value: the string 'light'                     |
| UserData                 | User-specified data                                                        | Values: any matrix Default: [] (empty matrix) |
| Properties Related to Ca | Ilback Routine Execution                                                   |                                               |
| BusyActi on              | Specify how to handle callback routine interruption                        | Values: cancel, queue<br>Default: queue       |
| ButtonDownFcn            | This property is not used by light objects                                 | Values: string<br>Default: empty string       |

| <b>Property Name</b>     | <b>Property Description</b>                                                | Property Value                                |
|--------------------------|----------------------------------------------------------------------------|-----------------------------------------------|
| Controlling the Appeara  | nce                                                                        |                                               |
| Sel ecti onHi ghl i ght  | This property is not used by light objects                                 | Values: on, off Default: on                   |
| Vi si bl e               | Make the effects of the light visible or invisible                         | Values: on, off Default: on                   |
| Controlling Access to Ob | jects                                                                      |                                               |
| Handl eVi si bi l i ty   | Determines if and when the the line's handle is visible to other functions | Values: on, call back, off<br>Default: on     |
| Hi tTest                 | This property is not used by light objects                                 | Values: on, off<br>Default: on                |
| General Information Abo  | out the Light                                                              |                                               |
| Chi l dren               | Light objects have no children                                             | Values: [] (empty matrix)                     |
| Parent                   | The parent of a light object is always an axes object                      | Value: axes handle                            |
| Selected                 | This property is not used by light objects                                 | Values: on, off Default: on                   |
| Tag                      | User-specified label                                                       | Value: any string Default: '' (empty string)  |
| Туре                     | The type of graphics object (read only)                                    | Value: the string 'light'                     |
| UserData                 | User-specified data                                                        | Values: any matrix Default: [] (empty matrix) |
| Properties Related to Ca | Ilback Routine Execution                                                   |                                               |
| BusyActi on              | Specify how to handle callback routine interruption                        | Values: cancel, queue<br>Default: queue       |
| ButtonDownFcn            | This property is not used by light objects                                 | Values: string<br>Default: empty string       |

# light

| Property Name   | Property Description                                                                    | Property Value                                                      |
|-----------------|-----------------------------------------------------------------------------------------|---------------------------------------------------------------------|
| CreateFcn       | Define a callback routine that executes when a light is created                         | Values: string (command or<br>M-file name)<br>Default: empty string |
| DeleteFcn       | Define a callback routine that executes when the light is deleted (via close or delete) | Values: string (command or<br>M-file name)<br>Default: empty string |
| Interrupti bl e | Determine if callback routine can be interrupted                                        | Values: on, off Default: on (can be interrupted)                    |
| UI ContextMenu  | This property is not used by light objects                                              | Values: handle of a<br>Uicontrextmenu                               |

## Modifying Properties

You can set and query graphics object properties in two ways:

- The Property Editor is an interactive tool that enables you to see and change object property values.
- The set and get commands enable you to set and query the values of properties

To change the default value of properties see Setting Default Property Values.

## Light Property Descriptions

This section lists property names along with the type of values each accepts.

**BusyAction** cancel | {queue}

Callback routine interruption. The BusyActi on property enables you to control how MATLAB handles events that potentially interrupt executing callback routines. If there is a callback routine executing, subsequently invoked callback routes always attempt to interrupt it. If the Interrupti ble property of the object whose callback is executing is set to on (the default), then interruption occurs at the next point where the event queue is processed. If the Interrupti ble property is off, the BusyActi on property (of the object owning the executing callback) determines how MATLAB handles the event. The choices are:

- cancel discard the event that attempted to execute a second callback routine.
- queue queue the event that attempted to execute a second callback routine until the current callback finishes.

ButtonDownFcn string

This property is not useful on lights.

Children handles

The empty matrix; light objects have no children.

Clipping on | off

Cl i ppi ng has no effect on light objects.

**Col** or Spec

*Color of light.* This property defines the color of the light emanating from the light object. Define it as three-element RGB vector or one of MATLAB's predefined names. See the Col or Spec reference page for more information.

# **Light Properties**

### CreateFcn string

Callback routine executed during object creation. This property defines a callback routine that executes when MATLAB creates a light object. You must define this property as a default value for lights. For example, the statement,

```
set(0, 'DefaultLightCreateFcn', 'set(gcf, ''Colormap'', hsv)')
```

sets the current figure colormap to hsv whenever you create a light object. MATLAB executes this routine after setting all light properties. Setting this property on an existing light object has no effect.

The handle of the object whose CreateFcn is being executed is accessible only through the root CallbackObject property, which you can query using gcbo.

#### **Del eteFcn** string

Delete light callback routine. A callback routine that executes when you delete the light object (i.e., when you issue a delete command or clear the axes or figure containing the light). MATLAB executes the routine before destroying the object's properties so these values are available to the callback routine.

The handle of the object whose DeleteFcn is being executed is accessible only through the root CallbackObject property, which you can query using gcbo.

```
HandleVisibility {on} | callback | off
```

Control access to object's handle by command-line users and GUIs. This property determines when an object's handle is visible in its parent's list of children. Handl eVi si bility is useful for preventing command-line users from accidentally drawing into or deleting a figure that contains only user interface devices (such as a dialog box).

Handles are always visible when HandleVi si bility is on.

Setting Handl eVi si bility to call back causes handles to be visible from within callback routines or functions invoked by callback routines, but not from within functions invoked from the command line. This provides a means to protect GUIs from command-line users, while allowing callback routines to have complete access to object handles.

Setting Handl eVi si bility to off makes handles invisible at all times. This may be necessary when a callback routine invokes a function that might potentially damage the GUI (such as evaling a user-typed string), and so temporarily hides its own handles during the execution of that function.

When a handle is not visible in its parent's list of children, it cannot be returned by functions that obtain handles by searching the object hierarchy or querying handle properties. This includes get, findobj, gca, gcf, gco, newplot, cla, clf, and close.

When a handle's visibility is restricted using call back or off, the object's handle does not appear in its parent's Children property, figures do not appear in the root's CurrentFi gure property, objects do not appear in the root's CallbackObject property or in the figure's CurrentObject property, and axes do not appear in their parent's CurrentAxes property.

You can set the root ShowHi ddenHandl es property to on to make all handles visible, regardless of their Handl eVi si bility settings (this does not affect the values of the Handl eVi si bility properties).

Handles that are hidden are still valid. If you know an object's handle, you can set and get its properties, and pass it to any function that operates on handles.

**HitTest** {on} | off

This property is not used by light objects.

Interruptible {on} | off

Callback routine interruption mode. Light object callback routines defined for the Del eteFcn property are not affected by the Interruptible property.

**Parent** handle of parent axes

*Light objects parent.* The handle of the light object's parent axes. You can move a light object to another axes by changing this property to the new axes handle.

**Position** [x, y, z] in axes data units

Location of light object. This property specifies a vector defining the location of the light object. The vector is defined from the origin to the specified x, y, and z coordinates. The placement of the light depends on the setting of the Styl e property:

- If the Styl e property is set to local, Position specifies the actual location
  of the light (which is then a point source that radiates from the location in all
  directions).
- If the Style property is set to infinite, Position specifies the direction from which the light shines in parallel rays.

# **Light Properties**

Selected

on | off

This property is not used by light objects.

SelectionHighlight {on} | off

This property is not used by light objects.

Style {infinite} | local

Parallel or divergent light source. This property determines whether MATLAB places the light object at infinity, in which case the light rays are parallel, or at the location specified by the Posi ti on property, in which case the light rays diverge in all directions. See the Posi ti on property.

Tag string

User-specified object label. The Tag property provides a means to identify graphics objects with a user-specified label. This is particularly useful when constructing interactive graphics programs that would otherwise need to define object handles as global variables or pass them as arguments between callback routines. You can define Tag as any string.

**Type** string (read only)

*Type of graphics object.* This property contains a string that identifies the class of graphics object. For light objects, Type is always 'light'.

VI ContextMenu handle of a uicontextmenu object

This property is not used by light objects.

**UserData** matrix

*User specified data.* This property can be any data you want to associate with the light object. The light does not use this property, but you can access it using set and get.

Visible {on} | off

Light visibility. While light objects themselves are not visible, you can see the light on patch and surface objects. When you set Vi si bl e to off, the light emanating from the source is not visible. There must be at least one light object in the axes whose Vi si bl e property is on for any lighting features to be enabled (including the axes Ambi entLi ghtCol or and patch and surface Ambi entStrength).

**See Also** lighting, material, patch, surface

# lightangle

#### **Purpose**

Create or position a light object in spherical coordinates

## Syntax

```
lightangle(az, el)
light_handle = lightangle(az, el)
lightangle(light_handle, az, el)
[ax el] = lightangle(light_handle)
```

## Description

light angle (az, el) creates a light at the position specified by azimuth and elevation. az is the azimuthal (horizontal) rotation and el is the vertical elevation (both in degrees). The interpretation of azimuth and elevation is the same as that of the vi ew command.

 $light_handle = light_angle(az, el)$  creates a light and returns the handle of the light in  $light_handle$ .

lightangle(light\_handle, az, el) sets the position of the light specified by light\_handle.

[az, el] = lightangle(light\_handle) returns the azimuth and elevation of the light specified by light\_handle.

#### Remarks

By default, when a light is created, its style is infinite. If the light handle passed into lightangle refers to a local light, the distance between the light and the camera target is preserved as the position is changed.

## **Examples**

```
surf(peaks)
axis vis3d
h = light;
for az = -50:10:50
    lightangle(h, az, 30)
    drawnow
end
```

#### See Also

light, camlight, view

**Purpose** Select the lighting algorithm

Syntax lighting flat

lighting gouraud lighting phong lighting none

**Description** lighting selects the algorithm used to calculate the effects of light objects on

all surface and patch objects in the current axes.

lighting flat selects flat lighting.

lighting gouraund selects gouraud lighting.

lighting phong selects phong lighting.

lighting none turns off lighting.

**Remarks** The surf, mesh, pcol or, fill, fill3, surface, and patch functions create

graphics objects that are affected by light sources. The lighting command sets the FaceLighting and EdgeLighting properties of surfaces and patches

appropriately for the graphics object.

**See Also** light, material, patch, surface

## lin2mu

**Purpose** Convert linear audio signal to mu-law

Syntax mu = lin2mu(y)

**Description** mu = l i n2mu(y) converts linear audio signal amplitudes in the range

 $-1 \le Y \le 1$  to mu-law encoded "flints" in the range  $0 \le u \le 255$ .

See Also auwrite, mu2lin

#### **Purpose**

Create line object

## **Syntax**

```
line(X, Y)
line(X, Y, Z)
line(X, Y, Z, 'PropertyName', PropertyValue, ...)
line('PropertyName', PropertyValue, ...) low-level-PN/PV pairs only
h = line(...)
```

## Description

l i ne creates a line object in the current axes. You can specify the color, width, line style, and marker type, as well as other characteristics.

The Line function has two forms:

Automatic color and line style cycling. When you specify matrix coordinate
data using the informal syntax (i.e., the first three arguments are
interpreted as the coordinates),

```
line(X, Y, Z)
```

MATLAB cycles through the axes Col or Order and Li neStyl eOrder property values the way the pl ot function does. However, unlike pl ot, l i ne does not call the newpl ot function.

 Purely low-level behavior. When you call 1 i ne with only property name/ property value pairs,

```
line('XData', x, 'YData', y, 'ZData', z)
```

MATLAB draws a line object in the current axes using the default line color (see the col ordef function for information on color defaults). Note that you cannot specify matrix coordinate data with the low-level form of the line function.

line(X, Y) adds the line defined in vectors X and Y to the current axes. If X and Y are matrices of the same size, line draws one line per column.

line(X, Y, Z) creates lines in three-dimensional coordinates.

line (X, Y, Z, 'PropertyName', PropertyValue, ...) creates a line using the values for the property name/property value pairs specified and default values for all other properties.

See the Li neStyl e and Marker properties for a list of supported values.

line('XData', x, 'YData', y, 'ZData', z, '*PropertyName*', PropertyValue, . . ) creates a line in the current axes using the property values defined as arguments. This is the low-level form of the line function, which does not accept matrix coordinate data as the other informal forms described above.

h = line(...) returns a column vector of handles corresponding to each line object the function creates.

#### Remarks

In its informal form, the line function interprets the first three arguments (two for 2-D) as the X, Y, and Z coordinate data, allowing you to omit the property names. You must specify all other properties as name/value pairs. For example,

```
line(X, Y, Z, 'Color', 'r', 'LineWidth', 4)
```

The low-level form of the line function can have arguments that are only property name/property value paris. For example,

```
line('XData', x, 'YData', y, 'ZData', z, 'Color', 'r', 'LineWidth', 4)
```

Line properties control various aspects of the line object and are described in the "Line Properties" section. You can also set and query property values after creating the line using set and get.

You can specify properties as property name/property value pairs, structure arrays, and cell arrays (see the set and get reference pages for examples of how to specify these data types).

Unlike high-level functions such as plot, line does not respect the setting of the figure and axes NextPlot properties. It simply adds line objects to the current axes. However, axes properties that are under automatic control such as the axis limits can change to accommodate the line within the current axes.

## **Examples**

This example uses the line function to add a shadow to plotted data. First, plot some data and save the line's handle:

```
t = 0: pi/20: 2*pi;

hline1 = plot(t, sin(t), 'k');
```

Next, add a shadow by offsetting the *x* coordinates. Make the shadow line light gray and wider than the default Li neWi dth:

```
hline2 = line(t+.06, sin(t), 'LineWidth', 4, 'Color', [.8.8.8]);
```

## Finally, pop the first line to the front:

set(gca, 'Children', [hline1 hline2])

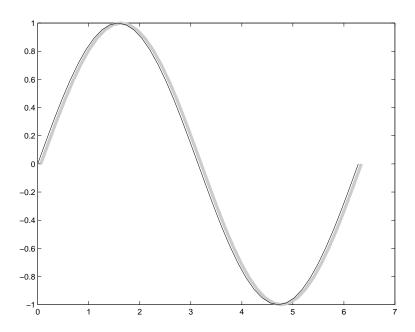

## Input Argument Dimensions – Informal Form

This statement reuses the one column matrix specified for ZData to produce two lines, each having four points.

line
$$(rand(4, 2), rand(4, 2), rand(4, 1))$$

If all the data has the same number of columns and one row each, MATLAB transposes the matrices to produce data for plotting. For example,

line(rand(1, 4), rand(1, 4), rand(1, 4))

## is changed to:

line(rand(4, 1), rand(4, 1), rand(4, 1))

This also applies to the case when just one or two matrices have one row. For example, the statement,

```
\label{eq:line} \begin{split} & \text{line}(\text{rand}(2,4),\text{rand}(2,4),\text{rand}(1,4)) \\ & \text{is equivalent to:} \\ & \text{line}(\text{rand}(4,2),\text{rand}(4,2),\text{rand}(4,1)) \end{split}
```

# Object Hierarchy

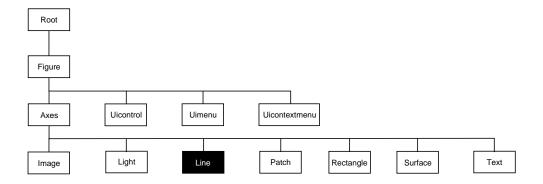

## **Setting Default Properties**

You can set default line properties on the axes, figure, and root levels.

```
\begin{split} & \mathsf{set}(0, \text{'Defaul tLi ne} \textit{PropertyName'}, \textit{PropertyVal ue}, \dots) \\ & \mathsf{set}(\mathsf{gcf}, \text{'Defaul tLi ne} \textit{PropertyName'}, \textit{PropertyVal ue}, \dots) \\ & \mathsf{set}(\mathsf{gca}, \text{'Defaul tLi ne} \textit{PropertyName'}, \textit{PropertyVal ue}, \dots) \end{split}
```

Where *PropertyName* is the name of the line property and PropertyVal ue is the value you are specifying. Use set and get to access line properties.

The following table lists all light properties and provides a brief description of each. The property name links take you to an expanded description of the properties.

| Property Name            | Property Description                                          | Property Value                                        |
|--------------------------|---------------------------------------------------------------|-------------------------------------------------------|
| Data Defining the Object |                                                               |                                                       |
| XData                    | The <i>x</i> -coordinates defining the line                   | Values: vector or matrix Default: [0 1]               |
| YData                    | The <i>y</i> -coordinates defining the line                   | Values: vector or matrix Default: [0 1]               |
| ZData                    | The z-coordinates defining the line                           | Values: vector or matrix<br>Default: [] empty matrix  |
| Defining Line Styles ar  | nd Markers                                                    |                                                       |
| Li neStyl e              | Select from five line styles.                                 | Values: -,, : , , none<br>Default: -                  |
| Li neWi dth              | The width of the line in points                               | Values: scalar<br>Default: 0. 5 points                |
| Marker                   | Marker symbol to plot at data points                          | Values: see Marker property<br>Default: none          |
| MarkerEdgeCol or         | Color of marker or the edge color for filled markers          | Values: Col orSpec, none, auto<br>Default: auto       |
| MarkerFaceCol or         | Fill color for markers that are closed shapes                 | Values: Col or Spec, none, auto Default: none         |
| MarkerSi ze              | Size of marker in points                                      | Values: size in points<br>Default: 6                  |
| Controlling the Appear   | rance                                                         |                                                       |
| Cl i ppi ng              | Clipping to axes rectangle                                    | Values: on, off Default: on                           |
| EraseMode                | Method of drawing and erasing the line (useful for animation) | Values: normal, none, xor, background Default: normal |
| Sel ecti onHi ghl i ght  | Highlight line when selected (Sel ected property set to on)   | Values: on, off Default: on                           |

# line

| <b>Property Name</b>   | <b>Property Description</b>                                                                   | Property Value                                |
|------------------------|-----------------------------------------------------------------------------------------------|-----------------------------------------------|
| Vi si bl e             | Make the line visible or invisible                                                            | Values: on, off Default: on                   |
| Color                  | Color of the line                                                                             | ColorSpec                                     |
| Controlling Access to  | Objects                                                                                       |                                               |
| Handl eVi si bi l i ty | Determines if and when the the line's handle is visible to other functions                    | Values: on, callback, off Default: on         |
| HitTest                | Determines if the line can become the current object (see the figure CurrentObj ect property) | Values: on, off Default: on                   |
| General Information    | About the Line                                                                                |                                               |
| Children               | Line objects have no children                                                                 | Values: [] (empty matrix)                     |
| Parent                 | The parent of a line object is always an axes object                                          | Value: axes handle                            |
| Selected               | Indicate whether the line is in a "selected" state.                                           | Values: on, off Default: on                   |
| Tag                    | User-specified label                                                                          | Value: any string Default: '' (empty string)  |
| Туре                   | The type of graphics object (read only)                                                       | Value: the string 'line'                      |
| UserData               | User-specified data                                                                           | Values: any matrix Default: [] (empty matrix) |
| Properties Related to  | Callback Routine Execution                                                                    |                                               |
| BusyAction             | Specify how to handle callback routine interruption                                           | Values: cancel, queue<br>Default: queue       |
| ButtonDownFcn          | Define a callback routine that executes when a mouse button is pressed on over the line       | Values: string Default: ' ' (empty string)    |

| Property Name   | Property Description                                                                   | Property Value                                   |
|-----------------|----------------------------------------------------------------------------------------|--------------------------------------------------|
| CreateFcn       | Define a callback routine that executes when a line is created                         | Values: string Default: ' ' (empty string)       |
| DeleteFcn       | Define a callback routine that executes when the line is deleted (via close or delete) | Values: string Default: ' ' (empty string)       |
| Interrupti bl e | Determine if callback routine can be interrupted                                       | Values: on, off Default: on (can be interrupted) |
| UI ContextMenu  | Associate a context menu with the line                                                 | Values: handle of a<br>Uicontextmenu             |

## **Line Properties**

## Modifying Properties

You can set and query graphics object properties in two ways:

- The Property Editor is an interactive tool that enables you to see and change object property values.
- The set and get commands enable you to set and query the values of properties

To change the default value of properties see Setting Default Property Values.

## Line Property Descriptions

This section lists property names along with the type of values each accepts. Curly braces {} enclose default values.

BusyAction cancel | {queue}

Callback routine interruption. The BusyActi on property enables you to control how MATLAB handles events that potentially interrupt executing callback routines. If there is a callback routine executing, subsequently invoked callback routes always attempt to interrupt it. If the Interrupti bl e property of the object whose callback is executing is set to on (the default), then interruption occurs at the next point where the event queue is processed. If the Interrupti bl e property is off, the BusyActi on property (of the object owning the executing callback) determines how MATLAB handles the event. The choices are:

- cancel discard the event that attempted to execute a second callback routine.
- queue queue the event that attempted to execute a second callback routine until the current callback finishes.

**ButtonDownFcn** string

Button press callback routine. A callback routine that executes whenever you press a mouse button while the pointer is over the line object. Define this routine as a string that is a valid MATLAB expression or the name of an M-file. The expression executes in the MATLAB workspace.

Children vector of handles

The empty matrix; line objects have no children.

Clipping {on} | off

Clipping mode. MATLAB clips lines to the axes plot box by default. If you set Clipping to off, lines display outside the axes plot box. This can occur if you

create a line, set hold to on, freeze axis scaling (axi s manual), and then create a longer line.

Col or Spec

*Line color*. A three-element RGB vector or one of MATLAB's predefined names, specifying the line color. See the Col or Spec reference page for more information on specifying color.

**CreateFcn** string

Callback routine executed during object creation. This property defines a callback routine that executes when MATLAB creates a line object. You must define this property as a default value for lines. For example, the statement,

```
set(0, 'DefaultLineCreateFcn', 'set(gca, ''LineStyleOrder'', ''-. |--'')')
```

defines a default value on the root level that sets the axes Li neStyleOrder whenever you create a line object. MATLAB executes this routine after setting all line properties. Setting this property on an existing line object has no effect.

The handle of the object whose CreateFcn is being executed is accessible only through the root CallbackObj ect property, which you can query using gcbo.

Del eteFcn string

Delete line callback routine. A callback routine that executes when you delete the line object (e.g., when you issue a delete command or clear the axes or figure). MATLAB executes the routine before deleting the object's properties so these values are available to the callback routine.

The handle of the object whose DeleteFcn is being executed is accessible only through the root CallbackObject property, which you can query using gcbo.

EraseMode {normal} | none | xor | background

*Erase mode.* This property controls the technique MATLAB uses to draw and erase line objects. Alternative erase modes are useful for creating animated sequences, where control of the way individual objects redraw is necessary to improve performance and obtain the desired effect.

normal (the default) — Redraw the affected region of the display, performing
the three-dimensional analysis necessary to ensure that all objects are
rendered correctly. This mode produces the most accurate picture, but is the

## **Line Properties**

slowest. The other modes are faster, but do not perform a complete redraw and are therefore less accurate.

- none Do not erase the line when it is moved or destroyed. While the object
  is still visible on the screen after erasing with EraseMode none, you cannot
  print it because MATLAB stores no information about its former location.
- xor Draw and erase the line by performing an exclusive OR (XOR) with the
  color of the screen beneath it. This mode does not damage the color of the
  objects beneath the line. However, the line's color depends on the color of
  whatever is beneath it on the display.
- background Erase the line by drawing it in the axes' background Col or, or
  the figure background Col or if the axes Col or is set to none. This damages
  objects that are behind the erased line, but lines are always properly colored.

#### **Printing with Non-normal Erase Modes**

MATLAB always prints figures as if the EraseMode of all objects is normal. This means graphics objects created with EraseMode set to none, xor, or background can look different on screen than on paper. On screen, MATLAB may mathematically combine layers of colors (e.g., XORing a pixel color with that of the pixel behind it) and ignore three-dimensional sorting to obtain greater rendering speed. However, these techniques are not applied to the printed output.

You can use the MATLAB getframe command or other screen capture application to create an image of a figure containing non-normal mode objects.

Selectable by mouse click. HitTest determines if the line can become the current object (as returned by the gco command and the figure CurrentObject property) as a result of a mouse click on the line. If HitTest is off, clicking on the line selects the object below it (which may be the axes containing it).

Control access to object's handle by command-line users and GUIs. This property determines when an object's handle is visible in its parent's list of children. Handl eVi si bility is useful for preventing command-line users from accidentally drawing into or deleting a figure that contains only user interface devices (such as a dialog box).

Handles are always visible when HandleVi si bility is on.

Setting Handl eVi si bility to call back causes handles to be visible from within callback routines or functions invoked by callback routines, but not from within functions invoked from the command line. This provides a means to protect GUIs from command-line users, while allowing callback routines to have complete access to object handles.

Setting Handl eVi si bility to off makes handles invisible at all times. This may be necessary when a callback routine invokes a function that might potentially damage the GUI (such as evaling a user-typed string), and so temporarily hides its own handles during the execution of that function.

When a handle is not visible in its parent's list of children, it cannot be returned by functions that obtain handles by searching the object hierarchy or querying handle propertes. This includes get, findobj, gca, gcf, gco, newplot, cla, clf, and close.

When a handle's visibility is restricted using call back or off, the object's handle does not appear in its parent's Children property, figures do not appear in the root's CurrentFi gure property, objects do not appear in the root's CallbackObject property or in the figure's CurrentObject property, and axes do not appear in their parent's CurrentAxes property.

You can set the root ShowHi ddenHandl es property to on to make all handles visible, regardless of their Handl eVi si bility settings (this does not affect the values of the Handl eVi si bility properties).

Handles that are hidden are still valid. If you know an object's handle, you can set and get its properties, and pass it to any function that operates on handles.

## Interruptible {on} | off

Callback routine interruption mode. The Interruptible property controls whether a line callback routine can be interrupted by subsequently invoked callback routines. Only callback routines defined for the ButtonDownFcn are affected by the Interruptible property. MATLAB checks for events that can interrupt a callback routine only when it encounters a drawnow, figure, getframe, or pause command in the routine.

# **Line Properties**

## **LineStyle** $\{-\} \mid -- \mid : \mid -. \mid \text{ none }$

*Line style*. This property specifies the line style. Available line styles are shown in the table.

| Symbol | Line Style           |
|--------|----------------------|
| _      | solid line (default) |
|        | dashed line          |
| :      | dotted line          |
|        | dash-dot line        |
| none   | no line              |

You can use Li neStyl e none when you want to place a marker at each point but do not want the points connected with a line (see the Marker property).

#### Li neWi dth scalar

The width of the line object. Specify this value in points (1 point =  $^{1}/_{72}$  inch). The default Li neWi dth is 0.5 points.

## Marker character (see table)

Marker symbol. The Marker property specifies marks that display at data points. You can set values for the Marker property independently from the Li neStyle property. Supported markers include those shown in the table.

| Marker Specifier | Description |
|------------------|-------------|
| +                | plus sign   |
| О                | circle      |
| *                | asterisk    |
|                  | point       |
| х                | cross       |
| s                | square      |

| Marker Specifier | Description                   |
|------------------|-------------------------------|
| d                | diamond                       |
| ۸                | upward pointing triangle      |
| v                | downward pointing triangle    |
| >                | right pointing triangle       |
| <                | left pointing triangle        |
| p                | five-pointed star (pentagram) |
| h                | six-pointed star (hexagram)   |
| none             | no marker (default)           |

MarkerEdgeColor ColorSpec | none | {auto}

Marker edge color. The color of the marker or the edge color for filled markers (circle, square, diamond, pentagram, hexagram, and the four triangles). ColorSpec defines the color to use. none specifies no color, which makes nonfilled markers invisible. auto sets MarkerEdgeColor to the same color as the line's Color property.

MarkerFaceColor ColorSpec | {none} | auto

Marker face color. The fill color for markers that are closed shapes (circle, square, diamond, pentagram, hexagram, and the four triangles). Col or Spec defines the color to use. none makes the interior of the marker transparent, allowing the background to show through. auto sets the fill color to the axes color, or the figure color, if the axes Col or property is set to none (which is the factory default for axes).

### MarkerSize size in points

*Marker size.* A scalar specifying the size of the marker, in points. The default value for MarkerSi ze is six points (1 point = 1/72 inch). Note that MATLAB draws the point marker (specified by the '.' symbol) at one-third the specified size.

# **Line Properties**

**Parent** handle

*Line's parent*. The handle of the line object's parent axes. You can move a line object to another axes by changing this property to the new axes handle.

**Selected** on | off

Is object selected. When this property is on. MATLAB displays selection handles if the SelectionHighlight property is also on. You can, for example, define the ButtonDownFcn to set this property, allowing users to select the object with the mouse.

**SelectionHighlight** {on} | off

Objects highlight when selected. When the Selected property is on, MATLAB indicates the selected state by drawing handles at each vertex. When SelectionHighlight is off, MATLAB does not draw the handles.

Tag string

*User-specified object label.* The Tag property provides a means to identify graphics objects with a user-specified label. This is particularly useful when constructing interactive graphics programs that would otherwise need to define object handles as global variables or pass them as arguments between callback routines. You can define Tag as any string.

**Type** string (read only)

Class of graphics object. For line objects, Type is always the string 'line'.

**VI ContextMenu** handle of a uicontextmenu object

Associate a context menu with the line. Assign this property the handle of a uicontextmenu object created in same figure as the line. Use the ui contextmenu function to create the context menu. MATLAB displays the context menu whenever you right-click over the line.

**UserData** matrix

*User-specified data*. Any data you want to associate with the line object. MATLAB does not use this data, but you can access it using the set and get commands.

Visible {on} | off

*Line visibility.* By default, all lines are visible. When set to off, the line is not visible, but still exists and you can get and set its properties.

**XData** vector of coordinates

X-coordinates. A vector of x-coordinates defining the line. YData and ZData must have the same number of rows. (See Examples).

**YData** vector or matrix of coordinates

*Y-coordinates.* A vector of *y-*coordinates defining the line. XData and ZData must have the same number of rows.

**ZData** vector of coordinates

Z-coordinates. A vector of z-coordinates defining the line. XData and YData must have the same number of rows.

**See Also** axes, newpl ot, pl ot, pl ot 3

# LineSpec

**Purpose** 

Line specification syntax

Description

This page describes how to specify the properties of lines used for plotting. MATLAB enables you to define many characteristics including:

- Line style
- Line width
- Color
- Marker type
- Marker size
- Marker face and edge coloring (for filled markers)

MATLAB defines string specifiers for line styles, marker types, and colors. The following tables list these specifiers.

# **Line Style Specifiers**

| Specifier | Line Style           |
|-----------|----------------------|
| _         | solid line (default) |
|           | dashed line          |
| :         | dotted line          |
|           | dash-dot line        |

# **Marker Specifiers**

| Specifier | Marker Type                   |
|-----------|-------------------------------|
| +         | plus sign                     |
| 0         | circle                        |
| *         | asterisk                      |
|           | point                         |
| x         | cross                         |
| s         | square                        |
| d         | diamond                       |
| ٨         | upward pointing triangle      |
| v         | downward pointing triangle    |
| >         | right pointing triangle       |
| <         | left pointing triangle        |
| p         | five-pointed star (pentagram) |
| h         | six-pointed star (hexagram)   |

## **Color Specifiers**

| Specifier | Color   |
|-----------|---------|
| r         | red     |
| g         | green   |
| b         | blue    |
| С         | cyan    |
| m         | magenta |
| y         | yellow  |
| k         | black   |
| w         | white   |

Many plotting commands accept a Li neSpec argument that defines three components used to specify lines:

- Line style
- Marker symbol
- Color

For example,

plots y versus x using a dash-dot line (-.), places circular markers (o) at the data points, and colors both line and marker red (r). Specify the components (in any order) as a quoted string after the data arguments.

If you specify a marker, but not a line style, MATLAB plots only the markers. For example,

## Related Properties

When using the pl ot and pl ot 3 functions, you can also specify other characteristics of lines using graphics properties:

- Li neWi dth specifies the width (in points) of the line
- MarkerEdgeCol or specifies the color of the marker or the edge color forfilled markers (circle, square, diamond, pentagram, hexagram, and the four triangles).
- MarkerFaceCol or specifies the color of the face of filled markers.
- MarkerSi ze specifies the size of the marker in points.

In addition, you can specify the Li neStyle, Color, and Marker properties instead of using the symbol string. This is useful if you want to specify a color that is not in the list by using RGB values. See ColorSpec for more information on color.

## **Examples**

Plot the sine function over three different ranges using different line styles, colors, and markers.

```
\begin{array}{ll} t &= 0 \colon \! pi \, / 20 \colon \! 2^* \! pi \: ; \\ pl \, ot \, (t , \, si \, n(t) \, , \, ' - . \, r^{*'} \, ) \\ hol \, d & on \\ pl \, ot \, (si \, n(t - pi \, / 2) \, , \, ' - - mo' \, ) \\ pl \, ot \, (si \, n(t - pi \, ) \, , \, ' \colon bs' \, ) \\ hol \, d & of \, f \end{array}
```

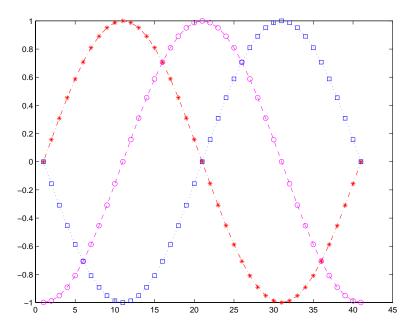

Create a plot illustrating how to set line properties.

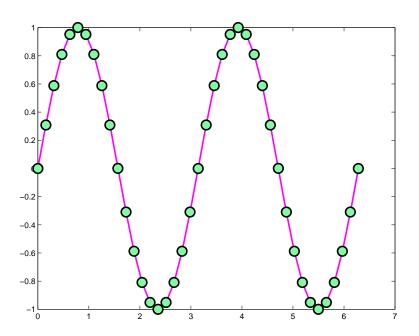

See Also

 $line, plot, patch, set, surface, axes \, Line Style 0 rder \, property$ 

# **linspace**

**Purpose** Generate linearly spaced vectors

**Syntax** y = li nspace(a, b)

y = linspace(a, b, n)

**Description** The linspace function generates linearly spaced vectors. It is similar to the

colon operator ":", but gives direct control over the number of points.

y = linspace(a, b) generates a row vector y of 100 points linearly spaced

between and including a and b.

y = linspace(a, b, n) generates a row vector y of n points linearly spaced

between and including a and b.

See Also logspace

The colon operator:

Create list selection dialog box

Syntax

[Selection, ok] = listdlg('ListString', S,...)

Description

[Sel ecti on, ok] = listdlg('ListString', S) creates a modal dialog box that enables you to select one or more items from a list. Sel ecti on is a vector of indices of the selected strings (in single selection mode, its length is 1). Sel ecti on is [] when ok is 0. ok is 1 if you click the  $\mathbf{OK}$  button, or 0 if you click the  $\mathbf{Cancel}$  button or close the dialog box. Double-clicking on an item or pressing  $\mathbf{Return}$  when multiple items are selected has the same effect as clicking the  $\mathbf{OK}$  button. The dialog box has a  $\mathbf{Select}$  all button (when in multiple selection mode) that enables you to select all list items.

Inputs are in parameter/value pairs:

| Parameter         | Description                                                                                                    |
|-------------------|----------------------------------------------------------------------------------------------------|
| 'Li stStri ng'    | Cell array of strings that specify the list box items.                                                           |
| 'Sel ecti onMode' | String indicating whether one or many items can be selected: $\sin gl\ e'$ or $'$ mul ti $pl\ e'$ (the default). |
| ' Li stSi ze'     | List box size in pixels, specified as a two element vector, [width height]. Default is [160 300].                |
| 'Initial Val ue'  | Vector of indices of the list box items that are initially selected. Default is 1, the first item.               |
| 'Name'            | String for the dialog box's title. Default is ".                                                                 |
| 'PromptString'    | String matrix or cell array of strings that appears as text above the list box. Default is {}.                   |
| ' OKStri ng'      | String for the OK button. Default is ' OK'.                                                                      |
| 'Cancel Stri ng'  | String for the Cancel button. Default is 'Cancel'.                                                               |
| ' uh'             | Uicontrol button height, in pixels. Default is 18.                                                               |
| 'fus'             | Frame/uicontrol spacing, in pixels. Default is 8.                                                                |
| 'ffs'             | Frame/figure spacing, in pixels. Default is 8.                                                                   |

# listdlg

## **Example**

This example displays a dialog box that enables the user to select a file from the current directory. The function returns a vector. Its first element is the index to the selected file; its second element is 0 if no selection is made, or 1 if a selection is made.

See Also

di r

Load workspace variables from disk

### **Syntax**

load
load filename
load filename X Y Z
load filename -ascii
load filename -mat
S = load(...)

### Description

load loads all the variables from the MAT-file matlab. mat, if it exists, and returns an error if it doesn't exist.

load filename loads all the variables from filename given a full pathname or a MATLABPATH relative partial pathname. If filename has no extension, load looks for filenamed filename or filename, mat and treats it as a binary MAT-file. If filename has an extension other than . mat, load treats the file as ASCII data.

load filename X Y Z  $\dots$  loads just the specified variables from the MAT-file. The wildcard '\*' loads variables that match a pattern (MAT-file only).

load -ascii filename or load -mat filename forces load to treat the file as either an ASCII file or a MAT-file, regardless of file extension. With -ascii, load returns an error if the file is not numeric text. With -mat, load returns an error if the file is not a MAT-file.

load filename. ext reads ASCII files that contain rows of space-separated values. The resulting data is placed into a variable with the same name as the file (without the extension). ASCII files may contain MATLAB comments (lines that begin with %).

If filename is a MAT-file, load creates the requested variables from filename in the workspace. If filename is not a MAT-file, load creates a double precision array with a name based on filename. load replaces leading underscores or digits in filename with an X and replaces other non-alphabetic character with underscores. The text file must be organized as a rectangular table of numbers, separated by blanks, with one row per line, and an equal number of elements in each row.

S = load(...) returns the contents of a MAT-file in the variable S. If the file is a MAT-file, S is a struct containing fields that match the variables in retrieved. When the file contains ASCII data, S is a double-precision array.

Use the functional form of l oad, such as l oad('filename'), when the file name is stored in a string, when an output argument is requested, or if filename contains spaces. To specify an command line option with this functional form, specify the option as a string argument, including the hyphen. For example,

load('myfile.dat', '-mat')

#### Remarks

MAT-files are double-precision binary MATLAB format files created by the save command and readable by the load command. They can be created on one machine and later read by MATLAB on another machine with a different floating-point format, retaining as much accuracy and range as the disparate formats allow. They can also be manipulated by other programs, external to MATLAB.

The Application Program Interface Libraries contain C- and Fortran-callable routines to read and write MAT-files from external programs.

#### See Also

fprintf, fscanf, partial path, save, spconvert

Load serial port objects and variables into the MATLAB workspace

### **Syntax**

```
load filename
load filename obj 1 obj 2...
out = load('filename', 'obj 1', 'obj 2',...)
```

### **Arguments**

filename The MAT-file name.

obj 1 obj 2. . . Serial port objects or arrays of serial port objects.

out A structure containing the specified serial port objects.

### Description

load filename returns all variables from the MAT-file specified by filename into the MATLAB workspace.

l oad  $\ fil$  ename  $\ obj\ 1$   $\ obj\ 2\dots$  returns the serial port objects specified by  $\ obj\ 1$  obj  $\ 2\dots$  from the MAT-file  $\ fil$  ename into the MATLAB workspace.

out = load('filename', 'obj l', 'obj 2', ...) returns the specified serial port objects from the MAT-file filename as a structure to out instead of directly loading them into the workspace. The field names in out match the names of the loaded serial port objects.

#### Remarks

Values for read-only properties are restored to their default values upon loading. For example, the Status property is restored to closed. To determine if a property is read-only, examine its reference pages.

If you use the help command to display help for load, then you need to supply the pathname shown below.

help serial/private/load

## **Example**

Suppose you create the serial port objects s1 and s2, configure a few properties for s1, and connect both objects to their instruments.

```
s1 = serial('COM1');
s2 = serial('COM2');
set(s1, 'Parity', 'mark', 'DataBits', 7)
fopen(s1)
fopen(s2)
```

# load (serial)

Save s1 and s2 to the file MyObj ect. mat, and then load the objects into the workspace using new variables.

```
save My0bj ect s1 s2
news1 = load My0bj ect s1
news2 = load('My0bj ect','s2')
```

Values for read-only properties are restored to their default values upon loading, while all other properties values are honored.

```
get(news1, {'Parity', 'DataBits', 'Status'})
ans =
    'mark' [7] 'closed'
get(news2, {'Parity', 'DataBits', 'Status'})
ans =
    'none' [8] 'closed'
```

#### See Also

### **Functions**

save

### **Properties**

Status

User-defined extension of the load function for user objects

#### Syntax

b = loadobj(a)

### Description

 $b=1\, {\rm oadobj}$  (a) extends the l oad function for user objects. When an object is loaded from a MAT file, the l oad function calls the l oadobj method for the object's class if it is defined. The l oadobj method must have the calling sequence shown; the input argument a is the object as loaded from the MAT file and the output argument b is the object that the l oad function will load into the workspace.

These steps describe how an object is loaded from a MAT file into the workspace:

- 1 The load function detects the object a in the MAT file.
- 2 The load function looks in the current workspace for an object of the same class as the object a. If there isn't an object of the same class in the workspace, load calls the default constructor, registering an object of that class in the workspace. The default constructor is the constructor function called with no input arguments.
- **3** The load function checks to see if the structure of the object a matches the structure of the object registered in the workspace. If the objects match, a is loaded. If the objects don't match, load converts a to a structure variable.
- 4 The load function calls the loadobj method for the object's class if it is defined. load passes the object a to the loadobj method as an input argument. Note, the format of the object a is dependent on the results of step 3 (object or structure). The output argument of loadobj, b, is loaded into the workspace in place of the object a.

#### Remarks

l oadobj can be overloaded only for user objects. l oad will not call l oadobj for built-in datatypes (such as doubl e).

l oadobj is invoked separately for each object in the MAT file. The l oad function recursively descends cell arrays and structures applying the l oadobj method to each object encountered.

#### See Also

load, save, saveobj

# log

Purpose

Natural logarithm

**Syntax** 

$$Y = log(X)$$

Description

The l og function operates element-wise on arrays. Its domain includes complex and negative numbers, which may lead to unexpected results if used unintentionally.

Y =  $l \circ g(X)$  returns the natural logarithm of the elements of X. For complex or negative z, where  $z = x + y^*i$ , the complex logarithm is returned:

$$log(z) = log(abs(z)) + i*atan2(y, x)$$

**Examples** 

The statement abs(log(-1)) is a clever way to generate  $\pi$ :

ans =

3. 1416

See Also

exp, log10, log2, logm

Base 2 logarithm and dissect floating-point numbers into exponent and mantissa

**Syntax** 

$$Y = \log 2(X)$$
$$[F, E] = \log 2(X)$$

**Description** 

Y = log2(X) computes the base 2 logarithm of the elements of X.

[F, E] =  $\log 2(X)$  returns arrays F and E. Argument F is an array of real values, usually in the range  $0.5 \le abs(F) < 1$ . For real X, F satisfies the equation:  $X = F. *2. ^E$ . Argument E is an array of integers that, for real X, satisfy the equation:  $X = F. *2. ^E$ .

Remarks

This function corresponds to the ANSI C function frexp() and the IEEE floating-point standard function logb(). Any zeros in X produce F=0 and E=0.

**Examples** 

For IEEE arithmetic, the statement  $[F, E] = l \log_2(X)$  yields the values:

| X         | F       | E      |
|-----------|---------|--------|
| 1         | 1/2     | 1      |
| pi        | pi /4   | 2      |
| - 3       | - 3/4   | 2      |
| eps       | 1/2     | - 51   |
| real max  | 1-eps/2 | 1024   |
| real mi n | 1/2     | - 1021 |

See Also

log, pow2

# log10

Purpose Common (base 10) logarithm

**Syntax** Y = log10(X)

**Description** The log10 function operates element-by-element on arrays. Its domain

includes complex numbers, which may lead to unexpected results if used

unintentionally.

Y = log10(X) returns the base 10 logarithm of the elements of X.

**Examples** log10(real max) is 308. 2547

and

log10(eps) is -15.6536

**See Also** exp, log, log2, logm

Convert numeric values to logical

**Syntax** 

K = logical(A)

**Description** 

 $K = l \, ogi \, cal \, (A)$  returns an array that can be used for logical indexing or logical tests.

A(B), where B is a logical array, returns the values of A at the indices where the real part of B is nonzero. B must be the same size as A.

Remarks

Most arithmetic operations remove the logicalness from an array. For example, adding zero to a logical array removes its logical characteristic. A = +A is the easiest way to convert a logical double array, A, to a strictly numeric double array.

Logical arrays are also created by the relational operators (==,<,>, $\sim$ , etc.) and functions like any, all, i snan, i si nf, and i sfi ni te.

**Examples** 

Given  $A = [1\ 2\ 3;\ 4\ 5\ 6;\ 7\ 8\ 9]$ , the statement B = logical (eye(3)) returns a logical array

which can be used in logical indexing that returns A's diagonal elements:

A(B)

ans =

1
5

9

However, attempting to index into A using the *numeric* array eye(3) results in:

A(eye(3))
??? Index into matrix is negative or zero.

See Also

islogical, logical operators

# **Logical Operators &**

~

**Purpose** 

Logical operations

**Syntax** 

A & B
A | B
~A

**Description** 

The symbols &, |, and ~ are the logical operators AND, OR, and NOT. They work element-wise on arrays, with 0 representing logical false (F), and anything nonzero representing logical true (T). The & operator does a logical AND, the | operator does a logical OR, and ~A complements the elements of A. The function xor(A, B) implements the exclusive OR operation. Truth tables for these operators and functions follow.

| Inputs<br>A | В | and<br>A&B | or<br>A B | xor<br>xor(A, B) | NOT<br>~A |
|-------------|---|------------|-----------|------------------|-----------|
| 0           | 0 | 0          | 0         | 0                | 1         |
| 0           | 1 | 0          | 1         | 1                | 1         |
| 1           | 0 | 0          | 1         | 1                | 0         |
| 1           | 1 | 1          | 1         | 0                | 0         |

The precedence for the logical operators with respect to each other is:

- 1 not has the highest precedence.
- 2 and and or have equal precedence, and are evaluated from left to right.

### Remarks

The logical operators have M-file function equivalents, as shown:

| and | A&B | and(A, B) |
|-----|-----|-----------|
| or  | A B | or(A, B)  |
| not | ~A  | not (A)   |

## Precedence of & and |

MATLAB's left to right execution precedence causes  $a \mid b\&c$  to be equivalent to  $(a \mid b)\&c$ . However, in most programming languages,  $a \mid b\&c$  is equivalent to

 $a \mid (b\&c)$ , that is, & takes precedence over  $\mid$ . To ensure compatibility with future versions of MATLAB, you should use parentheses to explicity specify the intended precedence of statements containing combinations of & and  $\mid$ .

## **Examples**

Here are two examples that illustrate the precedence of the logical operators to each other:

#### See Also

all, any, find, logical, xor

The relational operators: <, <=, >, >=, ==,  $\sim$ =ì

# loglog

#### **Purpose**

Log-log scale plot

### **Syntax**

```
loglog(Y)
loglog(X1, Y1, ...)
loglog(X1, Y1, Li neSpec, ...)
loglog(..., 'PropertyName', PropertyValue, ...)
h = loglog(...)
```

## **Description**

 $l \circ gl \circ g(Y)$  plots the columns of Y versus their index if Y contains real numbers. If Y contains complex numbers,  $l \circ gl \circ g(Y)$  and  $l \circ gl \circ g(real(Y), i mag(Y))$  are equivalent.  $l \circ gl \circ g$  ignores the imaginary component in all other uses of this function.

 $l \circ gl \circ g(X1, Y1, \dots)$  plots all Xn versus Yn pairs. If only Xn or Yn is a matrix,  $l \circ gl \circ g$  plots the vector argument versus the rows or columns of the matrix, depending on whether the vector's row or column dimension matches the matrix.

 $l \circ gl \circ g(X1, Y1, Li \ neSpec, \dots)$  plots all lines defined by the Xn, Yn, Li neSpec triples, where Li neSpec determines line type, marker symbol, and color of the plotted lines. You can mix Xn, Yn, Li neSpec triples with Xn, Yn pairs, for example,

```
loglog(X1, Y1, X2, Y2, Li neSpec, X3, Y3)
```

loglog(..., 'PropertyName', PropertyValue, ...) sets property values for all line graphics objects created by loglog. See the line reference page for more information.

 $h = l \circ gl \circ g(...)$  returns a column vector of handles to line graphics objects, one handle per line.

#### Remarks

If you do not specify a color when plotting more than one line, loglog automatically cycles through the colors and line styles in the order specified by the current axes.

# **Examples**

Create a simple  $l\ ogl\ og\ plot$  with square markers.

```
x = logspace(-1, 2);
loglog(x, exp(x), '-s')
grid on
```

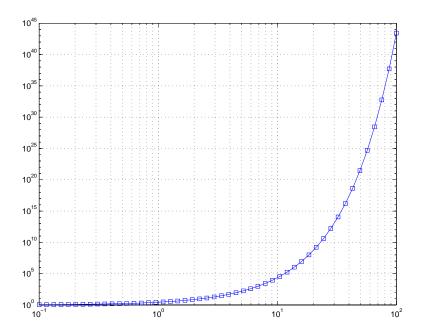

## **See Also**

line, LineSpec, plot, semilogx, semilogy

Matrix logarithm

### **Syntax**

$$Y = logm(X)$$

$$[Y, esterr] = logm(X)$$

## **Description**

 $Y = l \circ gm(X)$  returns the matrix logarithm: the inverse function of expm(X). Complex results are produced if X has negative eigenvalues. A warning message is printed if the computed expm(Y) is not close to X.

[Y, esterr] =  $l \circ gm(X)$  does not print any warning message, but returns an estimate of the relative residual, norm(expm(Y) - X) / norm(X).

### **Remarks**

If X is real symmetric or complex Hermitian, then so is  $l \circ gm(X)$ .

Some matrices, like  $X = [0 \ 1; \ 0 \ 0]$ , do not have any logarithms, real or complex, and l ogm cannot be expected to produce one.

### Limitations

For most matrices:

$$logm(expm(X)) = X = expm(logm(X))$$

These identities may fail for some X. For example, if the computed eigenvalues of X include an exact zero, then  $l \circ gm(X)$  generates infinity. Or, if the elements of X are too large, expm(X) may overflow.

## **Examples**

Suppose A is the 3-by-3 matrix

and  $X = \exp(A)$  is

$$X =$$

Then A = l ogm(X) produces the original matrix A.

| 1.0000 | 1.0000 | 0.0000    |
|--------|--------|-----------|
| 0      | 0      | 2.0000    |
| 0      | 0      | - 1. 0000 |

But  $l \circ g(X)$  involves taking the logarithm of zero, and so produces

ans =

## **Algorithm**

The matrix functions are evaluated using an algorithm due to Parlett, which is described in [1]. The algorithm uses the Schur factorization of the matrix and may give poor results or break down completely when the matrix has repeated eigenvalues. A warning message is printed when the results may be inaccurate.

#### See Also

expm, funm, sqrtm

## References

[1] Golub, G. H. and C. F. Van Loan, *Matrix Computation*, Johns Hopkins University Press, 1983, p. 384.

[2] Moler, C. B. and C. F. Van Loan, "Nineteen Dubious Ways to Compute the Exponential of a Matrix," *SIAM Review* 20, 1979,pp. 801-836.

# logspace

**Purpose** Generate logarithmically spaced vectors

**Syntax** y = logspace(a, b)

y = logspace(a, b, n) y = logspace(a, pi)

**Description** The logspace function generates logarithmically spaced vectors. Especially

useful for creating frequency vectors, it is a logarithmic equivalent of linspace

and the ":" or colon operator.

y = logspace(a, b) generates a row vector y of 50 logarithmically spaced

points between decades 10<sup>a</sup> and 10<sup>b</sup>.

y = logspace(a, b, n) generates n points between decades 10<sup>a</sup> and 10<sup>b</sup>.

y = logspace(a, pi) generates the points between 10<sup>a</sup> and pi, which is useful for digital signal processing where frequencies over this interval go

around the unit circle.

**Remarks** All the arguments to logspace must be scalars.

See Also linspace

The colon operator :

**Purpose** Search for the specified keyword in all help entries

**Syntax** lookfor topic

lookfor topic -all

**Description** lookfor topic searches for the string topic in the first comment line (the H1

line) of the help text in all M-files found on MATLAB's search path. For all files

in which a match occurs, lookfor displays the H1 line.

lookfor topic -all searches the entire first comment block of an M-file

looking for topic.

**Examples** For example

lookfor inverse

finds at least a dozen matches, including H1 lines containing "inverse hyperbolic cosine," "two-dimensional inverse FFT," and "pseudoinverse."

Contrast this with

which inverse

 $\mathbf{or}$ 

what inverse

These functions run more quickly, but probably fail to find anything because MATLAB does not have a function inverse.

In summary, what lists the functions in a given directory, whi ch finds the directory containing a given function or file, and I ookf or finds all functions in all directories that might have something to do with a given keyword.

Even more extensive than the look for function is the Find feature in the Current Directory browser. It looks for all occurrences of a specified word in all the M-files in the current directory. See "Finding and Replacing Content Within Files" for instructions.

See Also dir, doc, filebrowser, help, helpdesk, helpwin, what, which, who

## **lower**

**Purpose** Convert string to lower case

**Syntax** t = lower('str')

B = lower(A)

**Description** t = lower('str') returns the string formed by converting any upper-case

characters in str to the corresponding lower-case characters and leaving all

other characters unchanged.

B = lower(A) when A is a cell array of strings, returns a cell array the same

size as A containing the result of applying 1 ower to each string within A.

**Examples** lower('MathWorks') is mathworks.

**Remarks** Character sets supported:

• PC: Windows Latin-1

• Other: ISO Latin-1 (ISO 8859-1)

See Also upper

Purpose List directory on UNIX

Syntax ls

**Description** ls displays the results of the ls command on UNIX. You can pass any flags to

ls that your operating system supports. On UNIX, ls returns a \n delimited

string of filenames. On all other platforms, ls executes dir.

See Also  $\operatorname{di} r$ 

Least squares solution in the presence of known covariance

**Syntax** 

$$x = l scov(A, b, V)$$
  
 $[x, dx] = l scov(A, b, V)$ 

**Description** 

 $x = 1 \operatorname{scov}(A, b, V)$  returns the vector x that solves A\*x = b + e where e is normally distributed with zero mean and covariance V. Matrix A must be m-by-n where m > n. This is the over-determined least squares problem with covariance V. The solution is found without inverting V.

[x, dx] = 1 scov(A, b, V) returns the standard errors of x in dx. The standard statistical formula for the standard error of the coefficients is:

**Algorithm** 

The vector x minimizes the quantity (A\*x-b)'\*inv(V)\*(A\*x-b). The classical linear algebra solution to this problem is

$$x = i nv(A' *i nv(V) *A) *A' *i nv(V) *b$$

but the 1 scov function instead computes the QR decomposition of A and then modifies Q by V.

See Also

l sqnonneg, qr

The arithmetic operator \

Reference

Strang, G., *Introduction to Applied Mathematics*, Wellesley-Cambridge, 1986, p. 398.

Linear least squares with nonnegativity constraints

### **Syntax**

```
x = lsqnonneg(C, d)
x = lsqnonneg(C, d, x0)
x = lsqnonneg(C, d, x0, options)
[x, resnorm] = lsqnonneg(...)
[x, resnorm, residual] = lsqnonneg(...)
[x, resnorm, residual, exitflag] = lsqnonneg(...)
[x, resnorm, residual, exitflag, output] = lsqnonneg(...)
[x, resnorm, residual, exitflag, output, lambda] = lsqnonneg(...)
```

### Description

x = 1 sqnonneg(C, d) returns the vector x that minimizes norm(C\*x-d) subject to x >= 0. C and d must be real.

x = 1 sqnonneg(C, d, x0) uses x0 as the starting point if all x0 >= 0; otherwise, the default is used. The default start point is the origin (the default is used when x0==[ ] or when only two input arguments are provided).

x = 1 sqnonneg(C, d, x0, options) minimizes with the optimization parameters specified in the structure options. You can define these parameters using the optimset function. I sqnonneg uses these options structure fields:

Di spl ay Level of display. 'off' displays no output; 'fi nal'

displays just the final output; 'notify' (default) dislays output only if the function does not converge.

Tol X Termination tolerance on x.

[x, resnorm] = 1 sqnonneg(...) returns the value of the squared 2-norm of the residual:  $norm(C*x-d)^2$ .

[x, resnorm, residual] = l sqnonneg(...) returns the residual, C\*x-d.

[x, resnorm, residual, exitflag] = l sqnonneg(...) returns a value exitflag that describes the exit condition of l sqnonneg:

- >0 Indicates that the function converged to a solution x.
- Indicates that the iteration count was exceeded. Increasing the tolerance (Tol X parameter in options) may lead to a solution.

[x, resnorm, residual, exitflag, output] = l sqnonneg(...) returns a structure output that contains information about the operation:

```
output. algorithm The algorithm used
```

output.iterations The number of iterations taken

[x, resnorm, residual, exitflag, output, lambda] = lsqnonneg(...) returns the dual vector (Lagrange multipliers) lambda, where lambda(i) <=0 when x(i) is (approximately) 0, and lambda(i) is (approximately) 0 when x(i) >0.

## **Examples**

Compare the unconstrained least squares solution to the 1 sqnonneg solution for a 4-by-2 problem:

```
C = [
      0.0372
                    0.2869
      0.6861
                    0.7071
      0.6233
                    0.6245
      0.6344
                    0.6170];
d = [
     0.8587
      0.1781
      0.0747
      0.8405];
[C \setminus d \ l \ sqnonneg(C, d)] =
     - 2. 5627
                           0
                    0.6929
       3. 1108
[\operatorname{norm}(C^*(C \setminus d) - d) \operatorname{norm}(C^*l \operatorname{sqnonneg}(C, d) - d)] =
       0.6674 0.9118
```

The solution from 1 sqnonneg does not fit as well (has a larger residual), as the least squares solution. However, the nonnegative least squares solution has no negative components.

### **Algorithm**

l squonneg uses the algorithm described in [1]. The algorithm starts with a set of possible basis vectors and computes the associated dual vector l ambda. It then selects the basis vector corresponding to the maximum value in l ambda in order to swap out of the basis in exchange for another possible candidate. This continues until l ambda <= 0.

#### See Also

The arithmetic operator \, optimset

#### References

[1] Lawson, C.L. and R.J. Hanson, *Solving Least Squares Problems*, Prentice-Hall, 1974, Chapter 23, p. 161.

LSQR implementation of Conjugate Gradients on the Normal Equations

### Syntax

```
x = lsqr(A, b)
lsqr(A, b, tol)
lsqr(A, b, tol, maxit)
lsqr(A, b, tol, maxit, M)
lsqr(A, b, tol, maxit, M1, M2)
lsqr(A, b, tol, maxit, M1, M2, x0)
lsqr(afun, b, tol, maxit, m1fun, m2fun, x0, p1, p2, ...)
[x, flag] = lsqr(A, b, ...)
[x, flag, relres] = lsqr(A, b, ...)
[x, flag, relres, iter] = lsqr(A, b, ...)
[x, flag, relres, iter, resvec] = lsqr(A, b, ...)
```

### Description

 $x = 1 \operatorname{sqr}(A, b)$  attempts to solve the system of linear equations  $A^*x = b$  for x if A is consistent, otherwise it attempts to solve the least squares solution x that minimizes  $\operatorname{norm}(b-A^*x)$ . The m-by-n coefficient matrix A need not be square but the column vector b must have length m. A can be a function afun such that  $\operatorname{afun}(x)$  returns  $A^*x$  and  $\operatorname{afun}(x, '\operatorname{transp'})$  returns  $A^*x$ .

If l sqr converges, a message to that effect is displayed. If l sqr fails to converge after the maximum number of iterations or halts for any reason, a warning message is printed displaying the relative residual norm(b-A\*x)/norm(b) and the iteration number at which the method stopped or failed.

 $l \, sqr(A, b, tol)$  specifies the tolerance of the method. If tol is [], then  $l \, sqr$  uses the default, 1e-6.

 $l \operatorname{sqr}(A, b, \operatorname{tol}, \operatorname{maxi} t)$  specifies the maximum number of iterations. If maxi t is [], then  $l \operatorname{sqr}$  uses the default,  $\min([m, n, 20])$ .

 $l \, sqr(A, b, tol, maxit, M1)$  and  $l \, sqr(A, b, tol, maxit, M1, M2)$  use n-by-n preconditioner Mor M = M1\*M2 and effectively solve the system A\*i nv(M)\*y = b for y, where x = M\*y. If M is [] then l sqr applies no preconditioner. M can be a function mfun such that mfun(x) returns M\x and mfun(x, 'transp') returns M\x.

 $l \, sqr(A, b, tol, maxit, M1, M2, x0)$  specifies the n-by-1 initial guess. If x0 is [], then  $l \, sqr$  uses the default, an all zero vector.

l sqr(afun, b, tol, maxi t, m1fun, m2fun, x0, p1, p2, ...) passes parameters p1, p2, ... to functions afun(x, p1, p2, ...) and afun(x, p1, p2, ..., 'transp') and similarly to the preconditioner functions m1fun and m2fun.

[x, flag] = lsqr(A, b, tol, maxit, M1, M2, x0) also returns a convergence flag.

| Flag | Convergence                                                                                                    |
|------|----------------------------------------------------------------------------------------------------|
| 0    | l sqr converged to the desired tolerance tol within maxi t iterations.                                          |
| 1    | l sqr iterated maxit times but did not converge.                                                                |
| 2    | Preconditioner M was ill-conditioned.                                                                           |
| 3    | l sqr stagnated. (Two consecutive iterates were the same.)                                                      |
| 4    | One of the scalar quantities calculated during 1 $\rm sqr$ became too small or too large to continue computing. |

Whenever fl ag is not 0, the solution x returned is that with minimal norm residual computed over all the iterations. No messages are displayed if the fl ag output is specified.

[x, flag, relres] =  $l \, sqr(A, b, tol, maxit, M1, M2, x0)$  also returns an estimate of the relative residual norm(b-A\*x)/norm(b). If flag is 0, relres <= tol.

[x, flag, relres, iter] = lsqr(A, b, tol, maxit, M1, M2, x0) also returns the iteration number at which x was computed, where  $0 \le iter \le maxit$ .

[x, flag, rel res, i ter, resvec] = l sqr(A, b, tol, maxit, M1, M2, x0) also returns a vector of the residual norm estimates at each iteration, including norm(b-A\*x0).

## **Examples**

```
n = 100;
on = ones(n, 1);
A = spdiags([-2*on 4*on -on], -1:1, n, n);
b = sum(A, 2);
```

```
tol = 1e-8:
  maxit = 15;
  M1 = \text{spdiags}([\text{on}/(-2) \text{ on}], -1:0, n, n);
  M2 = \text{spdiags}([4*\text{on -on}], 0: 1, n, n);
  x = l sqr(A, b, tol, maxit, M1, M2, []);
  lsqr converged at iteration 12 to a solution with relative
  resi dual 3.5e-009
Alternatively, use this matrix-vector product function
  function y = afun(x, n, transp_flag)
  if (nargin > 2) & strcmp(transp_flag, 'transp')
      y = 4 * x;
      y(1: n-1) = y(1: n-1) - 2 * x(2: n);
      y(2: n) = y(2: n) - x(1: n-1);
  el se
      y = 4 * x;
      y(2:n) = y(2:n) - 2 * x(1:n-1);
      y(1: n-1) = y(1: n-1) - x(2: n);
  end
as input to 1 sqr.
  x1 = l sqr(@afun, b, tol, maxit, M1, M2, [], n);
bicg, bicgstab, cgs, gmres, minres, pcg, qmr, symml q
@ (function handle)
```

References

See Also

[1] Barrett, R., M. Berry, T. F. Chan, et al., Templates for the Solution of Linear Systems: Building Blocks for Iterative Methods, SIAM, Philadelphia, 1994.

[2] Paige, C. C. and M. A. Saunders, "LSQR: An Algorithm for Sparse Linear Equations And Sparse Least Squares," ACM Trans. Math. Soft., Vol.8, 1982, pp. 43-71.

LU matrix factorization

## **Syntax**

[L, U] = lu(X) [L, U, P] = lu(X) lu(X)

lu(X, thresh)

### Description

The 1 u function expresses a square matrix X as the product of two essentially triangular matrices, one of them a permutation of a lower triangular matrix and the other an upper triangular matrix. The factorization is often called the LU, or sometimes the LR, factorization.

[L, U] = l u(X) returns an upper triangular matrix in U and a psychologically lower triangular matrix (i.e., a product of lower triangular and permutation matrices) in L, so that X = L\*U.

[L, U, P] = lu(X) returns an upper triangular matrix in U, a lower triangular matrix in L, and a permutation matrix in P, so that L\*U = P\*X.

lu(X) returns the output from the LAPACK routine DGETRF or ZGETRF.

lu(X, thresh) controls pivoting for sparse matrices, where thresh is a pivot threshold in [0, 1]. Pivoting occurs when the diagonal entry in a column has magnitude less than thresh times the magnitude of any sub-diagonal entry in that column. thresh = 0 forces diagonal pivoting. thresh = 1 is the default.

### Remarks

Most of the algorithms for computing LU factorization are variants of Gaussian elimination. The factorization is a key step in obtaining the inverse with i nv and the determinant with det. It is also the basis for the linear equation solution or matrix division obtained with  $\setminus$  and  $\wedge$ .

## **Arguments**

X Square matrix to be factored.

thresh Pivot threshold for sparse matrices. Valid values are in [0, 1]. The default is 1.

L A factor of X. Depending on the form of the function, L is either lower triangular, or else the product of a lower triangular matrix with a permutation matrix P.

U An upper triangular matrix that is a factor of X.

P The permutation matrix satisfying the equation L\*U = P\*X.

## Examples

Start with

To see the LU factorization, call lu with two output arguments:

$$[L, U] = lu(A)$$

$$L =$$

Notice that L is a permutation of a lower triangular matrix that has 1's on the permuted diagonal, and that  $\mbox{\bf U}$  is upper triangular. To check that the factorization does its job, compute the product:

$$L*U$$

which returns the original A. Using three arguments on the left-hand side to get the permutation matrix as well

$$[L, U, P] = lu(A)$$

returns the same value of U, but L is reordered:

1.0000 0 0

$$egin{array}{cccc} 0 & 0 & 1 \\ 1 & 0 & 0 \\ 0 & 1 & 0 \\ \end{array}$$

To verify that  $L^*U$  is a permuted version of A, compute  $L^*U$  and subtract it from  $P^*A$ :

$$P*A - L*U$$

P =

The inverse of the example matrix, X = i nv(A), is actually computed from the inverses of the triangular factors:

$$X = i nv(U) *i nv(L)$$

The determinant of the example matrix is

$$d = \det(A)$$

$$d = 27$$

It is computed from the determinants of the triangular factors:

$$d = det(L) * det(U)$$

The solution to Ax = b is obtained with matrix division:

$$\mathbf{x} = \mathbf{A} \setminus \mathbf{b}$$

The solution is actually computed by solving two triangular systems:

$$y = L \ b$$
,  $x = U \ y$ 

# lu

Algorithm lu uses the subroutines DGETRF (real) and ZGETRF (complex) from LAPACK.

See Also cond, det, i nv, l ui nc, qr, rref

The arithmetic operators  $\setminus$  and /

**References** [1] Anderson, E., Z. Bai, C. Bischof, S. Blackford, J. Demmel, J. Dongarra,

J. Du Croz, A. Greenbaum, S. Hammarling, A. McKenney, and D. Sorensen,

LAPACK User's Guide, Third Edition, SIAM, Philadelphia, 1999.

Incomplete LU matrix factorizations

#### **Syntax**

```
lui nc(X, '0')
[L, U] = lui nc(X, '0')
[L, U, P] = lui nc(X, '0')
lui nc(X, droptol)
lui nc(X, opti ons)
[L, U] = lui nc(X, opti ons)
[L, U] = lui nc(X, droptol)
[L, U, P] = lui nc(X, opti ons)
```

#### **Description**

l ui nc produces a unit lower triangular matrix, an upper triangular matrix, and a permutation matrix.

lui nc(X, '0') computes the incomplete LU factorization of level 0 of a square sparse matrix. The triangular factors have the same sparsity pattern as the permutation of the original sparse matrix X, and their product agrees with the permuted X over its sparsity pattern. lui nc(X, '0') returns the strict lower triangular part of the factor and the upper triangular factor embedded within the same matrix. The permutation information is lost, but nnz(lui nc(X, '0')) = nnz(X), with the possible exception of some zeros due to cancellation.

 $[L,U]=1\,\mathrm{ui}\,\mathrm{nc}(X,\,'\,0')$  returns the product of permutation matrices and a unit lower triangular matrix in L and an upper triangular matrix in U. The exact sparsity patterns of L, U, and X are not comparable but the number of nonzeros is maintained with the possible exception of some zeros in L and U due to cancellation:

```
nnz(L) + nnz(U) = nnz(X) + n, where X is n-by-n.
```

The product L\*U agrees with X over its sparsity pattern. (L\*U) . \*spones(X) - X has entries of the order of eps.

 $[L, U, P] = 1 ui \, nc(X, '0')$  returns a unit lower triangular matrix in L, an upper triangular matrix in U and a permutation matrix in P. L has the same sparsity pattern as the lower triangle of the permuted X

```
spones(L) = spones(tril(P*X))
```

with the possible exceptions of 1s on the diagonal of L where P\*X may be zero, and zeros in L due to cancellation where P\*X may be nonzero. U has the same sparsity pattern as the upper triangle of P\*X

```
spones(U) = spones(triu(P*X))
```

with the possible exceptions of zeros in U due to cancellation where P\*X may be nonzero. The product L\*U agrees within rounding error with the permuted matrix P\*X over its sparsity pattern. (L\*U). \*spones(P\*X) - P\*X has entries of the order of eps.

lui nc(X, droptol) computes the incomplete LU factorization of any sparse matrix using a drop tolerance. droptol must be a non-negative scalar. lui nc(X, droptol) produces an approximation to the complete LU factors returned by lu(X). For increasingly smaller values of the drop tolerance, this approximation improves, until the drop tolerance is 0, at which time the complete LU factorization is produced, as in lu(X).

As each column j of the triangular incomplete factors is being computed, the entries smaller in magnitude than the local drop tolerance (the product of the drop tolerance and the norm of the corresponding column of X)

```
droptol*norm(X(:,j))
```

are dropped from the appropriate factor.

The only exceptions to this dropping rule are the diagonal entries of the upper triangular factor, which are preserved to avoid a singular factor.

lui nc(X, options) specifies a structure with up to four fields that may be used in any combination: droptol, milu, udi ag, thresh. Additional fields of options are ignored.

droptol is the drop tolerance of the incomplete factorization.

If milu is 1, luinc produces the modified incomplete LU factorization that subtracts the dropped elements in any column from the diagonal element of the upper triangular factor. The default value is 0.

If udi ag is 1, any zeros on the diagonal of the upper triangular factor are replaced by the local drop tolerance. The default is 0.

thresh is the pivot threshold between 0 (forces diagonal pivoting) and 1, the default, which always chooses the maximum magnitude entry in the column to be the pivot. thresh is desribed in greater detail in l u.

l ui nc(X, options) is the same as l ui nc(X, droptol) if options has droptol as its only field.

 $[L,U]=1\,\mathrm{ui}\,\mathrm{nc}(X,\mathrm{opti}\,\mathrm{ons})$  returns a permutation of a unit lower triangular matrix in L and an upper trianglar matrix in U. The product L\*U is an approximation to X.  $1\,\mathrm{ui}\,\mathrm{nc}(X,\mathrm{opti}\,\mathrm{ons})$  returns the strict lower triangular part of the factor and the upper triangular factor embedded within the same matrix. The permutation information is lost.

[L, U] = luinc(X, options) is the same as luinc(X, droptol) if options has droptol as its only field.

 $[L, U, P] = l \, ui \, nc(X, opt \, i \, ons)$  returns a unit lower triangular matrix in L, an upper triangular matrix in U, and a permutation matrix in P. The nonzero entries of U satisfy

```
abs(U(i,j)) >= droptol*norm((X:,j)),
```

with the possible exception of the diagonal entries which were retained despite not satisfying the criterion. The entries of L were tested against the local drop tolerance before being scaled by the pivot, so for nonzeros in L

```
abs(L(i,j)) >= droptol*norm(X(:,j))/U(j,j).
```

The product L\*U is an approximation to the permuted P\*X.

[L, U, P] = luinc(X, options) is the same as [L, U, P] = luinc(X, droptol) if options has droptol as its only field.

#### Remarks

These incomplete factorizations may be useful as preconditioners for solving large sparse systems of linear equations. The lower triangular factors all have 1s along the main diagonal but a single 0 on the diagonal of the upper triangular factor makes it singular. The incomplete factorization with a drop tolerance prints a warning message if the upper triangular factor has zeros on the diagonal. Similarly, using the udi ag option to replace a zero diagonal only gets rid of the symptoms of the problem but does not solve it. The preconditioner may not be singular, but it probably is not useful and a warning message is printed.

# luinc

#### Limitations

l ui nc(X, '0') works on square matrices only.

## **Examples**

Start with a sparse matrix and compute its LU factorization.

```
load west0479;
S = west0479;
LU = lu(S);
```

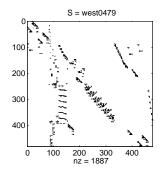

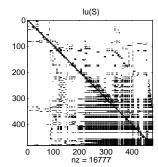

Compute the incomplete LU factorization of level 0.

$$[L, U, P] = l ui nc(S, '0');$$
  
 $D = (L*U).*spones(P*S) - P*S;$ 

spones(U) and spones(triu(P\*S)) are identical.

 $spones(L) \ and \ spones(tril(P*S)) \ disagree \ at \ 73 \ places \ on \ the \ diagonal, \\ where \ L \ is \ 1 \ and \ P*S \ is \ 0, \ and \ also \ at \ position (206,113), \ where \ L \ is \ 0 \ due \ to \\ cancellation, \ and \ P*S \ is \ -1. \ D \ has \ entries \ of \ the \ order \ of \ eps.$ 

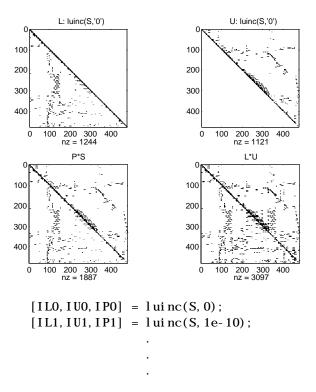

A drop tolerance of 0 produces the complete LU factorization. Increasing the drop tolerance increases the sparsity of the factors (decreases the number of nonzeros) but also increases the error in the factors, as seen in the plot of drop tolerance versus  $norm(L^*U-P^*S, 1)/norm(S, 1)$  in the second figure below.

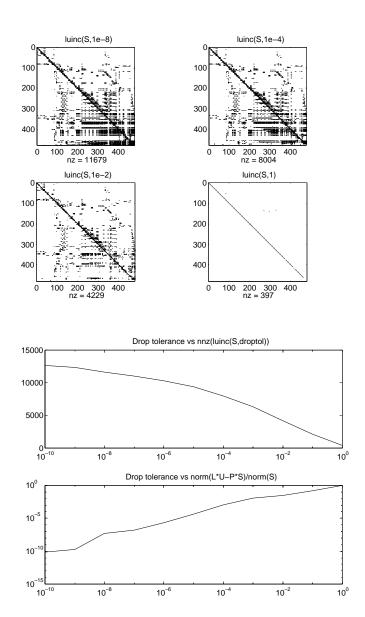

**Algorithm** lui nc(X, '0') is based on the "KJI" variant of the LU factorization with partial

pivoting. Updates are made only to positions which are nonzero in X.

l ui nc(X, droptol) and l ui nc(X, options) are based on the column-oriented l u

for sparse matrices.

See Also lu, cholinc, bi cg

**References** Saad, Yousef, *Iterative Methods for Sparse Linear Systems*, PWS Publishing

Company, 1996, Chapter 10 - Preconditioning Techniques.

# magic

**Purpose** 

Magic square

**Syntax** 

M = magic(n)

Description

 $M = magi\ c(n)$  returns an n-by-n matrix constructed from the integers 1 through  $n^2$  with equal row and column sums. The order n must be a scalar greater than or equal to 3.

Remarks

A magic square, scaled by its magic sum, is doubly stochastic.

**Examples** 

The magic square of order 3 is

$$M = magic(3)$$

M =

8 1 6 3 5 7 4 9 2

This is called a magic square because the sum of the elements in each column is the same.

And the sum of the elements in each row, obtained by transposing twice, is the same.

This is also a special magic square because the diagonal elements have the same sum.

$$sum(diag(M)) =$$

15

The value of the characteristic sum for a magic square of order n is

```
sum(1: n^2)/n
```

which, when n = 3, is 15.

## **Algorithm**

There are three different algorithms:

- one for odd n
- one for even n not divisible by four
- one for even n divisible by four.

To make this apparent, type:

```
for n = 3:20
    A = magic(n);
    plot(A,'-');
    r(n) = rank(A);
end
r
```

### Limitations

If you supply n less than 3, magi c returns either a nonmagic square, or else the degenerate magic squares 1 and  $[\ ]$ .

#### See Also

ones, rand

## mat2str

**Purpose** 

Convert a matrix into a string

Syntax

$$str = mat2str(A)$$
  
 $str = mat2str(A, n)$ 

**Description** 

str = mat2str(A) converts matrix A into a string, suitable for input to the eval function, using full precision.

str = mat2str(A, n) converts matrix A using n digits of precision.

Limitations

The mat2str function is intended to operate on scalar, vector, or rectangular array inputs only. An error will result if A is a multidimensional array.

**Examples** 

Consider the matrix:

The statement

$$b = mat2str(A)$$

produces:

where b is a string of 11 characters, including the square brackets, spaces, and a semicolon.

eval (mat2str(A)) reproduces A.

See Also

int2str, sprintf, str2num

Controls the reflectance properties of surfaces and patches

#### **Syntax**

material shiny
material dull
material metal
material([ka kd ks])
material([ka kd ks n])
material([ka kd ks n sc])
material default

#### Description

material sets the lighting characteristics of surface and patch objects.

material shi ny sets the reflectance properties so that the object has a high specular reflectance relative the diffuse and ambient light and the color of the specular light depends only on the color of the light source.

material dull sets the reflectance properties so that the object reflects more diffuse light, has no specular highlights, but the color of the reflected light depends only on the light source.

material metal sets the reflectance properties so that the object has a very high specular reflectance, very low ambient and diffuse reflectance, and the color of the reflected light depends on both the color of the light source and the color of the object.

material ([ka kd ks]) sets the ambient/diffuse/specular strength of the objects.

material ([ka kd ks n]) sets the ambient/diffuse/specular strength and specular exponent of the objects.

material ([ka kd ks n sc]) sets the ambient/diffuse/specular strength, specular exponent, and specular color reflectance of the objects.

material default sets the ambient/diffuse/specular strength, specular exponent, and specular color reflectance of the objects to their defaults.

#### Remarks

The material command sets the Ambi entStrength, DiffuseStrength, SpecularStrength, SpecularExponent, and SpecularColorReflectance

# material

properties of all surface and patch objects in the axes. There must be visible light objects in the axes for lighting to be enabled. Look at the materal .m M-file to see the actual values set (enter the command: type material).

See Also

light, lighting, patch, surface

Start MATLAB (UNIX systems only)

#### **Syntax**

```
matlab [-h|-help] | [-n] [-arch | -ext | -arch/ext]
[-c licensefile] [-display Xdisplay | -nodisplay]
[-nosplash] [-mwvisual visualid] [-debug]
[-nodesktop | -nojvm] [-runtime] [-check_malloc]
[-r MATLAB_command] [-Ddebugger [options]]
```

#### **Description**

matlab is a Bourne shell script that starts the MATLAB executable. (In this document, matlab refers to this script; MATLAB refers to the application program). The script determines, filters, and passes information to the executable through two mechanisms:

- Arguments to the executable
- Variables passed through the environment to the executable

There are three ways in which you can control these two mechanisms:

- By specifying command-line options to the script
- By assigning values in the MATLAB startup file . matl ab6rc. sh
- By assigning values to environment variables before executing the script

All arguments that ultimately get passed to the executable must be passed in as arguments to the script.

To affect the values of variables passed through the environment can be more complicated. Not all variables can be affected in the same way. The following decision hierarchy (from highest to lowest precedence) is used whenever possible to determine the final values of the environment variables passed to the MATLAB executable.

- 1 An argument has been passed to the script that controls the variable.
- ${\bf 2} \ \ The \ variable \ is \ assigned \ in \ the \ .matlab 6 rc. sh \ startup \ file.$
- 3 The variable is assigned in the environment before the script was executed.
- **4** The variable is assigned a default value in the script.

When invoked, matlab looks for the first occurrence of . matlab6rc. sh in the current directory, in the home directory (SHOME) and in the SMATLAB/bin directory, where the template version of . matlab6rc. sh is located.

You can edit the template file to redefine information used by the matl ab script. If you do not want your changes applied system wide, copy the edited version of the script to your current or home directory. Ensure that you edit the section that applies to your machine architecture.

The following table lists essential environment variables and standard assignment behavior. See the comments and the code in the . matlab6rc. sh file for more information relevant to the affect this file has on these variables. Note that not all variables are referenced in the shipping . matlab6rc. sh.

| Variable      | Definition and Standard Assignment Behavior                                                                                                    |  |
|---------------|----------------------------------------------------------------------------------------------------|--|
| ARCH          | The machine architecture. The value ARCH passed in with the - arch or - arch/ext argument to the script is tried first, then the value of the environment variable MATLAB_ARCH is tried next, and finally it is computed. The first one that gives a valid architecture is used. |  |
| AUTOMOUNT_MAP | Path prefix map for automounting. The value set in . matl ab6rc. sh (initially by the installer) is used unless the value differs from that determined by the script. In which case the value in the environment is used.                                                        |  |
| DI SPLAY      | The hostname of the X Window display MATLAB uses for output. The value of Xdi spl ay passed with the -di spl ay argument to the script is used otherwise the value in the environment. DI SPLAY is ignored by MATLAB if the -nodisplay argument is passed.                       |  |

| Variable          | Definition and Standard Assignment Behavior                                                                                                    |
|-------------------|----------------------------------------------------------------------------------------------------|
| LD_LI BRARY_PATH  | Final Load library path. The name LD_LI BRARY_PATH is platform dependent. The final value is normally a colon separated list of five sublists each of which could be empty. The first sublist is defined in . matl ab6rc. sh as LDPATH_PREFIX. The second sublist is computed in the script and includes directories inside the MATLAB root directory and relevant Java directories. The third sublist contains any nonempty value of LD_LI BRARY_PATH from the environment possibly augmented in . matl ab6rc. sh. The fourth sublist contains system libraries. The final sublist is defined in . matl ab6rc. sh as LDPATH_SUFFIX.                  |
| LM_LI CENSE_FI LE | The FLEXIm license variable.  The license file passed with the - c argument to the script is used, otherwise the value set in . matl ab6rc. sh. In general, the final value is a colon separated list of license files and/or port@host entries. The shipping . matl ab6rc. sh file starts out the value by prepending LM_LI CENSE_FI LE in the environment to a default license file.  Later in the MATLAB script, if the -c option is not used, the \$MATLAB/etc directory is searched for the files that start with 1 i cense. dat. DEMO. These files are assumed to contain demo licenses and are added automatically to end of the current list. |

| Variable       | Definition and Standard Assignment<br>Behavior                                                                                                    |  |
|----------------|----------------------------------------------------------------------------------------------------|--|
| MATLAB         | The MATLAB root directory. The default computed by the script is used unless MATLABdefault is reset in . matlab6rc. sh. MATLABdefault is not reset in the shipping . matlab6rc. sh.                                                                                                    |  |
| MATLAB_DEBUG   | Normally set to the name of debugger. The - Ddebugger argument passed in to the script sets this variable. Otherwise, a nonempty value in the environment is used.                                                                                                    |  |
| MATLAB_JAVA    | The path to the root of the Java Runtime Environment.  The default set in the script is used unless MATLAB_JAVA is already set. Any nonempty value from . matl ab6rc. sh is used first then any nonempty value from the environment. There is no value set in the shipping . matl ab6rc. sh so that environment alone is used. |  |
| MATLAB_MEM_MGR | Turns on MATLAB memory integrity checking.  The - check_malloc argument passed in to the script sets this variable to 'debug'.  Otherwise, a nonempty value set in . matlab6rc. sh is used, or a nonempty value in the environment is used. If a nonempty value is not found, the variable is not exported to the environment. |  |
| MATLABPATH     | The MATLAB search path. The final value is a colon separated list with the MATLABPATH from the environment prepended to a list of computed defaults.                                                                                                    |  |

| Variable     | Definition and Standard Assignment Behavior                                                                                                    |
|--------------|----------------------------------------------------------------------------------------------------|
| SHELL        | The shell to use when "!" or a Unix command is issued in MATLAB.  This is taken from the environment unless SHELL is reset in . matlab6rc. sh. SHELL is not reset in the shipping . matlab6rc. sh. If SHELL is empty or not defined then MATLAB uses / bi n/sh internally. |
| T00LB0X      | Path of the toolbox directory. A nonempty value in the environment is used first. Otherwise, \$MATLAB/tool box, computed by the script is used, unless TOOLBOX is reset in . matl ab6rc. sh. TOOLBOX is not reset in the shipping . matl ab6rc. sh.                        |
| XAPPLRESDI R | The X application resource directory. A nonempty value in the environment is used first unless XAPPLRESDIR is reset in . matlab6rc. sh. Otherwise, SMATLAB/X11/app-defaults, computed by the script is used.                                                               |
| XKEYSYMDB    | The X keysym database file. A nonempty value in the environment is used first unless XKEYSYMDB is reset in . matlab6rc. sh. Otherwise, \$MATLAB/X11/app-defaults/XKeysymDB, computed by the script is used.                                                                |

The matlab script determines the path of the MATLAB root directory as one level up the directory tree from the location of the script. Information in the AUTOMOUNT\_MAP variable is used to fix the path so that it is correct to force a mount. This may involve deleting part of the pathname from the front of the MATLAB root path. The MATLAB variable is then used to locate all files within the MATLAB directory tree.

# **Options**

The following table describes  $\mathtt{matl}\,\mathtt{ab}$  command line options, grouped by function.

| Option                 | Function                                                                                                    |  |
|------------------------|----------------------------------------------------------------------------------------------------|--|
| Diagnostic Options     |                                                                                                    |  |
| -h  -help              | Display matlab command usage. MATLAB is not started when you specify this option.                                                                                                    |  |
| - n                    | Display all the final values of the environment variables and arguments passed to the MATLAB executable as well as other diagnostic information.  MATLAB is not started when you specify this option.                        |  |
| Select Which MATLAB Ex | cecutable to Run                                                                                                    |  |
| -arch                  | Run MATLAB assuming architecture arch.                                                                                                    |  |
| - ext                  | Run the version of MATLAB with extension ext, if it exists.                                                                                                    |  |
| -arch/ext              | Run the version of MATLAB with extension ext, if it exists, assuming arch identifies the architecture.                                                                                                    |  |
| Affect the Environment | Variables Passed to the MATLAB Executable                                                                                                    |  |
| -c licensefile         | Set the value of the LM_LICENSE_FILE environment variable to licensefile. licensefile can be a colon separated list of files or port@host entries, or both. For more information, see LM_LICENSE_FILE in the variable table. |  |

| Option                     | Function                                                                                                    |  |
|----------------------------|----------------------------------------------------------------------------------------------------|--|
| - check_malloc             | Set the value of the MATLAB_MEM_MGR environment variable to 'debug'. This turns on MATLAB memory integrity checking. For more information, see MATLAB_MEM_MGR in the variable table.                                                                                                    |  |
| - di spl ay <i>Xserver</i> | Define the X display used for MATLAB output, Xserver has the form hostname: di spl ay. For example, matl ab - di spl ay fal staff: 0 causes MATLAB output to be displayed on the host named falstaff. This setting supersedes the value of the DI SPLAY environment variable and the value of the DI SPLAY variable defined in . matl ab5rc. sh. |  |
| Passed Without Change      | to the MATLAB Executable                                                                                                    |  |
| - debug                    | Provide debugging information, especially for X-based problems. Note that you should use this option only in conjunction with a Technical Support representative from The MathWorks, Inc.                                                                                                    |  |
| -mwvisual visualid         | The default X visual to use for figure windows.                                                                                                    |  |
| - nodesktop                | Do not start the MATLAB desktop. Use the current window for commands. The Java Virtual Machine (JVM) will be started.                                                                                                    |  |
| - noj vm                   | Shut off all Java support by not starting the Java Virtual Machine (JVM). In particular, the MATLAB desktop will not be started.                                                                                                    |  |
| - nospl ash                | Do not display the splash screen during startup.                                                                                                    |  |

| Option                       | Function                                                                                                    |  |
|------------------------------|----------------------------------------------------------------------------------------------------|--|
| -r MATLAB_command            | Start MATLAB and execute the MATLAB command. An arbitrary MATLAB command string can be used here. You will have to use proper quoting to make the input legal for both the shell and MATLAB.                                                                                                    |  |
| -runti me                    | Run MATLAB in Runtime Server mode.<br>Required only if MATLAB is run from the<br>Runtime Development Kit.                                                                                                    |  |
| Debugging                    |                                                                                                    |  |
| -D <i>debugger</i> [options] | Start MATLAB with the specified debugger (e.g. dbx, gdb, dde, xdb, cvd). A full path can be specified for debugger. The options cover ONLY those that go after the executable to be debugged in the syntax of the actual debug command and for most debuggers this is very limited. To customize your debugging session use a startup file. See your debugger documentation for details. The MATLAB_DEBUG environment variable is set to the filename part of the debugger argument. For more information, see MATLAB_DEBUG in the variable table above. |  |

Any arguments that the matlab script cannot recognize are passed without change to the MATLAB executable. If the MATLAB executable does not recognize the arguments they will be ignored without warning.

If you are debugging, these arguments should be used as part of a command inside the debugger like run and not used when running the matl ab script. If any of the options are placed before the - Ddebugger argument, they will be handled as if they were part of the options after the - Ddebugger argument and will be treated as illegal options by most debuggers.

See Also

mex

MATLAB startup M-file

#### **Description**

At startup time, MATLAB automatically executes the master M-file matlabrc. m and, if it exists, startup. m. On multiuser or networked systems, matlabrc. m is reserved for use by the system manager. The file matlabrc. m invokes the file startup. m if it exists on MATLAB's search path.

As an individual user, you can create a startup file in your own MATLAB directory. Use the startup file to define physical constants, engineering conversion factors, graphics defaults, or anything else you want predefined in your workspace.

### **Algorithm**

Only matlabrc is actually invoked by MATLAB at startup. However, matlabrc, m contains the statements:

```
if exist('startup') == 2
    startup
end
```

that invoke startup.  ${\tt m.}$  Extend this process to create additional startup M-files, if required.

#### Remarks

You can also start MATLAB using options you define at the Command Window prompt or in your Windows shortcut for MATLAB.

### **Examples**

## **Example - Turning Off the Figure Window Toolbar**

If you do not want the toolbar to appear in the figure window, remove the comment marks from the following line in the matlabrc. m file, or create a similar line in your own startup. m file.

```
% set(0, 'defaultfiguretoolbar', 'none')
```

#### See Also

quit, startup

"Startup Options" in "Working Environment for MATLAB"

# matlabroot

**Purpose** Return root directory of MATLAB installation

Syntax matlabroot

rd = matlabroot

**Description** matl abroot returns the name of the directory in which the MATLAB software

is installed.

rd = matl abroot returns the name of the directory in which the MATLAB

software is installed and assigns it to rd.

**Examples** fullfile(matlabroot, 'toolbox', 'matlab', 'general', '')

produces a full path to the tool box/matl ab/general directory that is correct

for the platform it is executed on.

Maximum elements of an array

#### **Syntax**

```
C = \max(A)
C = \max(A, B)
C = \max(A, [], dim)
[C, I] = \max(...)
```

#### Description

C = max(A) returns the largest elements along different dimensions of an array.

If A is a vector, max(A) returns the largest element in A.

If A is a matrix, max(A) treats the columns of A as vectors, returning a row vector containing the maximum element from each column.

If A is a multidimensional array, max(A) treats the values along the first non-singleton dimension as vectors, returning the maximum value of each vector.

C = max(A, B) returns an array the same size as A and B with the largest elements taken from A or B.

 $C = \max(A, [], dim)$  returns the largest elements along the dimension of A specified by scalar dim. For example,  $\max(A, [], 1)$  produces the maximum values along the first dimension (the rows) of A.

[C,I] = max(...) finds the indices of the maximum values of A, and returns them in output vector I. If there are several identical maximum values, the index of the first one found is returned.

#### Remarks

For complex input A, max returns the complex number with the largest modulus, computed with max(abs(A)). The max function ignores NaNs.

#### See Also

i snan, mean, medi an, mi n, sort

Average or mean value of arrays

#### **Syntax**

M = mean(A)M = mean(A, dim)

#### **Description**

M = mean(A) returns the mean values of the elements along different dimensions of an array.

If A is a vector, mean(A) returns the mean value of A.

If A is a matrix, mean(A) treats the columns of A as vectors, returning a row vector of mean values.

If A is a multidimensional array, mean(A) treats the values along the first non-singleton dimension as vectors, returning an array of mean values.

M = mean(A, dim) returns the mean values for elements along the dimension of A specified by scalar dim.

### **Examples**

```
A = [1 \ 2 \ 4 \ 4; \ 3 \ 4 \ 6 \ 6; \ 5 \ 6 \ 8 \ 8; \ 5 \ 6 \ 8 \ 8];
mean(A)
ans =
                   4.5000
                                 6.5000
     3.5000
                                               6.5000
mean(A, 2)
```

ans =

2.7500

4.7500

6.7500

6.7500

#### See Also

corrcoef, cov, max, medi an, mi n, std

Median value of arrays

#### Syntax

M = median(A)
M = median(A, dim)

### **Description**

M = median(A) returns the median values of the elements along different dimensions of an array.

If A is a vector, median(A) returns the median value of A.

If A is a matrix, median(A) treats the columns of A as vectors, returning a row vector of median values.

If A is a multidimensional array, median(A) treats the values along the first nonsingleton dimension as vectors, returning an array of median values.

M = median(A, dim) returns the median values for elements along the dimension of A specified by scalar dim.

## **Examples**

```
A = [1 2 4 4; 3 4 6 6; 5 6 8 8; 5 6 8 8];
median(A)

ans =

4 5 7 7

median(A, 2)
```

ans =

3 5 7

7

## See Also

corrcoef, cov, max, mean, min, std

## memory

Purpose

Help for memory limitations

Description

If the out of memory error message is encountered, there is no more room in memory for new variables. You must free up some space before you may proceed. One way to free up space is to use the cl ear function to remove some of the variables residing in memory. Another is to issue the pack command to compress data in memory. This opens up larger contiguous blocks of memory for you to use.

Here are some additional system specific tips:

Windows: Increase virtual memory by using System in the Control Panel.

UNIX: Ask your system manager to increase your swap space.

See Also

cl ear, pack

**Purpose** Generate a menu of choices for user input

**Syntax** k = menu('mtitle', 'opt1', 'opt2', ..., 'optn')

**Description** k = menu('mtitle', 'opt1', 'opt2', ..., 'optn') displays the menu whose

title is in the string variable 'mtitle' and whose choices are string variables

'opt1', 'opt2', and so on. menu returns the value you entered.

**Remarks** To call menu from another ui-object, set that object's Interrupti ble property to

'yes'. For more information, see the MATLAB Graphics Guide.

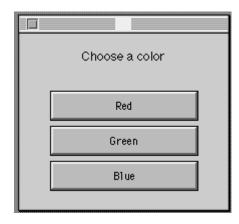

After input is accepted, use k to control the color of a graph.

See Also input, ui control

# mesh, meshc, meshz

### **Purpose**

Mesh plots

## **Syntax**

```
\begin{split} & \mathsf{mesh}(X,Y,Z) \\ & \mathsf{mesh}(Z) \\ & \mathsf{mesh}(\dots,C) \\ & \mathsf{mesh}(\dots,'PropertyName',PropertyValue,\dots) \\ & \mathsf{meshc}(\dots) \\ & \mathsf{meshz}(\dots) \\ & h = \mathsf{mesh}(\dots) \\ & h = \mathsf{meshc}(\dots) \\ & h = \mathsf{meshz}(\dots) \end{split}
```

#### **Description**

mesh, meshc, and meshz create wireframe parametric surfaces specified by X, Y, and Z, with color specified by C.

 $\operatorname{mesh}(X,Y,Z)$  draws a wireframe mesh with color determined by Z, so color is proportional to surface height. If X and Y are vectors,  $l \operatorname{ength}(X) = n$  and  $l \operatorname{ength}(Y) = m$ , where  $[m,n] = \operatorname{size}(Z)$ . In this case, (X(j),Y(i),Z(i,j)) are the intersections of the wireframe grid lines; X and Y correspond to the columns and rows of Z, respectively. If X and Y are matrices, (X(i,j),Y(i,j),Z(i,j)) are the intersections of the wireframe grid lines.

mesh(Z) draws a wireframe mesh using X = 1: n and Y = 1: m, where [m, n] = si ze(Z). The height, Z, is a single-valued function defined over a rectangular grid. Color is proportional to surface height.

mesh(...,C) draws a wireframe mesh with color determined by matrix C. MATLAB performs a linear transformation on the data in C to obtain colors from the current colormap. If X, Y, and Z are matrices, they must be the same size as C.

 $mesh(\dots, 'PropertyName', PropertyValue, \dots)$  sets the value of the specified surface property. Multiple property values can be set with a single statement.

meshc(...) draws a contour plot beneath the mesh.

 $meshz(\dots)$  draws a curtain plot (i.e., a reference plane) around the mesh.

h = mesh(...), h = meshc(...), and h = meshz(...) return a handle to a surface graphics object.

#### Remarks

A mesh is drawn as a surface graphics object with the viewpoint specified by  $vi\ ew(3)$ . The face color is the same as the background color (to simulate a wireframe with hidden-surface elimination), or none when drawing a standard see-through wireframe. The current colormap determines the edge color. The hi dden command controls the simulation of hidden-surface elimination in the mesh, and the shading command controls the shading model.

## **Examples**

Produce a combination mesh and contour plot of the peaks surface:

```
[X, Y] = meshgrid(-3: .125: 3);

Z = peaks(X, Y);

meshc(X, Y, Z);

axis([-3 3 - 3 3 - 10 5])
```

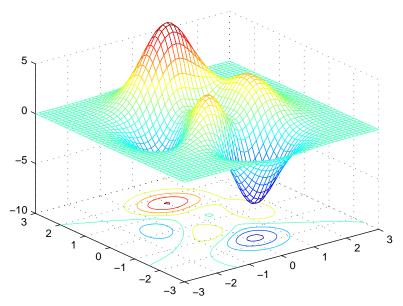

Generate the curtain plot for the peaks function:

```
[X, Y] = meshgrid(-3: .125: 3);

Z = peaks(X, Y);
```

# mesh, meshc, meshz

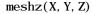

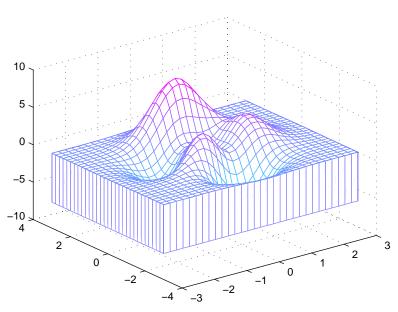

## **Algorithm**

The range of X, Y, and Z, or the current setting of the axes XLi mMode, YLi mMode, and ZLi mMode properties determine the axis limits. axi s sets these properties.

The range of C, or the current setting of the axes CLi m and CLi mMode properties (also set by the caxi s function), determine the color scaling. The scaled color values are used as indices into the current colormap.

The mesh rendering functions produce color values by mapping the *z* data values (or an explicit color array) onto the current colormap. MATLAB's default behavior computes the color limits automatically using the minimum and maximum data values (also set using caxi s auto). The minimum data value maps to the first color value in the colormap and the maximum data value maps to the last color value in the colormap. MATLAB performs a linear transformation on the intermediate values to map them to the current colormap.

meshc calls mesh, turns hold on, and then calls contour and positions the contour on the x-y plane. For additional control over the appearance of the

contours, you can issue these commands directly. You can combine other types of graphs in this manner, for example surf and pool or plots.

meshc assumes that X and Y are monotonically increasing. If X or Y is irregularly spaced, contour3 calculates contours using a regularly spaced contour grid, then transforms the data to X or Y.

#### See Also

contour, hi dden, meshgri d, sruface, surf, surfc, surfl, waterfall

The functions axis, caxis, colormap, hold, shading, and view all set graphics object properties that affect mesh, meshc, and meshz.

For a discussion of parametric surfaces plots, refer to surf.

Generate X and Y matrices for three-dimensional plots

#### **Syntax**

$$[X, Y] = meshgrid(x, y)$$
  
 $[X, Y] = meshgrid(x)$   
 $[X, Y, Z] = meshgrid(x, y, z)$ 

## **Description**

[X,Y] = meshgrid(x,y) transforms the domain specified by vectors x and y into arrays X and Y, which can be used to evaluate functions of two variables and three-dimensional mesh/surface plots. The rows of the output array X are copies of the vector x; columns of the output array Y are copies of the vector y.

$$[X, Y] = \text{meshgrid}(x) \text{ is the same as } [X, Y] = \text{meshgrid}(x, x).$$

[X, Y, Z] = meshgrid(x, y, z) produces three-dimensional arrays used to evaluate functions of three variables and three-dimensional volumetric plots.

#### Remarks

The meshgri d function is similar to ndgri d except that the order of the first two input and output arguments is switched. That is, the statement

$$[X, Y, Z] = meshgrid(x, y, z)$$

produces the same result as

$$[Y, X, Z] = ndgrid(y, x, z)$$

Because of this, meshgri d is better suited to problems in two- or three-dimensional Cartesian space, while ndgri d is better suited to multidimensional problems that aren't spatially based.

meshgri d is limited to two- or three-dimensional Cartesian space.

## **Examples**

$$[X, Y] = meshgrid(1: 3, 10: 14)$$

| 1 | 2 | 3 |
|---|---|---|
| 1 | 2 | 3 |
| 1 | 2 | 3 |
| 1 | 2 | 3 |
| 1 | 2 | 3 |

# meshgrid

Y = 

See Also

griddata, mesh, ndgrid, slice, surf

## methods

**Purpose** Display method names

**Syntax**  $n = methods class_name$ 

 $n = methods class_name - full$ 

**Description** 

n = methods('class\_name') returns, in a cell array of strings, the names of all methods for the MATLAB or Java class with the name class\_name.

 $n=\mbox{methods('class\_name','-full')}$  returns, in a cell array of strings, the full description of the methods defined for the class, including inheritance information and, for Java methods, attributes and signatures. For any overloaded method, the returned array includes a description of each of its signatures. If class\\_name represents a MATLAB class, then inheritance information is returned only if that class has been instantiated.

## **Examples**

To display a full description of all methods on Java object j ava. awt. Di mensi on

methods java.awt.Dimension -full

Methods for class java. awt. Dimension:

Dimension()

Di mensi on (j ava. awt. Di mensi on)

Dimension(int, int)

java.lang.Class getClass() % Inherited from java.lang.Object

int hashCode() % Inherited from java.lang.Object

bool ean equal s(j ava. l ang. 0bj ect)

java.lang.String toString()

void notify() % Inherited from java.lang.Object

void notifyAll() % Inherited from java.lang.Object

void wait(long) throws java.lang.InterruptedException %Inherited

from java. lang. Object

void wait(long, int) throws java.lang.InterruptedException %

Inherited from java. lang. Object

void wait() throws java.lang.InterruptedException % Inherited

from java. lang. Object

java.awt.Dimension getSize()

void setSize(java.awt.Dimension)

void setSize(int,int)

See Also

methodsview, help, what, which

## methodsview

**Purpose** 

Displays information on all methods implemented by a class.

**Syntax** 

methodsvi ew package\_name. class\_name methodsvi ew class\_name

**Description** 

methodsvi ew package\_name. class\_name displays information describing the Java class, class\_name, that is available from the package of Java classes, package\_name.

methodsvi ew class\_name displays information describing the imported Java or MATLAB class, class\_name.

MATLAB creates a new window in response to the methodsvi ew command. This window displays all of the methods defined in the specified class. For each of these methods, the following additional information is supplied:

- · Name of the method
- Method type qualifiers (for example, abstract or synchroni zed)
- Data type returned by the method
- Arguments passed to the method
- Possible exceptions thrown
- Parent of the specified class

## **Examples**

The following command lists information on all methods in the j ava. awt. MenuI tem class.

methodsview java.awt.MenuItem

**Purpose** Return the MEX-filename extension

**Syntax** ext = mexext

**Description** ext = mexext returns the filename extension for the current platform.

**Examples** ext = mexext

ext = dll

## mfilename

**Purpose** The name of the currently running M-file

Syntax mfilename

**Description** mfilename returns a string containing the name of the most recently invoked

M-file. When called from within an M-file, it returns the name of that M-file, allowing an M-file to determine its name, even if the filename has been

changed.

When called from the command line, mfilename returns an empty matrix.

Minimum elements of an array

## **Syntax**

```
C = \min n(A)

C = \min n(A, B)

C = \min n(A, [], dim)

[C, I] = \min n(...)
```

## Description

 $C = mi \, n(A)$  returns the smallest elements along different dimensions of an array.

If A is a vector, min(A) returns the smallest element in A.

If A is a matrix,  $\min n(A)$  treats the columns of A as vectors, returning a row vector containing the minimum element from each column.

If A is a multidimensional array, min operates along the first nonsingleton dimension.

 $C = mi \, n(A, B)$  returns an array the same size as A and B with the smallest elements taken from A or B.

C = min(A, [], dim) returns the smallest elements along the dimension of A specified by scalar dim. For example, min(A, [], 1) produces the minimum values along the first dimension (the rows) of A.

 $[C, I] = mi \, n(\ldots)$  finds the indices of the minimum values of A, and returns them in output vector I. If there are several identical minimum values, the index of the first one found is returned.

#### Remarks

For complex input A, mi n returns the complex number with the smallest modulus, computed with mi n(abs(A)). The mi n function ignores NaNs.

#### See Also

max, mean, median, sort

Minimum Residual method

## **Syntax**

```
x = mi nres(A, b)
mi nres(A, b, tol)
mi nres(A, b, tol, maxit)
mi nres(A, b, tol, maxit, M)
mi nres(A, b, tol, maxit, M1, M2)
mi nres(A, b, tol, maxit, M1, M2, x0)
mi nres(afun, b, tol, maxit, mi fun, m2fun, x0, p1, p2, ...)
[x, flag] = mi nres(A, b, ...)
[x, flag, relres] = mi nres(A, b, ...)
[x, flag, relres, iter] = mi nres(A, b, ...)
[x, flag, relres, iter, resvec] = mi nres(A, b, ...)
[x, flag, relres, iter, resvec] = mi nres(A, b, ...)
```

## Description

 $x = mi \, nres(A, b)$  attempts to find a minimum norm residual solution x to the system of linear equations A\*x=b. The n-by-n coefficient matrix A must be symmetric but need not be positive definite. The column vector b must have length n. A can be a function afun such that afun(x) returns A\*x.

If mi nres converges, a message to that effect is displayed. If mi nres fails to converge after the maximum number of iterations or halts for any reason, a warning message is printed displaying the relative residual norm(b-A\*x) / norm(b) and the iteration number at which the method stopped or failed.

minres(A, b, tol) specifies the tolerance of the method. If tol is [], then minres uses the default, 1e-6.

mi nres(A, b, tol, maxit) specifies the maximum number of iterations. If maxit is [], then mi nres uses the default, mi n(n, 20).

mi nres(A, b, tol, maxit, M) and mi nres(A, b, tol, maxit, M1, M2) use symmetric positive definite preconditioner M or M = M1\*M2 and effectively solve the system i nv(sqrt(M))\*A\*i nv(sqrt(M))\*y = i nv(sqrt(M))\*b for y and then return x = i nv(sqrt(M))\*y. If M is [] then mi nres applies no preconditioner. M can be a function that returns M\x.

mi nres (A, b, tol, maxit, M1, M2, x0) specifies the initial guess. If x0 is [], then mi nres uses the default, an all-zero vector.

mi nres(afun, b, tol, maxi t, m1fun, m2fun, x0, p1, p2, ...) passes parameters p1, p2, ... to functions afun(x, p1, p2, ...), m1fun(x, p1, p2, ...), and m2fun(x, p1, p2, ...).

[x, flag] = minres(A, b, ...) also returns a convergence flag.

| Flag | Convergence                                                                                                |
|------|----------------------------------------------------------------------------------------------------|
| 0    | minres converged to the desired tolerance tol within maxit iterations.                                     |
| 1    | mi nres iterated maxi t times but did not converge.                                                        |
| 2    | Preconditioner M was ill-conditioned.                                                                      |
| 3    | mi nres stagnated. (Two consecutive iterates were the same.)                                               |
| 4    | One of the scalar quantities calculated during minres became too small or too large to continue computing. |

Whenever fl ag is not 0, the solution x returned is that with minimal norm residual computed over all the iterations. No messages are displayed if the fl ag output is specified.

[x, flag, relres] =  $\min$  nres(A, b, ...) also returns the relative residual norm(b-A\*x)/norm(b). If flag is 0, relres <= tol.

[x, flag, relres, iter] = minres(A, b, ...) also returns the iteration number at which x was computed, where 0 <= iter <= maxit.

[x, flag, rel res, i ter, resvec] = mi nres(A, b, ...) also returns a vector of estimates of the mi nres residual norms at each iteration, including norm(b-A\*x0).

[x, flag, rel res, iter, resvec, resveccg] = minres(A, b, ...) also returns a vector of estimates of the Conjugate Gradients residual norms at each iteration.

## Examples Example 1.

```
n = 100; on = ones(n, 1);
  A = \text{spdiags}([-2*\text{on } 4*\text{on } -2*\text{on}], -1:1, n, n);
  b = sum(A, 2);
  tol = 1e-10:
  maxit = 50:
  M1 = \text{spdiags}(4*\text{on}, 0, n, n);
  x = minres(A, b, tol, maxit, M1, [], []);
  minres converged at iteration 49 to a solution with relative
  resi dual 4.7e-014
Alternatively, use this matrix-vector product function
  function y = afun(x, n)
  y = 4 * x;
  y(2:n) = y(2:n) - 2 * x(1:n-1);
  y(1: n-1) = y(1: n-1) - 2 * x(2: n);
as input to mi nres.
  x1 = minres(@afun, b, tol, maxit, M1, [], n);
Example 2.
Use a symmetric indefinite matrix that fails with pcg.
  A = di ag([20: -1: 1, -1: -1: -20]);
                       % The true solution is the vector of all ones.
  b = sum(A, 2);
  x = pcg(A, b);
                        % Errors out at the first iteration.
  pcg stopped at iteration 1 without converging to the desired
  tolerance 1e-006 because a scalar quantity became too small or too
  large to continue computing.
  The iterate returned (number 0) has relative residual 1
```

See Also

bi cg, bi cgstab, cgs, chol i nc, gmres, l sqr, pcg, qmr, symml q @ (function handle), / (slash),

minres converged at iteration 39 to a solution with relative

However, minres can handle the indefinite matrix A.

x = minres(A, b, 1e-6, 40);

resi dual 1.3e-007

## References

- [1] Barrett, R., M. Berry, T. F. Chan, et al., *Templates for the Solution of Linear Systems: Building Blocks for Iterative Methods*, SIAM, Philadelphia, 1994.
- [2] Paige, C. C. and M. A., "Solution of Sparse Indefinite Systems of Linear Equations." *SIAM J. Numer. Anal.*, Vol.12, 1975, pp. 617-629.

## mislocked

**Purpose** True if M-file cannot be cleared

Syntax mislocked

mislocked(fun)

**Description** mi slocked by itself is 1 if the currently running M-file is locked and 0

otherwise.

 $mi \ sl \ ocked(\mathit{fun})$  is 1 if the function named  $\mathit{fun}$  is locked in memory and 0 otherwise. Locked M-files cannot be removed with the  $cl \ ear$  function.

See Also ml ock, munl ock

Make a new directory

## Graphical Interface

As an alternative to the mkdi r function, you can use the Current Directory browser to create new folders. To open it, select **Current Directory** from the **View** menu in the MATLAB desktop.

### Syntax

```
mkdir dirname
mkdir parentdir dirname
status = mkdir(..., 'dirname')
[status, msg] = mkdir(..., 'dirname')
```

## Description

mkdir dirname creates the directory dirname in the current directory. It returns a status of 1 if the new directory is created successfully, 2 if it already exists. Otherwise, it returns 0.

mkdir parentdir dirname creates the directory dirname in the existing directory parentdir.

status = mkdi r(..., 'di rname') returns status and also returns a nonempty error message string in msg when an error occurs.

[status, msg] = mkdi r(..., 'di rname') returns status and also returns a nonempty error message string in msg when an error occurs.

## **Examples**

To create a subdirectory of testdata called newdir,

```
mkdir ..\testdata newdir
```

This second attempt to create the same directory fails with an error message.

```
[status, msg] = mkdir('..\testdata','newdir')
status =
    2
msg =
Directory or file newdir already exists in ..\testdata
```

#### See Also

copyfile, filebrowser

## mlock

#### **Purpose**

Prevent M-file clearing

#### **Syntax**

ml ock

## Description

ml ock locks the currently running M-file in memory so that subsequent clear functions do not remove it.

Use the munl ock function to return the M-file to its normal, clearable state.

Locking an M-file in memory also prevents any persistent variables defined in the file from getting reinitialized.

## **Examples**

The function test fun begins with an ml ock statement.

```
function testfun
mlock
.
```

When you execute this function, it becomes locked in memory. This can be checked using the misl ocked function.

```
testfun
mislocked('testfun')
ans =
    1
```

Using munl ock, you unlock the testfun function in memory. Checking its status with misl ocked shows that it is indeed unlocked at this point.

```
munl ock('testfun')
mi sl ocked('testfun')
ans =
    0
```

#### See Also

 ${\it mi}$  slocked,  ${\it munl}$  ock,  ${\it persi}$  stent

Modulus (signed remainder after division)

Syntax

$$M = mod(X, Y)$$

**Definition** 

$$mod(x, y)$$
 is  $x \mod y$ .

Description

M = mod(X, Y) returns the remainder X - Y. \*floor(X. /Y) for nonzero Y, and returns X otherwise. mod(X, Y) always differs from X by a multiple of Y.

Remarks

So long as operands X and Y are of the same sign, the function mod(X, Y) returns the same result as does rem(X, Y). However, for positive X and Y,

$$mod(-x, y) = rem(-x, y) + y$$

The mod function is useful for congruence relationships: x and y are congruent (mod m) if and only if mod(x, m) == mod(y, m).

**Examples** 

mod(magic(3), 3)

Limitations

Arguments X and Y should be integers. Due to the inexact representation of floating-point numbers on a computer, real (or complex) inputs may lead to unexpected results.

See Also

rem

## more

**Purpose** Control paged output for the Command Window

Syntax more off

more on more(n)

**Description** more off disables paging of the output in the MATLAB Command Window.

 ${\tt more}\$  on enables paging of the output in the MATLAB Command Window.

more(n) displays n lines per page.

When you have enabled more and are examining output, you can do the following.

| Press the        | То                                  |
|------------------|-------------------------------------|
| Return key       | Advance to the next line of output. |
| Space bar        | Advance to the next page of output. |
| q (for quit) key | Terminate display of the text.      |

By default, more is disabled. When enabled, more defaults to displaying 23 lines per page.

See Also di ary

Move GUI figure to specified location on screen

#### Syntax

```
movegui (h, 'position')
movegui ('position')
movegui (h)
movegui
```

## **Description**

movegui (h, 'posi ti on') moves the figure identified by handle h to the specified screen location, preserving the figure's size. The posi ti on argument can be any of the following strings:

- north top center edge of screen
- south bottom center edge of screen
- east right center edge of screen
- west left center edge of screen
- northeast top right corner of screen
- northwest top left corner of screen
- southeast bottom right corner of screen
- southwest bottom left corner
- center center of screen
- onscreen nearest location with respect to current location that is on screen

The position argument can also be a two-element vector [h,v], where depending on sign, h specifies the figure's offset from the left or right edge of the screen, and v specifies the figure's offset from the top or bottom of the screen, in pixels. The following table summarizes the possible values.

| h (for h >= 0)          | offset of left side from left edge of screen   |
|-------------------------|------------------------------------------------|
| h (for h < 0)           | offset of right side from right edge of screen |
| v  (for  v >= 0)        | offset of bottom edge from bottom of screen    |
| $v 	ext{ (for } v < 0)$ | offset of top edge from top of screen          |

## movegui

movegui ('position') move the callback figure (gcbf) or the current figure (gcf) to the specified position.

movegui (h) moves the figure identified by the handle h to the onscreen position.

movegui moves the callback figure (gcbf) or the current figure (gcf) to the onscreen position. This is useful as a string-based CreateFcn callback for a saved figure. It ensures the figure appears on screen when reloaded, regardless of its saved position.

## **Examples**

This example demonstrates the usefulness of movegui to ensure that saved GUIs appear on screen when reloaded, regardless of the target computer's screen sizes and resolution. It creates a figure off the screen, assigns movegui as its CreateFcn callback, then saves and reloads the figure.

```
f = figure('Position', [10000, 10000, 400, 300]);
set(f, 'CreateFcn', 'movegui')
hgsave(f, 'onscreenfig')
close(f)
f2 = hgload('onscreenfig');
```

#### See Also

gui de

**Creating GUIs** 

Play recorded movie frames

## Syntax

movi e(M)
movi e(M, n)
movi e(M, n, fps)
movi e(h, . . . )
movi e(h, M, n, fps, loc)

## Description

movi e plays the movie defined by a matrix whose columns are movie frames (usually produced by getframe).

movi e(M) plays the movie in matrix Monce.

movi e(M,n) plays the movie n times. If n is negative, each cycle is shown forward then backward. If n is a vector, the first element is the number of times to play the movie, and the remaining elements comprise a list of frames to play in the movie. For example, if M has four frames then  $n = [10\ 4\ 4\ 2\ 1]$  plays the movie ten times, and the movie consists of frame 4 followed by frame 4 again, followed by frame 2 and finally frame 1.

 $movi\ e(M,\ n,\ fps)$  plays the movie at fps frames per second. The default is 12 frames per second. Computers that cannot achieve the specified speed play as fast as possible.

movi  $e(h, \ldots)$  plays the movie in the figure or axes identified by the handle h.

movi e(h, M, n, fps, loc) specifies a four-element location vector, [x y 0 0], where the lower-left corner of the movie frame is anchored (only the first two elements in the vector are used). The location is relative to the lower-left corner of the figure or axes specified by handle and in units of pixels, regardless of the object's Units property.

## Remarks

The movie function displays each frame as it loads the data into memory, and then plays the movie. This eliminates long delays with a blank screen when you load a memory-intensive movie. The movie's load cycle is not considered one of the movie repetitions.

### **Examples**

Animate the peaks function as you scale the values of Z:

Purpose Create an Audio Video Interleaved (AVI) movie from MATLAB movie

**Syntax** movi e2avi (mov, filename)

movi e2avi (mov, filename, param, value, param, value...)

**Description** 

 $movi\ e2avi\ (mov,\ fi\ l\ ename)\ creates\ the\ AVI\ movie\ fi\ l\ ename\ from\ the\ MATLAB\ movie\ mov.$ 

movi e2avi (mov, filename, param, value, param, value...) creates the AVI movie filename from the MATLAB movie MOV using the specified parameter settings.

| Parameter     | Value                                                                                                    |                                                                       | Default                                              |
|---------------|----------------------------------------------------------------------------------------------------|-----------------------------------------------------------------------|------------------------------------------------------|
| 'colormap'    | An m-by-3 matrix defining the colormap<br>to be used for indexed AVI movies,<br>where m must be no greater than 256<br>(236 if using Indeo compression). |                                                                       | There is no default colormap.                        |
| 'compression' | A text string specifyi compression codec to                                                                                                    | •                                                                     |                                                      |
|               | On Windows: ' I ndeo3' ' I ndeo5' ' Ci nepak' ' MSVC' ' RLE' ' None'                                                                                     | On Unix:<br>'None'                                                    | ' I ndeo3' ,<br>on<br>Windows.<br>'None' on<br>Unix. |
|               | To use a custom comspecify the four-char identifies the codec (in the codec documer addframe function recan not find the speccompressor.                 | acter code that typically included ntation). The ports an error if it |                                                      |

## movie2avi

| Parameter    | Value                                                                                                    | Default                        |
|--------------|----------------------------------------------------------------------------------------------------|--------------------------------|
| 'fps'        | A scalar value specifying the speed of<br>the AVI movie in frames per second<br>(fps).                                                                                                    | 15 fps                         |
| 'keyframe'   | For compressors that support temporal compression, this is the number of key frames per second.                                                                                                    | 2 key<br>frames per<br>second. |
| 'name'       | A descriptive name for the video stream. This parameter must be no greater than 64 characters long.                                                                                                    | The default is the filename.   |
| ' qual i ty' | A number between 0 and 100. This parameter has no effect on uncompressed movies. Higher quality numbers result in higher video quality and larger file sizes. Lower quality numbers result in lower video quality and smaller file sizes. | 75                             |

## See Also

avi file, avi read, avi i nfo, movi e

**Purpose** Allocate matrix for movie frames

**Syntax** M = movi ei n(n)

M = movi ei n(n, h)

M = movi ei n(n, h, rect)

**Description** movi ein allocates an appropriately sized matrix for the getframe function.

M = movi ei n(n) creates matrix Mhaving n columns to store n frames of a movie based on the size of the current axes.

 $M = movi \, ei \, n(n, h)$  specifies a handle for a valid figure or axes graphics object on which to base the memory requirement. You must use the same handle with getframe. If you want to capture the axis in the frames, specify h as the handle of the figure.

 $M = movi\,ei\,n(n,h,rect)$  specifies the rectangular area from which to copy the bitmap, relative to the lower-left corner of the figure or axes graphics object identified by h. rect = [left bottom width height], where left and bottom specify the lower-left corner of the rectangle, and width and height specify the dimensions of the rectangle. Components of rect are in pixel units. You must use the same handle and rectangle with getframe.

**Remarks** movi ei n is no longer meeded as of MATLAB Release 11 (5.3). In earlier

versions, pre-allocating a movie increased performance, but there is no longer

a need to do this.

**See Also** getframe, movi e

Display message box

## Syntax

```
msgbox(message)
msgbox(message, title)
msgbox(message, title, 'icon')
msgbox(message, title, 'custom', iconData, iconCmap)
msgbox(..., 'createMode')
h = msgbox(...)
```

## Description

msgbox(message) creates a message box that automatically wraps message to fit an appropriately sized figure. message is a string vector, string matrix, or cell array.

msgbox(message, title) specifies the title of the message box.

msgbox(message, title, 'icon') specifies which icon to display in the message box. 'i con' is 'none', 'error', 'help', 'warn', or 'custom'. The default is 'none'.

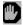

Error Icon

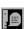

Help Icon

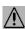

Warning Icon

msgbox(message, title, 'custom', iconData, iconCmap) defines a customized icon. i conData contains image data defining the icon; i conCmap is the colormap used for the image.

msgbox(..., 'createMode') specifies whether the message box is modal or nonmodal, and if it is nonmodal, whether to replace another message box with the same title. Valid values for 'createMode' are 'modal', 'non-modal', and 'repl ace'.

h = msgbox(...) returns the handle of the box in h, which is a handle to a Figure graphics object.

#### See Also

di al og, errordl g, i nputdl g, hel pdl g, questdl g, textwrap, warndl g

Purpose Convert mu-law audio signal to linear

**Syntax** y = mu2lin(mu)

**Description** y = mu2l i n(mu) converts mu-law encoded 8-bit audio signals, stored as

"flints" in the range  $0 \le mu \le 255$ , to linear signal amplitude in the range -s < Y < s where  $s = 32124/32768 \sim 9803$ . The input mu is often obtained using fread(..., 'uchar') to read byte-encoded audio files. "Flints" are MATLAB's integers - floating-point numbers whose values are integers.

See Also auread, lin2mu

## munlock

#### **Purpose**

Allow M-file clearing

#### **Syntax**

munl ock munl ock fun munl ock('fun')

## **Description**

munl ock unlocks the currently running M-file in memory so that subsequent clear functions can remove it.

munl ock fun unlocks the M-file named fun from memory. By default, M-files are unlocked so that changes to the M-file are picked up. Calls to munl ock are needed only to unlock M-files that have been locked with ml ock.

munl ock('fun') is the function form of munl ock.

## **Examples**

The function testfun begins with an ml ock statement.

```
function testfun mlock
```

When you execute this function, it becomes locked in memory. This can be checked using the misl ocked function.

```
testfun
mi slocked testfun
ans =
    1
```

Using munl ock, you unlock the testfun function in memory. Checking its status with misl ocked shows that it is indeed unlocked at this point.

```
munl ock testfun
misl ocked testfun
ans =
    0
```

## See Also

 ${\it ml}$  ock,  ${\it mi}$   ${\it sl}$  ocked,  ${\it persi}$   ${\it stent}$ 

Purpose Not-a-Number

Syntax NaN

**Description** NaN returns the IEEE arithmetic representation for Not-a-Number (NaN).

These result from operations which have undefined numerical results.

**Examples** These operations produce NaN:

• Any arithmetic operation on a NaN, such as sqrt (NaN)

 Addition or subtraction, such as magnitude subtraction of infinities as (+I nf) +(-I nf)

• Multiplication, such as 0\*I nf

• Division, such as 0/0 and Inf/Inf

• Remainder, such as rem(x, y) where y is zero or x is infinity

**Remarks** Logical operations involving NaNs always return false, except ~= (not equal).

Consequently, the statement NaN ~= NaN is true while the statement NaN == NaN

is false.

See Also Inf

## nargchk

Purpose Check number of input arguments

**Syntax** msg = nargchk(low, hi gh, number)

**Description** The nargchk function often is used inside an M-file to check that the correct

number of arguments have been passed.

msg = nargchk(low, high, number) returns an error message if number is less than low or greater than high. If number is between low and high (inclusive),

nargchk returns an empty matrix.

**Arguments** Input arguments to nargchk are

low, high The minimum and maximum number of input arguments that

should be passed.

number The number of arguments actually passed, as determined by the

nargi n function.

**Examples** Given the function foo:

function f = foo(x, y, z)
error(nargchk(2, 3, nargin))

Then typing foo(1) produces:

Not enough input arguments.

See Also nargin, nargout

Number of function arguments

## **Syntax**

```
n = nargi n
n = nargi n(' fun')
n = nargout
n = nargout(' fun')
```

## Description

In the body of a function M-file, nargi n and nargout indicate how many input or output arguments, respectively, a user has supplied. Outside the body of a function M-file, nargi n and nargout indicate the number of input or output arguments, respectively, for a given function. The number of arguments is negative if the function has a variable number of arguments.

nargi n returns the number of input arguments specified for a function.

nargi n('fun') returns the number of declared inputs for the M-file function fun or -1 if the function has a variable of input arguments.

nargout returns the number of output arguments specified for a function.

nargout ('fun') returns the number of declared outputs for the M-file function fun.

## **Examples**

This example shows portions of the code for a function called mypl ot, which accepts an optional number of input and output arguments:

# nargin, nargout

$$y0 = y;$$
 end

See Also

inputname, nargchk

Validate number of output arguments

Syntax

```
msg = nargoutchk(low, hi gh, n)
```

Description

msg = nargoutchk(low, high, n) returns an appropriate error message if n is not between low and high. If the number of output arguments is within the specified range, nargoutchk returns an empty matrix.

**Examples** 

You can use nargout chk to determine if an M-file has been called with the correct number of output arguments. This example uses nargout to return the number of output arguments specified when the function was called. The function is designed to be called with one, two, or three output arguments. If called with no arguments or more than three arguments, nargoutchk returns an error message.

```
function [s, varargout] = mysize(x)
msg = nargoutchk(1, 3, nargout);
if isempty(msg)
    nout = max(nargout, 1) - 1;
    s = size(x);
    for i=1: nout, varargout(i) = {s(i)}; end
else
    disp(msg)
end
```

See Also

i nput name, nargchk, nargi n, nargout, varargout

## nchoosek

**Purpose** Binomial coefficient or all combinations

**Syntax** C = nchoosek(n, k)

C = nchoosek(v, k)

**Description** C = nchoosek(n, k) where n and k are nonnegative integers, returns n!

 $((n-k)! \ k!)$ . This is the number of combinations of n things taken k at a time.

C = nchoosek(v, k), where v is a row vector of length n, creates a matrix whose rows consist of all possible combinations of the n elements of v taken k at a

time. Matrix C contains  $n! / ((n-k)! \ k!)$  rows and k columns.

 $\textbf{Examples} \hspace{1.5cm} \textbf{The command nchoosek (2: 2: 10, 4) \ returns the even numbers from two to ten,} \\$ 

taken four at a time:

2 4 6 8 2 4 6 10

2 4 8 10

2 6 8 10 4 6 8 10

**Limitations** This function is only practical for situations where n is less than about 15.

See Also perms

Generate arrays for multidimensional functions and interpolation

**Syntax** 

$$[X1, X2, X3, ...] = ndgrid(x1, x2, x3, ...)$$
  
 $[X1, X2, ...] = ndgrid(x)$ 

Description

 $[X1, X2, X3, \ldots] = ndgrid(x1, x2, x3, \ldots)$  transforms the domain specified by vectors x1,x2,x3... into arrays X1,X2,X3... that can be used for the evaluation of functions of multiple variables and multidimensional interpolation. The ith dimension of the output array Xi are copies of elements of the vector xi.

$$[X1, X2, \dots] = ndgrid(x)$$
 is the same as  $[X1, X2, \dots] = ndgrid(x, x, \dots)$ .

**Examples** 

Evaluate the function  $x_1 e^{-x_1^2 - x_2^2}$  over the range -2 <  $x_1$  < 2; -2 <  $x_2$  < 2.

$$\begin{array}{lll} [\,X1,\,X2\,] &=& ndgri\,d(\,\text{-}\,2\colon.\,\,2\colon2,\,\,\,\,\text{-}\,2\colon.\,\,2\colon2)\,\,;\\ Z &=& X1\,\,\,.\,\,^*\,\,\exp(\,\text{-}\,X1.\,\,^\wedge\!2\,\,\,\text{-}\,\,\,X2.\,\,^\wedge\!2)\,\,;\\ mesh(\,Z) & \end{array}$$

Remarks

The ndgri d function is like meshgri d except that the order of the first two input arguments are switched. That is, the statement

$$[X1, X2, X3] = ndgrid(x1, x2, x3)$$

produces the same result as

$$[X2, X1, X3] = meshgrid(x2, x1, x3).$$

Because of this, ndgri d is better suited to multidimensional problems that aren't spatially based, while meshgri d is better suited to problems in two- or three-dimensional Cartesian space.

See Also

meshgrid, interpn

## ndims

**Purpose** Number of array dimensions

**Syntax** n = ndims(A)

**Description** n = ndims(A) returns the number of dimensions in the array A. The number of

dimensions in an array is always greater than or equal to 2. Trailing singleton dimensions are ignored. A singleton dimension is any dimension for which

size(A, dim) = 1.

**Algorithm** ndims(x) is l ength(size(x)).

See Also si ze

Determine where to draw graphics objects

**Syntax** 

newplot h = newplot

Description

newpl ot prepares a figure and axes for subsequent graphics commands.

h = newpl ot prepares a figure and axes for subsequent graphics commands and returns a handle to the current axes.

Remarks

Use newpl ot at the beginning of high-level graphics M-files to determine which figure and axes to target for graphics output. Calling newpl ot can change the current figure and current axes. Basically, there are three options when drawing graphics in existing figures and axes:

- Add the new graphics without changing any properties or deleting any objects.
- Delete all existing objects whose handles are not hidden before drawing the new objects.
- Delete all existing objects regardless of whether or not their handles are hidden and reset most properties to their defaults before drawing the new objects (refer to the following table for specific information).

The figure and axes NextPl ot properties determine how nextpl ot behaves. The following two tables describe this behavior with various property values.

First, newpl ot reads the current figure's NextPl ot property and acts accordingly.

| NextPlot           | What Happens                                                                                                    |
|--------------------|----------------------------------------------------------------------------------------------------|
| add                | Draw to the current figure without clearing any graphics objects already present.                                                                                                    |
| repl acechi l dren | Remove all child objects whose HandleVisibility property is set to on and reset figure NextPlot property to add.  This clears the current figure and is equivalent to issuing the clf command. |

## newplot

| NextPlot | What Happens                                                                                                    |
|----------|----------------------------------------------------------------------------------------------------|
| repl ace | Remove all child objects (regardless of the setting of<br>the Handl eVi si bility property) and reset figure<br>properties to their defaults, except: |
|          | <ul> <li>NextPl ot is reset to add regardless of user-defined<br/>defaults)</li> </ul>                                                                |
|          | <ul> <li>Position, Units, PaperPosition, and PaperUnits<br/>are not reset</li> </ul>                                                                  |
|          | This clears and resets the current figure and is equivalent to issuing the clf reset command.                                                         |

After newpl ot establishes which figure to draw in, it reads the current axes' NextPl ot property and acts accordingly.

| NextPlot           | Description                                                                                                    |
|--------------------|----------------------------------------------------------------------------------------------------|
| add                | Draw into the current axes, retaining all graphics objects already present.                                                                                                    |
| repl acechi l dren | Remove all child objects whose HandleVi si bility property is set to on, but do not reset axes properties. This clears the current axes like the cla command.                                                                                    |
| repl ace           | Removes all child objects (regardless of the setting of<br>the Handl eVi si bility property) and resets axes<br>properties to their defaults, except Position and<br>Units<br>This clears and resets the current axes like the clareset command. |

## See Also

axes, cla, clf, figure, hold, i shold, reset

The  $\ensuremath{\mathsf{NextPl}}\xspace$  of the property for figure and axes graphics objects.

Purpose Next power of two

**Syntax** p = nextpow2(A)

**Description** p = next pow2(A) returns the smallest power of two that is greater than or

equal to the absolute value of A. (That is, p that satisfies  $2^p \ge abs(A)$ ).

This function is useful for optimizing FFT operations, which are most efficient

when sequence length is an exact power of two.

If A is non-scalar, nextpow2 returns the smallest power of two greater than or

equal to length(A).

**Examples** For any integer n in the range from 513 to 1024, next pow2(n) is 10.

For a 1-by-30 vector A,  $l \operatorname{ength}(A)$  is 30 and  $\operatorname{nextpow2}(A)$  is 5.

See Also fft, log2, pow2

### **Purpose**

Nonnegative least squares

**Note** The nnl s function was replaced by l sqnonneg in Release 11 (MATLAB 5.3). In Release 12 (MATLAB 6.0), nnl s displays a warning message and calls l sqnonneg.

## **Syntax**

```
x = nnl s(A, b)
x = nnl s(A, b, tol)
[x, w] = nnl s(A, b)
[x, w] = nnl s(A, b, tol)
```

## Description

x = nnl s(A, b) solves the system of equations Ax = b in a least squares sense, subject to the constraint that the solution vector x has nonnegative elements:  $x_i > 0$ , j = 1, 2, ... n. The solution x minimizes ||(Ax = b)|| subject to  $x \ge 0$ .

x = nnl s(A, b, tol) solves the system of equations, and specifies a tolerance tol. By default, tol is: max(si ze(A))\*norm(A, 1)\*eps.

[x, w] = nnl s(A, b) also returns the dual vector w, where  $w_i \le 0$  when  $x_i = 0$  and  $w_i \le 0$  when  $x_i > 0$ .

[x, w] = nnl s(A, b, tol) solves the system of equations, returns the dual vector w, and specifies a tolerance tol.

## **Examples**

Compare the unconstrained least squares solution to the nnl s solution for a 4-by-2 problem:

The solution from  ${\sf nnl}\, s$  does not fit as well, but has no negative components.

# **Algorithm**

The nnl s function uses the algorithm described in [1], Chapter 23. The algorithm starts with a set of possible basis vectors, computes the associated dual vector w, and selects the basis vector corresponding to the maximum value in w to swap out of the basis in exchange for another possible candidate, until  $w \le 0$ .

#### See Also

Matrix left division (backslash)

#### References

[1] Lawson, C. L. and R. J. Hanson, *Solving Least Squares Problems*, Prentice-Hall, 1974, Chapter 23.

## nnz

**Purpose** Number of nonzero matrix elements

Syntax n = nnz(X)

**Description** n = nnz(X) returns the number of nonzero elements in matrix X.

The density of a sparse matrix is nnz(X)/prod(size(X)).

**Examples** The matrix

w = sparse(wilkinson(21));

is a tridiagonal matrix with 20 nonzeros on each of three diagonals, so

nnz(w) = 60.

**See Also** find, i sa, nonzeros, nzmax, si ze, whos

Purpose Change EraseMode of all objects to normal

**Syntax** noani mate(state, fig\_handle)

noani mate(state)

**Description** noani mate(state, fig\_handle) sets the EraseMode of all image, line, patch

surface, and text graphics object in the specified figure to normal. state can be

the following strings:

• 'save' - set the values of the EraseMode properties to normal for all the appropriate objects in the designated figure.

appropriate objects in the designated figure.

 $\bullet\,$  'restore' – restore the EraseMode properties to the previous values (i.e., the

values before calling noani mate with the 'save' argument).

noani mate(state) operates on the current figure.

noani mate is useful if you want to print the figure to a Tiff or JPEG format.

See Also print

## nonzeros

**Purpose** Nonzero matrix elements

**Syntax** s = nonzeros(A)

**Description** s = nonzeros(A) returns a full column vector of the nonzero elements in A,

ordered by columns.

This gives the s, but not the i and j, from [i,j,s] = find(A). Generally,

 $length(s) = nnz(A) \le nzmax(A) \le prod(size(A))$ 

**See Also** find, i sa, nnz, nzmax, si ze, whos

**Purpose** 

Vector and matrix norms

**Syntax** 

$$n = norm(A)$$
  
 $n = norm(A, p)$ 

## **Description**

The *norm* of a matrix is a scalar that gives some measure of the magnitude of the elements of the matrix. The norm function calculates several different types of matrix norms:

n = norm(A) returns the largest singular value of A, max(svd(A)).

n = norm(A, p) returns a different kind of norm, depending on the value of p:

| If <i>p</i> is | Then norm returns                                              |
|----------------|----------------------------------------------------------------|
| 1              | The 1-norm, or largest column sum of A, max(sum(abs((A))).     |
| 2              | The largest singular value (same as norm(A)).                  |
| i nf           | The infinity norm, or largest row sum of A, max(sum(abs(A'))). |
| 'fro'          | The Frobenius-norm of matrix A, sqrt(sum(diag(A'*A))).         |

When A is a vector, slightly different rules apply:

norm(A, p) Returns  $sum(abs(A). ^p) ^(1/p)$ , for any  $1 \le p \le \infty$ .

norm(A) Returns norm(A, 2).

norm(A, inf) Returns max(abs(A)).

norm(A, -inf) Returns min(abs(A)).

Remarks

To obtain the root-mean-square (RMS) value, use norm(A) / sqrt(n). Note that norm(A), where A is an n-element vector, is the length of A.

See Also

cond, condest, normest, rcond, svd

# normest

#### **Purpose** 2-norm estimate

#### **Syntax**

nrm = normest(S)
nrm = normest(S, tol)
[nrm, count] = normest(...)

## **Description**

This function is intended primarily for sparse matrices, although it works correctly and may be useful for large, full matrices as well.

nrm = normest(S) returns an estimate of the 2-norm of the matrix S.

nrm = normest(S, tol) uses relative error tol instead of the default tolerance 1. e-6. The value of tol determines when the estimate is considered acceptable.

[nrm, count] = normest(...) returns an estimate of the 2-norm and also gives the number of power iterations used.

#### **Examples**

The matrix W = gallery(wilkinson', 101) is a tridiagonal matrix. Its order, 101, is small enough that norm(full(W)), which involves svd(full(W)), is feasible. The computation takes 4.13 seconds (on one computer) and produces the exact norm, 50.7462. On the other hand, normest(sparse(W)) requires only 1.56 seconds and produces the estimated norm, 50.7458.

#### **Algorithm**

The power iteration involves repeated multiplication by the matrix S and its transpose, S'. The iteration is carried out until two successive estimates agree to within the specified relative tolerance.

## See Also

cond, condest, norm, rcond, svd

**Purpose** Current date and time

**Syntax** t = now

**Description** t = now returns the current date and time as a serial date number. To return

the time only, use rem(now, 1). To return the date only, use floor(now).

**Examples** t1 = now, t2 = rem(now, 1)

t1 =

7. 2908e+05

t2 =

0.4013

See Also clock, date, datenum

# null

**Purpose** Null space of a matrix

Syntax B = null(A)

**Description** B = null(A) returns an orthonormal basis for the null space of A.

**Remarks** B' \* B = I, A\*B has negligible elements, and (if B is not equal to the empty matrix) the number of columns of B is the nullity of A.

null(A)

null(A, 'r')

ans =
-2 -3
1 0
0 1

See Also orth, qr, svd

**Purpose** Convert a numeric array into a cell array

**Syntax** c = num2cell(A)

c = num2cell(A, dims)

**Description** c = num2cell(A) converts the matrix A into a cell array by placing each

element of A into a separate cell. Cell array  ${\bf c}$  will be the same size as matrix A.

c = num2cel1 (A, di ms) converts the matrix A into a cell array by placing the dimensions specified by di ms into separate cells. C will be the same size as A

except that the dimensions matching dims will be 1.

**Examples** The statement

num2cell(A, 2)

places the rows of A into separate cells. Similarly

num2cell(A, [1 3])

places the column-depth pages of A into separate cells.

See Also cat

# num2str

#### **Purpose**

Number to string conversion

### Syntax

```
str = num2str(A)
```

str = num2str(A, precision)
str = num2str(A, format)

## Description

The num2str function converts numbers to their string representations. This function is useful for labeling and titling plots with numeric values.

str = num2str(a) converts array A into a string representation str with roughly four digits of precision and an exponent if required.

str = num2str(a, precision) converts the array A into a string representation str with maximum precision specified by precision. Argument precision specifies the number of digits the output string is to contain. The default is four.

str = num2str(A, format) converts array A using the supplied format. By default, this is '%11. 4g', which signifies four significant digits in exponential or fixed-point notation, whichever is shorter. (See fpri ntf for format string details).

# **Examples**

```
num2str(pi) is 3. 142.
```

num2str(eps) is 2. 22e-16.

 $num2str(magi\ c(2))$  produces the string matrix

1 3 4 2

### See Also

fprintf, int2str, sprintf

### **Purpose**

Number of elements in a matrix

### Syntax

n = numel(a)

## **Description**

n = numel (a) returns the scalar count, n, of the number of elements in the matrix, a.

numel (a) gives the same answer as prod(size(a)). However, if the size function has been overloaded, prod(size(a)) may not provide an accurate count.

Note It is strongly recommended that you not overload the numel function.

numel can also be used with subsref to determine the number of values that will be returned from a particular call to subsref. See the second example below to see how to use this.

## **Examples**

Create a 4-by-4-by-2 matrix. numel counts 32 elments in the matrix.

$$a = magi c(4);$$
  
 $a(:,:,2) = a'$ 

$$a(:,:,1) = \\ 16 & 2 & 3 & 13 \\ 5 & 11 & 10 & 8 \\ 9 & 7 & 6 & 12 \\ 4 & 14 & 15 & 1$$

In this example, numel indicates that stockobj (3) references six values. The indexed reference to stockobj is made using subsref.

```
n = numel(stockobj(3))
n =
6
```

Calling subsref on stockobj (3) does indeed return six values.

```
stockobj (3)
ans =
1.0417 5.2000
7.0000 39.0400
4.2200 56.4340
```

See Also

 $\operatorname{si}\operatorname{ze}$ ,  $\operatorname{prod}$ ,  $\operatorname{subsref}$ 

**Purpose** Amount of storage allocated for nonzero matrix elements

**Syntax** n = nzmax(S)

**Description** n = nzmax(S) returns the amount of storage allocated for nonzero elements.

If S is a sparse matrix... nzmax(S) is the number of storage locations

allocated for the nonzero elements in S.

If S is a full matrix... nzmax(S) = prod(size(S)).

Often, nnz(S) and nzmax(S) are the same. But if S is created by an operation which produces fill-in matrix elements, such as sparse matrix multiplication or sparse LU factorization, more storage may be allocated than is actually required, and nzmax(S) reflects this. Alternatively, sparse(i, j, s, m, n, nzmax) or its simpler form, spalloc(m, n, nzmax), can set nzmax in anticipation of later fill-in.

See Also find, i sa, nnz, nonzeros, si ze, whos

#### **Purpose**

Solve initial value problems for ordinary differential equations (ODEs)

## **Syntax**

[T, Y] = solver(odefun, tspan, y0)

[T, Y] = solver(odefun, tspan, y0, options)

[T, Y] = solver(odefun, tspan, y0, options, p1, p2...)

[T, Y, TE, YE, IE] = solver(odefun, tspan, y0, options)

where solver is one of ode45, ode23, ode113, ode15s, ode23s, ode23t, or ode23tb.

### **Arguments**

 $odefun \hspace{0.5cm} A \hspace{0.1cm} function \hspace{0.1cm} that \hspace{0.1cm} evaluates \hspace{0.1cm} the \hspace{0.1cm} right-hand \hspace{0.1cm} side \hspace{0.1cm} of \hspace{0.1cm} the \hspace{0.1cm} differential$ 

equations. All solvers solve systems of equations in the form

y' = f(t, y) or problems that involve a mass matrix,

M(t, y)y' = f(t, y). The ode23s solver can solve only equations with constant mass matrices. ode15s and ode23t can solve problems with a mass matrix that is singular, i.e., differential-algebraic equations (DAEs).

tspan

A vector specifying the interval of integration,  $[t0\ tf]$ . To obtain

solutions at specific times (all increasing or all decreasing), use

tspan = [t0, t1, ..., tf].

y0 A vector of initial conditions.

options Optional integration argument created using the odeset function.

See odeset for details.

p1, p2. . . Optional parameters to be passed to odefun.

# Description

[T, Y] = sol ver(odefun, tspan, y0) with tspan = [t0 tf] integrates the system of differential equations y' = f(t, y) from time t0 to tf with initial conditions y0. Function f = odefun(t, y), for a scalar t and a column vector y, must return a column vector f corresponding to f(t, y). Each row in solution array Y corresponds to a time returned in column vector T. To obtain solutions at the specific times t0, t1, ..., tf (all increasing or all decreasing), use tspan = [t0, t1, ..., tf].

 $[T,Y] = sol\,ver(odefun,\,tspan,\,y0,\,opti\,ons)$  solves as above with default integration parameters replaced by property values specified in options, an argument created with the odeset function. Commonly used properties include

a scalar relative error tolerance Rel Tol (1e-3 by default) and a vector of absolute error tolerances AbsTol (all components are 1e-6 by default). See odeset for details.

[T, Y] = sol ver(odefun, tspan, y0, options, p1, p2...) solves as above, passing the additional parameters p1, p2... to the function odefun, whenever it is called. Use options = [] as a place holder if no options are set.

[T, Y, TE, YE, IE] =  $sol\ ver(odefun, tspan, y0, options)$  solves as above while also finding where functions of (t,y), called event functions, are zero. For each event function, you specify whether the integration is to terminate at a zero and whether the direction of the zero crossing matters. This is done by setting the Events property to, say, @EVENTS, and creating a function [val ue,i sterminal, direction] = EVENTS(t,y). For the ith event function:

- val ue(i) is the value of the function.
- i stermi nal (i) = 1 if the integration is to terminate at a zero of this event function and 0 otherwise.
- di recti on(i) = 0 if all zeros are to be computed (the default), +1 if only the zeros where the event function increases, and -1 if only the zeros where the event function decreases.

Corresponding entries in TE, YE, and IE return, respectively, the time at which an event occurs, the solution at the time of the event, and the index i of the event function that vanishes.

If you specify an output function as the value of the OutputFcn property, the solver will call it with the computed solution after each time step. Four output functions are provided: odepl ot, odephas2, odephas3, odepri nt. When the solver is called with no output arguments, it calls the default odepl ot to plot the solution as it is computed. odephas2 and odephas3 produce two- and three-dimnesional phase plane plots, respectively. odepri nt displays the solution components on the screen. By default, all components of the solution are passed to the output function, but you can pass only specific components by providing a vector of indices as the value of the OutputSel property. For example, if you call the solver with no output arguments and set the value of OutputSel to [1, 3], the solver plots solution components 1 and 3 as they are computed.

For the stiff solvers ode15s, ode23s, ode23t, and ode23tb, the Jacobian matrix  $\partial f/\partial y$  is critical to reliability and efficiency. Use odeset to set Jacobi an to @FJAC if FJAC(T, Y) returns the Jacobian  $\partial f/\partial y$  or to the matrix  $\partial f/\partial y$  if the Jacobian is constant. If the Jacobi an property is not set (the default),  $\partial f/\partial y$  is approximated by finite differences. Set the Vectori zed property 'on' if the ODE function is coded so that odefun(T,[Y1, Y2 . . . ]) returns [odefun(T,Y1), odefun(T,Y2) . . . ]. If  $\partial f/\partial y$  is a sparse matrix, set the JPattern property to the sparsity pattern of  $\partial f/\partial y$ , i.e., a sparse matrix S with S(i,j) = 1 if the i th component of f(t,y) depends on the j th component of y, and 0 otherwise.

The solvers of the ODE suite can solve problems of the form M(t,y)y'=f(t,y), with time- and state-dependent mass matrix M. (The ode23s solver can solve only equations with constant mass matrices.) If a problem has a mass matrix, create a function M = MASS(t,y) that returns the value of the mass matrix, and use odeset to set the Mass property to @MASS. If the mass matrix is constant, the matrix should be used as the value of the Mass property. Problems with state-dependent mass matrices are more difficult:

- If the mass matrix does not depend on the state variable y and the function MASS is to be called with one input argument, t, set the MStateDependence property to 'none'.
- If the mass matrix depends weakly on y, set MStateDependence to 'weak' (the default) and otherwise, to 'strong'. In either case, the function MASS is called with the two arguments (t,y).

If there are many differential equations, it is important to exploit sparsity:

- Return a sparse M(t, y).
- Supply the sparsity pattern of  $\partial f/\partial y$  using the JPattern property or a sparse  $\partial f/\partial y$  using the Jacobi an property.
- For strongly state-dependent M(t, y), set MvPattern to a sparse matrix S with S(i, j) = 1 if for any k, the (i, k) component of M(t, y) depends on component j of y, and 0 otherwise.

If the mass matrix M is singular, then M(t,y)y'=f(t,y) is a differential algebraic equation. DAEs have solutions only when  $y_0$  is consistent, that is, if there is a vector  $yp_0$  such that  $M(t_0,y_0)yp_0=f(t_0,y_0)$ . The ode15s and ode23t solvers can solve DAEs of index 1 provided that  $y_0$  is sufficiently close

to being consistent. If there is a mass matrix, you can use odeset to set the MassSi ngul ar property to 'yes', 'no', or 'maybe'. The default value of 'maybe' causes the solver to test whether the problem is a DAE. You can provide yp0 as the value of the I ni ti al Sl ope property. The default is the zero vector. If a problem is a DAE, and y0 and yp0 are not consistent, the solver treats them as guesses, attempts to compute consistent values that are close to the guesses, and continues to solve the problem. When solving DAEs, it is very advantageous to formulate the problem so that M is a diagonal matrix (a semi-explicit DAE).

| Solver  | Problem<br>Type     | Order of<br>Accuracy | When to Use                                                                                |
|---------|---------------------|----------------------|--------------------------------------------------------------------------------------------|
| ode45   | Nonstiff            | Medium               | Most of the time. This should be the first solver you try.                                 |
| ode23   | Nonstiff            | Low                  | If using crude error tolerances or solving moderately stiff problems.                      |
| ode113  | Nonstiff            | Low to high          | If using stringent error tolerances or solving a computationally intensive ODE file.       |
| ode15s  | Stiff               | Low to medium        | If ode45 is slow because the problem is stiff.                                             |
| ode23s  | Stiff               | Low                  | If using crude error tolerances to solve stiff systems and the mass matrix is constant.    |
| ode23t  | Moderately<br>Stiff | Low                  | If the problem is only moderately stiff and you need a solution without numerical damping. |
| ode23tb | Stiff               | Low                  | If using crude error tolerances to solve stiff systems.                                    |

The algorithms used in the ODE solvers vary according to order of accuracy [6] and the type of systems (stiff or nonstiff) they are designed to solve. See "Algorithms" on page 1-1038 for more details.

## **Options**

Different solvers accept different parameters in the options list. For more information, see odeset and Improving ODE Solver Performance in the

"Differential Equations" section of the *Mathematical Analysis* MATLAB documentation.

| Parameters                                            | ode45       | ode23       | ode113    | ode15s           | ode23s      | ode23t           | ode23tb          |
|-------------------------------------------------------|-------------|-------------|-----------|------------------|-------------|------------------|------------------|
| Rel Tol, AbsTol,<br>NormControl                       | √           | √           | √         | √                | V           | <b>V</b>         | V                |
| OutputFcn,<br>OutputSel,<br>Refine, Stats             | <b>V</b>    | <b>V</b>    | V         | V                | V           | V                | V                |
| Events                                                | V           | $\sqrt{}$   | V         | V                | V           | √                | V                |
| MaxStep,<br>I ni ti al Step                           | V           | V           | <b>V</b>  | V                | V           | V                | V                |
| Jacobi an,<br>JPattern,<br>Vectori zed                | _           | _           | _         | V                | V           | V                | V                |
| Mass<br>MStateDependence<br>MvPattern<br>MassSingular | √<br>√<br>— | \frac{}{} = | \frac{}{} | \<br>\<br>\<br>\ | √<br>_<br>_ | \<br>\<br>\<br>\ | √<br>√<br>√<br>— |
| I ni ti al Sl ope                                     | _           | _           | _         | V                | _           | V                | _                |
| MaxOrder, BDF                                         | _           | _           | _         | V                | _           | _                | _                |

# **Examples**

**Example 1.** An example of a nonstiff system is the system of equations describing the motion of a rigid body without external forces.

$$y'_1 = y_2 y_3$$
  $y_1(0) = 0$   
 $y'_2 = -y_1 y_3$   $y_2(0) = 1$   
 $y'_3 = -0.51 y_1 y_2$   $y_3(0) = 1$ 

To simulate this system, create a function  $\operatorname{ri}$  gi  $\operatorname{d}$  containing the equations

function 
$$dy = rigid(t, y)$$
  
 $dy = zeros(3, 1);$  % a column vector

```
\begin{array}{lll} dy(1) &=& y(2) & *& y(3); \\ dy(2) &=& -y(1) & *& y(3); \\ dy(3) &=& -0.51 & *& y(1) & *& y(2); \end{array}
```

In this example we change the error tolerances using the odeset command and solve on a time interval of  $[0\ 12]$  with an initial condition vector  $[0\ 1\ 1]$  at time 0.

```
options = odeset('RelTol', 1e-4, 'AbsTol', [1e-4 1e-4 1e-5]);
[T,Y] = ode45(@rigid, [0 12], [0 1 1], options);
```

Plotting the columns of the returned array Y versus T shows the solution

```
plot(T, Y(:, 1), '-', T, Y(:, 2), '-.', T, Y(:, 3), '.')
```

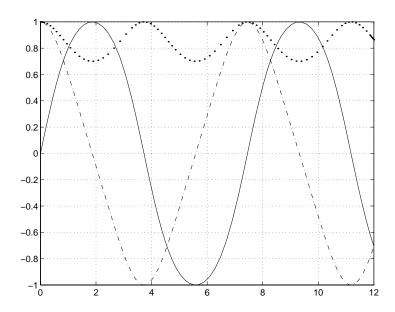

**Example 2.** An example of a stiff system is provided by the van der Pol equations in relaxation oscillation. The limit cycle has portions where the solution components change slowly and the problem is quite stiff, alternating with regions of very sharp change where it is not stiff.

$$y'_1 = y_2$$
  $y_1(0) = 0$   
 $y'_2 = 1000(1 - y_1^2)y_2 - y_1 y_2(0) = 1$ 

To simulate this system, create a function vdp1000 containing the equations

```
function dy = vdp1000(t, y)

dy = zeros(2, 1); % a column vector

dy(1) = y(2);

dy(2) = 1000*(1 - y(1)^2)*y(2) - y(1);
```

For this problem, we will use the default relative and absolute tolerances (1e-3 and 1e-6, respectively) and solve on a time interval of  $[0\ 3000]$  with initial condition vector  $[2\ 0]$  at time 0.

$$[T, Y] = ode15s(@vdp1000, [0 3000], [2 0]);$$

Plotting the first column of the returned matrix Y versus T shows the solution plot(T, Y(:, 1), '-o'):

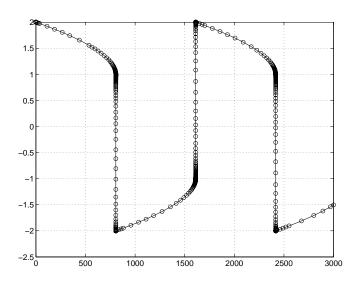

## **Algorithms**

ode45 is based on an explicit Runge-Kutta (4,5) formula, the Dormand-Prince pair. It is a *one-step* solver – in computing  $y(t_n)$ , it needs only the solution at

the immediately preceding time point,  $y(t_{n-1})$ . In general, ode45 is the best function to apply as a "first try" for most problems. [3]

ode23 is an implementation of an explicit Runge-Kutta (2,3) pair of Bogacki and Shampine. It may be more efficient than ode45 at crude tolerances and in the presence of moderate stiffness. Like ode45, ode23 is a one-step solver. [2]

ode113 is a variable order Adams-Bashforth-Moulton PECE solver. It may be more efficient than ode45 at stringent tolerances and when the ODE file function is particularly expensive to evaluate. ode113 is a *multistep* solver – it normally needs the solutions at several preceding time points to compute the current solution. [7]

The above algorithms are intended to solve nonstiff systems. If they appear to be unduly slow, try using one of the stiff solvers below.

ode15s is a variable order solver based on the numerical differentiation formulas (NDFs). Optionally, it uses the backward differentiation formulas (BDFs, also known as Gear's method) that are usually less efficient. Like ode113, ode15s is a multistep solver. Try ode15s when ode45 fails, or is very inefficient, and you suspect that the problem is stiff, or when solving a differential-algebraic problem. [9], [10]

ode23s is based on a modified Rosenbrock formula of order 2. Because it is a one-step solver, it may be more efficient than ode15s at crude tolerances. It can solve some kinds of stiff problems for which ode15s is not effective. [9]

ode23t is an implementation of the trapezoidal rule using a "free" interpolant. Use this solver if the problem is only moderately stiff and you need a solution without numerical damping. ode23t can solve DAEs. [10]

ode23tb is an implementation of TR-BDF2, an implicit Runge-Kutta formula with a first stage that is a trapezoidal rule step and a second stage that is a backward differentiation formula of order two. By construction, the same iteration matrix is used in evaluating both stages. Like ode23s, this solver may be more efficient than ode15s at crude tolerances. [8], [1]

#### See Also

@ (function\_handle), odeset, odeget

#### References

[1] Bank, R. E., W. C. Coughran, Jr., W. Fichtner, E. Grosse, D. Rose, and R. Smith, "Transient Simulation of Silicon Devices and Circuits," *IEEE Trans. CAD*, 4 (1985), pp 436-451.

- [2] Bogacki, P. and L. F. Shampine, "A 3(2) pair of Runge-Kutta formulas," *Appl. Math. Letters*, Vol. 2, 1989, pp 1-9.
- [3] Dormand, J. R. and P. J. Prince, "A family of embedded Runge-Kutta formulae," *J. Comp. Appl. Math.*, Vol. 6, 1980, pp 19-26.
- [4] Forsythe, G., M. Malcolm, and C. Moler, *Computer Methods for Mathematical Computations*, Prentice-Hall, New Jersey, 1977.
- [5] Kahaner, D., C. Moler, and S. Nash, *Numerical Methods and Software*, Prentice-Hall, New Jersey, 1989.
- [6] Shampine, L. F., *Numerical Solution of Ordinary Differential Equations*, Chapman & Hall, New York, 1994.
- [7] Shampine, L. F. and M. K. Gordon, *Computer Solution of Ordinary Differential Equations: the Initial Value Problem*, W. H. Freeman, San Francisco, 1975.
- [8] Shampine, L. F. and M. E. Hosea, "Analysis and Implementation of TR-BDF2," *Applied Numerical Mathematics 20*, 1996.
- [9] Shampine, L. F. and M. W. Reichelt, "The MATLAB ODE Suite," *SIAM Journal on Scientific Computing*, Vol. 18, 1997, pp 1-22.
- [10] Shampine, L. F., M. W. Reichelt, and J.A. Kierzenka, "Solving Index-1 DAEs in MATLAB and Simulink," *SIAM Review*, Vol. 41, 1999, pp 538-552.

### **Purpose**

Define a differential equation problem for ordinary differential equation (ODE) solvers

**Note** This reference page describes the odefile and the syntax of the ODE solvers used in MATLAB, Version 5. MATLAB, Version 6, supports the odefile for backward compatibility, however the new solver syntax does not use an ODE file. New functionality is available only with the new syntax. For information about the new syntax, see any of the ODE solvers or odeset.

## Description

odefile is not a command or function. It is a help entry that describes how to create an M-file defining the system of equations to be solved. This definition is the first step in using any of MATLAB's ODE solvers. In MATLAB documentation, this M-file is referred to as an odefile, although you can give your M-file any name you like.

You can use the  $odefile\ M$ -file to define a system of differential equations in one of these forms

$$y' = f(t, y)$$

or

$$M(t, y)y' = f(t, y)$$

#### where:

- *t* is a scalar independent variable, typically representing time.
- ullet y is a vector of dependent variables.
- f is a function of t and y returning a column vector the same length as y.
- M(t, y) is a time-and-state-dependent mass matrix.

The ODE file must accept the arguments t and y, although it does not have to use them. By default, the ODE file must return a column vector the same length as y.

All of the solvers of the ODE suite can solve M(t, y)y' = f(t, y), except ode23s, which can only solve problems with constant mass matrices. The ode15s and

ode23t solvers can solve some differential-algebraic equations (DAEs) of the form M(t) y' = f(t, y).

Beyond defining a system of differential equations, you can specify an entire initial value problem (IVP) within the ODE M-file, eliminating the need to supply time and initial value vectors at the command line (see Examples on page 2-1044).

#### To Use the ODE File Template

- Enter the command help odefile to display the help entry.
- Cut and paste the ODE file text into a separate file.
- Edit the file to eliminate any cases not applicable to your IVP.
- Insert the appropriate information where indicated. The definition of the ODE system is required information.

```
switch flag
case ''
                          % Return dy/dt = f(t, y).
   varargout{1} = f(t, y, p1, p2);
case 'init'
                          % Return default [tspan, y0, options].
   [varargout\{1:3\}] = init(p1, p2);
                          % Return Jacobian matrix df/dy.
case 'jacobi an'
  varargout{1} = j acobi an(t, y, p1, p2);
case 'jpattern'
                          % Return sparsity pattern matrix S.
   varargout{1} = j pattern(t, y, p1, p2);
case 'mass'
                          % Return mass matrix.
   varargout{1} = mass(t, y, p1, p2);
case 'events'
                          % Return [value, isterminal, direction].
   [varargout\{1:3\}] = events(t, y, p1, p2);
   error(['Unknown flag''' flag'''.']);
end
function dydt = f(t, y, p1, p2)
dydt = < Insert a function of t and/or y, p1, and p2 here. >
function [tspan, y0, options] = i ni t(p1, p2)
tspan = < Insert tspan here. >;
y0 = \langle Insert y0 here. \rangle;
```

#### **Notes**

- 1 The ODE file must accept t and y vectors from the ODE solvers and must return a column vector the same length as y. The optional input argument flag determines the type of output (mass matrix, Jacobian, etc.) returned by the ODE file.
- **2** The solvers repeatedly call the ODE file to evaluate the system of differential equations at various times. *This is required information* you must define the ODE system to be solved.
- 3 The switch statement determines the type of output required, so that the ODE file can pass the appropriate information to the solver. (See notes 4 9.)
- 4 In the default *initial conditions* (' i ni t') case, the ODE file returns basic information (time span, initial conditions, options) to the solver. If you omit this case, you must supply all the basic information on the command line.
- 5 In the 'j acobi an' case, the ODE file returns a Jacobian matrix to the solver. You need only provide this case when you want to improve the performance of the stiff solvers ode15s, ode23s, ode23t, and ode23tb.
- 6 In the 'j pattern' case, the ODE file returns the Jacobian sparsity pattern matrix to the solver. You need to provide this case only when you want to generate sparse Jacobian matrices numerically for a stiff solver.

- 7 In the 'mass' case, the ODE file returns a mass matrix to the solver. You need to provide this case only when you want to solve a system in the form M(t, y)y' = f(t, y).
- 8 In the 'events' case, the ODE file returns to the solver the values that it needs to perform event location. When the Events property is set to on, the ODE solvers examine any elements of the event vector for transitions to, from, or through zero. If the corresponding element of the logical isterminal vector is set to 1, integration will halt when a zero-crossing is detected. The elements of the direction vector are -1, 1, or 0, specifying that the corresponding event must be decreasing, increasing, or that any crossing is to be detected.
- 9 An unrecognized fl ag generates an error.

## **Examples**

The van der Pol equation,  $y''_1 - \mu(1 - y_1^2) y' + y_1 = 0$ , is equivalent to a system of coupled first-order differential equations.

$$y'_1 = y_2$$
  
 $y'_2 = \mu(1 - y_1^2)y_2 - y_1$ 

The M-file

```
function out1 = vdp1(t, y)
out1 = [y(2); (1-y(1)^2)*y(2) - y(1)];
```

defines this system of equations (with  $\mu = 1$ ).

To solve the van der Pol system on the time interval  $[0\ 20]$  with initial values (at time 0) of y(1) = 2 and y(2) = 0, use

```
[t,y] = ode45('vdp1',[0 20],[2; 0]);
plot(t,y(:,1),'-',t,y(:,2),'-.')
```

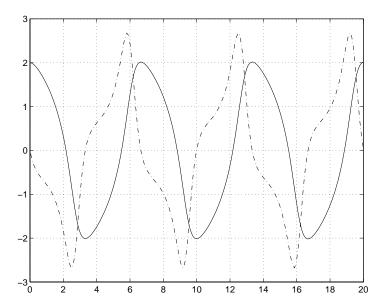

To specify the entire initial value problem (IVP) within the M-file, rewrite vdp1 as follows.

You can now solve the IVP without entering any arguments from the command line.

```
[T, Y] = ode23('vdp1')
```

# odefile

In this example the ode23 function looks to the vdp1 M-file to supply the missing arguments. Note that, once you've called odeset to define options, the calling syntax

$$[T, Y] = ode23('vdp1', [], [], options)$$

also works, and that any options supplied via the command line override corresponding options specified in the M-file (see odeset).

See Also

The MATLAB Version 5 help entries for the ODE solvers and their associated functions: ode23, ode45, ode113, ode15s, ode23s, ode23t, ode23tb, odeget, odeset

Type at the MATLAB command line: more on, type function, more off. The Version 5 help follows the Version 6 help.

**Purpose** 

Extract properties from options structure created with odeset

Syntax

```
o = odeget(options, 'name')
o = odeget(options, 'name', default)
```

**Description** 

o = odeget(options, 'name') extracts the value of the property specified by string 'name' from integrator options structure options, returning an empty matrix if the property value is not specified in options. It is only necessary to type the leading characters that uniquely identify the property name. Case is ignored for property names. The empty matrix [] is a valid options argument.

o = odeget(options, 'name', default) returns o = default if the named property is not specified in options.

**Example** 

Having constructed an ODE options structure,

```
options = odeset('RelTol', 1e-4, 'AbsTol', [1e-3 2e-3 3e-3]);
```

you can view these property settings with odeget.

See Also

odeset

### **Purpose**

#### **Syntax**

```
options = odeset('name1', value1, 'name2', value2,...)
options = odeset(oldopts, 'name1', value1,...)
options = odeset(oldopts, newopts)
odeset
```

## Description

The odeset function lets you adjust the integration parameters of the ODE solvers. The ODE solvers can integrate systems of differential equations of one of these forms

$$y' = f(t, y)$$
or
$$M(t, y) y' = f(t, y)$$

See below for information about the integration parameters.

opti ons = odeset('name1', value1, 'name2', value2,...) creates an integrator options structure in which the named properties have the specified values. Any unspecified properties have default values. It is sufficient to type only the leading characters that uniquely identify a property name. Case is ignored for property names.

options = odeset(ol dopts, 'name1', value1,  $\dots$ ) alters an existing options structure ol dopts.

options = odeset(oldopts, newopts) alters an existing options structure oldopts by combining it with a new options structure newopts. Any new options not equal to the empty matrix overwrite corresponding options in oldopts.

odeset with no input arguments displays all property names as well as their possible and default values.

## **Properties**

The available properties depend on the ODE solver used. There are several categories of properties:

Error tolerance

- Solver output
- Jacobian matrix
- Event location
- Mass matrix and differential-algebraic equations (DAEs)
- Step size
- ode15s

**Note** This reference page describes the ODE properties for MATLAB, Version 6. The Version 5 properties are supported only for backward compatibility. For information on the Version 5 properties, type at the MATLAB command line: more on, type odeset, more off.

**Table 1-1: Error Tolerance Properties** 

| Property    | Value                                  | Description                                                                                                    |
|-------------|----------------------------------------|----------------------------------------------------------------------------------------------------|
| Rel Tol     | Positive<br>scalar {1e-3}              | A relative error tolerance that applies to all components of the solution vector. The estimated error in each integration step satisfies $e(i) \leq \max(\text{Rel Tol *abs}(y(i)), \text{AbsTol }(i)).$                                                          |
| AbsTol      | Positive<br>scalar or<br>vector {1e-6} | The absolute error tolerance. If scalar, the tolerance applies to all components of the solution vector. Otherwise the tolerances apply to corresponding components.                                                                                              |
| NormControl | on   {off}                             | Control error relative to norm of solution. Set this property on to request that the solvers control the error in each integration step with $norm(e) \leq max(RelTol*norm(y),AbsTol).$ By default the solvers use a more stringent component-wise error control. |

**Table 1-2: Solver Output Properties** 

| Property  | Value               |                                                                                                    | Description                            |  |
|-----------|---------------------|----------------------------------------------------------------------------------------------------|----------------------------------------|--|
| OutputFcn | Function            | Installable output function. The ODE solvers provide sample functions that you can use or modify:                                                                                                    |                                        |  |
|           |                     | odepl ot                                                                                                    | Time series plotting (default)         |  |
|           |                     | odephas2                                                                                                    | Two-dimensional phase plane plotting   |  |
|           |                     | odephas3                                                                                                    | Three-dimensional phase plane plotting |  |
|           |                     | odepri nt                                                                                                    | Print solution as it is computed       |  |
|           |                     | To create or modify an output function, see ODE Solver Output Properties in the "Differential Equations" section of the MATLAB documentation.                                                           |                                        |  |
| OutputSel | Vector of indices   | Specifies the components of the solution vector that the solver passes to the output function.                                                                                                    |                                        |  |
| Refine    | Positive<br>integer | Produces smoother output, increasing the number of output points by the specified factor. The default value is 1 in all solvers except ode45, where it is 4. Refine doesn't apply if length(tspan) > 2. |                                        |  |
| Stats     | on   {off}          | Specifies whether the solver should display statistics about the computational cost of the integration.                                                                                                 |                                        |  |

Table 1-3: Jacobian Matrix Properties (for ode15s, ode23s, ode23t, and ode23tb)

| Property   | Value                            | Description                                                                                                    |
|------------|----------------------------------|----------------------------------------------------------------------------------------------------|
| Jacobi an  | Function  <br>constant<br>matrix | Jacobian function. Set this property to @FJac (if a function FJac(t, y) returns $\partial f/\partial y$ ) or to the constant value of $\partial f/\partial y$ .                                                                                                    |
| JPattern   | Sparse matrix of {0,1}           | Sparsity pattern. Set this property to a sparse matrix $S$ with $S(i, j) = 1$ if component $i$ of $f(t, y)$ depends on component $j$ of $y$ , and $0$ otherwise.                                                                                                    |
| Vectorized | on   {off}                       | Vectorized ODE function. Set this property on to inform the stiff solver that the ODE function F is coded so that $F(t, [y1\ y2\ \dots])$ returns the vector $[F(t,y1)\ F(t,y2)\ \dots]$ . That is, your ODE function can pass to the solver a whole array of column vectors at once. A stiff function calls your ODE function in a vectorized manner only if it is generating Jacobians numerically (the default behavior) and you have used odeset to set Vectorized to on. |

**Table 1-4: Event Location Property** 

| Property | Value    | Description                                                                                                    |
|----------|----------|----------------------------------------------------------------------------------------------------|
| Events   | Function | Locate events. Set this property to @Events, where Events is the event function. See the ODE solvers for details. |

Table 1-5: Mass Matrix and DAE-Related Properties

| Property          | Value                            | Description                                                                                                    |
|-------------------|----------------------------------|----------------------------------------------------------------------------------------------------|
| Mass              | Constant<br>matrix  <br>function | For problems $My' = f(t, y)$ set this property to the value of the constant mass matrix $m$ . For problems $M(t, y)y' = f(t, y)$ , set this property to @Mf un, where Mf un is a function that evaluates the mass matrix $M(t, y)$ .                                                                  |
| MStateDependence  | none  <br>{weak}  <br>strong     | Dependence of the mass matrix on $y$ . Set this property to none for problems $M(t) y' = f(t, y)$ . Both weak and strong indicate $M(t, y)$ , but weak results in implicit solvers using approximations when solving algebraic equations. For use with all solvers except ode23s.                     |
| MvPattern         | Sparse<br>matrix                 | $\partial(M(t,y)v)/\partial y$ sparsity pattern. Set this property to a sparse matrix $S$ with $S(i,j)=1$ if for any $k$ , the $(i,k)$ component of $M(t,y)$ depends on component $j$ of $y$ , and 0 otherwise. For use with the ode15s, ode23t, and ode23tb solvers when MStateDependence is strong. |
| MassSi ngul ar    | yes   no  <br>{maybe}            | Indicates whether the mass matrix is singular. The default value of 'maybe' causes the solver to test whether the problem is a DAE. For use with the ode15s and ode23t solvers.                                                                                                    |
| I ni ti al Sl ope | Vector                           | Consistent initial slope $yp_0$ , where $yp_0$ satisfies $M(t_0, y_0)yp_0 = f(t_0, y_0)$ . For use with the ode15s and ode23t solvers when solving DAEs.                                                                                                    |

**Table 1-6: Step Size Properties** 

| Property        | Value              | Description                                                                                                    |
|-----------------|--------------------|----------------------------------------------------------------------------------------------------|
| MaxStep         | Positive<br>scalar | An upper bound on the magnitude of the step size that the solver uses. The default is one-tenth of the tspan interval.            |
| I ni ti al Step | Positive<br>scalar | Suggested initial step size. The solver tries this first, but if too large an error results, the solver uses a smaller step size. |

In addition there are two options that apply only to the ode15s solver.

Table 1-7: ode15s Properties

| Property | Value               | Description                                                                                                    |
|----------|---------------------|----------------------------------------------------------------------------------------------------|
| Max0rder | 1   2   3   4   {5} | The maximum order formula used.                                                                                                    |
| BDF      | on   {off}          | Set on to specify that ode15s should use<br>the backward differentiation formulas<br>(BDFs) instead of the default numerical<br>differentiation formulas (NDFs). |

## See Also

<sup>@ (</sup>function\_handle), odeget, ode<br/>45, ode<br/>23, ode<br/>23t, ode<br/>23tb, ode<br/>113, ode<br/>15s, ode<br/>23s

See Also

## **Purpose** Create an array of all ones **Syntax** Y = ones(n)Y = ones(m, n) $Y = ones([m \ n])$ Y = ones(d1, d2, d3...)Y = ones([d1 d2 d3...])Y = ones(size(A))Description Y = ones(n) returns an n-by-n matrix of 1s. An error message appears if n is not a scalar. Y = ones(m, n) or Y = ones([m n]) returns an m-by-n matrix of ones. Y = ones(d1, d2, d3...) or Y = ones([d1 d2 d3...]) returns an array of 1s with dimensions d1-by-d2-by-d3-by-.... Y = ones(size(A)) returns an array of 1s that is the same size as A.

eye, rand, randn, zeros

Open files based on extension

Syntax

open('name')

**Description** 

open('name') opens the file name, where the specific action upon opening depends on the type of file that name is.

| name                               | Action                                                                                                    |
|------------------------------------|----------------------------------------------------------------------------------------------------|
| variable                           | Open array name in the Array Editor (the array must be numeric); open calls openvar                       |
| figure file (*. fig)               | Open figure in a figure window                                                                            |
| HTML file (*. html)                | Open HTML document in Help browser                                                                        |
| M-file (name. m)                   | Open M-file name in M-file Editor                                                                         |
| model (name. mdl)                  | Open model name in Simulink                                                                               |
| p-file (name. p)                   | Open the corresponding M-file, name. m, if it exists, in the Editor                                       |
| other extensions<br>(name. custom) | Open name. custom by calling the helper function opencustom, where opencustom is a user-defined function. |

#### Remarks

#### Behavior When name Does Not Have an Extension

If name does not contain a file extension, open opens the object returned by whi ch(name), where name is a variable, function, or model. If there is no matching helper function found, open uses the default editor.

If name does not contain a file extension and there is a matching filename without an extension, open opens the file in the editor. If it does not find a matching file without an extension, open looks for an M-file with the same name on the path, and if found, opens it in the editor.

To handle a variable, open calls the function openvar.

#### **Create Custom open**

Create your own opencustom functions to change the way standard file types are handled or to set up handlers for new file types. open calls the opencustom function it finds on the path.

#### **Examples**

#### Example 1 - No File Extension Specified

If testdata exists on the path,

```
open('testdata')
```

opens testdata in the editor.

If testdata does not exist, but testdata. m is on the path,

```
open('testdata')
```

opens testdata. m in the editor.

# **Example 2 – No File Extension Specified**, M-file and Model Files Present If testdata.m and testdata.mdl are both present on the search path, and you type

```
open('testdata')
```

testdata. mdl opens in Simulink. This is because model files take precedence over M-files, which you can see by typing

```
whi ch(' testdata')
```

It returns the file that takes precedence, in this case

```
testdata. mdl
```

## Example 3 - Customized open

open('mychart.cht') calls opencht('myfigure.cht'), where opencht is a user-created function that uses . cht files.

#### See Also

hgl oad, hgsave, l oad, openvar, save, saveas

Open new copy or raise existing copy of saved figure

#### **Syntax**

```
openfig('filename.fig','new')
openfig('filename.fig','reuse')
openfig('filename.fig')
figure_handle = openfig(...)
```

#### Description

openfig is designed for use with GUI figures. Use this function to:

- Open the FIG-file creating the GUI and ensure it is displayed on screen. This provides compatibility with different screen sizes and resolutions.
- Control whether MATLAB displays one or multiple instances of the GUI at any given time.
- Return the handle of the figure created, which is typically hidden for GUIs figures.

openfig('filename. fig', 'new') opens the figure contained in the FIG-file, filename. fig, and ensures it is visible and positioned completely on screen. You do not have to specify the full path to the FIG-file as long as it is on your MATLAB path. The . fig extension is optional.

openfig('filename.fig','reuse') opens the figure contained in the FIG-file only if a copy is not currently open; otherwise openfig brings the existing copy forward, making sure it is still visible and completely on screen.

```
openfig('filename.fig') is the same as openfig('filename.fig', 'new').
```

figure\_handle = openfig( $\dots$ ) returns the handle to the figure.

#### Remarks

If the FIG-file contains an invisible figure, openfig returns its handle and leaves it invisible. The caller should make the figure visible when appropriate.

#### See Also

gui de, gui handl es, movegui, open, hgl oad, save

## opengl

**Purpose** 

Change automatic selection mode of OpenGL rendering

**Syntax** 

opengl selection\_mode

Description

The OpenGL autoselection mode applies when the RendererMode of the figure is auto. Possible values for *sel ecti on\_mode* are:

- autosel ect allows OpenGL to be automatically selected if OpenGL is available and if there is graphics hardware on the host machine.
- neversel ect disables auto selection of OpenGL.
- advi se prints a message to the command window if OpenGL rendering is advised, but RenderMode is set to manual.

opengl, by itself, returns the current auto selection state.

opengl info prints information with the version and vendor of the OpenGL on your system.

Note that the auto selection state only specifies that OpenGL should or not be considered for rendering, it does not explicitly set the rendering to OpenGL. This can be done by setting the Renderer property of figure to OpenGL. For example,

```
set(gcf, 'Renderer', 'OpenGL')
```

**Purpose** Open workspace variable in the Array Editor for graphical editing

Graphical Interface

As an alternative to the openvar function, double-click on a variable in the Workspace browser.

**Syntax** openvar('name')

Description

openvar('name') opens the workspace variable name in the Array Editor for graphical debugging. The array must be numeric.

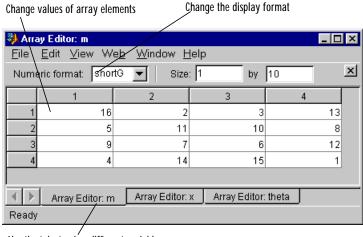

Use the tabs to view different variables you have open in the Array Editor

See Also load, save, workspace

## optimget

**Purpose** 

Get optimization options structure parameter values

**Syntax** 

```
val = optimget(options, 'param')
val = optimget(options, 'param', default)
```

**Description** 

val = optimget(options, 'param') returns the value of the specified parameter in the optimization options structure options. You need to type only enough leading characters to define the parameter name uniquely. Case is ignored for parameter names.

val = optimget(options, 'param', default) returns default if the specified parameter is not defined in the optimization options structure options. Note that this form of the function is used primarily by other optimization functions.

**Examples** 

This statement returns the value of the Di spl ay optimization options parameter in the structure called my\_opti ons.

```
val = optimget(my_options, 'Display')
```

This statement returns the value of the Di spl ay optimization options parameter in the structure called my\_opti ons (as in the previous example) except that if the Di spl ay parameter is not defined, it returns the value 'final'.

```
optnew = optimget(my_options, 'Display', 'final');
```

See Also

optimset, fmi nbnd, fmi nsearch, fzero, l sqnonneg

Create or edit optimization options parameter structure

#### Syntax

```
options = optimset('param1', value1, 'param2', value2,...)
optimset
options = optimset
options = optimset(optimfun)
options = optimset(oldopts, 'param1', value1,...)
options = optimset(oldopts, newopts)
```

#### Description

options = optimset('param1', value1, 'param2', value2,...) creates an optimization options structure called options, in which the specified parameters (param) have specified values. Any unspecified parameters are set to [] (parameters with value [] indicate to use the default value for that parameter when options is passed to the optimization function). It is sufficient to type only enough leading characters to define the parameter name uniquely. Case is ignored for parameter names.

optimset with no input or output arguments displays a complete list of parameters with their valid values.

options = optimset (with no input arguments) creates an options structure options where all fields are set to [].

options = optimset(optimfun) creates an options structure options with all parameter names and default values relevant to the optimization function optimfun.

options = optimset(oldopts, 'param1', value1,...) creates a copy of oldopts, modifying the specified parameters with the specified values.

options = optimset(oldopts, newopts) combines an existing options structure oldopts with a new options structure newopts. Any parameters in newopts with nonempty values overwrite the corresponding old parameters in oldopts.

## optimset

#### **Parameters**

Optimization parameters used by MATLAB functions and Optimization Toolbox functions:

| Parameter   | Value                                  | Description                                                                                                    |
|-------------|----------------------------------------|----------------------------------------------------------------------------------------------------|
| Di spl ay   | 'off'   'iter'  <br>'final'   'notify' | Level of display. 'off' displays no output; 'iter' displays output at each iteration; 'final' displays just the final output; 'notify' dislays output only if the function does not converge. |
| MaxFunEvals | positive integer                       | Maximum number of function evaluations allowed.                                                                                                    |
| MaxIter     | positive integer                       | Maximum number of iterations allowed.                                                                                                    |
| Tol Fun     | positive scalar                        | Termination tolerance on the function value.                                                                                                    |
| Tol X       | positive scalar                        | Termination tolerance on $x$ .                                                                                                    |

Optimization parameters used by Optimization Toolbox functions (for more information about individual parameters, see "Optimization Options Parameters" in the *Optimization Toolbox User's Guide*, and the optimization functions that use these parameters):

| Property          | Value                    | Description                                                                                            |
|-------------------|--------------------------|----------------------------------------------------------------------------------------------------|
| Deri vati veCheck | 'on'   {'off'}           | Compare user-supplied analytic derivatives (gradients or Jacobian) to finite differencing derivatives. |
| Di agnosti cs     | 'on'   {'off'}           | Print diagnostic information about the function to be minimized or solved.                             |
| Di ffMaxChange    | positive scalar   {1e-1} | Maximum change in variables for finite difference derivatives.                                         |

| Property            | Value                                       | Description                                                                                                    |
|---------------------|---------------------------------------------|----------------------------------------------------------------------------------------------------|
| Di ffMi nChange     | positive scalar   {1e-8}                    | Minimum change in variables for finite difference derivatives.                                                                                                    |
| Goal sExactAchi eve | positive scalar integer  <br>{0}            | Number of goals to achieve exactly (do not over- or underachieve).                                                                                                    |
| GradConstr          | 'on'   {'off'}                              | Gradients for nonlinear constraints defined by the user.                                                                                                    |
| Grad0bj             | 'on'   {' off' }                            | Gradient(s) for objective function(s) defined by the user.                                                                                                    |
| Hessi an            | 'on'   {'off'}                              | Hessian for the objective function defined by the user.                                                                                                    |
| HessMult            | function   {[]}                             | Hessian multiply function defined by the user.                                                                                                    |
| HessPattern         | sparse matrix   {sparse matrix of all ones} | Sparsity pattern of the Hessian for finite differencing. The size of the matrix is n-by-n, where n is the number of elements in x0, the starting point.                                                                                                   |
| HessUpdate          | {'bfgs'} 'dfp'  'gillmurray'  'steepdesc'   | Quasi-Newton updating scheme.                                                                                                    |
| Jacobi an           | 'on'   {'off'}                              | Jacobian for the objective function defined by the user.                                                                                                    |
| JacobMul t          | function   {[]}                             | Jacobian multiply function defined by the user.                                                                                                    |
| JacobPattern        | sparse matrix  {sparse matrix of all ones}  | Sparsity pattern of the Jacobian for finite differencing. The size of the matrix is m-by-n, where m is the number of values in the first argument returned by the user-specified function fun, and n is the number of elements in x0, the starting point. |

## optimset

| Property           | Value                                   | Description                                                                                                    |
|--------------------|-----------------------------------------|----------------------------------------------------------------------------------------------------|
| LargeScal e        | {' on' }   ' off'                       | Use large-scale algorithm if possible.                                                                                                    |
| LevenbergMarquardt | 'on'   {'off'}                          | Chooses Levenberg-Marquardt over Gauss-Newton algorithm.                                                                                                  |
| Li neSearchType    | ' cubi cpol y'  <br>{' quadcubi c' }    | Line search algorithm choice.                                                                                                    |
| MaxPCGIter         | positive integer                        | Maximum number of PCG iterations allowed. The default is the greater of 1 and $floor(n/2)$ ) where n is the number of elements in x0, the starting point. |
| MeritFunction      | 'singleobj'  <br>{'multiobj'}           | Use goal attainment/minimax merit function (multiobjective) vs. fmi ncon (single objective).                                                              |
| Mi nAbsMax         | positive scalar integer  <br>{0}        | Number of $F(x)$ to minimize the worst case absolute values                                                                                               |
| PrecondBandWi dth  | positive integer $\mid \{0\} \mid$ I nf | Upper bandwidth of preconditioner for PCG.                                                                                                    |
| Tol Con            | positive scalar                         | Termination tolerance on the constraint violation.                                                                                                    |
| Tol PCG            | positive scalar   {0. 1}                | Termination tolerance on the PCG iteration.                                                                                                    |
| Typi cal X         | vector of all ones                      | Typical x values. The length of the vector is equal to the number of elements in x0, the starting point.                                                  |

## **Examples**

This statement creates an optimization options structure called options in which the Di spl ay parameter is set to 'iter' and the Tol Fun parameter is set to 1e-8.

```
options = optimset('Display', 'iter', 'TolFun', 1e-8)
```

This statement makes a copy of the options structure called options, changing the value of the  $Tol\ X$  parameter and storing new values in optnew.

```
optnew = optimset(options, 'Tol X', 1e-4);
```

This statement returns an optimization options structure that contains all the parameter names and default values relevant to the function fmi nbnd.

```
optimset('fminbnd')
```

See Also

opti mget, fmi nbnd, fmi nsearch, fzero, l sqnonneg

Set paper orientation for printed output

#### **Syntax**

ori ent

orient landscape orient portrait orient tall

ori ent(fig\_handle), ori ent(si mul i nk\_model)

ori ent (fig\_handle, ori entation), ori ent (si mul i nk\_model, ori entation)

#### Description

ori ent returns a string with the current paper orientation, either portrait, l and s cape, or tal l.

ori ent 1 andscape sets the paper orientation of the current figure to full-page landscape, orienting the longest page dimension horizontally. The figure is centered on the page and scaled to fit the page with a 0.25 inch border.

ori ent portrait sets the paper orientation of the current figure to portrait, orienting the longest page dimension vertically. The portrait option returns the page orientation to MATLAB's default. (Note that the result of using the portrait option is affected by changes you make to figure properties. See the "Algorithm" section for more specific information.)

ori ent tall maps the current figure to the entire page in portrait orientation, leaving a 0.25 inch border.

ori ent (fig\_handle), ori ent (si mul i nk\_model) returns the current orientation of the specified figure or Simulink model.

ori ent (fighandle, orientation), ori ent (si mulink\_model, orientation) sets the orientation for the specified figure or Simulink model to the specified orientation (landscape, portrait, or tall).

### **Algorithm**

ori ent sets the PaperOri entation, PaperPosition, and PaperUnits properties of the current figure. Subsequent print operations use these properties. The result of using the portrait option can be affected by default property values as follows:

• If the current figure PaperType is the same as the default figure PaperType and the default figure PaperOri entati on has been set to landscape, then

the ori ent portrait command uses the current values of PaperOri entation and PaperPosition to place the figure on the page.

- If the current figure PaperType is the same as the default figure PaperType and the default figure PaperOri entation has been set to landscape, then the orient portrait command uses the default figure PaperPosition with the x, y and width, height values reversed (i.e., [y,x,height,width]) to position the figure on the page.
- If the current figure PaperType is different from the default figure PaperType, then the orient portrait command uses the current figure PaperPosition with the x, y and width, height values reversed (i.e., [y,x,height,width]) to position the figure on the page.

#### See Also

print, set

PaperOri entati on, PaperPosi ti on, PaperSi ze, PaperType, and PaperUni ts properties of figure graphics objects.

## orth

**Purpose** Range space of a matrix

**Syntax** B = orth(A)

**Description** B = orth(A) returns an orthonormal basis for the range of A. The columns of B

span the same space as the columns of A, and the columns of B are orthogonal, so that B'\*B = eye(rank(A)). The number of columns of B is the rank of A.

See Also null, svd, rank

**Purpose** Default part of switch statement

Description

otherwise is part of the switch statement syntax, which allows for conditional execution. The statements following otherwise are executed only if none of the preceding case expressions (case\_expr) match the switch expression (sw\_expr).

**Examples** 

The general form of the switch statement is:

```
switch sw_expr
    case case_expr
    statement
    statement
    case {case_expr1, case_expr2, case_expr3}
    statement
    statement
    otherwise
        statement
    statement
    statement
    statement
    statement
    statement
    statement
end
```

See switch for more details.

See Also switch

## otherwise

| Symbols                                    |                                               |  |
|--------------------------------------------|-----------------------------------------------|--|
| & 928                                      | structure 504, 683 swapping dimensions of 834 |  |
| /ref/axes_prope.html#ALim 761              |                                               |  |
| /ref/figure_props.html#CreateFcn 998       | arrays                                        |  |
| /ref/is.html 844, 861                      | opening 1055                                  |  |
| 928                                        | ASCII data                                    |  |
| ~ 928                                      | reading from disk 919                         |  |
|                                            | audio                                         |  |
|                                            | signal conversion 894, 1005                   |  |
| Numerics                                   | autoselection of OpenGL 533                   |  |
| 1-norm 1023                                | average of array elements 972                 |  |
| 2-norm (estimate of) 1024                  | axis crossing See zero of a function          |  |
| A                                          | В                                             |  |
| Adams-Bashforth-Moulton ODE solver 1039    | Backi ngStore, Figure property 515            |  |
| aligning scattered data                    | base two operations                           |  |
| multi-dimensional 1013                     | logarithm 925                                 |  |
| two-dimensional 702                        | next power of two 1017                        |  |
| alpha channel 780                          | big endian formats 582                        |  |
| Al phaData                                 | binary                                        |  |
| image property 761                         | data                                          |  |
| Al phaDataMappi ng                         | writing to file 637                           |  |
| image property 761                         | files                                         |  |
| and (M-file function equivalent for &) 928 | reading 608                                   |  |
| anti-diagonal 718                          | mode for opened files 582                     |  |
| arguments, M-file                          | binary data                                   |  |
| checking number of input 1008              | reading from disk 919                         |  |
| number of input 1009                       | bisection search 644                          |  |
| number of output 1009                      | bit depth 782                                 |  |
| array                                      | querying 774                                  |  |
| finding indices of 552                     | support                                       |  |
| maximum elements of 971                    | See also index entries for individual file    |  |
| mean elements of 972                       | formats                                       |  |
| median elements of 973                     | supported bit depths 782                      |  |
| minimum elements of 987                    | BMP 773, 779, 786                             |  |
| of all ones 1054                           | bit depths supported when writing 790         |  |

| browser                                        | Image property 764                            |
|------------------------------------------------|-----------------------------------------------|
| for help 724                                   | Light property 887                            |
| BusyAction                                     | Line property 902                             |
| Figure property 516                            | Cl oseRequestFcn, Figure property 516         |
| Image property 761                             | closing                                       |
| Light property 887                             | files 483                                     |
| Line property 902                              | Color                                         |
| ButtonDownFcn                                  | Figure property 518                           |
| Figure property 516                            | Light property 887                            |
| Image property 762                             | Line property 903                             |
| Light property 887                             | Col orMap, Figure property 518                |
| Line property 902                              | combinations of n elements 1012               |
|                                                | combs <b>1012</b>                             |
|                                                | Command Window                                |
| C                                              | cursor position 743                           |
| case                                           | commands                                      |
| upper to lower 936                             | help for 721, 729                             |
| CData                                          | common elements See set operations,           |
| Image property 762                             | intersection                                  |
| CDataMappi ng                                  | complex                                       |
| Image property 764                             | logarithm 924, 926                            |
| cell array                                     | numbers 745                                   |
| conversion to from numeric array 1027          | See also imaginary                            |
| characters                                     | conditional execution See flow control        |
| conversion, in format specification string 596 | contents. m file 721                          |
| escape, in format specification string 597     | conversion                                    |
| Chi l dren                                     | hexadecimal to decimal 732                    |
| Figure property 516                            | hexadecimal to double precision 733           |
| Image property 764                             | integer to string 810                         |
| Light property 887                             | matrix to string 958                          |
| Line property 902                              | numeric array to cell array 1027              |
| class, object See object classes               | numeric array to logical array 927            |
| classes                                        | numeric array to string 1028                  |
| field names 504                                | uppercase to lowercase 936                    |
| loaded 800                                     | conversion characters in format specification |
| Cl i ppi ng                                    | string 596                                    |
| Figure property 516                            | covariance                                    |

| least squares solution and 938                | M-files 868                     |
|-----------------------------------------------|---------------------------------|
| CreateFcn                                     | decomposition                   |
| Figure property 519                           | orthogonal-triangular (QR) 938  |
| Image property 765                            | DeleteFcn                       |
| Light property 888                            | Figure property 521             |
| Line property 903                             | Image property 765              |
| creating your own MATLAB functions 630        | Light property 888              |
| cubic interpolation 817                       | Del eteFcn, line property 903   |
| piecewise Hermite 812                         | density                         |
| cubic spline interpolation 812, 817, 820, 823 | of sparse matrix 1020           |
| CurrentAxes 519                               | Detect 835                      |
| CurrentAxes, Figure property 519              | detecting                       |
| CurrentCharacter, Figure property 519         | alphabetic characters 836       |
| CurrentMenu, Figure property (obsolete) 519   | empty arrays 835                |
| Current Object, Figure property 520           | equal arrays 835                |
| CurrentPoint                                  | finite numbers 835              |
| Figure property 520                           | global variables 836            |
| cursor images 782                             | infinite elements 836           |
| cursor position 743                           | logical arrays 836              |
|                                               | members of a set 847            |
|                                               | NaNs 836                        |
| D                                             | objects of a given class 839    |
| data                                          | prime numbers 836               |
| ASCII                                         | real numbers 836                |
| reading from disk 919                         | diagonal                        |
| binary                                        | anti- 718                       |
| writing to file 637                           | dialog box                      |
| formatted                                     | help 727                        |
| reading from files 619                        | input 803                       |
| writing to file 595                           | list 917                        |
| formatting 595                                | message 1004                    |
| isosurface from volume data 856               | differential equation solvers   |
| reading binary from disk 919                  | defining an ODE problem 1041    |
| data, aligning scattered                      | ODE initial value problems 1032 |
| multi-dimensional 1013                        | adjusting parameters of 1048    |
| two-dimensional 702                           | extracting properties of 1047   |
| debugging                                     | Diophantine equations 672       |

| directories                               | retrieving last generated 870                    |
|-------------------------------------------|--------------------------------------------------|
| creating 993                              | errors                                           |
| listing, on UNIX 937                      | in file input/output 488                         |
| directory                                 | escape characters in format specification string |
| root 970                                  | 597                                              |
| discontinuous problems 580                | examples                                         |
| display format 588                        | calculating isosurface normals 854               |
| displaying output in Command Window 996   | isosurface end caps 848                          |
| Dithermap 521                             | isosurfaces 857                                  |
| Dithermap, Figure property 521            | executing statements repeatedly 586              |
| Di thermapMode, Figure property 521       | execution                                        |
| division                                  | conditional See flow control                     |
| by zero 794                               | expression, MATLAB 746                           |
| modulo 995                                | extension, filename                              |
| divisor                                   | . m 630                                          |
| greatest common 672                       |                                                  |
| documentation                             |                                                  |
| displaying online 724                     | F                                                |
| double click, detecting 535               | factor <b>481</b>                                |
| Doubl eBuffer, Figure property 522        | factorial 482                                    |
| dual vector 1018                          | factorization                                    |
|                                           | LU 945                                           |
|                                           | factors, prime 481                               |
| E                                         | fcl ose <b>483</b>                               |
| eigenvalue                                | fclose                                           |
| matrix logarithm and 932                  | serial port I/O 484                              |
| multiple 635                              | feather 485                                      |
| end caps for isosurfaces 848              | feof <b>487</b>                                  |
| end-of-file indicator 487                 | ferror <b>488</b>                                |
| EraseMode                                 | feval <b>489</b>                                 |
| Image property 765                        | using on function handles 632                    |
| Line property 903                         | fft <b>491</b>                                   |
| error                                     | FFT See Fourier transform                        |
| catching 870                              | fft2 <b>495</b>                                  |
| roundoff See roundoff error               | fftn <b>496</b>                                  |
| error message                             | fftshi ft <b>497</b>                             |
| Index into matrix is negative or zero 927 | FFTW 493                                         |

| fgetl <b>498</b>                               | end of, testing for 487                      |
|------------------------------------------------|----------------------------------------------|
| fgetl                                          | errors in input or output 488                |
| serial port I/O 499                            | fig <b>605</b>                               |
| fgets <b>501</b>                               | finding position within 626                  |
| fgets                                          | getting next line 498                        |
| serial port I/O 502                            | getting next line (with line terminator) 501 |
| field names of a structure, obtaining 504      | MAT 920                                      |
| fields, noncontiguous, inserting data into 637 | mode when opened 582                         |
| fig files 605                                  | opening 582, 1055                            |
| figflag 505                                    | path, getting 542                            |
| Figure                                         | reading                                      |
| creating 506                                   | binary 608                                   |
| defining default properties 507                | formatted 619                                |
| properties 515                                 | reading image data from 779                  |
| figure 506                                     | rewinding to beginning of 618, 778           |
| figure windows, displaying 555                 | setting position within 625                  |
| figures                                        | startup 969                                  |
| opening 1055                                   | version, getting 542                         |
| file                                           | writing binary data to 637                   |
| extension, getting 542                         | writing formatted data to 595                |
| position indicator                             | writing image data to 785                    |
| finding 626                                    | See also file                                |
| setting 625                                    | fill <b>543</b>                              |
| setting to start of file 618                   | fill3 545                                    |
| file formats 779, 785                          | filter 548                                   |
| file size                                      | filter <b>548</b>                            |
| querying 774                                   | filter2 <b>551</b>                           |
| filebrowser 541                                | fi nd <b>552</b>                             |
| filename                                       | findfigs 555                                 |
| building from parts 628                        | finding                                      |
| parts 542                                      | indices of arrays 552                        |
| filename extension                             | zero of a function 642                       |
| . m 630                                        | See also detecting                           |
| fileparts 542, 559                             | findobj 556                                  |
| files                                          | finite numbers                               |
| beginning of, rewinding to 618, 778            | detecting 835                                |
| closing 483                                    | FIR filter <i>See</i> filter                 |

| fi x <b>560</b>                             | discrete, two-dimensional 495                |
|---------------------------------------------|----------------------------------------------|
| Fi xedCol ors, Figure property 522          | fast 491                                     |
| flints 1005                                 | as method of interpolation 822               |
| fl i pdi m <b>561</b>                       | inverse, n-dimensional 750                   |
| fliplr <b>562</b>                           | inverse, one-dimensional 748                 |
| fl i pud <b>563</b>                         | inverse, two-dimensional 749                 |
| floor <b>565</b>                            | shifting the zero-frequency component of 497 |
| fl ops <b>566</b>                           | fpl ot 591                                   |
| flow control                                | fprintf <b>595</b>                           |
| for <b>586</b>                              | fprintf                                      |
| if 746                                      | serial port I/O 601                          |
| keyboard 868                                | frame2i m 604                                |
| otherwise 1069                              | frames for printing 605                      |
| fmi n <b>568</b>                            | fread <b>608</b>                             |
| fmi nbnd <b>571</b>                         | fread                                        |
| fmi ns <b>574</b>                           | serial port I/O 613                          |
| fmi nsearch 577                             | freqspace <b>617</b>                         |
| F-norm 1023                                 | frequency response                           |
| fopen <b>581</b>                            | desired response matrix                      |
| fopen                                       | frequency spacing 617                        |
| serial port I/O 584                         | frequency vector 934                         |
| for <b>586</b>                              | frewi nd <b>618</b>                          |
| format                                      | fscanf 619                                   |
| precision when writing 608                  | fscanf                                       |
| reading files 619                           | serial port I/O 622                          |
| format 588                                  | fseek <b>625</b>                             |
| formats                                     | ftell <b>626</b>                             |
| big endian 582                              | full <b>627</b>                              |
| little endian 582                           | fullfile 628                                 |
| formatted data                              | function                                     |
| reading from file 619                       | minimizing (several variables) 574           |
| writing to file 595                         | minimizing (single variable) 568             |
| Fourier transform                           | functi on <b>630</b> , <b>634</b>            |
| algorithm, optimal performance of 493, 748, | functions                                    |
| 749, 1017                                   | finding using keywords 935                   |
| discrete, n-dimensional 496                 | help for 721, 729                            |
| discrete, one-dimensional 491               | in memory 800                                |

| funm <b>635</b>                                 | graphics objects                         |
|-------------------------------------------------|------------------------------------------|
| fwrite <b>637</b>                               | Figure 506                               |
| fwrite                                          | getting properties 677                   |
| serial port I/O 638                             | Image 754                                |
| fzero 642                                       | Light 883                                |
|                                                 | Line 895                                 |
|                                                 | graymon 700                              |
| G                                               | greatest common divisor 672              |
| gal l ery <b>646</b>                            | grid                                     |
| gamma <b>667</b>                                | aligning data to a 702                   |
| gamma function                                  | gri d <b>701</b>                         |
| (defined) 667                                   | grid arrays                              |
| incomplete 667                                  | for volumetric plots 980                 |
| logarithm of 667                                | multi-dimensional 1013                   |
| gammai nc 667                                   | gri ddata <b>702</b>                     |
| gammal n <b>667</b>                             | gri ddata3 <b>705</b>                    |
| Gaussian elimination                            | gri ddatan <b>706</b>                    |
| (as algorithm for solving linear equations) 830 | gsvd <b>707</b>                          |
| LU factorization and 945                        | gtext 712                                |
| gca 669                                         |                                          |
| gcbo 671                                        |                                          |
| gcd <b>672</b>                                  | Н                                        |
| gcf 674                                         | H1 line 722                              |
| gco 675                                         | hadamard 717                             |
| get 677                                         | Hadamard matrix 717                      |
| get                                             | HandleVi si bi lity                      |
| serial port I/O 679                             | Figure property 523                      |
| getfi el d <b>683</b>                           | Image property 766                       |
| getframe 685                                    | Light property 888                       |
| gi nput 688                                     | Line property 904                        |
| gl obal <b>689</b>                              | hankel <b>718</b>                        |
| global variable                                 | Hankel matrix 718                        |
| defining 689                                    | HDF 773, 779, 786                        |
| gmres <b>691</b>                                | appending to when saving (WriteMode) 786 |
| gpl ot 695                                      | bit depths supported when writing 790    |
| gradi ent <b>697</b>                            | compression 786                          |
| gradient, numerical 697                         | reading with special i mread syntax 782  |

| setting JPEG quality when writing 786   | I                                |
|-----------------------------------------|----------------------------------|
| hdf <b>719</b>                          | i <b>737, 745</b>                |
| help                                    | icon images 782                  |
| contents file 721                       | if <b>746</b>                    |
| creating for M-files 722                | ifft <b>748</b>                  |
| keyword search in functions 935         | ifft2 <b>749</b>                 |
| online 721                              | ifftn <b>750</b>                 |
| hel p 721                               | ifftshift <b>751</b>             |
| Help browser 724                        | IIR filter See filter            |
| Help Window 729                         | i m2frame 752                    |
| hel pbrowser 724                        | i mag <b>753</b>                 |
| hel pdesk 726                           | Image                            |
| hel pdl g 727                           | creating 754                     |
| hel pwi n 729                           | defining default properties 758  |
| Hermite transformations, elementary 672 | properties 761                   |
| hess <b>730</b>                         | i mage 754                       |
| Hessenberg form of a matrix 730         | image types                      |
| hex2dec <b>732</b>                      | querying 774                     |
| hex2num <b>733</b>                      | images                           |
| hi dden 736                             | file formats 779, 785            |
| hi l b <b>737</b>                       | reading data from files 779      |
| Hilbert matrix 737                      | returning information about 773  |
| inverse 833                             | writing to files 785             |
| hi st 738                               | i magesc 770                     |
| histc 741                               | imaginary                        |
| Hi tTest                                | part of complex number 753       |
| Figure property 524                     | parts of inverse FFT 748, 749    |
| Image property 767                      | unit (sqrt (-1)) 745, 862        |
| Light property 889                      | See also complex                 |
| Line property 904                       | i mfi nfo                        |
| hol d 742                               | returning file information 773   |
| home 743                                | import 776                       |
| hsv2rgb 744                             | i mportdata <b>778</b>           |
| HTML browser                            | importing                        |
| in MATLAB 724                           | Java class and package names 776 |
|                                         | i mread 779                      |
|                                         | i mwri te <b>785</b> , 785       |

| incomplete                                   | one-dimensional 812                        |
|----------------------------------------------|--------------------------------------------|
| gamma function (defined) 667                 | two-dimensional 817                        |
| i nd2sub <b>793</b>                          | three-dimensional 820                      |
| Index into matrix is negative or zero (error | multidimensional 823                       |
| message) 927                                 | cubic method 702, 812, 817, 820, 823       |
| indexing                                     | cubic spline method 812                    |
| logical 927                                  | FFT method 822                             |
| indicator of file position 618               | linear method 812, 817                     |
| indices, array                               | nearest neighbor method 702, 812, 817, 820 |
| finding 552                                  | 823                                        |
| Inf <b>794</b>                               | trilinear method 702, 820, 823             |
| inferiorto <b>795</b>                        | interpreter, MATLAB                        |
| infinity 794, 836                            | search algorithm of 631                    |
| norm 1023                                    | Interrupti bl e                            |
| i nfo 796                                    | Figure property 524                        |
| information                                  | Image property 767                         |
| returning file information 773               | Light property 889                         |
| i nl i ne <b>797</b>                         | Line property 905                          |
| i npol ygon <b>801</b>                       | intersect 829                              |
| input                                        | i nv <b>830</b>                            |
| checking number of M-file arguments 1008     | inverse                                    |
| name of array passed as 805                  | Fourier transform 748, 749, 750            |
| number of M-file arguments 1009              | Hilbert matrix 833                         |
| prompting users for 802, 975                 | of a matrix 830                            |
| input <b>802</b>                             | InvertHardCopy, Figure property 524        |
| inputdlg803                                  | i nvhi l b <b>833</b>                      |
| installation, root directory of 970          | i permute <b>834</b>                       |
| instraction 807                              | i s* <b>835</b>                            |
| instrfind 808                                | i sa <b>839</b>                            |
| int2str 810                                  | i scel l <b>835</b>                        |
| int8, int16, int32 <b>811</b>                | iscellstr <b>835</b>                       |
| interp1 <b>812</b>                           | i schar <b>835</b>                         |
| interp2 <b>817</b>                           | isempty <b>835</b>                         |
| interp3 <b>820</b>                           | i sequal <b>835</b>                        |
| interpft 822                                 | i sfi el d <b>835</b>                      |
| interpn 823                                  | i sfi ni te <b>835</b>                     |
| interpolation                                | i sgl obal <b>836</b>                      |

| i shandl e 842                 | bit depths supported when writing 790       |
|--------------------------------|---------------------------------------------|
| i shol d <b>843</b>            | parameters that can be set when writing 787 |
| isinf <b>836</b>               | JPEG quality                                |
| isletter <b>836</b>            | setting when writing a JPEG image 787       |
| islogical <b>836</b>           | setting when writing an HDF image 786       |
| i smember <b>847</b>           |                                             |
| i snan <b>836</b>              |                                             |
| isnumeric <b>836</b>           | K                                           |
| i sobj ect <b>836</b>          | K>> prompt 868                              |
| i sonormal s 854               | keyboard <b>868</b>                         |
| isosurface                     | keyboard mode 868                           |
| calculate data from volume 856 | KeyPressFcn, Figure property 525            |
| end caps 848                   | keyword search in functions 935             |
| vertex normals 854             | kron <b>869</b>                             |
| isosurface 856                 | Kronecker tensor product 869                |
| isprime <b>836</b>             |                                             |
| isreal <b>836</b>              |                                             |
| i sspace <b>837</b>            | L                                           |
| i ssparse <b>837</b>           | labeling                                    |
| isstr <b>859</b>               | plots (with numeric values) 1028            |
| isstruct <b>837</b>            | largest array elements 971                  |
| i sstudent <b>837</b>          | lasterr <b>870</b>                          |
| i suni x <b>837</b>            | lastwarn <b>872</b>                         |
| i sval i d 860                 | Layout Editor                               |
| isvarname 861                  | starting 715                                |
|                                | 1 cm <b>873</b>                             |
|                                | least common multiple 873                   |
| J                              | least squares                               |
| j 862, 1032                    | problem 938                                 |
| Java                           | problem, nonnegative 1018                   |
| class names 776                | l egend 874                                 |
| objects 844                    | l egendre <b>877</b>                        |
| Java import list               | Legendre functions                          |
| adding to 776                  | (defined) 877                               |
| java_method 629, 863, 864, 984 | Schmidt semi-normalized 877                 |
| java_object 866                | l ength <b>879</b>                          |
| JPEG files 773, 779, 786       | l ength                                     |

| serial port I/O 880, 881                     | log10 [log010] <b>926</b>                    |
|----------------------------------------------|----------------------------------------------|
| license 882                                  | l og2 <b>925</b>                             |
| Light                                        | logarithm                                    |
| creating 883                                 | base ten 926                                 |
| defining default properties 884              | base two 925                                 |
| properties 887                               | complex 924, 926                             |
| light 883                                    | matrix (natural) 932                         |
| Light object                                 | natural 924                                  |
| positioning in spherical coordinates 892     | of gamma function (natural) 667              |
| lightangle 892                               | plotting 930                                 |
| lighting 893                                 | logarithmically spaced vectors, creating 934 |
| Line                                         | logi cal <b>927</b>                          |
| creating 895                                 | logical array                                |
| defining default properties 898              | converting numeric array to 927              |
| properties 902                               | detecting 836                                |
| line 895                                     | logical indexing 927                         |
| linear audio signal 894, 1005                | logical operators 928                        |
| linear equation systems, methods for solving | logical tests                                |
| least squares 1018                           | See also detecting                           |
| matrix inversion (inaccuracy of) 830         | l ogl og <b>930</b>                          |
| linear interpolation 812, 817                | l ogm <b>932</b>                             |
| linearly spaced vectors, creating 916        | l ogspace <b>934</b>                         |
| Li neSpec 910                                | lookfor 935                                  |
| Li neStyl e                                  | l ower <b>936</b>                            |
| Line property 906                            | ls <b>937</b>                                |
| Li neWi dth                                  | 1 scov <b>938</b>                            |
| Line property 906                            | l sqnonneg 939                               |
| linspace 916                                 | l sqr <b>942</b>                             |
| listdlg 917                                  | l u <b>945</b>                               |
| little endian formats 582                    | LU factorization 945                         |
| l oad <b>919</b>                             | storage requirements of (sparse) 1031        |
| load                                         | l ui nc <b>949</b>                           |
| serial port I/O 921                          |                                              |
| loadobj <b>923</b>                           |                                              |
| local variables 630, 689                     | M                                            |
| locking M-files 994                          | magi c <b>956</b>                            |
| l og <b>924</b>                              | magic squares 956                            |

| Marker                                | unimodular 672                     |
|---------------------------------------|------------------------------------|
| Line property 906                     | writing as binary data 637         |
| MarkerEdgeCol or                      | writing formatted data to 619      |
| Line property 907                     | matrix functions                   |
| MarkerFaceCol or                      | evaluating 635                     |
| Line property 907                     | max <b>971</b>                     |
| MarkerSi ze                           | mean <b>972</b>                    |
| Line property 907                     | medi an <b>973</b>                 |
| mat2str 958                           | median value of array elements 973 |
| material 959                          | menu <b>975</b>                    |
| MAT-files 919                         | menu (of user input choices) 975   |
| MATLAB                                | MenuBar, Figure property 525       |
| installation directory 970            | mesh 976                           |
| startup 969                           | meshc 976                          |
| matlab <b>961</b>                     | meshgri d <b>980</b>               |
| MATLAB interpreter                    | meshz 976                          |
| search algorithm of 631               | M-file                             |
| matlab. mat 919                       | debugging 868                      |
| matlabrc 969                          | function 630                       |
| matlabroot 970                        | naming conventions 630             |
| matrix                                | programming 630                    |
| converting to formatted data file 595 | script 630                         |
| evaluating functions of 635           | M-files                            |
| flipping left-right 562               | locking (preventing clearing) 994  |
| flipping up-down 563                  | opening 1055                       |
| Hadamard 717                          | unlocking (allowing clearing) 1006 |
| Hankel 718                            | mi n <b>987</b>                    |
| Hessenberg form of 730                | Mi nCol orMap, Figure property 525 |
| Hilbert 737                           | minimizing, function               |
| inverse 830                           | of one variable 568                |
| inverse Hilbert 833                   | of several variables 574           |
| magic squares 956                     | mi nres <b>988</b>                 |
| permutation 945                       | mislocked <b>992</b>               |
| poorly conditioned 737                | mkdi r 993                         |
| Rosser 662                            | ml ock 994                         |
| specialized 646                       | mod <b>995</b>                     |
| test 646                              | models                             |

| opening 1055                                 | nnl s <b>1018</b>                             |
|----------------------------------------------|-----------------------------------------------|
| modulo arithmetic 995                        | nnz <b>1020</b>                               |
| more 996, <b>1005</b>                        | no derivative method 579                      |
| movi e 999                                   | noncontiguous fields, inserting data into 637 |
| movi e2avi 1001                              | nonzero entries (in sparse matrix)            |
| movi ei n 1003                               | allocated storage for 1031                    |
| msgbox 1004                                  | number of 1020                                |
| mu-law encoded audio signals 894, 1005       | vector of 1022                                |
| multidimensional arrays                      | nonzeros 1022                                 |
| interpolation of 823                         | norm                                          |
| longest dimension of 879                     | 1-norm 1023                                   |
| number of dimensions of 1014                 | 2-norm (estimate of) 1024                     |
| rearranging dimensions of 834                | F-norm 1023                                   |
| See also array                               | infinity 1023                                 |
| multiple                                     | matrix 1023                                   |
| least common 873                             | vector 1023                                   |
| multistep ODE solver 1039                    | norm 1023                                     |
| munl ock 1006                                | normal vectors, computing for volumes 854     |
|                                              | normest 1024                                  |
|                                              | not (M-file function equivalent for ~) 928    |
| N                                            | now <b>1025</b>                               |
| Name, Figure property 526                    | nul l <b>1026</b>                             |
| naming conventions                           | null space 1026                               |
| M-file 630                                   | num2cell <b>1027</b>                          |
| NaN <b>1007</b>                              | num2str <b>1028</b>                           |
| NaN (Not-a-Number) 836, 1007                 | number                                        |
| nargchk <b>1008</b>                          | of array dimensions 1014                      |
| nargi n <b>1009</b>                          | numbers                                       |
| nargout <b>1009</b>                          | complex 745                                   |
| ndgri d <b>1013</b>                          | finite 835                                    |
| ndi ms <b>1014</b>                           | imaginary 753                                 |
| nearest neighbor interpolation 702, 812, 817 | minus infinity 836                            |
| Nelder-Mead simplex search 576               | NaN 836, 1007                                 |
| newpl ot 1015                                | plus infinity 794, 836                        |
| NextPl ot                                    | prime 836                                     |
| Figure property 526                          | real 836                                      |
| nextpow2 <b>1017</b>                         | NumberTitle, Figure property 526              |
|                                              |                                               |

| numel <b>1029</b>                             | Optimization Toolbox 569, 575                     |
|-----------------------------------------------|---------------------------------------------------|
| numeric format 588                            | optimset 1061                                     |
| numeric precision                             | or (M-file function equivalent for  ) 928         |
| format reading binary data 608                | ori ent 1066                                      |
| numerical differentiation formula ODE solvers | orth <b>1068</b>                                  |
| 1039                                          | orthogonal-triangular decomposition 938           |
| nzmax <b>1031</b>                             | otherwi se <b>1069</b>                            |
|                                               | output                                            |
|                                               | controlling display format 588                    |
| 0                                             | in Command Window 996                             |
| object                                        | number of M-file arguments 1009                   |
| determining class of 839                      | overflow 794                                      |
| object classes, list of predefined 839        |                                                   |
| objects                                       |                                                   |
| Java 844                                      | Р                                                 |
| ODE file template 1042                        | paging                                            |
| ODE See differential equation solvers         | of screen 723                                     |
| ode45 and other ODE solvers 1032              | paging in the Command Window 996                  |
| odefile <b>1041</b>                           | PaperOri entati on, Figure property 526           |
| odeget <b>1047</b>                            | PaperPosition, Figure property 526                |
| odeset <b>1048</b>                            | PaperPositionMode, Figure property 527            |
| off-screen figures, displaying 555            | PaperSi ze, Figure property 527                   |
| ones <b>1054</b>                              | PaperType, Figure property 527                    |
| one-step ODE solver 1038                      | PaperUnits, Figure property 528                   |
| online documentation, displaying 724          | Parent                                            |
| online help 721                               | Figure property 529                               |
| open <b>1055</b>                              | Image property 767                                |
| OpenGL 530                                    | Light property 889                                |
| autoselection criteria 533                    | Line property 908                                 |
| opening files 582                             | Parlett's method (of evaluating matrix functions) |
| openvar 1059                                  | 636                                               |
| operators                                     | path                                              |
| logical 928                                   | building from parts 628                           |
| relational 927                                | PCX 773, 779, 786                                 |
| symbols 721                                   | bit depths supported when writing 790             |
| optimget 1060                                 | permutation                                       |
| optimization parameters structure 1060, 1061  | matrix 945                                        |

| plot, volumetric                         | dependence of Fourier transform on 494, 495 |
|------------------------------------------|---------------------------------------------|
| generating grid arrays for 980           | 496                                         |
| plotting                                 | prime numbers 836                           |
| feather plots 485                        | print frames 605                            |
| function plots 591                       | printframe <b>605</b>                       |
| histogram plots 738                      | PrintFrame Editor 605                       |
| isosurfaces 856                          | printing                                    |
| loglog plot 930                          | borders 605                                 |
| mesh plot 976                            | with non-normal EraseMode 766, 904          |
| PNG                                      | with print frames 607                       |
| bit depths supported when writing 790    | product                                     |
| reading with special imread syntax 780   | Kronecker tensor 869                        |
| writing options for 787                  | K>> prompt 868                              |
| alpha 789                                | prompting users for input 802, 975          |
| background color 789                     | Property Inspector                          |
| chromaticities 789                       | starting 806                                |
| gamma 789                                |                                             |
| interlace type 788                       |                                             |
| resolution 789                           | Q                                           |
| significant bits 789                     | QR decomposition 938                        |
| transparency 788                         | quotation mark                              |
| Pointer, Figure property 529             | inserting in a string 599                   |
| PointerShapeCData, Figure property 529   |                                             |
| PointerShapeHotSpot, Figure property 529 | _                                           |
| polygon                                  | R                                           |
| detecting points inside 801              | randn <b>795</b>                            |
| poorly conditioned                       | range space 1068                            |
| matrix 737                               | reading                                     |
| Position                                 | binary files 608                            |
| Figure property 530                      | formatted data from file 619                |
| Light property 889                       | readme files, displaying 796                |
| position indicator in file 626           | real numbers 836                            |
| power                                    | rearranging arrays                          |
| of two, next 1017                        | swapping dimensions 834                     |
| precision 588                            | rearranging matrices                        |
| reading binary data writing 608          | flipping left-right 562                     |
| prime factors 481                        | flipping up-down 563                        |

| regularly spaced vectors, creating 916     | Selected                                        |
|--------------------------------------------|-------------------------------------------------|
| relational operators 927                   | Figure property 535                             |
| renderer                                   | Image property 767                              |
| OpenGL 530                                 | Light property 890                              |
| painters 530                               | Line property 908                               |
| zbuffer 530                                | Sel ecti onHi ghl i ght                         |
| Renderer, Figure property 530              | Figure property 535                             |
| RendererMode, Figure property 532          | Image property 768                              |
| repeatedly executing statements 586        | Light property 890                              |
| Resi ze, Figure property 533               | Line property 908                               |
| Resi zeFcn, Figure property 534            | Sel ect i on Type, Figure property 535          |
| rewinding files to beginning of 618, 778   | set operations                                  |
| RMS See root-mean-square                   | intersection 829                                |
| root directory 970                         | membership 847                                  |
| root-mean-square                           | ShareCol ors, Figure property 536               |
| of vector 1023                             | simplex search 579                              |
| Rosenbrock banana function 575, 578        | Simulink                                        |
| Rosenbrock ODE solver 1039                 | printing diagram with frames 605                |
| Rosser matrix 662                          | singular value                                  |
| round                                      | largest 1023                                    |
| towards minus infinity 565                 | skipping bytes (during file I/O) 637            |
| towards zero 560                           | smallest array elements 987                     |
| roundoff error                             | sparse matrix                                   |
| evaluating matrix functions 635            | density of 1020                                 |
| in inverse Hilbert matrix 833              | finding indices of nonzero elements of 552      |
| Runge-Kutta ODE solvers 1038, 1039         | number of nonzero elements in 1020              |
| -                                          | vector of nonzero elements 1022                 |
|                                            | sparse storage                                  |
| S                                          | criterion for using 627                         |
| scattered data, aligning                   | special characters                              |
| multi-dimensional 1013                     | descriptions 721                                |
| two-dimensional 702                        | sphereical coordinates                          |
| Schmidt semi-normalized Legendre functions | defining a Light position in 892                |
| 877                                        | spline interpolation (cubic) 812, 817, 820, 823 |
| screen, paging 723                         | Spline Toolbox 816                              |
| scrolling screen 723                       | startup files 969                               |
| search, string 558                         | Stateflow                                       |

| printing diagram with frames 605            | reading with special i mread syntax 780      |
|---------------------------------------------|----------------------------------------------|
| storage                                     | resolution 787                               |
| allocated for nonzero entries (sparse) 1031 | writemode 787                                |
| string                                      | Toolbox                                      |
| converting matrix into 958, 1028            | Optimization 569, 575                        |
| converting to lowercase 936                 | Spline 816                                   |
| searching for 558                           | transform, Fourier                           |
| strings                                     | discrete, n-dimensional 496                  |
| inserting a quotation mark in 599           | discrete, one-dimensional 491                |
| structure array                             | discrete, two-dimensional 495                |
| field names of 504                          | inverse, n-dimensional 750                   |
| getting contents of field of 683            | inverse, one-dimensional 748                 |
| Style                                       | inverse, two-dimensional 749                 |
| Light property 890                          | shifting the zero-frequency component of 497 |
| subfunction 630                             | transformation                               |
| surface normals, computing for volumes 854  | elementary Hermite 672                       |
| symbols                                     | transparency 780                             |
| operators 721                               | transparency chunk 780                       |
| syntaxes                                    | tricubic interpolation 702                   |
| of M-file functions, defining 630           | trilinear interpolation 702, 820, 823        |
| •                                           | truth tables (for logical operations) 928    |
|                                             | Туре                                         |
| T                                           | Figure property 536                          |
| table lookup See interpolation              | Image property 768                           |
| Tag                                         | Light property 890                           |
| Figure property 536                         | Line property 908                            |
| Image property 768                          |                                              |
| Light property 890                          |                                              |
| Line property 908                           | U                                            |
| tensor, Kronecker product 869               | UI ContextMenu                               |
| test matrices 646                           | Figure property 537                          |
| text mode for opened files 582              | Image property 768                           |
| TIFF 773, 779, 786                          | Light property 890                           |
| bit depths supported when writing 790       | Line property 908                            |
| compression 787                             | ui nt 8 <b>811</b>                           |
| ImageDescription field 787                  | unconstrained minimization 577               |
| parameters that can be set when writing 787 | undefined numerical results 1007             |

| unimodular matrix 672            | W                                            |
|----------------------------------|----------------------------------------------|
| Units                            | Web browser                                  |
| Figure property 537              | displaying help in 724                       |
| unlocking M-files 1006           | white space characters, ASCII 837            |
| uppercase to lowercase 936       | WindowButtonDownFcn, Figure property 538     |
| UserData                         | Wi ndowButtonMoti onFcn, Figure property 538 |
| Figure property 537              | Wi ndowButtonUpFcn, Figure property 538      |
| Image property 768               | Wi ndowStyl e, Figure property 538           |
| Light property 890               | workspace variables                          |
| Line property 908                | reading from disk 919                        |
|                                  | writing                                      |
|                                  | binary data to file 637                      |
| V                                | formatted data to file 595                   |
| variables                        |                                              |
| global 689                       |                                              |
| local 630, 689                   | X                                            |
| name of passed 805               | XData                                        |
| opening 1055, 1059               | Image property 768                           |
| vector                           | Line property 909                            |
| dual 1018                        | XDi spl ay, Figure property 539              |
| frequency 934                    | XOR, printing 766, 904                       |
| length of 879                    | XVi sual , Figure property 539               |
| vectors, creating                | XVi sual Mode, Figure property 540           |
| logarithmically spaced 934       | XWD 773, 779, 786                            |
| regularly spaced 916             | bit depths supported when writing 790        |
| Vi si bl e                       |                                              |
| Figure property 537              |                                              |
| Image property 768               | Υ                                            |
| Light property 890               | YData                                        |
| Line property 908                | Image property 769                           |
| volumes                          | Line property 909                            |
| calculating isosurface data 856  |                                              |
| computing isosurface normals 854 | 7                                            |
| end caps 848                     | Z                                            |
|                                  | ZData                                        |
|                                  | Line property 909                            |
|                                  | zero of a function, finding 642              |

zero-padding while converting hexadecimal numbers 733 zero-padding when reading binary files 611